Dell Chassis Management Controller Version 1.3 for PowerEdge FX2/FX2s RACADM Command Line Reference Guide

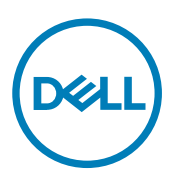

# Notes, cautions, and warnings

NOTE: A NOTE indicates important information that helps you make better use of your computer. U

CAUTION: A CAUTION indicates either potential damage to hardware or loss of data and tells you how to avoid the problem.

WARNING: A WARNING indicates a potential for property damage, personal injury, or death.

Copyright **©** 2015 Dell Inc. All rights reserved. This product is protected by U.S. and international copyright and intellectual property laws. Dell™ and the Dell logo are trademarks of Dell Inc. in the United States and/or other jurisdictions. All other marks and names mentioned herein may be trademarks of their respective companies.

2015 - 09

∧

Rev. A00

# **Contents**

 $(\text{bell})$ 

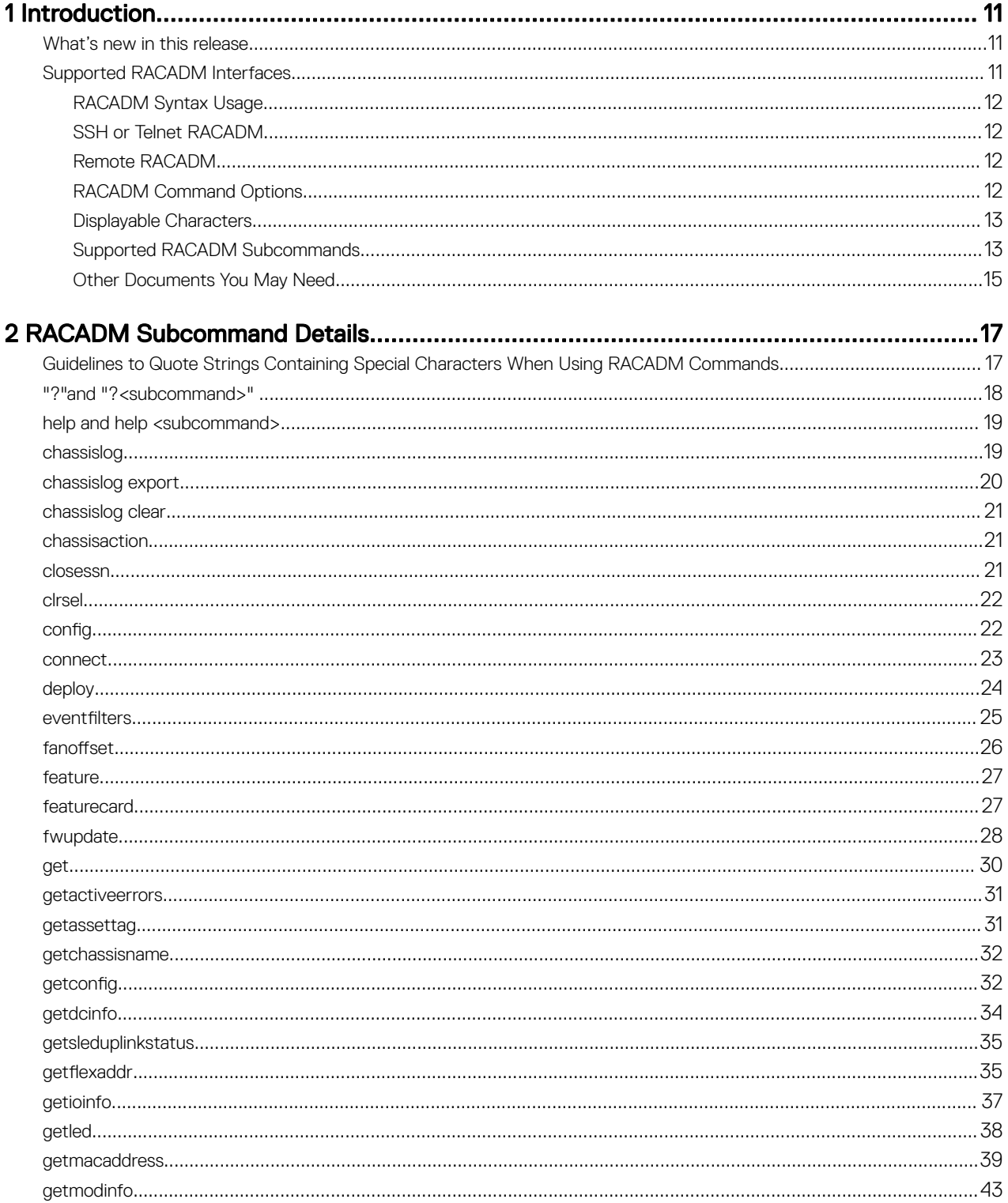

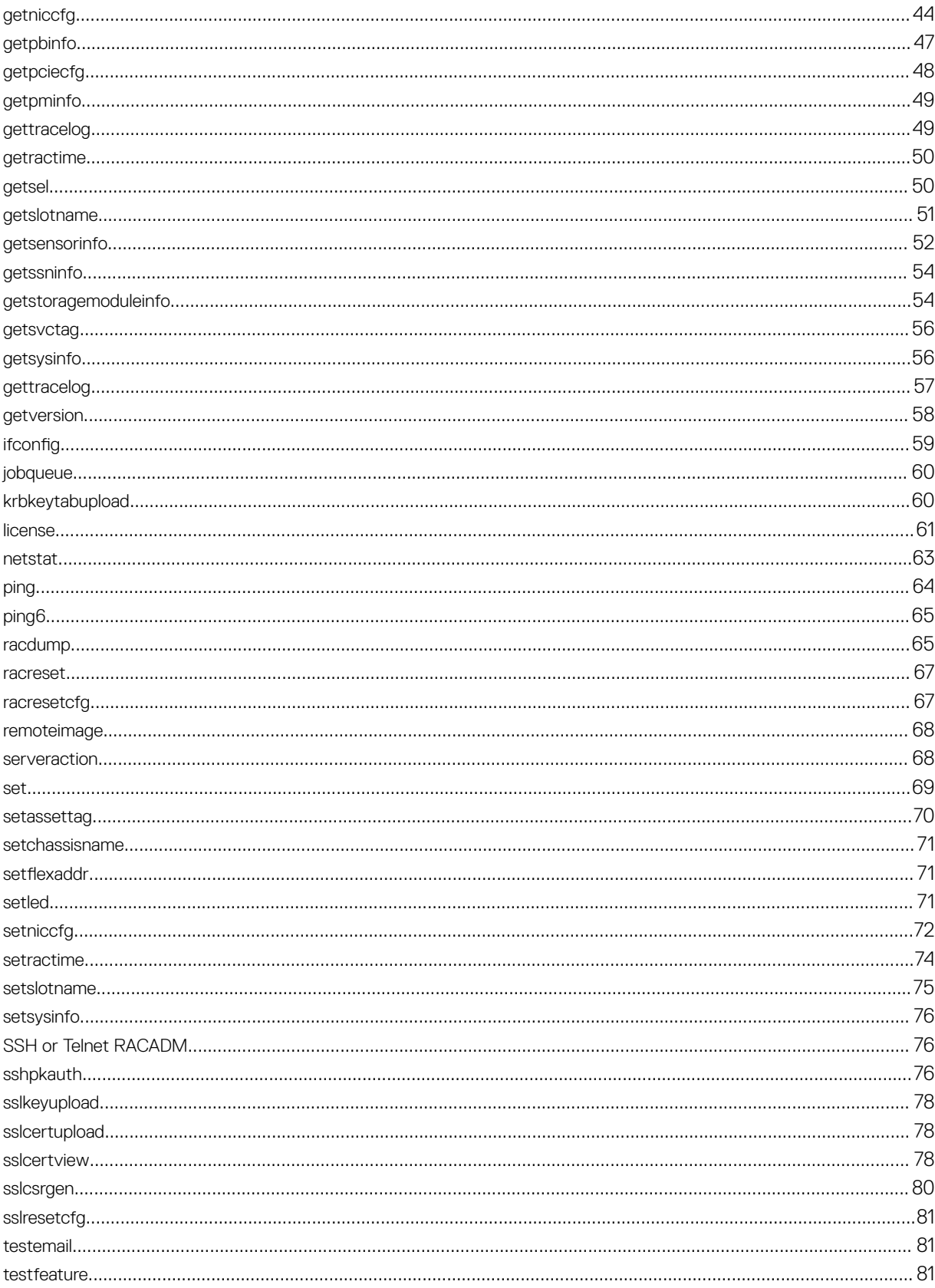

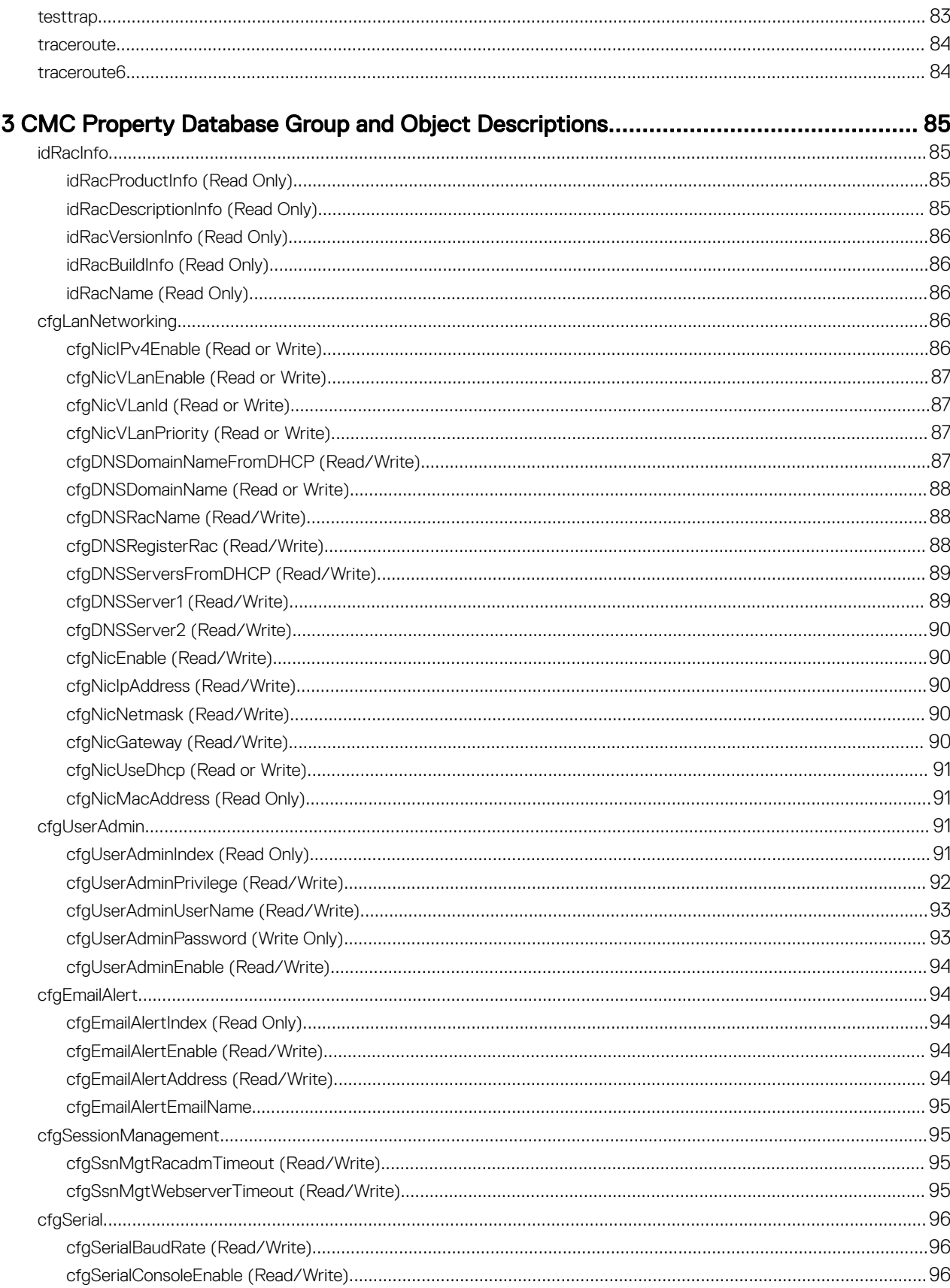

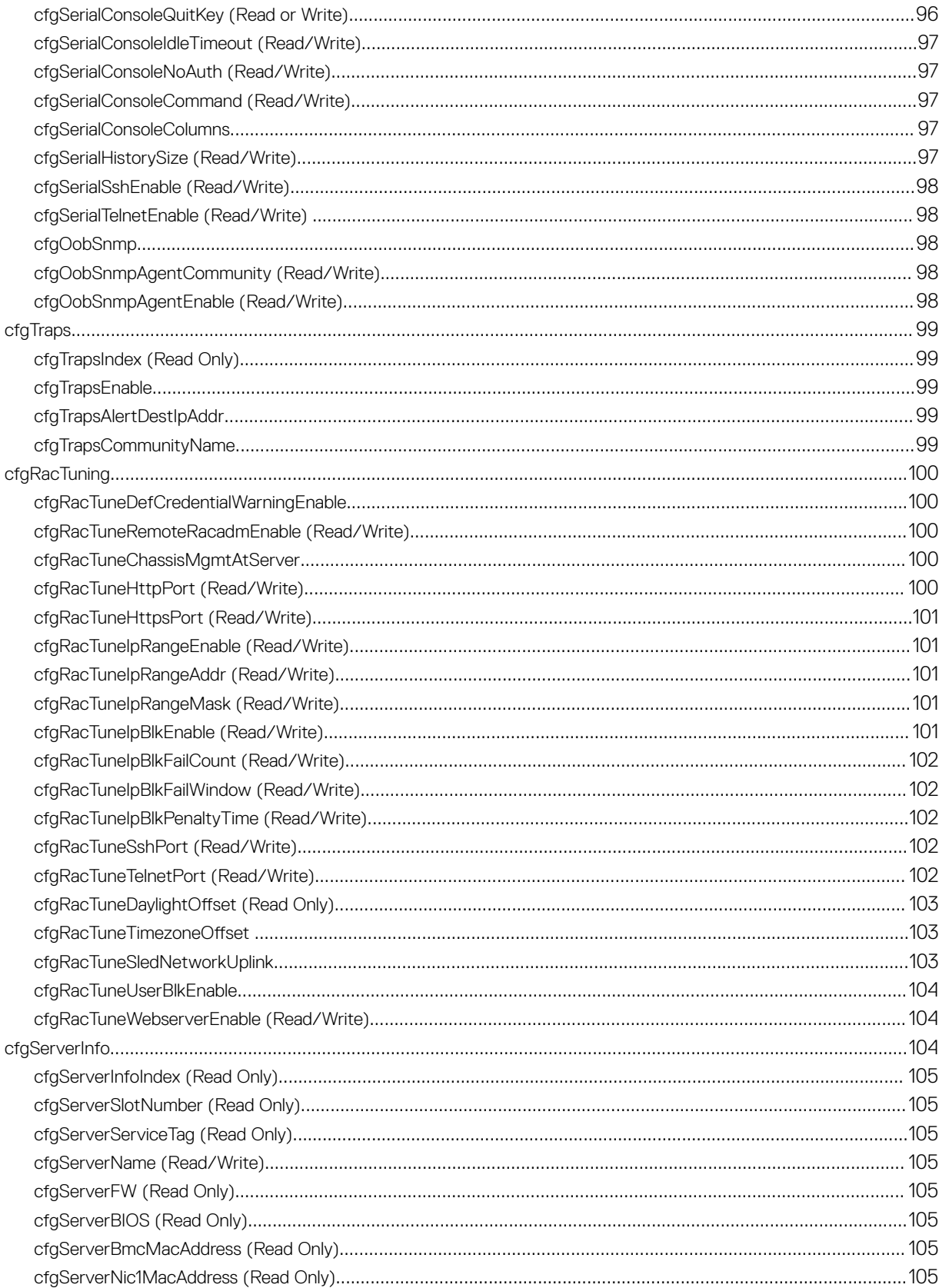

 $(\infty)$ 

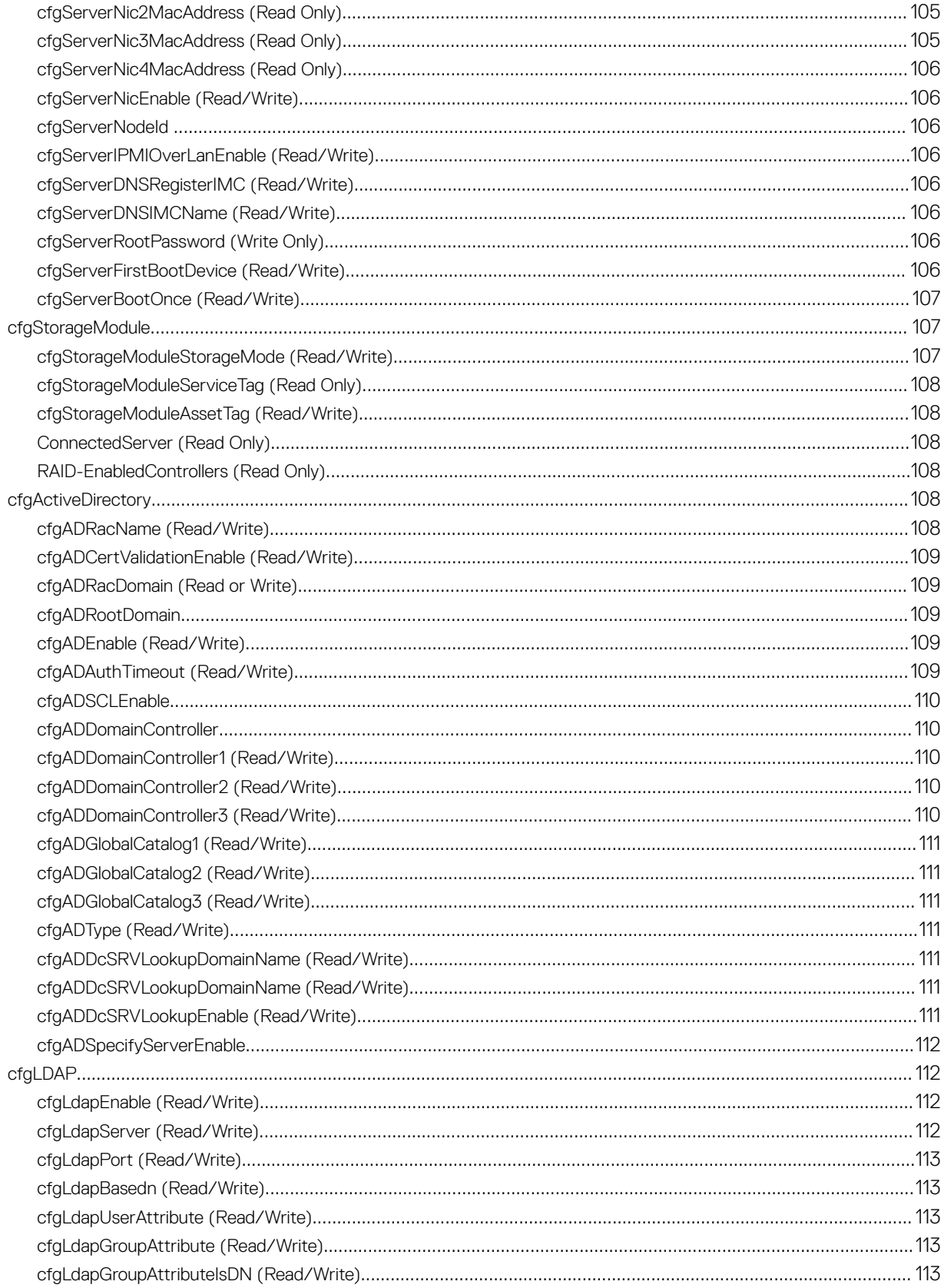

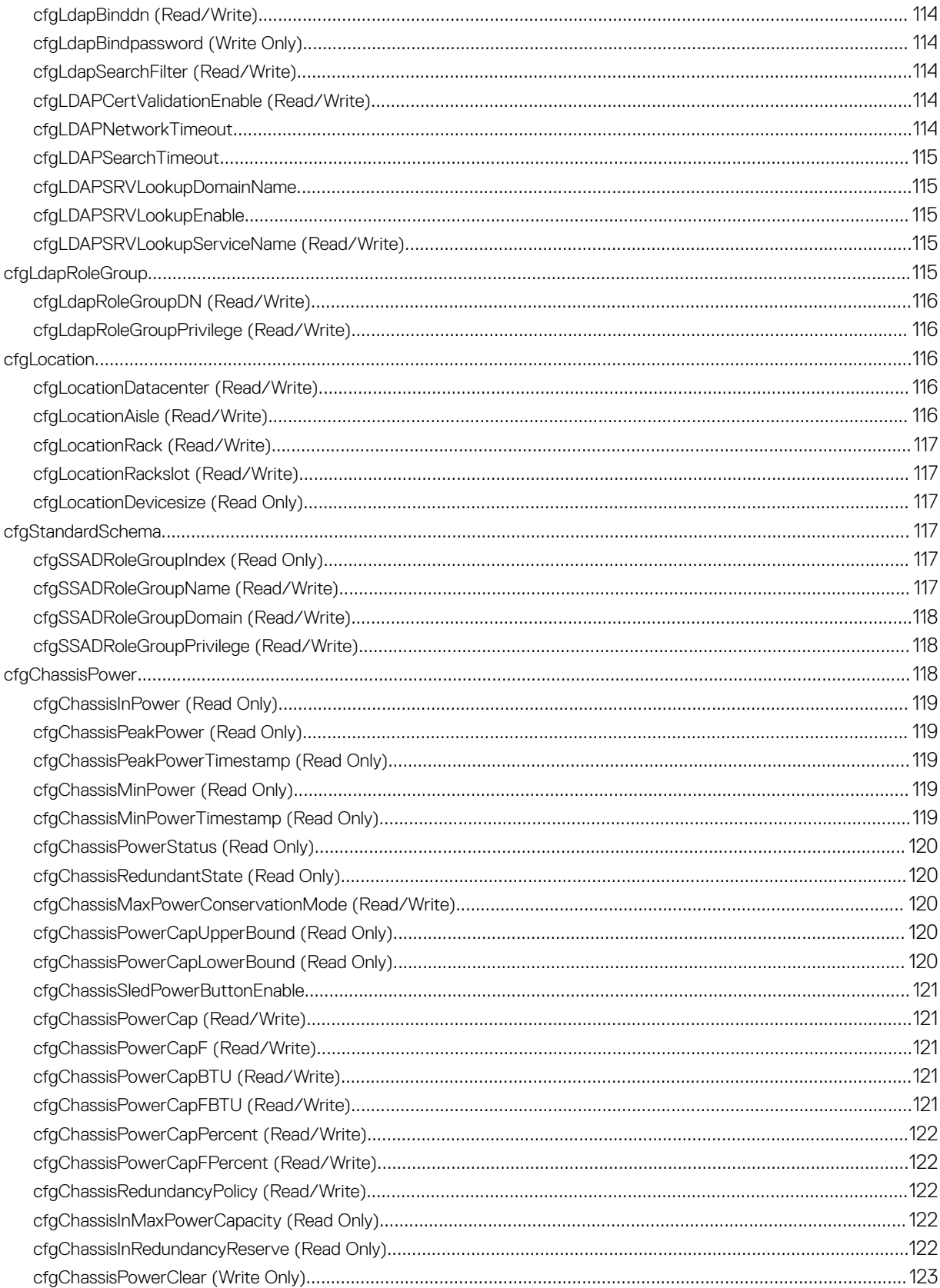

 $(\overline{DZL})$ 

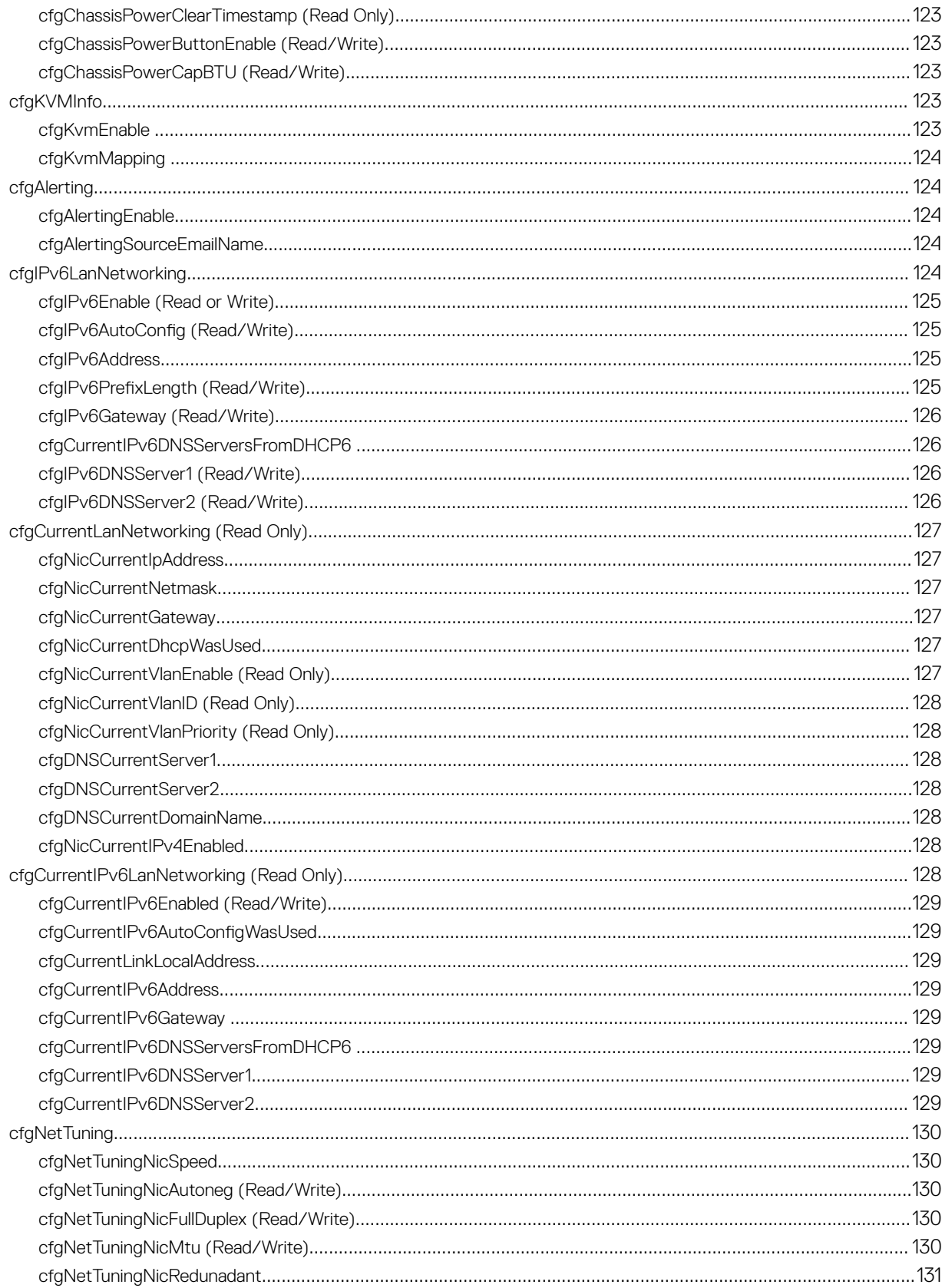

 $(\overline{DZL})$ 

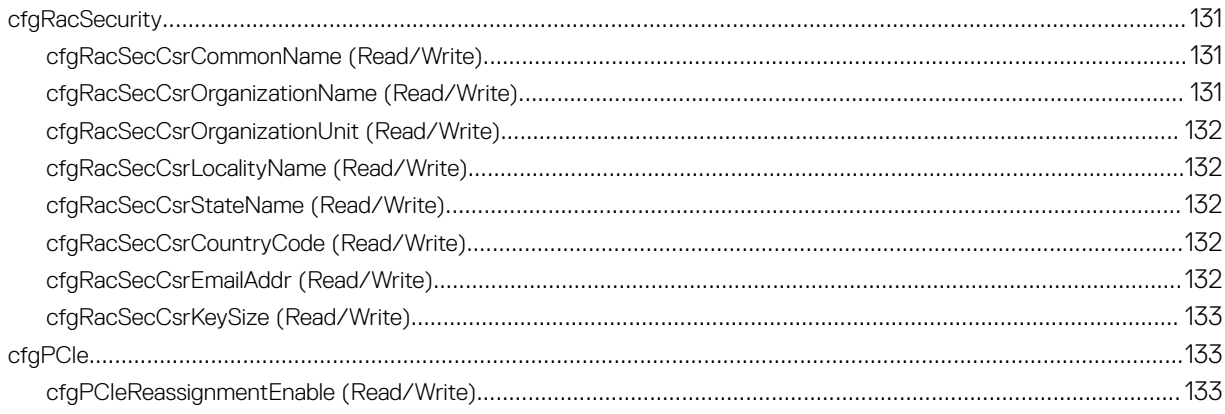

 $\left($ DELL

# <span id="page-10-0"></span>Introduction

This document provides information about the RACADM subcommands, supported RACADM interfaces, and property database groups and object definitions of CMC for PowerEdge FX2/FX2s.

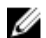

NOTE: The terms "storage sled" and "storage module" are used interchangeably in this document.

## What's new in this release

This release supports:

- The -s option in the getioinfo command.
- The -h option in the getslotname and setslotname commands.
- The following options in the get command.
	- -u
	- $-p$
	- $-1$
	- $-$ t
	- --clone
	- --replace
	- --includeph
- The following options in the set command.
	- -f
	- $-11$
	- $-p$
	- $-1$
	- $-t$
- The cfgSerialConsoleQuitKey (Read or Write) object added to the cfgSerial group.
- The new column <Mode> added in the output for the getioinfo command.

## Supported RACADM Interfaces

The RACADM command-line utility provides a scriptable interface that allows you to remotely configure your Chassis Management Controller (CMC). The utility runs on the management station and the managed system. It is available on the *Dell OpenManage Systems Management and Documentation* DVD or at support.dell.com.

The RACADM utility supports the following interfaces:

- SSH or Telnet Also referred as Firmware RACADM, is accessible by logging in to CMC using SSH or telnet. You do not have to specify the CMC IP, user name or password to run Firmware RACADM commands.
- Remote Supports executing RACADM commands from a remote management station such as a laptop or desktop. You must install the DRAC Tools utility from the OpenManage software on the remote computer to run Remote RACADM commands. To execute Remote RACADM commands, you must formulate the command such as a an SSH/Telnet RACADM command except

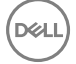

1

<span id="page-11-0"></span>that you must also use the  $-r - i$  options or the  $-r - u - p$  options. For more information about these options, see the "RACADM Subcommand Details."

### RACADM Syntax Usage

The following section describes the syntax usage for SSH/Telnet and Remote RACADM.

### SSH or Telnet RACADM

```
• racadm getconfig -g <groupname> [-o <objectname>][-i <indexnumber>]
```
• racadm <subcommand>

#### Example

- racadm getconfig -g idracinfo
- racadm getsysinfo

### Remote RACADM

```
racadm -r <racIpAddr> -u <username> -p <password> getconfig -g <groupname> [-o
<objectname>] [-i <indexnumber>]
```
racadm -r <racIpAddr> -u <username> -p <password> <subcommand>

#### Example

racadm -r <racIpAddr> -u myuser -p mypass getconfig -g idracinfo

```
racadm -r <racIpAddr> -u myuser -p mypass getsysinfo
```
### RACADM Command Options

The following table lists the options for the RACADM command.

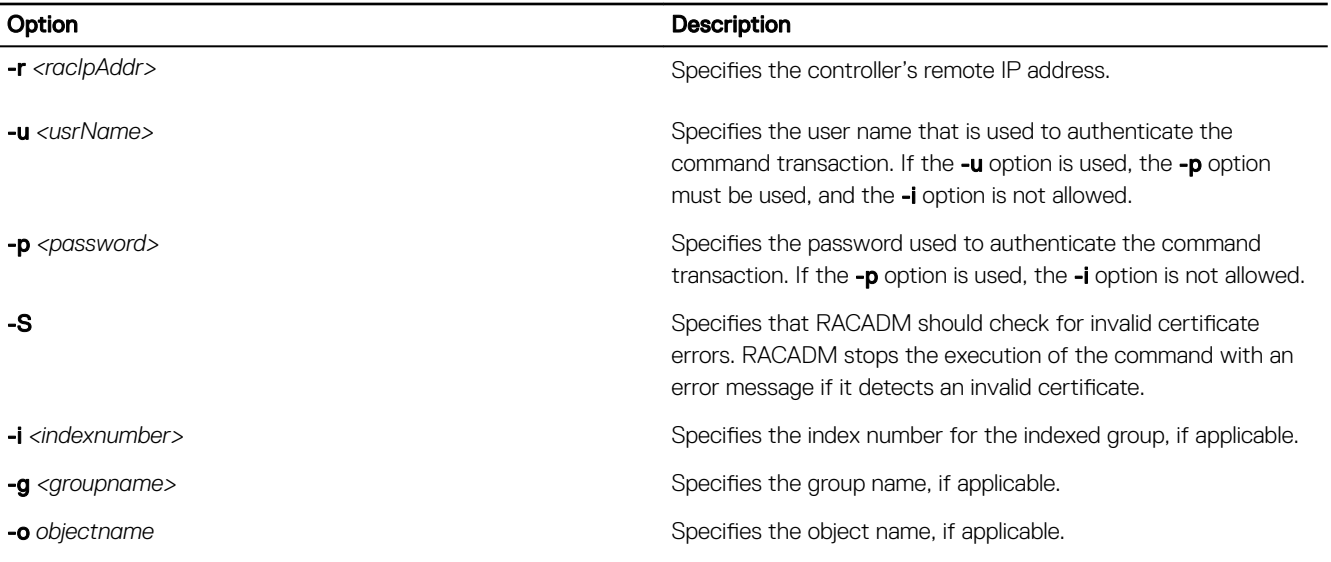

The following table provides the supported RACADM interfaces.

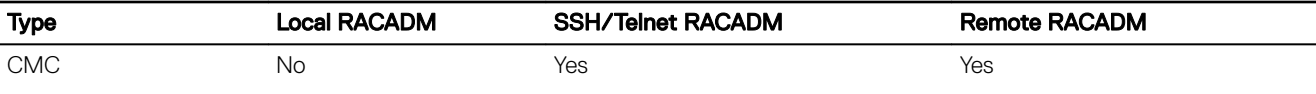

DEL

<span id="page-12-0"></span>NOTE: Multiple instances of remote RACADM can be run on a management station. U

### Displayable Characters

Displayable characters include the following set:

abcdefghijklmnopqrstuvwxwz

ABCDEFGHIJKLMNOPQRSTUVWXYZ

 $0123456789$ ~`!@#\$%^&\*()\_+-={}[]|\:";'<>,.?/

### Supported RACADM Subcommands

The following table provides the list of RACADM subcommands and their corresponding interface support. For more information about the RACADM sub-commands including syntax and valid entries, see [RACADM Subcommand Details](#page-16-0).

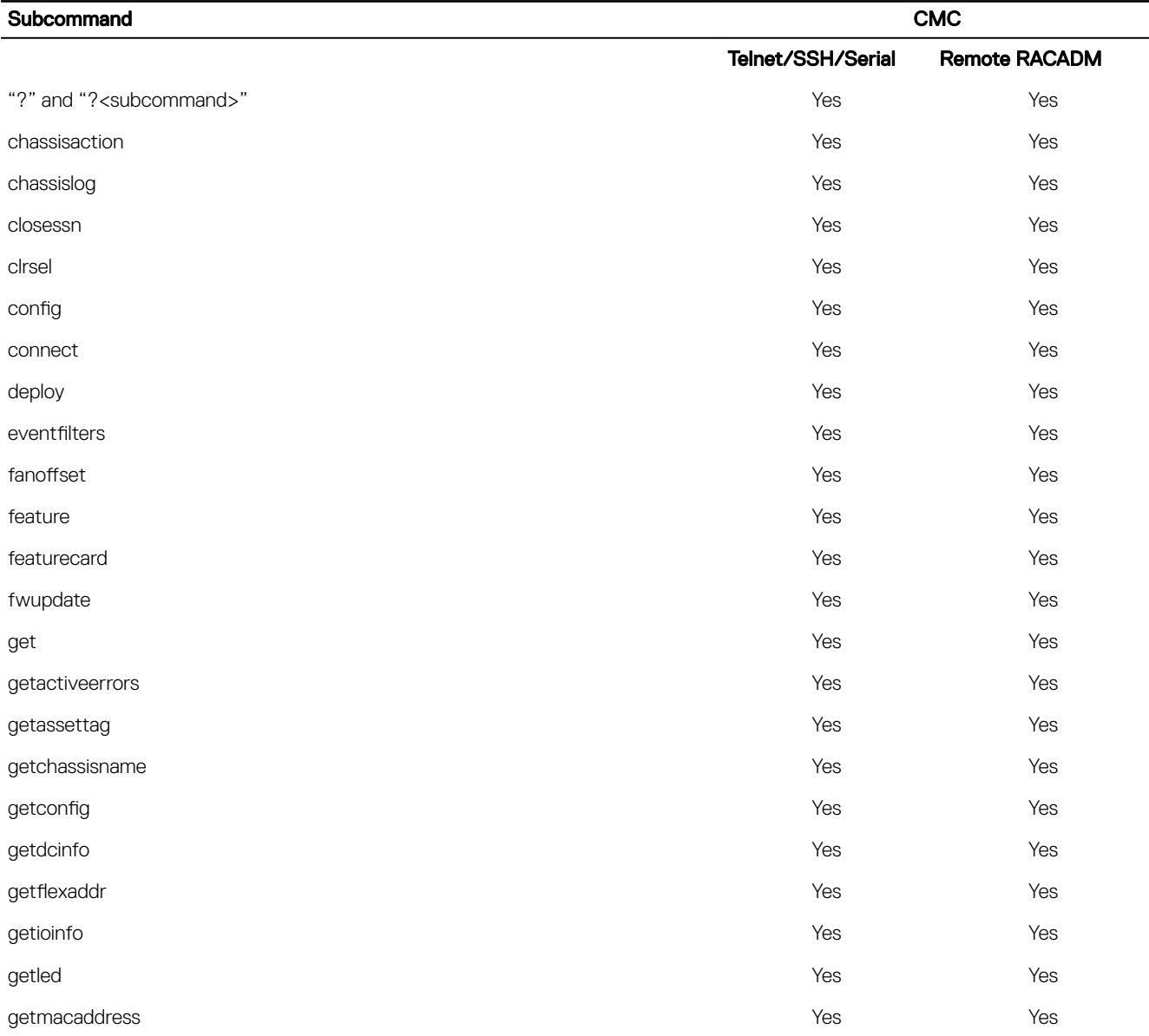

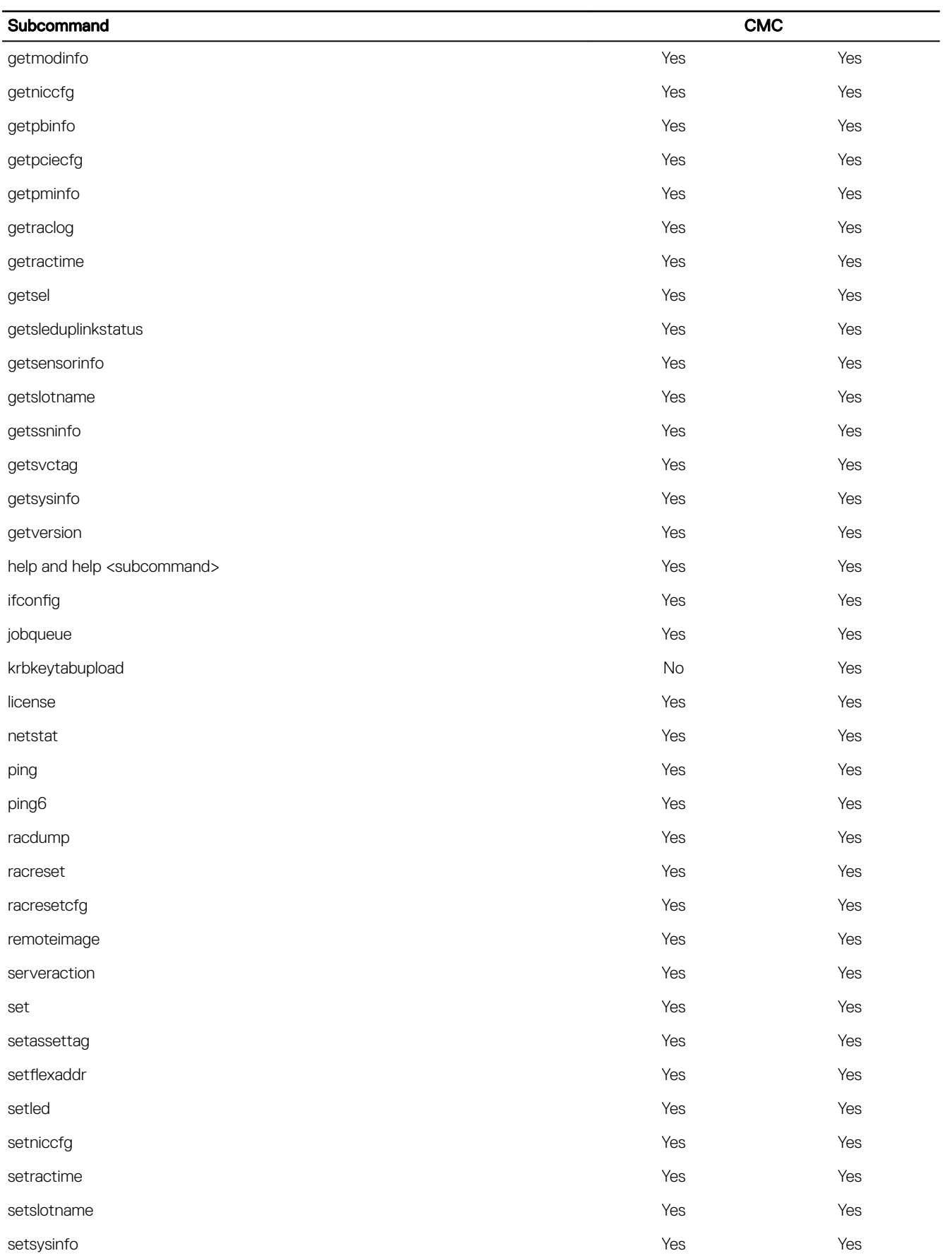

<span id="page-14-0"></span>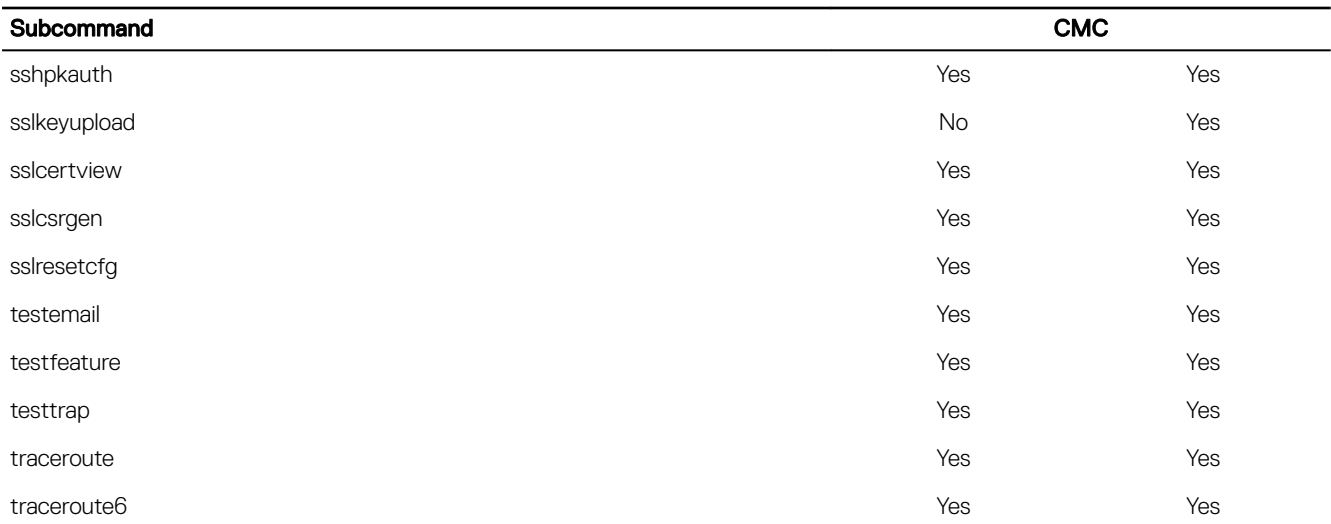

### Other Documents You May Need

**DEAL** 

To access the documents from the Dell Support site. Along with this Reference Guide, you can access the following guides available at dell.com/support/manuals.

- The *CMC FX2/FX2s Online Help* provides information about using the Web interface. To access the Online Help, click Help on the CMC web interface.
- The *Chassis Management Controller for PowerEdge FX2/FX2s User's Guide* provides information about using the FX2/FX2s– related Web interface features.
- The *Dell Chassis Management Controller (CMC) for Dell PowerEdge FX2/FX2s Version Release Notes* provides last-minute updates to the system or documentation or advanced technical reference material intended for experienced users or technicians.
- The *Integrated Dell Remote Access Controller 7 (iDRAC7) User's Guide* provides information about installation, configuration, and maintenance of the iDRAC on managed systems.
- The *Dell OpenManage Server Administrator's User's Guide* provides information about installing and using Server Administrator.
- The *Dell Update Packages User's Guide* provides information about obtaining and using Dell Update Packages as part of your system update strategy.
- Dell systems management application documentation provides information about installing and using the systems management software.

The following system documents provide more information about the system in which FX2/FX2s CMC is installed:

- The safety instructions that came with your system provide important safety and regulatory information. For additional regulatory information, see the Regulatory Compliance home page at www.dell.com/regulatory\_compliance. Warranty information may be included within this document or as a separate document.
- The setup placemat shipped with your system provides information about the initial system setup and configuration.
- The server module's *Owner's Manual* provides information about the server module's features and describes how to troubleshoot the server module and install or replace the server module's components. This document is available online at dell.com/ poweredgemanuals.
- The rack documentation included with your rack solution describes how to install your system into a rack, if required.
- For the full name of an abbreviation or acronym used in this document, see the Glossary at **dell.com/support/manuals**.
- Systems management software documentation describes the features, requirements, installation, and basic operation of the software.
- Documentation for any components you purchased separately provides information to configure and install these options.
- Any media that ships with your system that provides documentation and tools for configuring and managing your system, including those pertaining to the operating system, system management software, system updates, and system components that you purchased with your system. For more information on the system, scan the Quick Resource Locator (QRL) available on your system and the system setup placemat that shipped with your system. Download the QRL application from your mobile platform to enable the application on your mobile device.

Updates are sometimes included with the system to describe changes to the system, software, and/or documentation. Always read the updates first, because they often supersede information in other documents.

**D**<sup></sup>

# <span id="page-16-0"></span>RACADM Subcommand Details

This section provides detailed descriptions about the RACADM subcommands, including the syntax and valid entries.

## Guidelines to Quote Strings Containing Special Characters When Using RACADM Commands

When using strings that contain special characters, use the following guidelines:

Strings containing the following special characters must be quoted using single quotation marks or double quotation marks:

- \$ (dollar sign)
- " (double quotation marks)
- ' (single quotation marks)
- ` (back quotation marks)
- \ (backslash)
- $\sim$  (tilde)
- ; (semicolon)
- | (vertical bar)
- ( (left parentheses)
- ) (right parentheses)
- & (ampersand)
- > (greater than)
- < (less than)
- # (pound)
- ASCII code 32 (space)

#### NOTE: The - (dash) character cannot be the first character of the string, regardless of whether the string is quoted. Ű

There are different escaping rules for using single quotation mark and double quotation marks.

#### For double quoting:

The following characters must be escaped by prepending a backslash:

- \$ (dollar sign)
- " (double quotation marks)
- ' (single quotation marks)
- ` (back quotation marks)
- \ (backslash)

For example, use the following for a string that contains the special characters, \$, ",', ` and \.

#### For single quotation marks:

No character escaping is necessary.

<span id="page-17-0"></span>• A single quotation mark cannot be used even with a backslash escaped.

NOTE: An empty string may be specified as either "" (using double quotation marks) or " (using single quotation mark).

## "?"and "?<subcommand>"

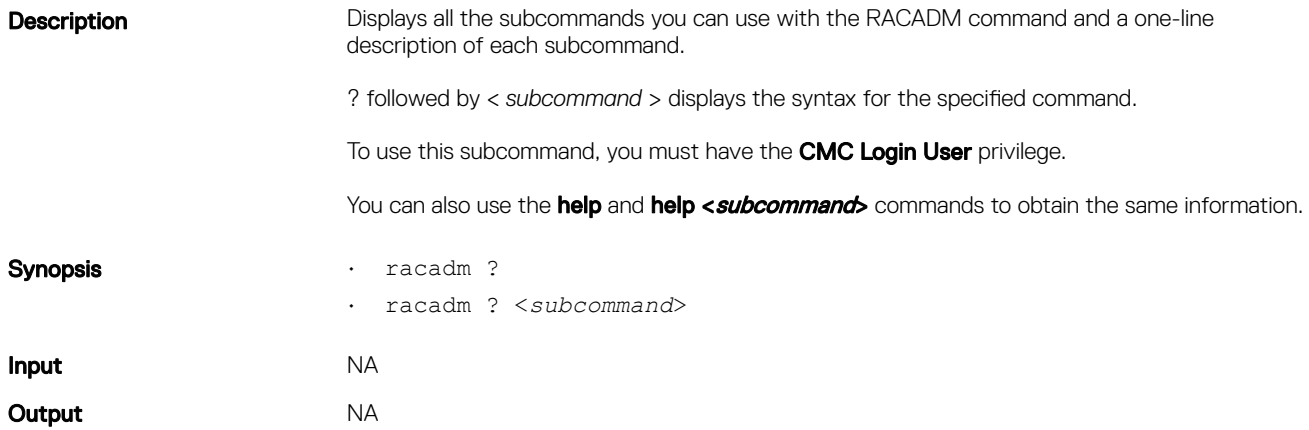

#### Example for RACADM ?

The following output example shows only part of the actual output for the racadm ? command. Descriptions shown in this example may vary slightly from the descriptions in your racadm session.

racadm ?

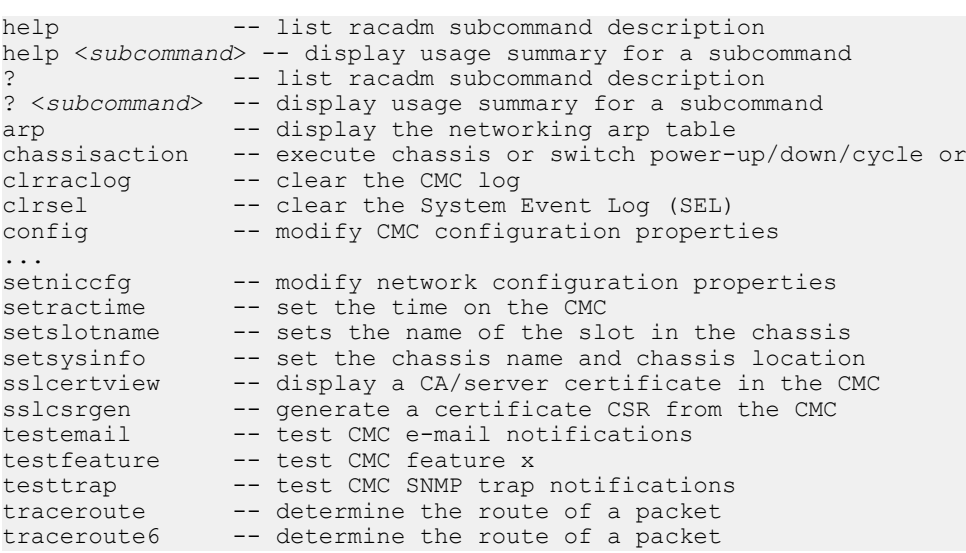

#### Example for RACADM ? < subcommand>

racadm ? getsysinfo

```
getsysinfo -- display general CMC and system information
Usage:
racadm getsysinfo [-d] [-c] [-A] [-4] [-6]
-----------------------------------------------------------
Valid Options:
-d : show CMC information
-c : show chassis information
-A : do not show headers or labels
```
(dell

## <span id="page-18-0"></span>help and help <subcommand>

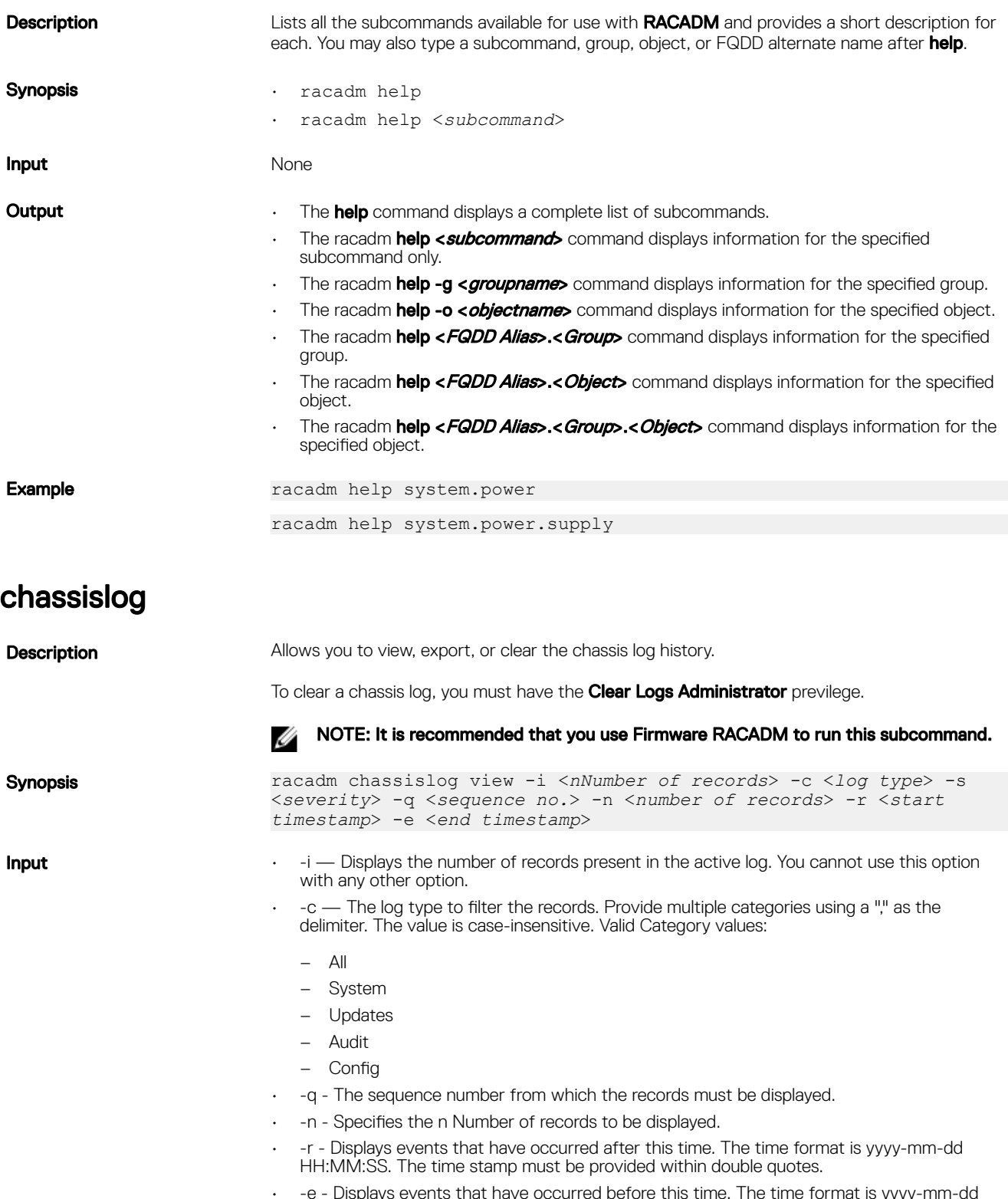

• -e - Displays events that have occurred before this time. The time format is yyyy-mm-dd HH:MM:SS. The time stamp must be provided within double quotes.

 $\cdot$  -s  $-$  The severity used to filter the records. Provide multiple severities using a "," as the delimiter. The value is case-insensitive. Valid Severity values:

- 1. Warning
- 2. Critical
- $-3.$  Info

#### U NOTE: To view or export the Chassis log, only CMC Login User permission is required.

<span id="page-19-0"></span>**Example** • Display the number of records present in the Chassis Log: racadm chassislog view -i

> • Display the records having severities set to warning or critical, starting from sequence number 4:

racadm chassislog view -s warning,critical -q 4

- Display 5 records starting from sequence number 20:
- racadm chassislog view -q 20 -n 5
- Display all records of events that have occurred between 2011-01-02 23:33:40 and 2011-01-03 00:32:15: racadm chassislog view -r "2011-01-02 23:33:40" -e "2011-01-03 00:32:15"
- Display all the available records from the active Chassis log: racadm chassislog view -n all
- Display the last 25 records from the Chassis log: racadm chassislog view

### chassislog export

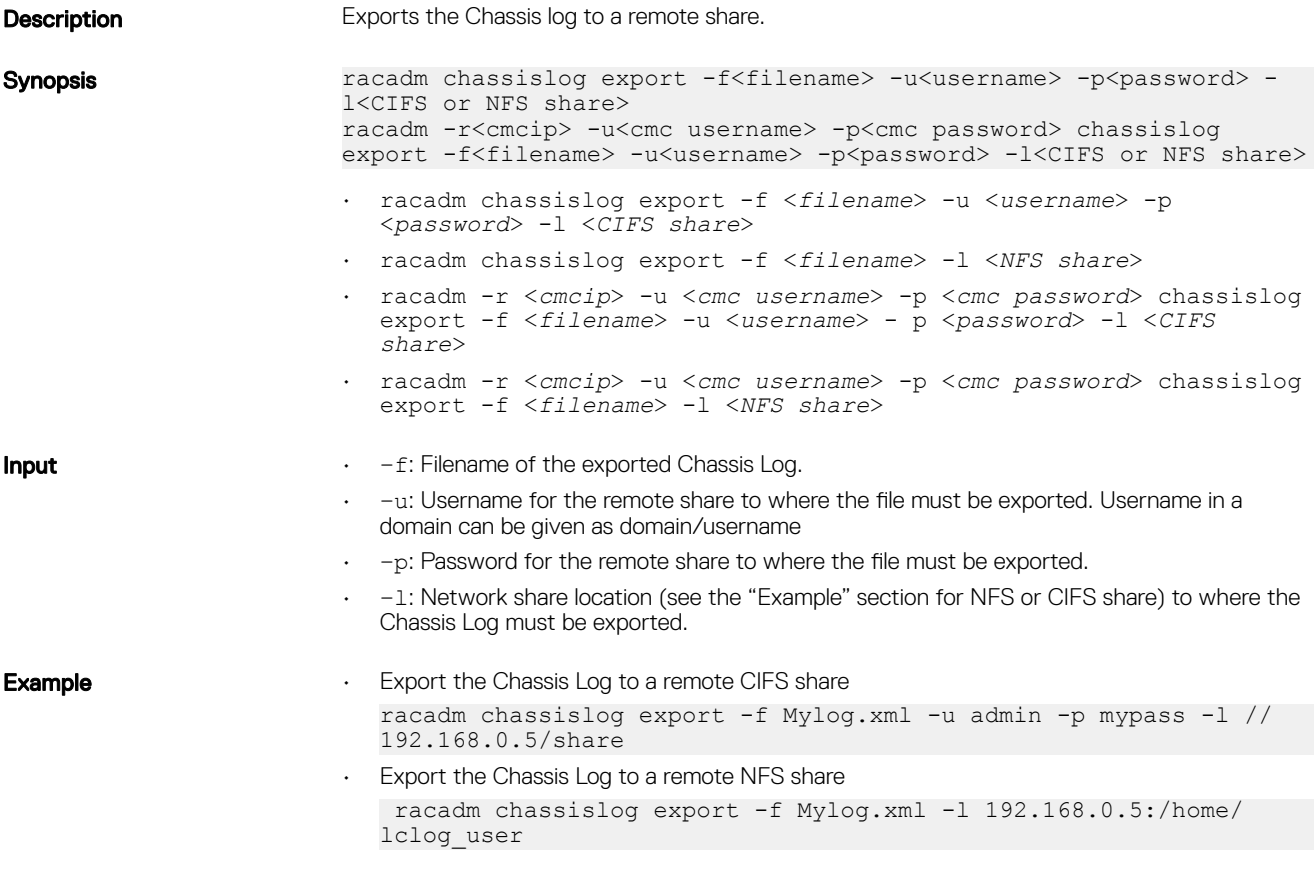

## <span id="page-20-0"></span>chassislog clear

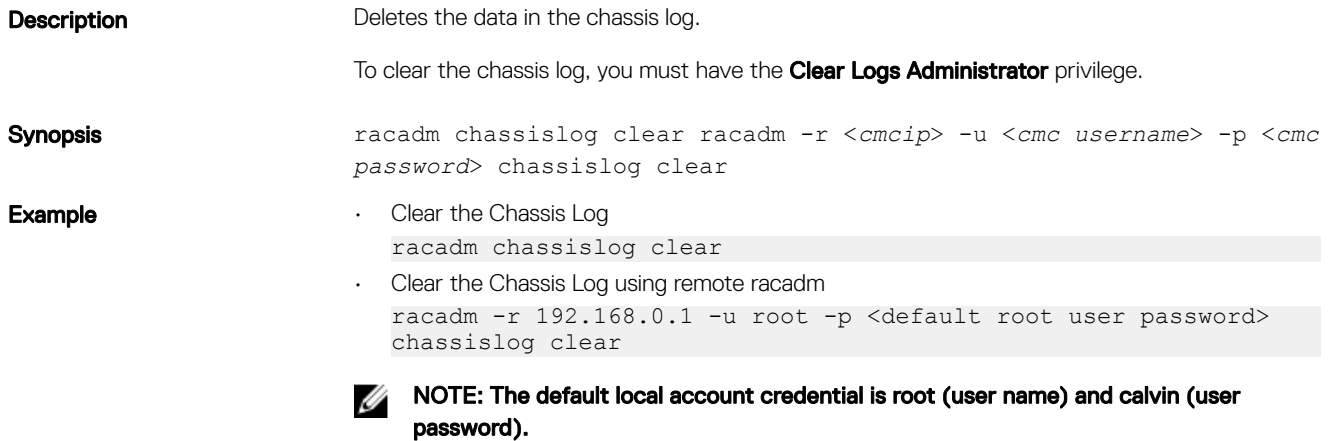

## chassisaction

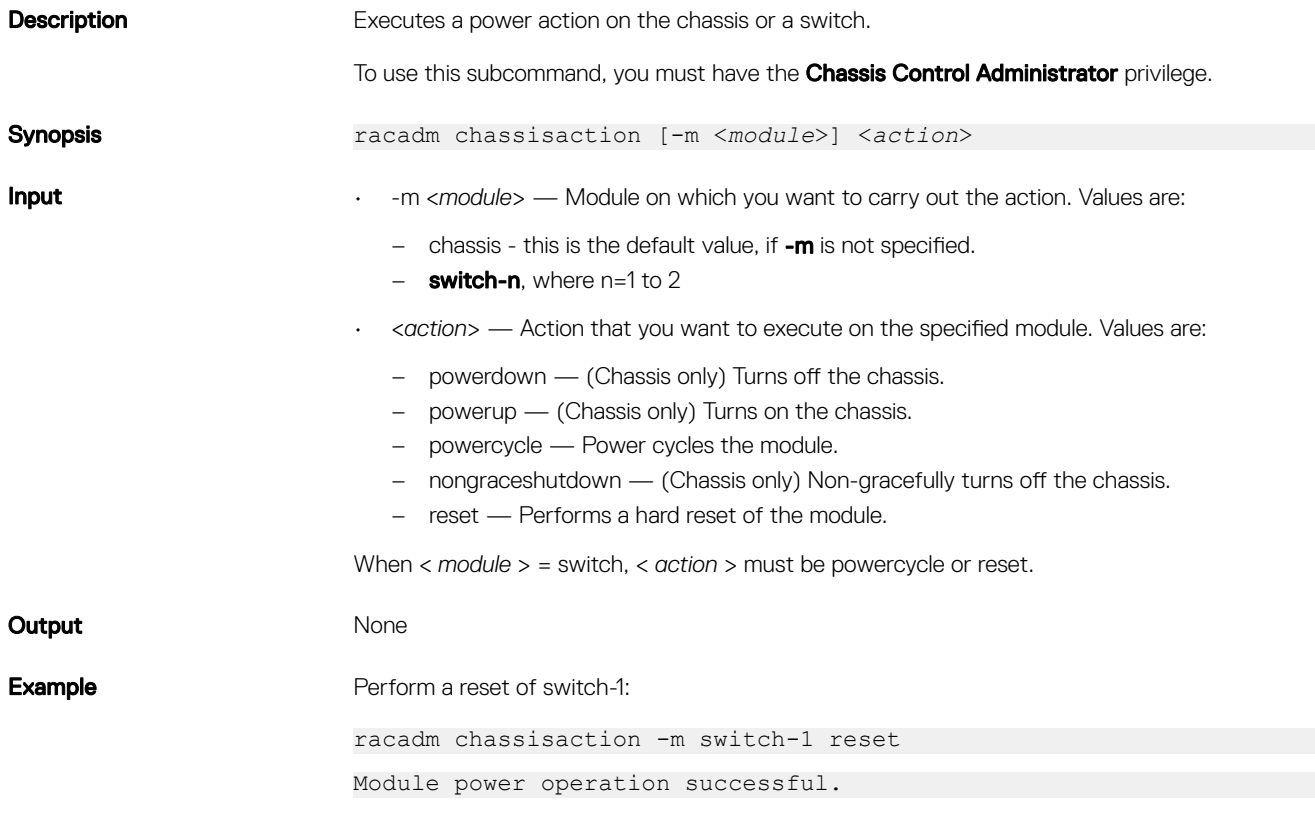

## closessn

(dell

**Description** Closes a communication session on the device. Use the getssninfo command to view a list of sessions that can be closed using this command.

<span id="page-21-0"></span>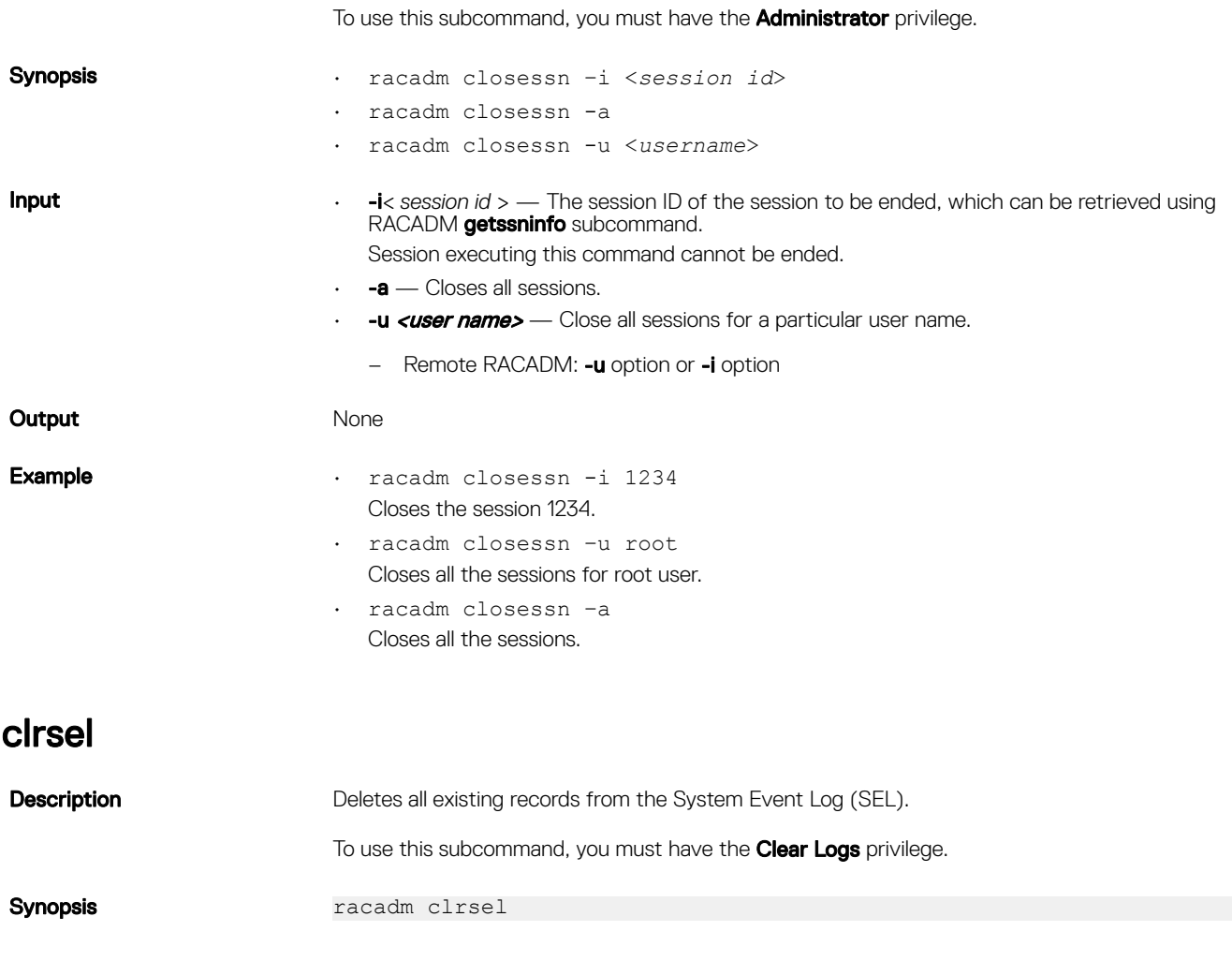

## config

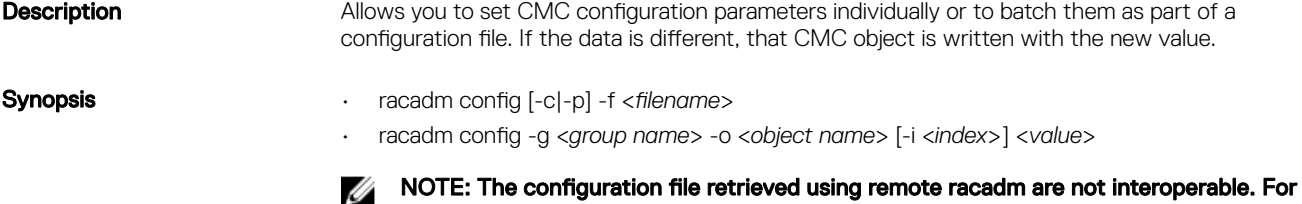

interface.

### Input **Industed State 1 and -f** and -p options are not supported for the serial/Telnet/SSH console.

• -f — The -f < *filename* > option causes config to read the contents of the file specified by < *filename* > and configure CMC.

the config -f  $\epsilon$  file name > command, use the configuration file retrieved from the same

- $\cdot$  -p This option must be used with the -f option. It directs config to delete the password entries contained in the config file -f < *filename* > after the configuration is complete. To apply the password, you must remove the preceding Read-Only marker '#' in the config file before running the config -f command.
- -g The -g < *groupName >*, or **group** option, must be used with the -o option. The < *groupName* > specifies the group containing the object that is to be set.

**DEA** 

<span id="page-22-0"></span>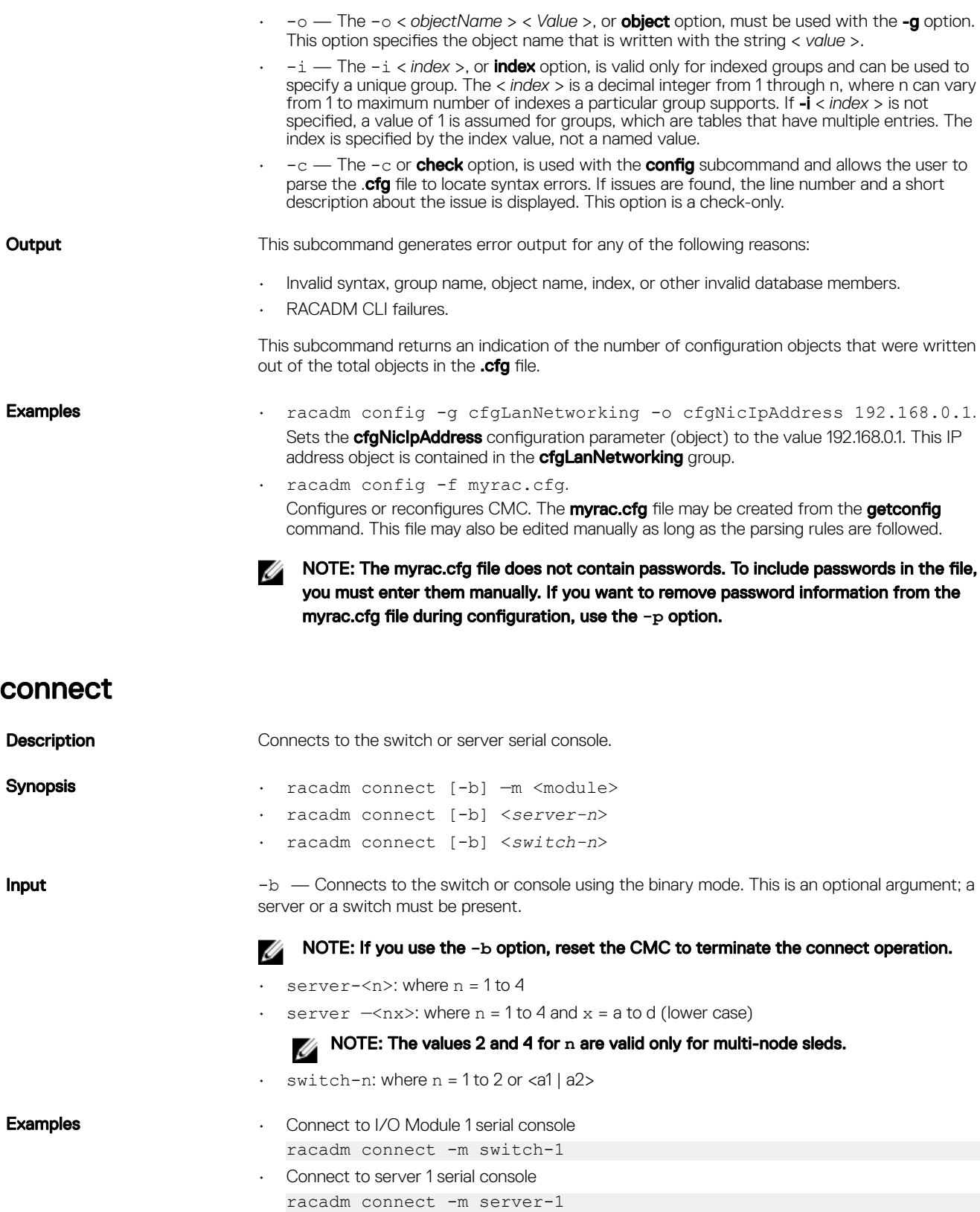

 $(**DeLI**)$ 

# <span id="page-23-0"></span>deploy

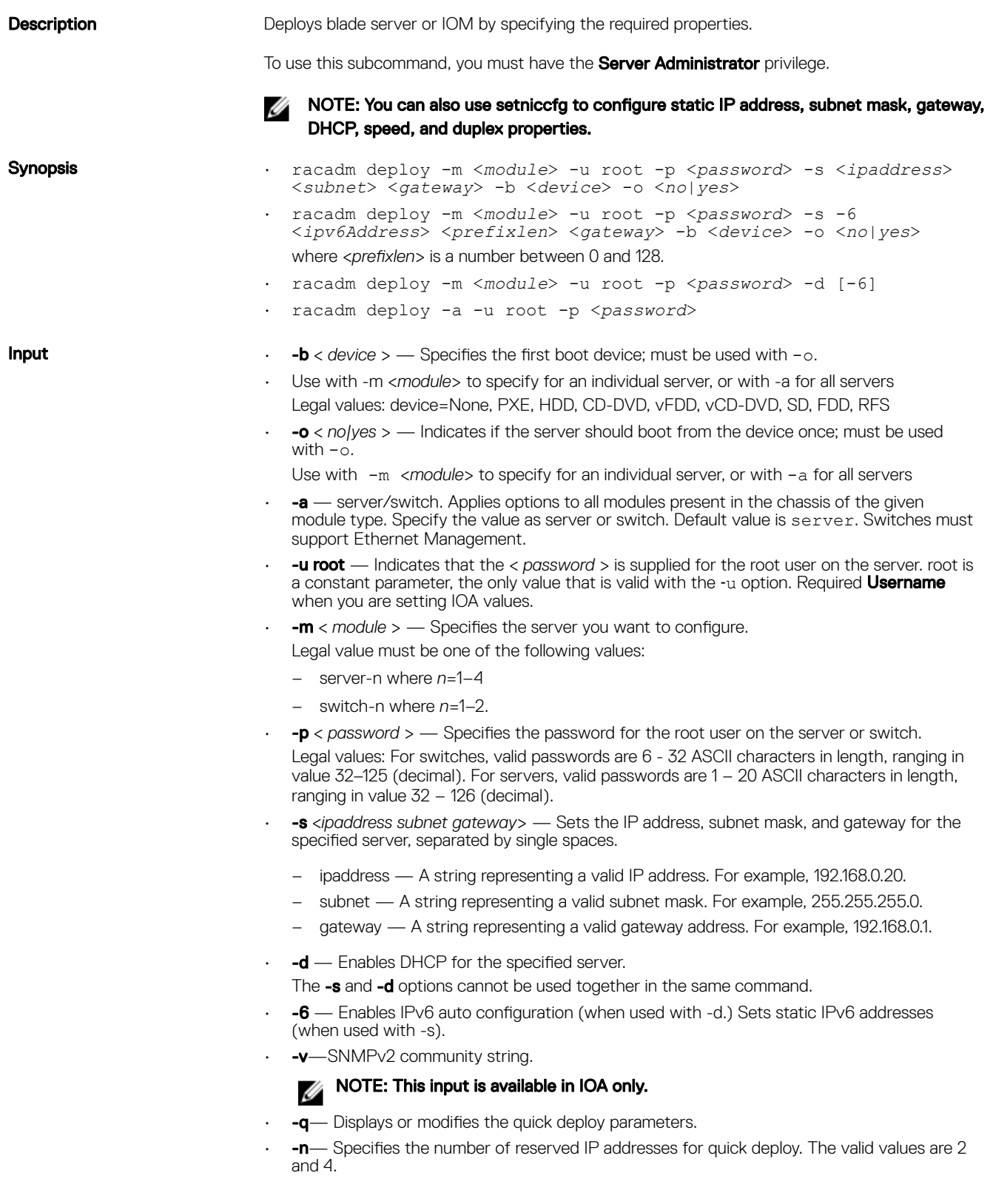

 $(\kappa L)$ 

<span id="page-24-0"></span>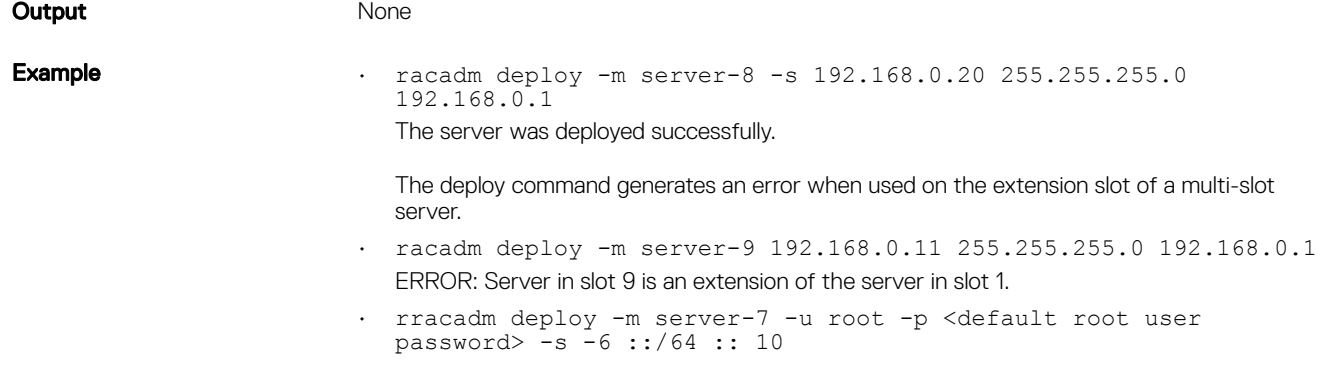

### eventfilters

**Description** Gets, sets, and displays the list of event filter settings.

To use this subcommand with the **get** option, you must have the **CMC Login User** privilege.

- Synopsis racadm eventfilters <*eventfilters command type*>
	- racadm eventfilters get -c <*alert descriptor*>
	- racadm eventfilters set -c <*alert descriptor*>-n <*notifications*>
	- racadm eventfilters set -c <*alert descriptor*>-r <*recurrence*>
	-

### NOTE: The general format of an alert descriptor:

**cmc.alert.category.[subcategory].[severity]**

#### where, category is mandatory, but subcategory and severity are optional. A severity cannot precede a subcategory.

Valid category values are:

- **System**
- Config
- **Updates**
- Audit

Valid severity values are:

- **Critical**
- Warning
- Informational

Valid examples of alert descriptors are:

- cmc.alert.all
- cmc.alert.audit
- cmc.alert.audit.lic
- cmc.alert.audit.warning
- cmc.alert.audit.lic.critical

**DEAT** 

- **Input get** Displays the list of event filter settings.
	- set Configures the actions and notifications for a given event filter configuration.
	- -c Alert descriptor of the specific event filter.
	- -n The notification to be sent when the event occurs. Valid values are all, snmp, ipmi, email, or none. You can append multiple notifications separated by a comma. You cannot enter the values **all** or **none** with other notifications.
- $\cdot$   $\cdot$   $\cdot$  F Event generation interval. This is applicable only to the temperature statistics subcategory - tmps. You can use this option as a stand-alone or with -n.
- NOTE: If both event generation interval and notifications are configured and there is an error while configuring the notifications, the event generation interval is not set. The valid values are from 0–365. 0 disables the event generation.

<span id="page-25-0"></span>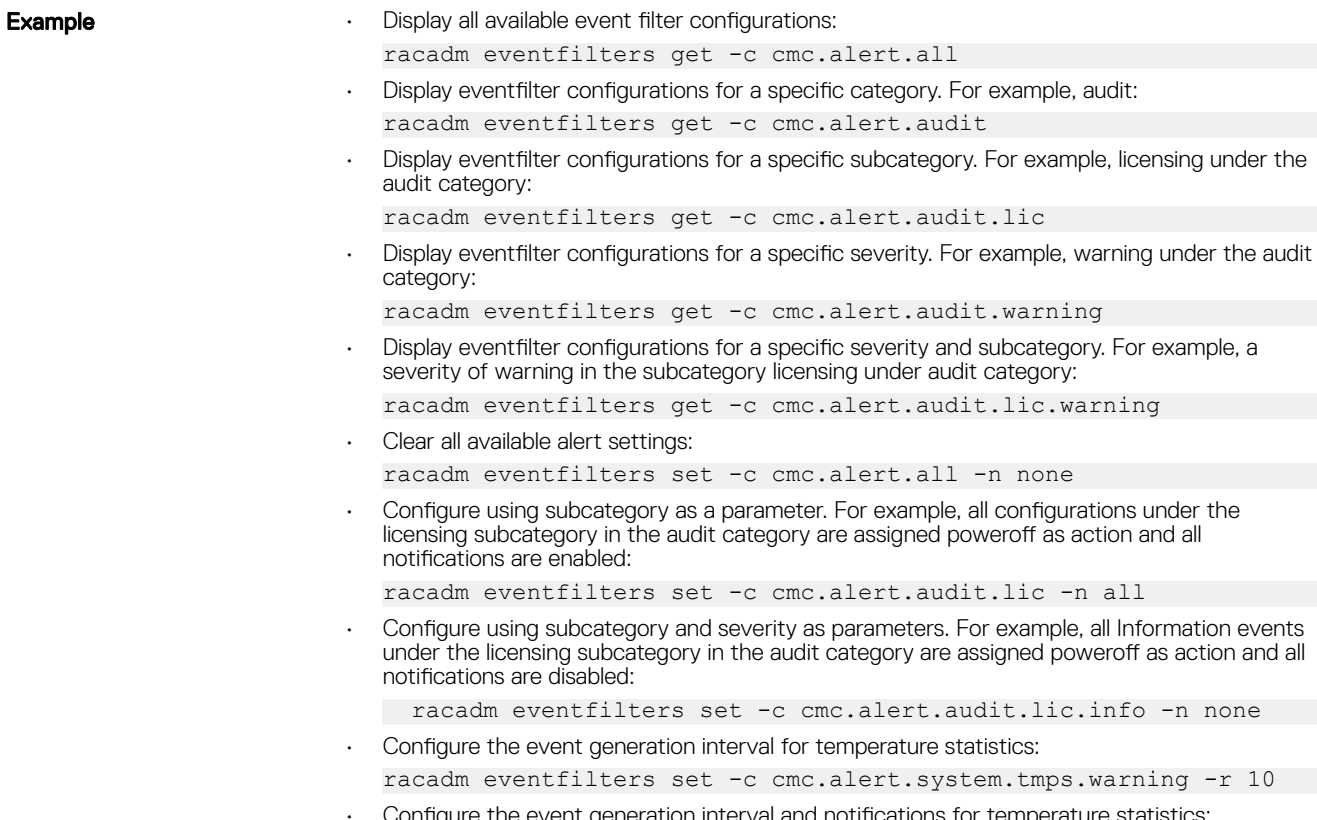

• Configure the event generation interval and notifications for temperature statistics: racadm eventfilters set -c cmc.alert.system.tmps -r 5 -n snmp

**D**<sup></sup>

## fanoffset

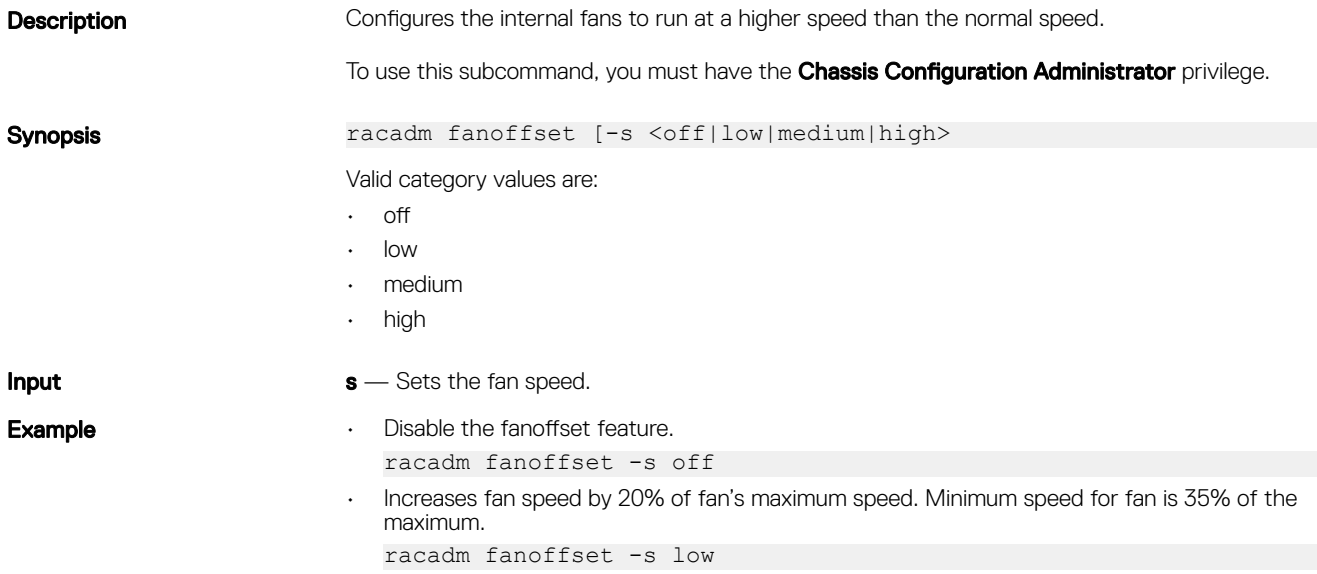

<span id="page-26-0"></span>• Increases fan speed by 50% of fan's maximum speed. Minimum speed for fan is 65% of the maximum. racadm fanoffset -s medium Sets fans to run at 100% of fan's maximum speed. racadm fanoffset -s high feature **Description** Displays all active chassis features. The information displayed includes feature name, date activated, and the serial number of the SD card used to activate the feature. Dell Feature Cards may contain more than one feature. NOTE: To use this subcommand to deactivate FlexAddress or ExtendedStorage, you Ø must have the Chassis Configuration Administrator privilege. A user with login privileges can view status only. NOTE: To deactivate FlexAddress features, the chassis must be turned off. Ø Synopsis • racadm feature -s • racadm feature -d -c <*featurename*> • racadm feature -r -c ExtendedStorage Input **•** -s - Displays the status of active features. • -d — Deactivates the feature specified in -c option. NOTE: When the FlexAddress and FlexAddressPlus features are active, deactivating Ø one of them results in deactivation of the other feature also. However, ExtendedStorage is not affected by the deactivation of FlexAddress or FlexAddresPlus. • -r — Repair damaged/unformatted ExtendedStorage media. NOTE: The –r switch requires that the ExtendedStorage feature be deactivated. CAUTION: Using the -r switch reformats the SD media in the CMC cardslot. Any existing ExtendedStorage data will be lost. • -c — <*featurename*> must be one of the following: • flexaddress (with -d) flexaddressplus (with  $-d$ ) ExtendedStorage (with  $-d$  or  $-r$ ) featurecard **Description** Verifies proper SD card installation and displays the SD card status. To use this subcommand, you must have the **Chassis Configuration Administrator** privilege.

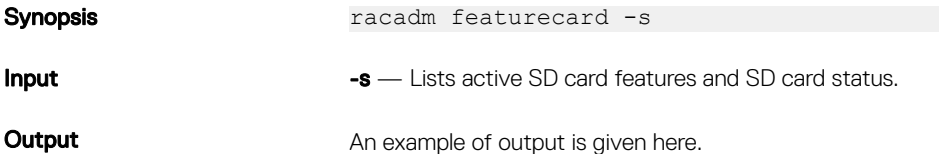

racadm featurecard -s

**DEAL** 

CMC: The feature card inserted is valid, serial number =

CN0H871T137401112222A00 The feature card contains the following feature(s): FlexAddress: bound FlexAddressPlus: bound ExtendedStorage: bound

## <span id="page-27-0"></span>fwupdate

**Description** Allows you to update the CMC firmware, chassis infrastructure firmware. You can:

- Check the firmware update process status.
- Update the firmware from a FTP or a TFTP server by providing an IP address and optional path.
- Update the firmware from the local file system using remote RACADM.
- The subcommand updates one or more devices of a single type at a time.

To use this subcommand, you must have the **Chassis Configuration Administrator** privilege.

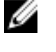

NOTE: Running the subcommand to update the CMC firmware resets the CMC, causing all network connections to get logged off.

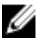

NOTE: The subcommand generates an error, when used on the extension slot of a multi-slot server.

The CMC firmware performs a signature verification step to ensure the authenticity of the uploaded firmware. The firmware update process is successful only if the firmware image is authenticated by CMC to be a valid image from the service provider and has not been altered. The firmware update process is stopped if CMC cannot verify the signature of the uploaded firmware image. A warning event is then logged and an appropriate error message is displayed.

#### Synopsis **• Using Remote RACADM:**

racadm fwupdate -p -u -d <*firmware image*>

NOTE: iDRAC7 targets are not supported from CMC. Use the CMC GUI to update Ø iDRAC7 targets from CMC.

When using FTP, if you provide the full path to the image file on the CLI, then the CMC uses that path to locate that file on the host. If you do not provide a full path, then the CMC searches the home directory of the specified user for the file if the host system is running Linux or another variant of UNIX. If the host system is running Windows, then a default folder, such as **C:\ftproot** is searched.

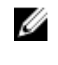

NOTE: While performing firmware update using the racadm fwupdate command, if the number of characters in the firmware image path is greater than 256 characters, Remote RACADM session logs off with the error message **ERROR: Specified path is too long**.

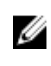

NOTE: While performing firmware CMC firmware upgrade if the uploaded firmware image file does not contain a verification signature or it contains a verification signature, which is not valid or corrupted, the following message is displayed:

**Invalid firmware: The firmware image validation was unsuccessful**

NOTE: While performing CMC firmware downgrade if the computed signature of that earlier version is not recognized by the current CMC firmware, the following message is displayed:

**Firmware downgrade is unsuccessful: a downgrade to this firmware version is not supported**

**DEA** 

• racadm fwupdate -g -u -a 192.168.0.100 -d firmimg.cmc -m

### Input Input NOTE: Firmware update from local RACADM (using the -p, -u, or -d options) is not supported on Linux operating system.

- $-p$  The -p option is used to update the firmware file from the client. The -u option must be used with the -p option.
- $-**f**$  The FTP is used to download the firmware.
- $-q$  For CMC, the firmware is downloaded using the TFTP server.
- $-u$  The firmware update operation is performed.
- **-a** Specifies the TFTP server IP address or FQDN used for the firmware image (used with -g).

NOTE: CMC accepts IPv4, IPv6, or fully qualified domain names (FQDN) for both **FIP and TFTP servers.** 

 $-d$  – Specifies the source path where the firmware image is stored.

#### NOTE: The default source path is local Default: Designated TFTP default directory Ø on that host for the file if -g option is absent. If -g is used, it defaults to a directory configured on the TFTP server.

- $\bullet$  Turns off the servers to perform an update.
- $-m$  <  $module$  >—

Specifies the module or device to be updated. < *module* > is one of the following values:

#### NOTE: You can also specify multiple modules:  $-m$  <module 1> -m <module 2>, and Ø so on.

- cmc
- $-$  iominf-n, where  $n = 1$
- main-board
- hdd-fqdd, where fqdd is FQDD of the HDD
- -s Displays the current status of the firmware update.

NOTE: Use -m to display the status of the module update. Omit -m to display the Status of the CMC update.

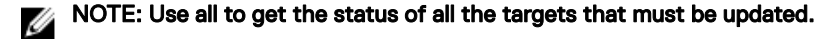

 $\text{-c}$  - Cancels the current firmware update of a module.

**Output** Displays a message indicating the operation that is being performed.

**DEAT** 

### Example **Example** NOTE: The following commands apply to CMC update.

- Upload a firmware image from the client and start firmware update: racadm fwupdate -p -u -d fx2\_cmc.bin
- Upload the firmware image from the TFTP server and start the firmware update: racadm fwupdate -g -u -a 192.168.0.100 -d fx2\_cmc.bin -m cmcactive

TFTP firmwareate has been initiated. This update process may take several minutes to complete.

- Upload the firmware image from the FTP server and start the firmware update. racadm fwupdate -f 192.168.0.100 root <default root password> d fx2\_cmc.bin -m
- Start IOM infrastructure firmware update.

racadm fwupdate -u -m iominf-1

• View the current firmware update status:

racadm fwupdate –s –m

• Signed CMC Firmware Image: racadm fwupdate –g –u –a <TFTP IP> -d <Firmware Path> -m Firmware update has been initiated. This update process may take Several minutes to complete. racadm fwupdate –s –m cmc-active Invalid firmware: The uploaded firmware image does not contain A verification signature.

<span id="page-29-0"></span>The following table describes the firmware update methods supported for each interface.

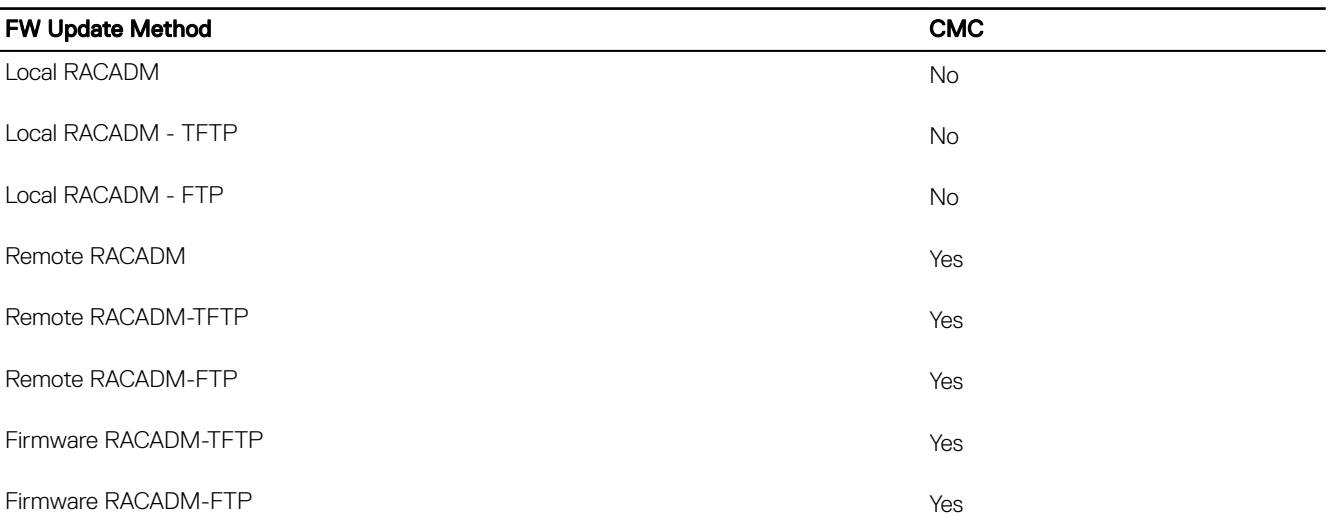

### get

**Description** Saves CMC configuration properties or CMC Event Filter configurations to a file.

NOTE: If CMC is not in the network, you cannot export the chassis configuration profile Ø to a remote network share with proxy using the **get** command. But, you can export the chassis configuration profile to the local management station.

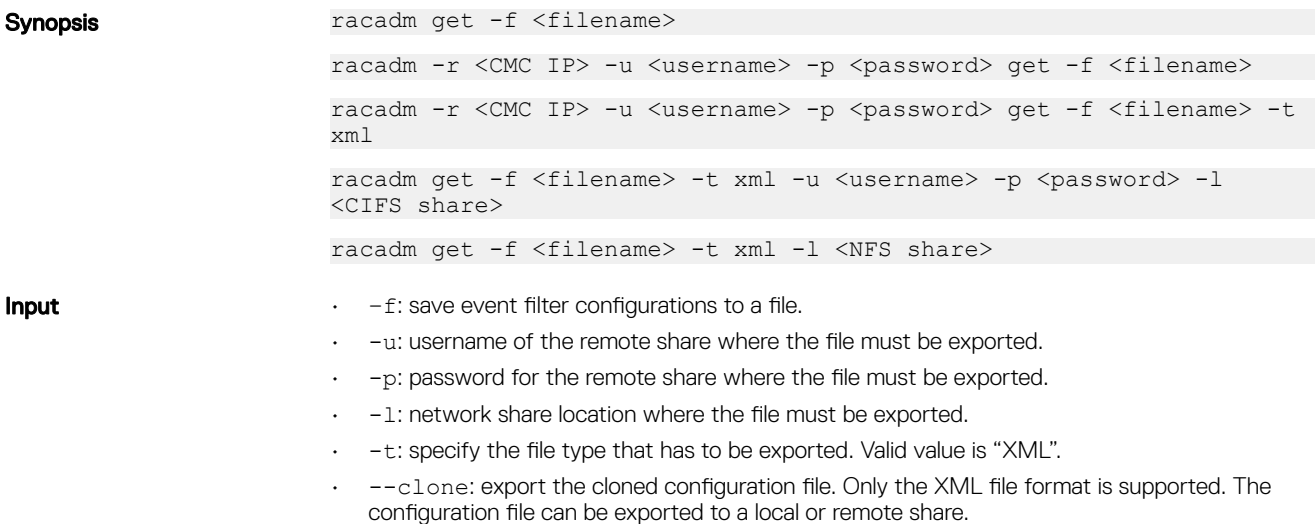

<span id="page-30-0"></span>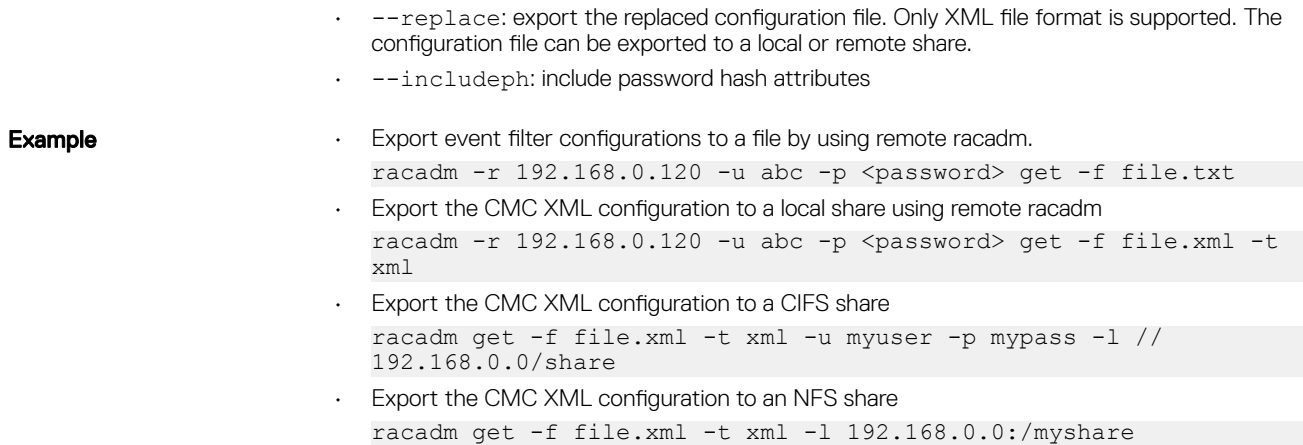

# getactiveerrors

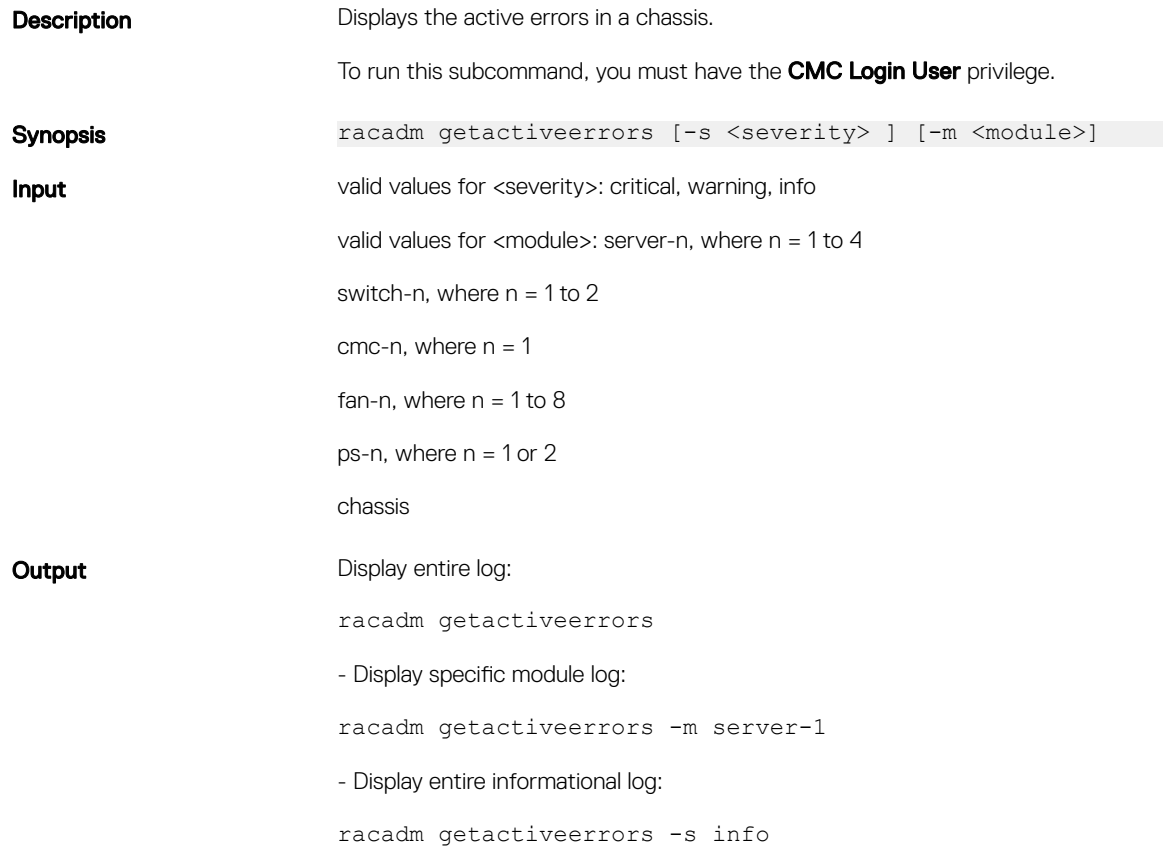

## getassettag

 $O(1)$ 

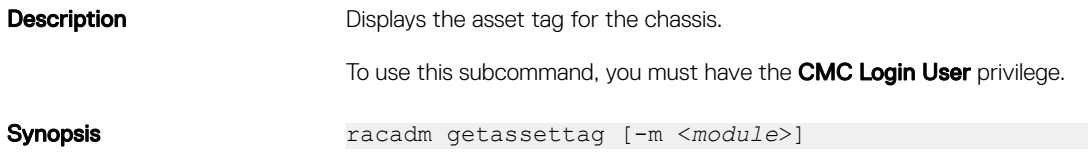

<span id="page-31-0"></span>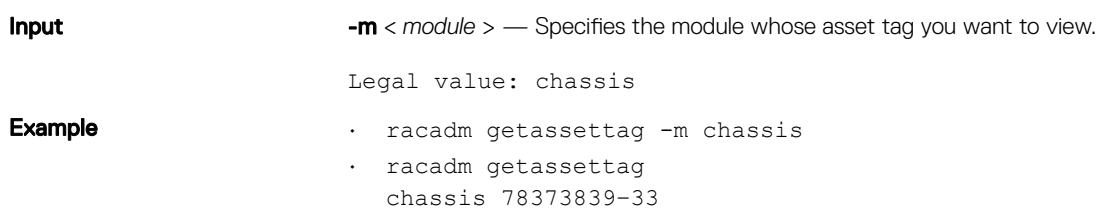

# getchassisname

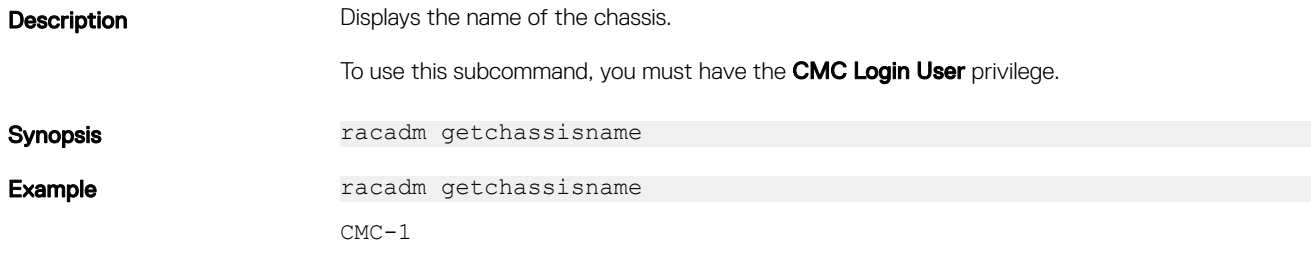

# getconfig

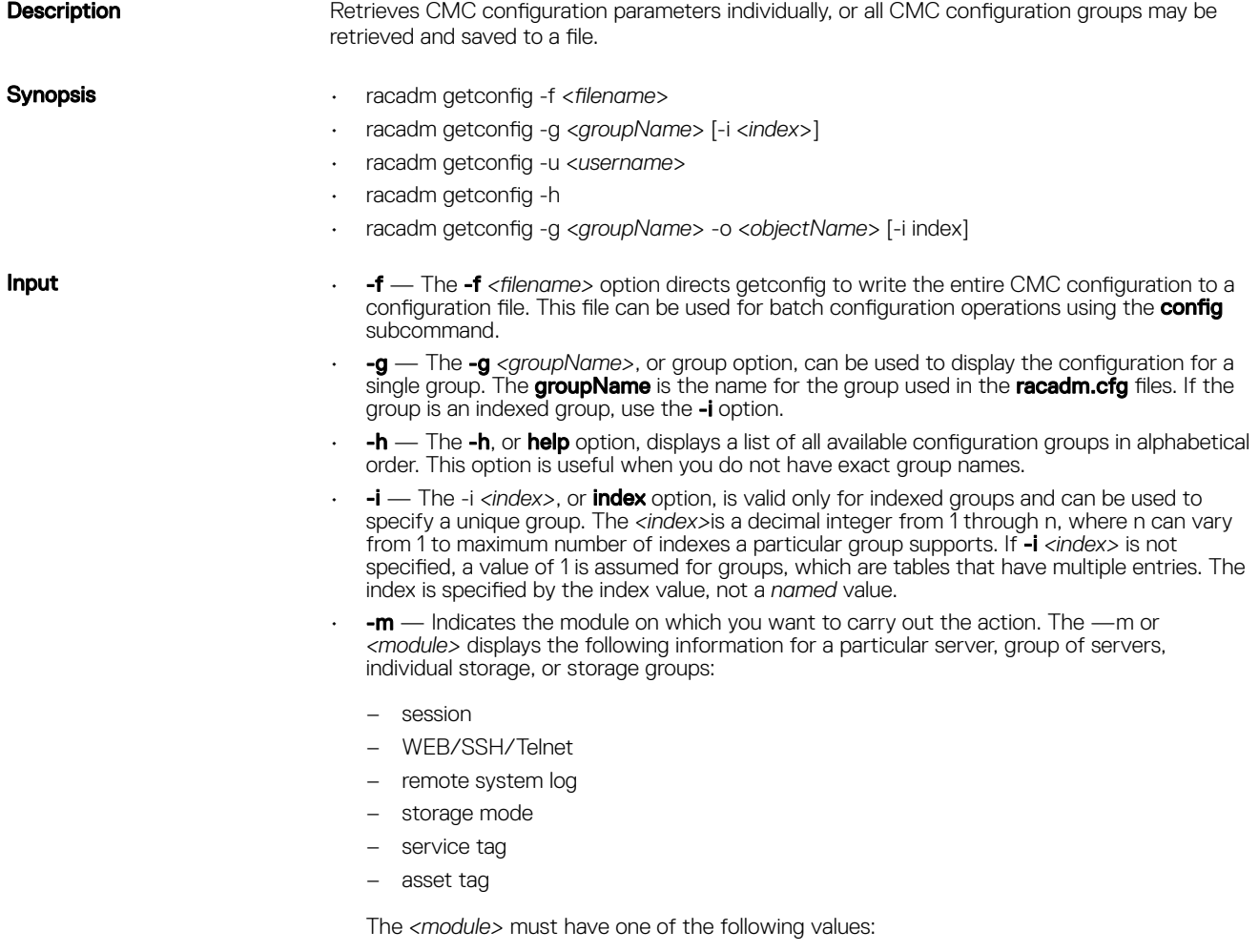

 $(\infty)$ 

- $-$  *server-<n>*  $-$  where  $n = 1$  to 4
- *server-<nx>* where n = 1 to 4 and x = a to d (lower case). The n = 2 and 4 are valid for multi-node sleds only.
- *storage-<n>* where n = 1 to 4

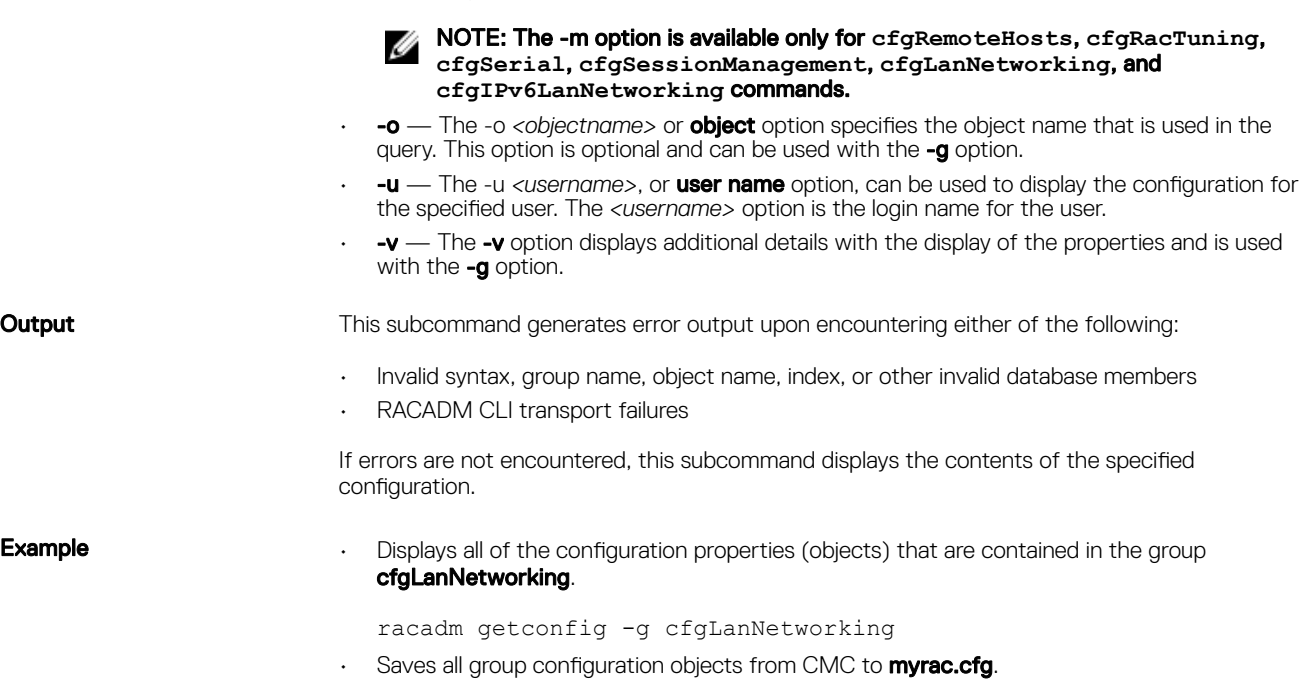

racadm getconfig -f myrac.cfg

If you do not configure the following key attributes in their respective groups for a particular index, the groups are not saved in to the file. This is applicable for all the index groups.

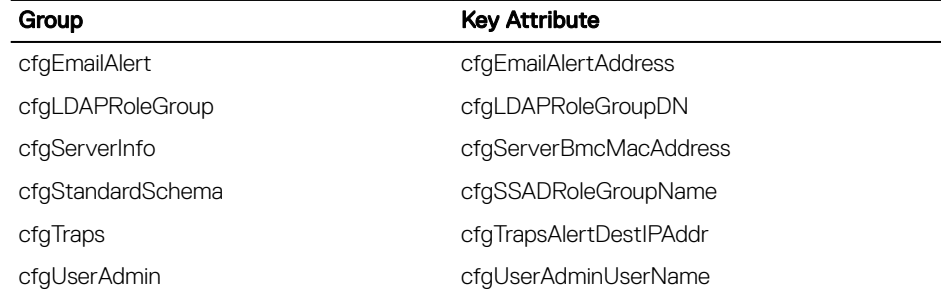

• Displays a list of the available configuration groups on CMC in an alphabetical order.

racadm getconfig -h

- Displays the configuration properties for the user named root.
- racadm getconfig -u root
- Displays the user group instance at index 2 with verbose information for the property values.

racadm getconfig -g cfgUserAdmin -i 2 -v

• Displays the storage sled information.

racadm getconfig —g cfgStoragemodule —m storage-3

## <span id="page-33-0"></span>getdcinfo

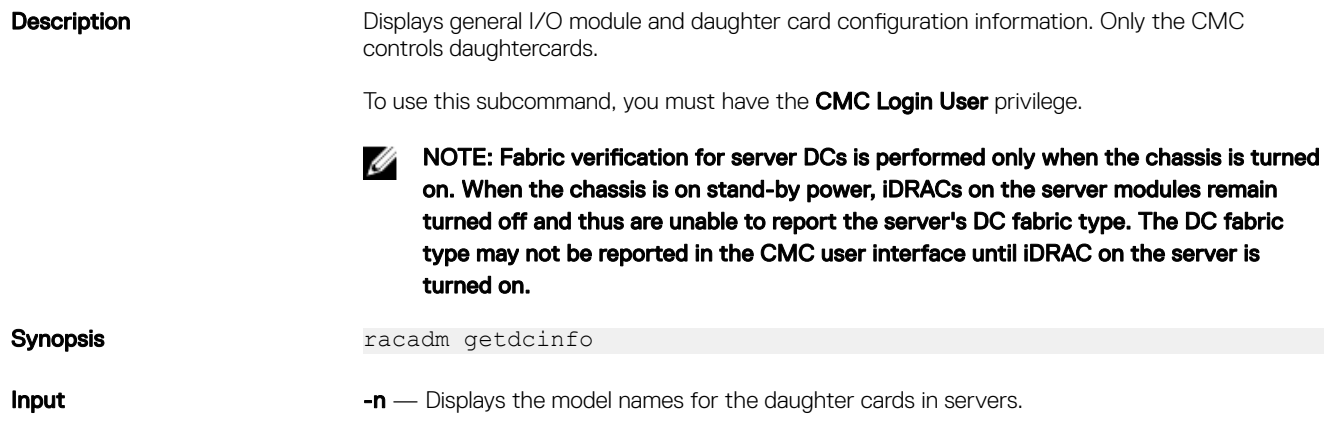

### Example

The following example is for a system with multi-slot servers.

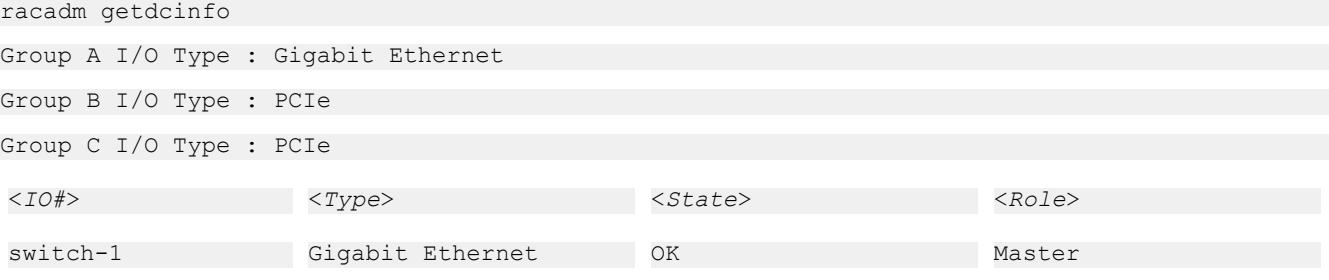

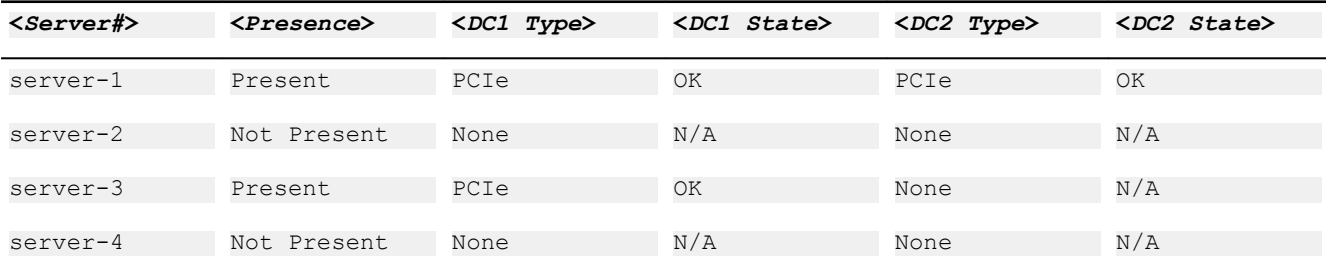

getdcinfo -n

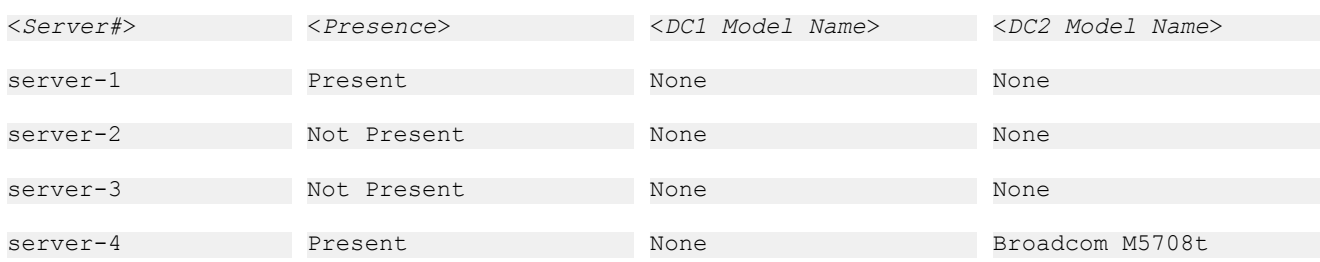

(dell

# <span id="page-34-0"></span>getsleduplinkstatus

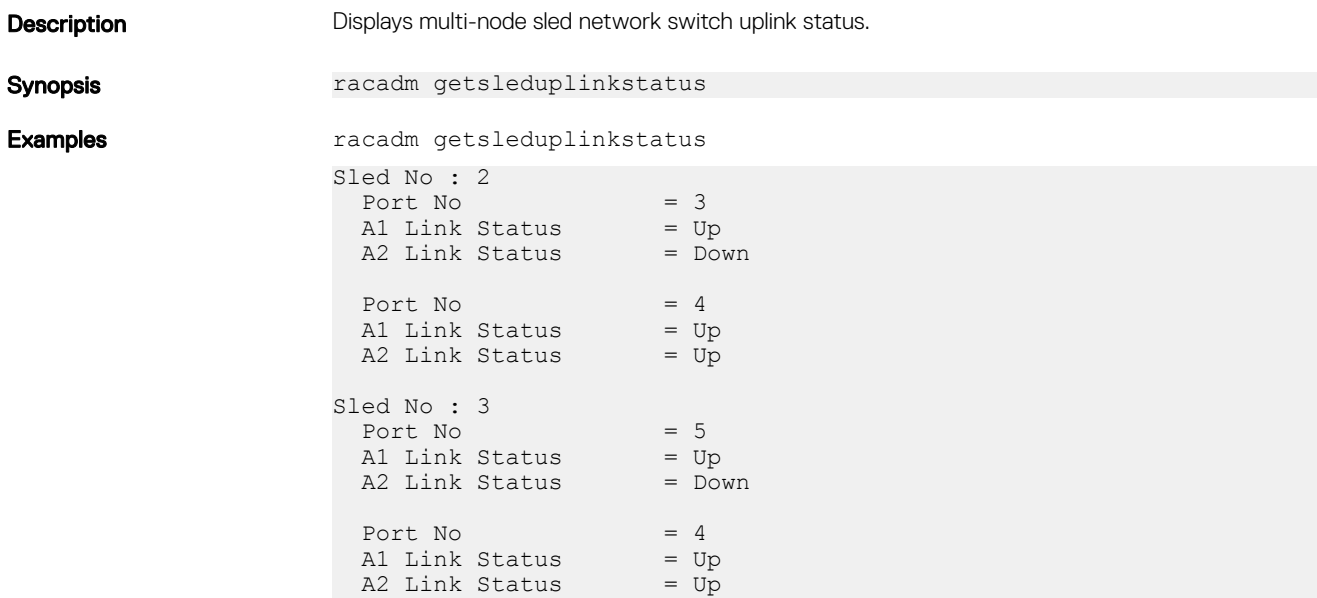

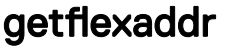

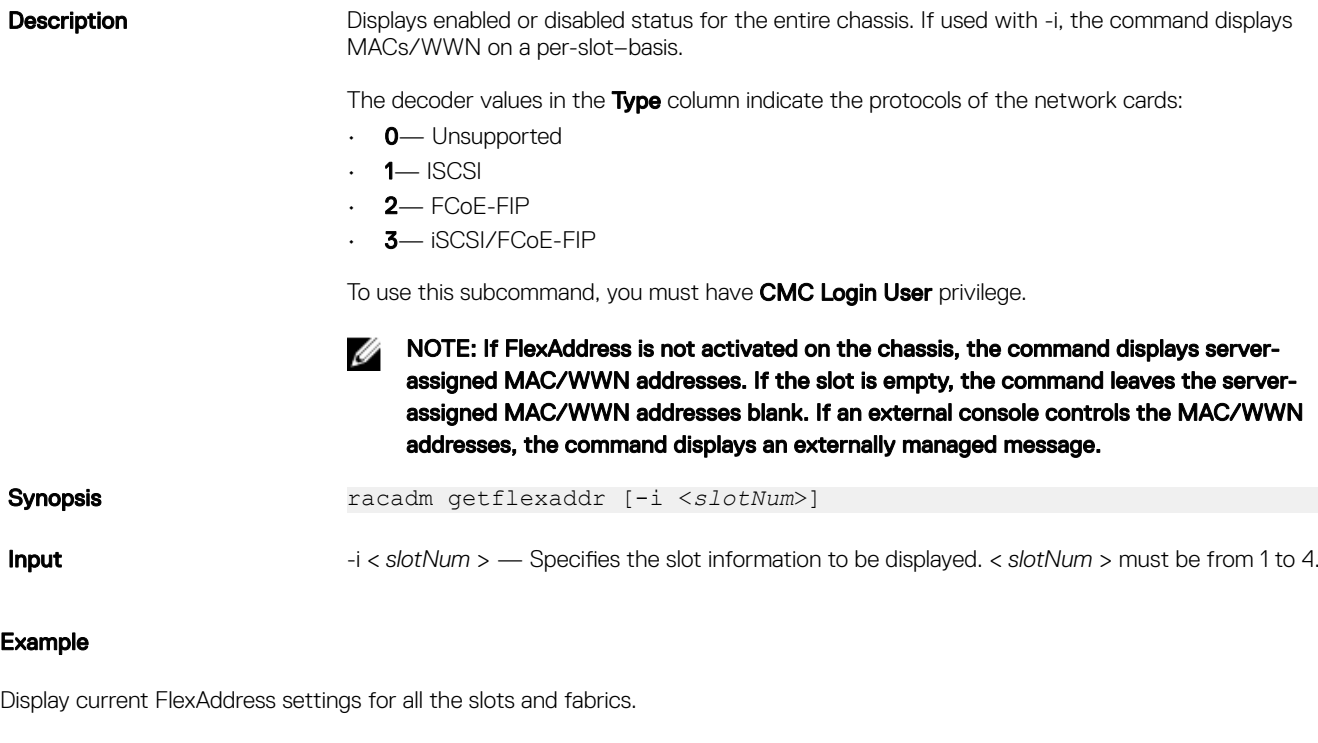

racadm getflexaddr

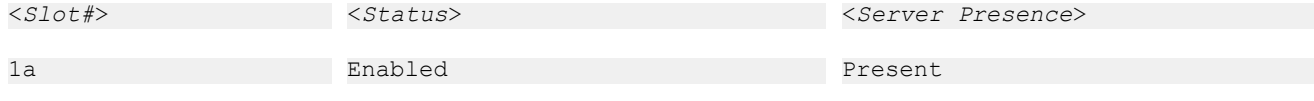

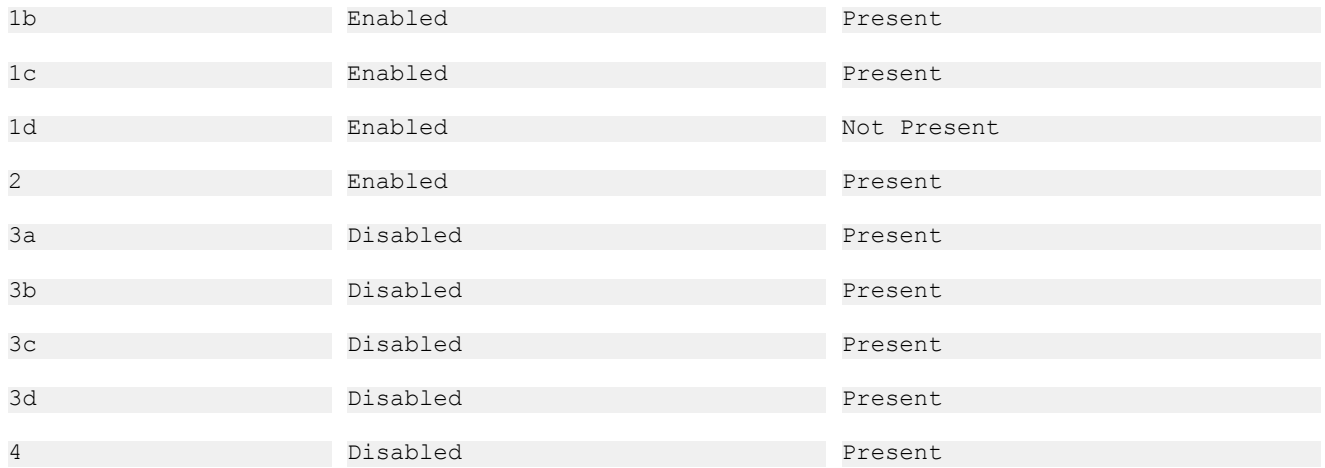

```
idrac System Disabled
```
Display the current FlexAddress setting for slot 1.

racadm getflexaddr -i 1

Slot-1 server presence = Present

Slot-1 flexaddress enabled = 1

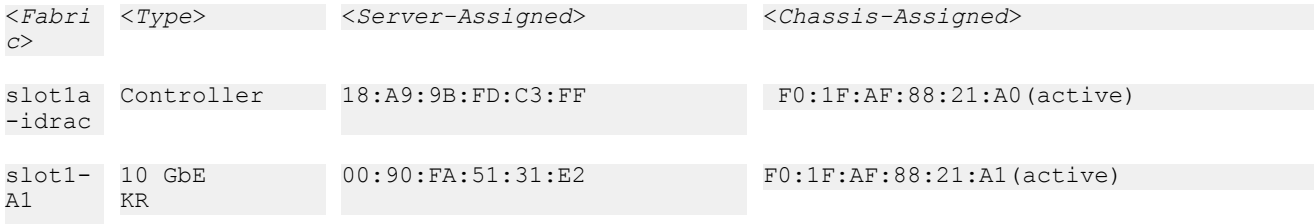

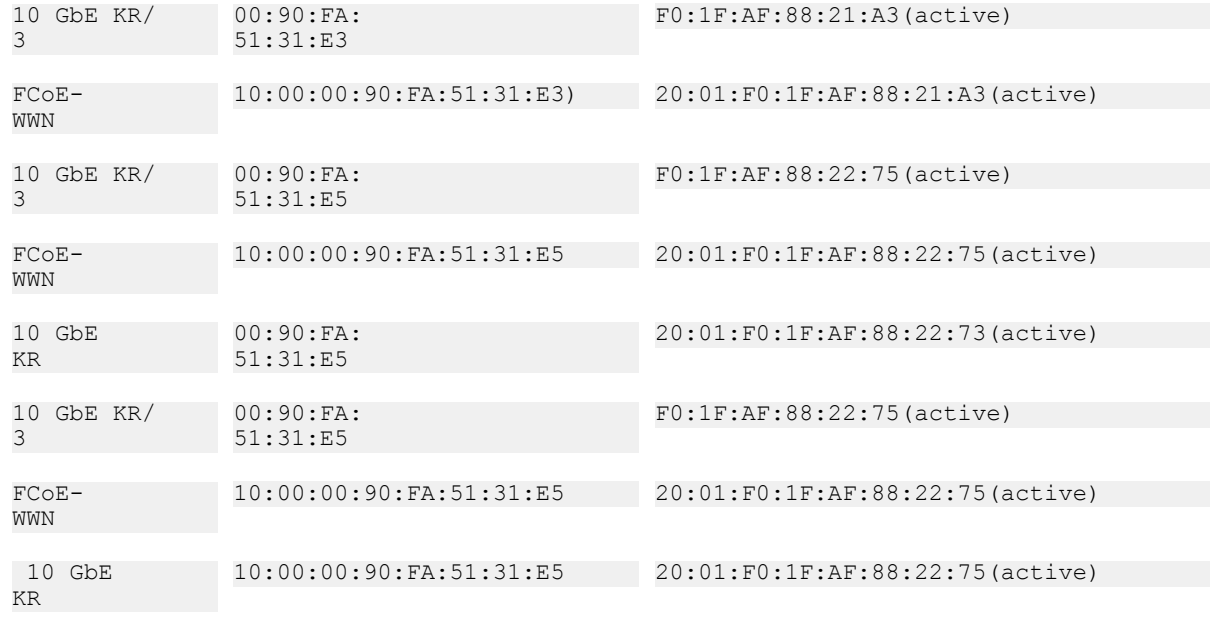

DELI
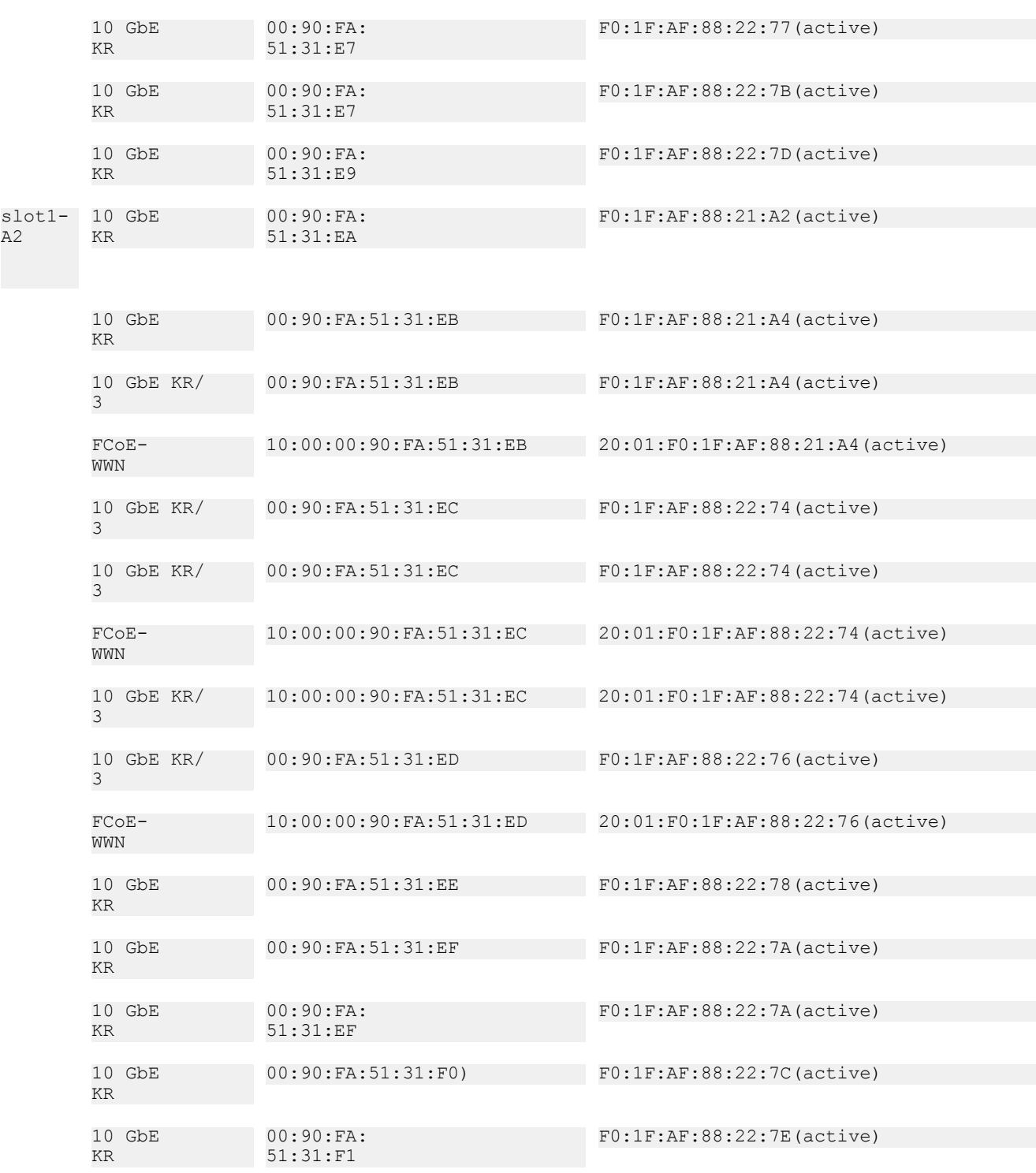

## $\mathbb Z$  NOTE: 10 GbE KR/3 — The value 3 indicates the protocol type.

# getioinfo

(dell

**Description** Displays general information about the stack and I/O modules on the chassis.

To use this subcommand, you must have the **CMC Login User** privilege.

NOTE: The fabric type may be any supported I/O fabric type, such as Ethernet, Fiber Channel, and Infiniband.

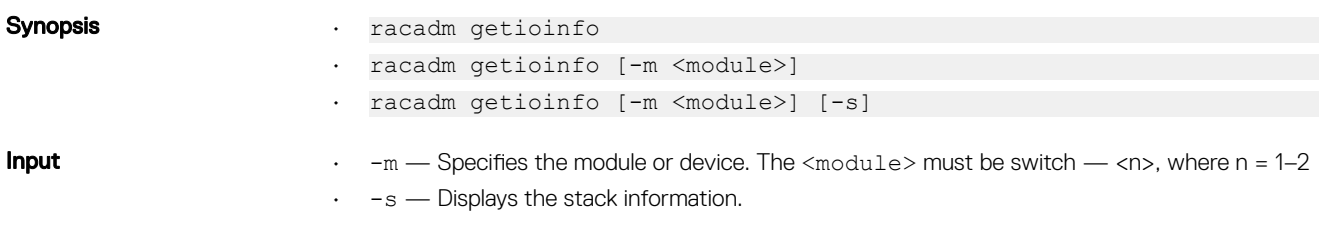

#### Example

• racadm getioinfo

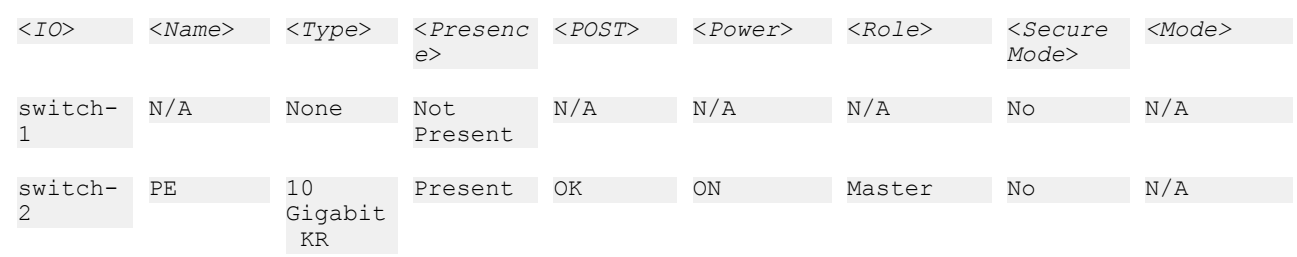

• racadm getioinfo -m switch-1

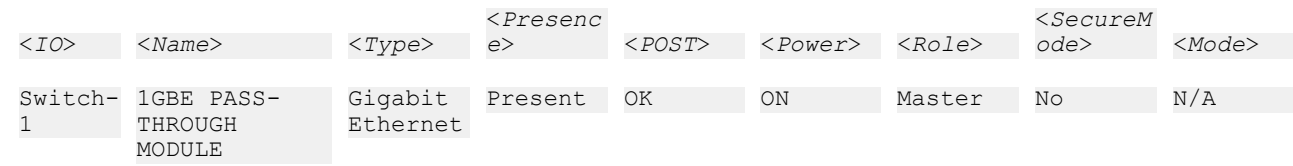

## getled

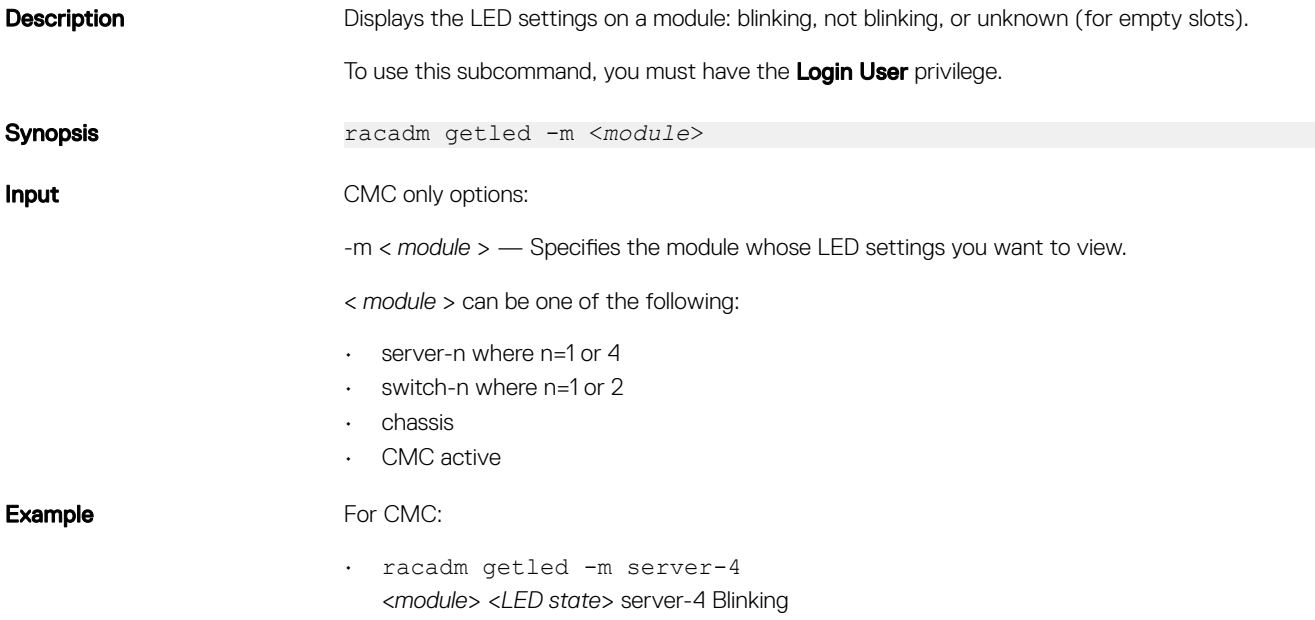

**D**<sup></sup>

- racadm getled -m chassis <*module*> <*LED state*> server-4 Not blinking
- racadm getled -m server-1 <*module*> <*LED state*> server-1 ON
- racadm getled -m server-1 <*module*> <*LED state*> server-1 Extension(1)

## getmacaddress

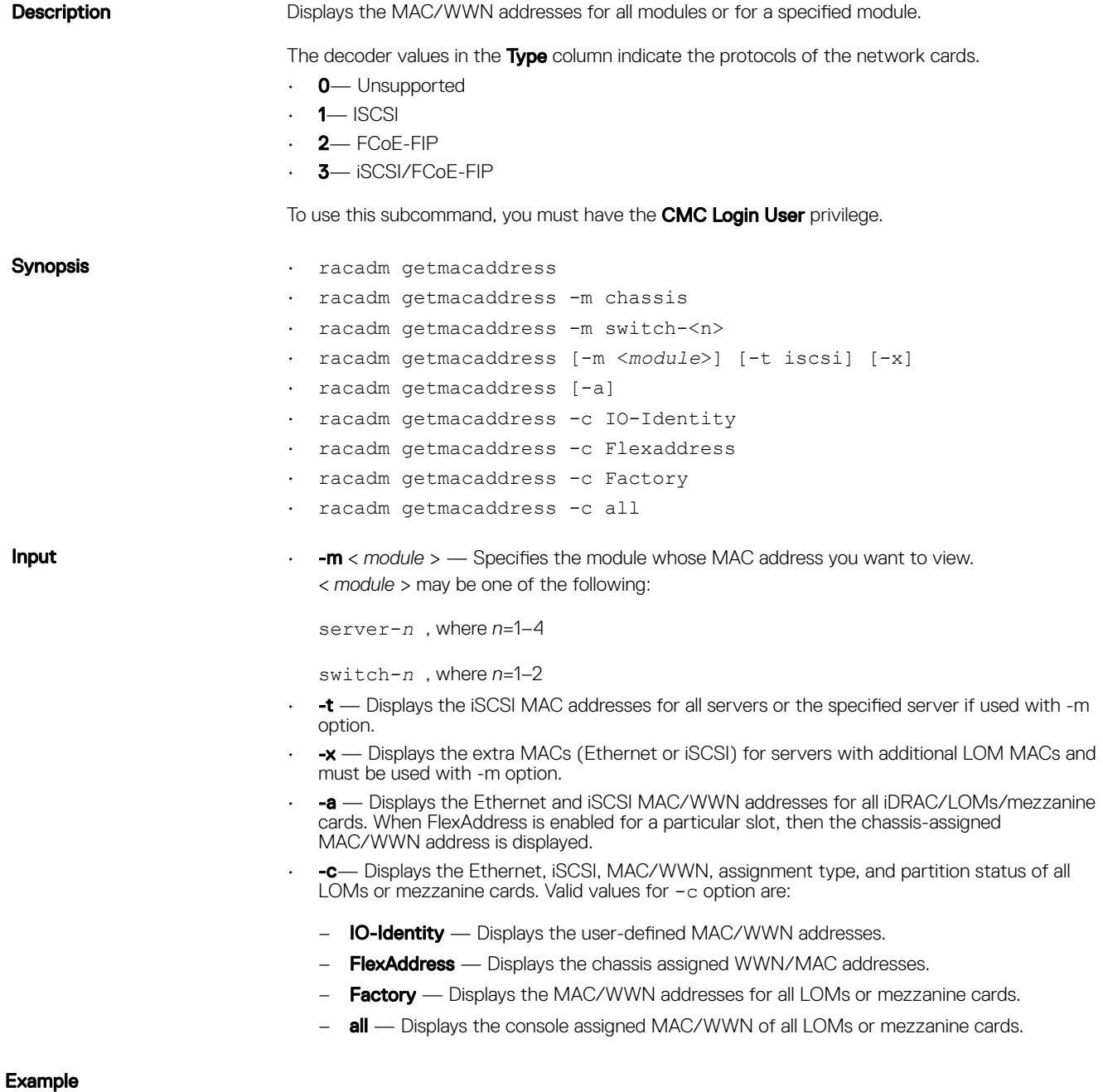

• Displays the NDC or LOM MAC address. racadm getmacaddress

• Display iSCSI MAC addresses for all servers.

racadm getmacaddress -t iscsi

• Display iSCSI MAC for server-1.

racadm getmacaddress -m server-1 -t iscsi

• Display extra iSCSI MACs for server-1 (if available).

racadm getmacaddress -m server-1 -t iscsi -x

- Displays the user-defined MAC and WWN address.
	- racadm getmacaddress -c io-identity
	- racadm getmacaddress -c io-identity -m server -2
- Displays the console assigned MAC/WWN of all LOMs or mezzanine cards.

racadm getmacaddress -c all

Displays the chassis assigned WWN/MAC address.

racadm getmacaddress -c flexaddress

• Displays the MAC/WWN addresses for all LOMs or mezzanine cards.

```
racadm getmacaddress -c factory
```
Displays the MAC address for chassis.

racadm getmacaddress -m chassis

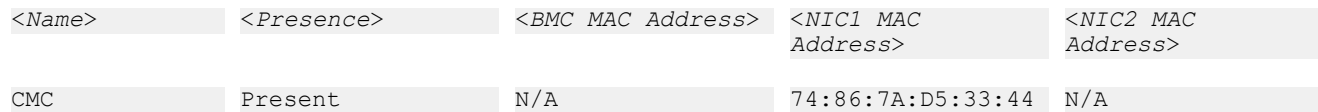

Displays the MAC address for switch –1

racadm getmacaddress -m switch-1

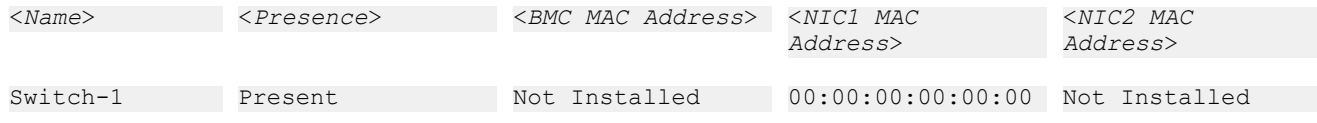

Displays the MAC address for switch –1

racadm getmacaddress -m server-1

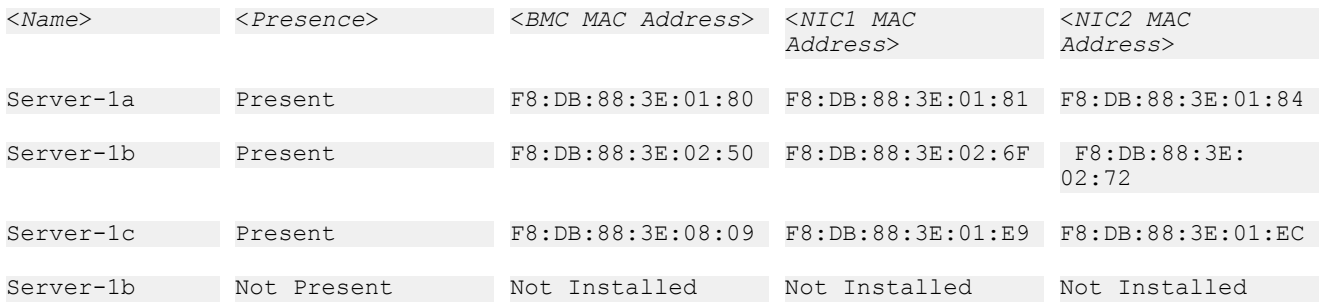

Display extra MACs for server-1 (if available).

racadm getmacaddress -m server-1 -x

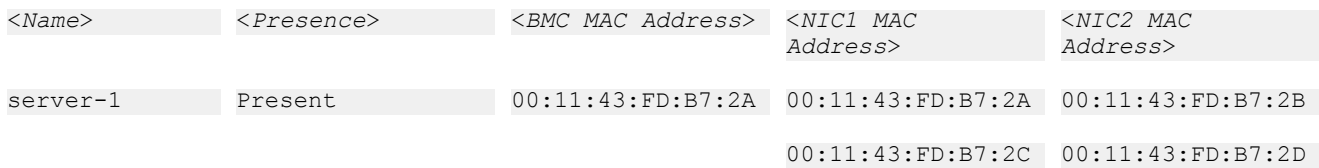

Displays the MAC address.

racadm getmacaddress

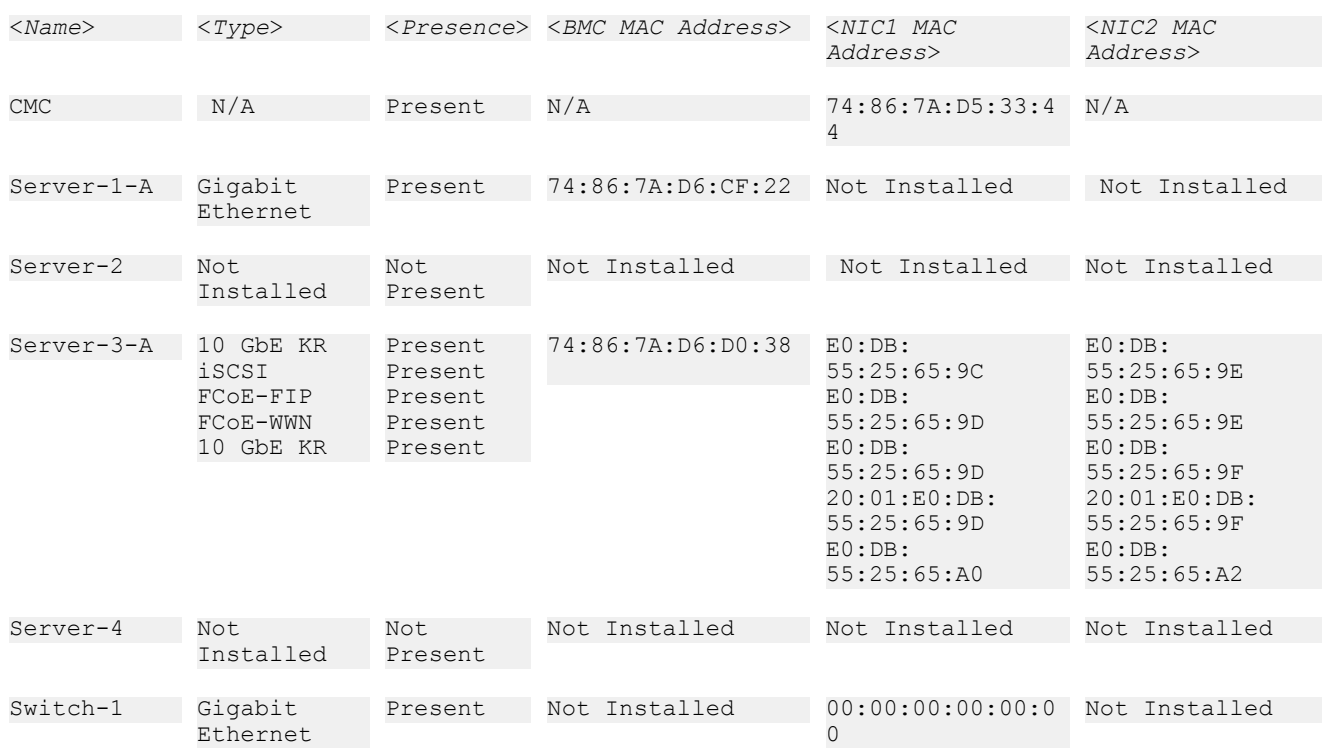

Displays Ethernet and iSCSI MAC address of all LOMs or mezzanine cards.

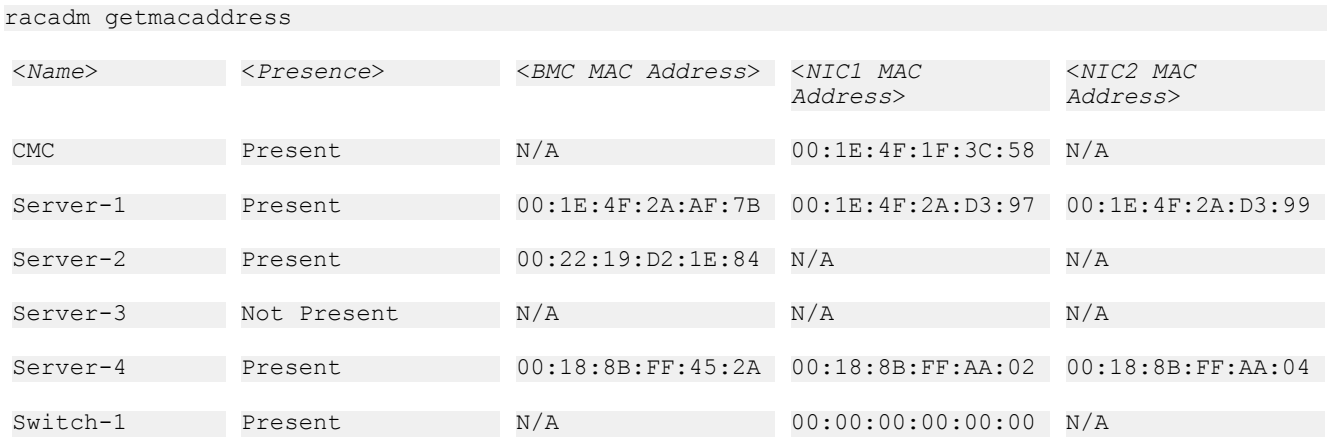

Displays the user-defined MAC and WWN address.

racadm getmacaddress -c IO-Identity

**D**ELL

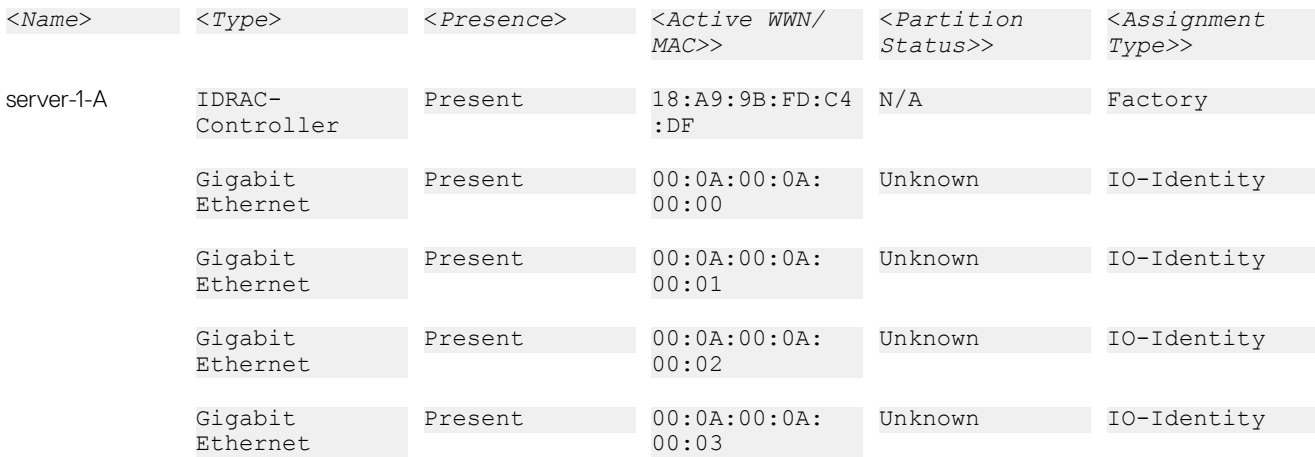

Displays the MAC/WWN addresses for all LOMs or mezzanine cards.

#### racadm getmacaddress -c factory

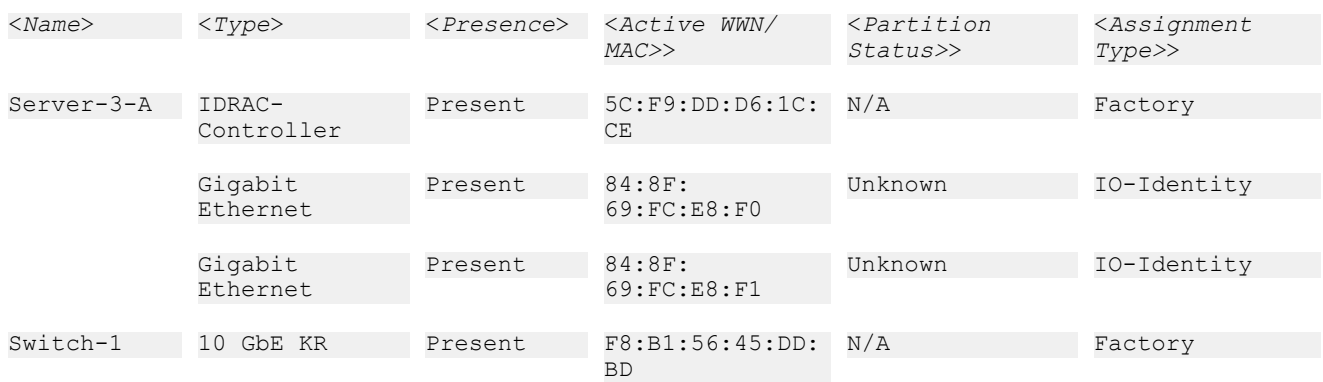

#### Displays the chassis assigned WWN/MAC address.

#### racadm getmacaddress -c flexaddress

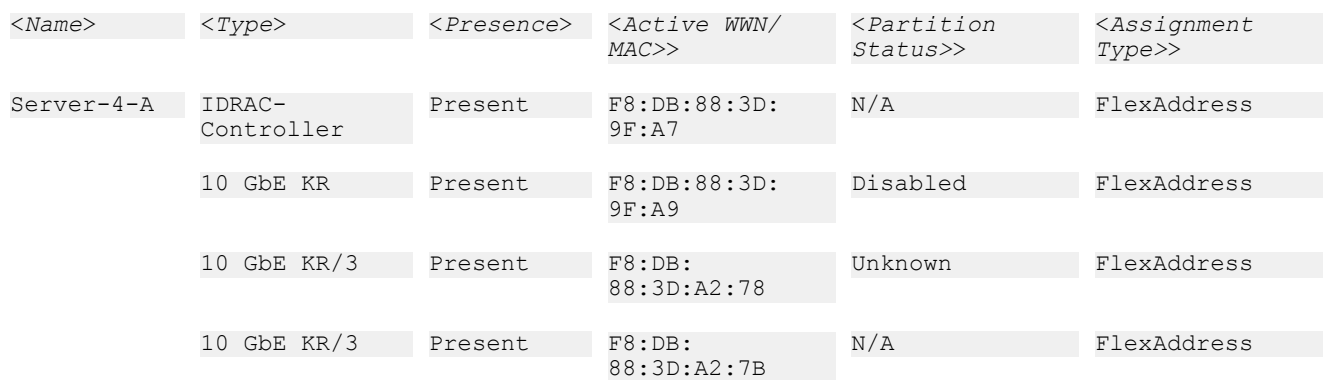

DELI

### NOTE: 10 GbE KR/3- The value 3 indicates the protocol type.

Displays the console assigned MAC/WWN of all LOMs or mezzanine cards.

racadm getmacaddress -c all

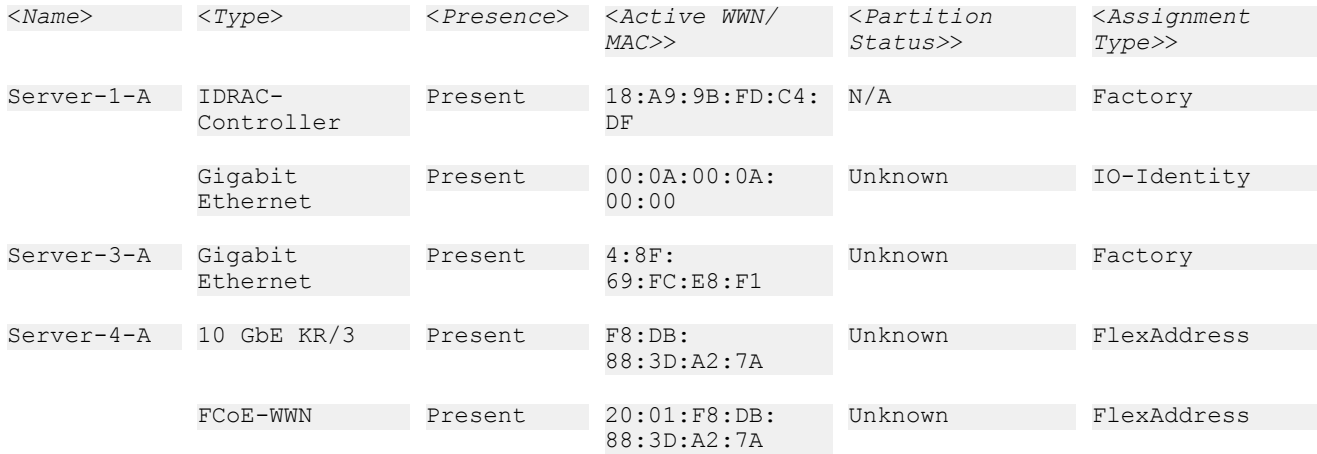

# getmodinfo

**D**<sup></sup>

Description Displays configuration and status information for all modules or a specified module (server, storage sled, switch, CMC, fan unit, blower, power supply unit, chassis, main-board, IO cable, and FPC cable) in the chassis.

To use this subcommand, you must have CMC Login User privilege.

#### $\mathbb Z$  NOTE: The Service Tag field is blank for modules that do not have Service Tags.

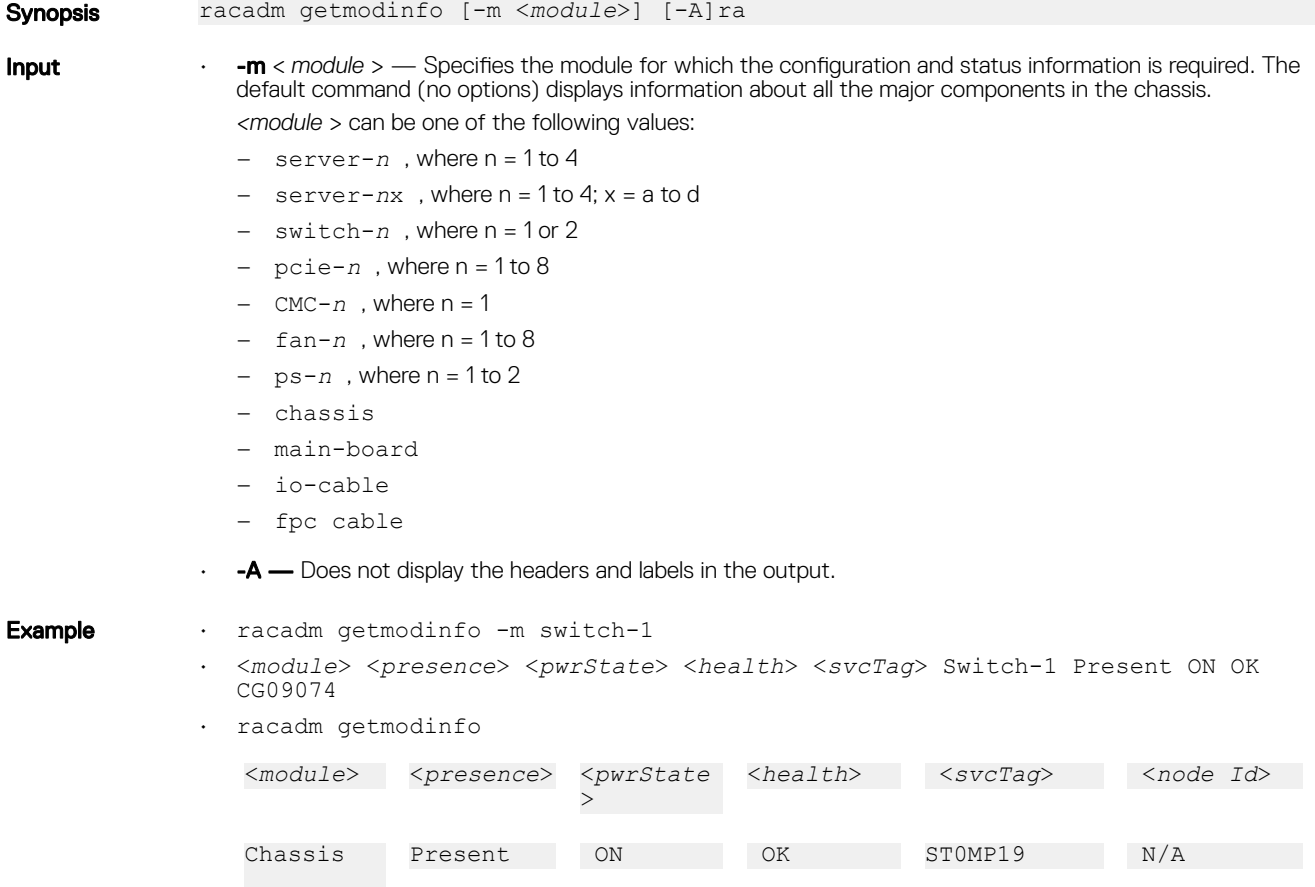

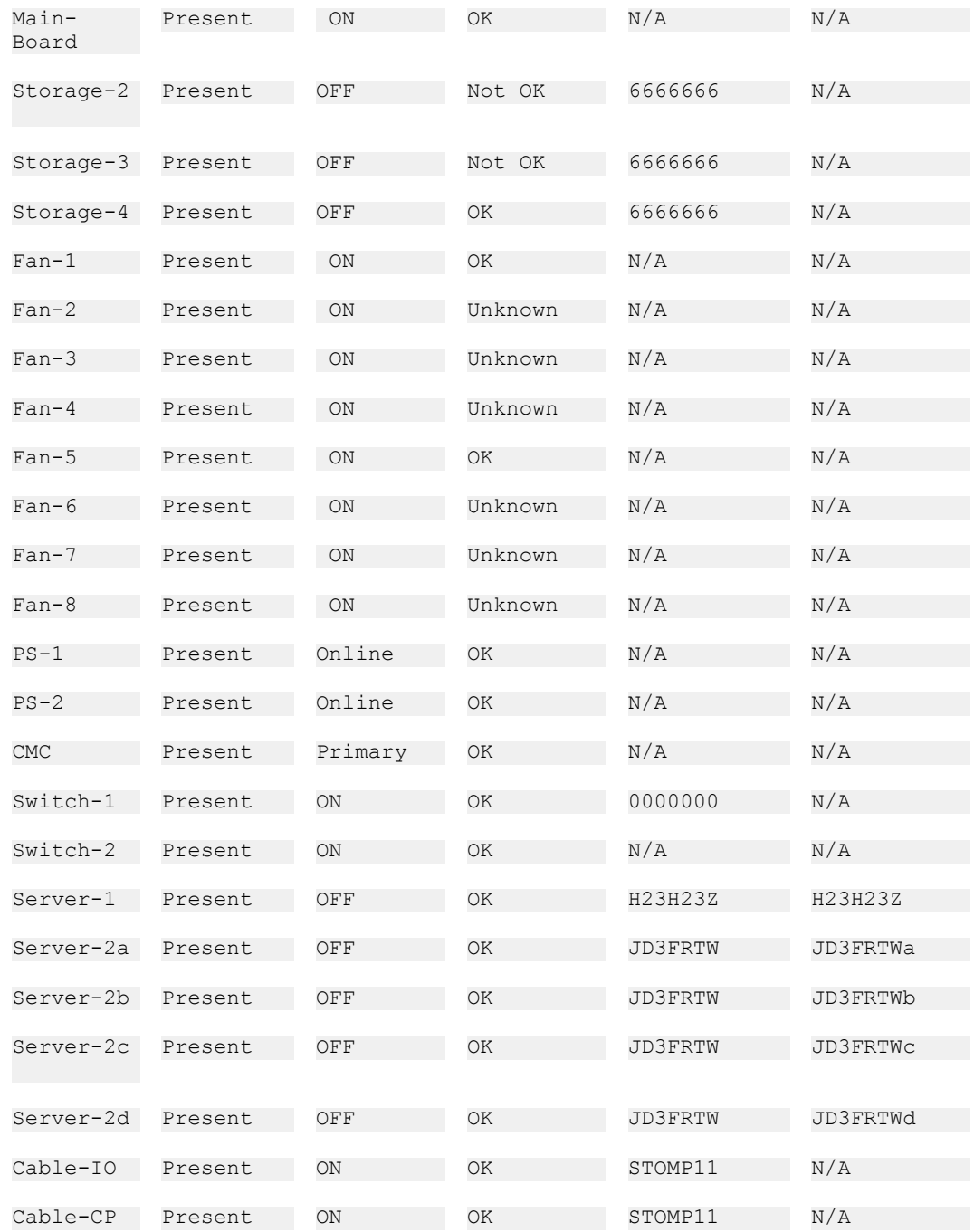

# getniccfg

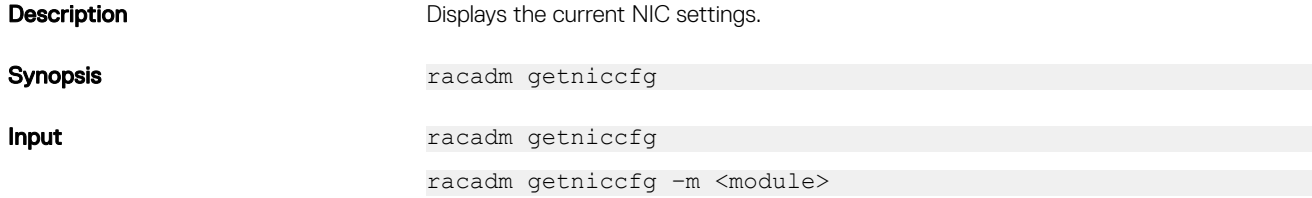

 $(\overline{DZL})$ 

where –m must be one of the following values:

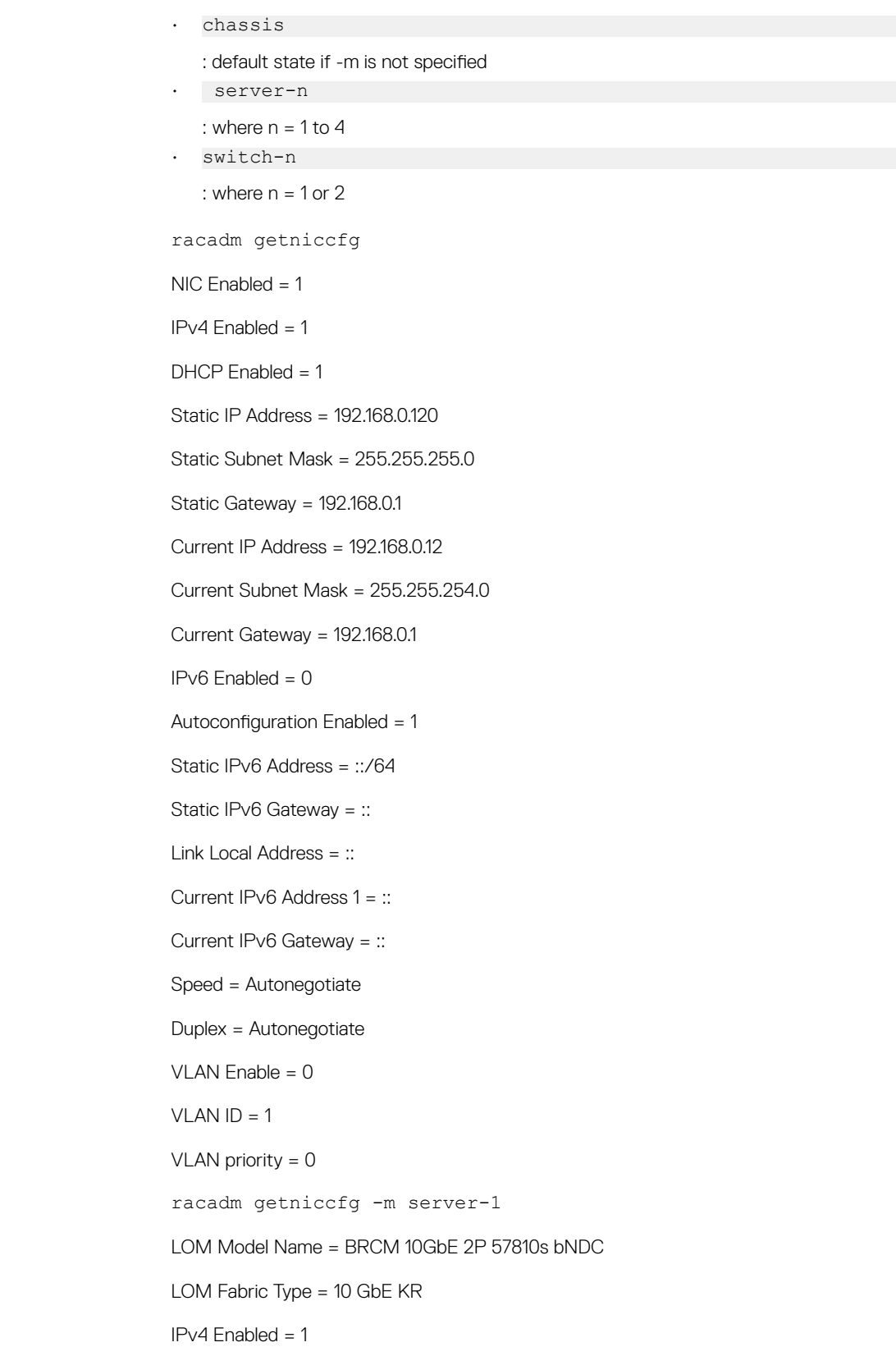

#### Example

(dell

DHCP Enabled = 1 IP Address = 192.168.0.18 Subnet Mask = 255.255.255.0 Gateway = 192.168.0.1 IPv6 Enabled = 0 Autoconfiguration Enabled =  $0$ Link local Address = IPv6 Gateway = :: VLAN Enable = 0  $VLAN ID = 1$ VLAN priority = 0 racadm getniccfg -m switch-1 DHCP Enabled = 1 IP Address = 192.168.0.12 Subnet Mask = 255.255.255.0 Gateway  $= 0.0.0.0$ 

#### **Output**

The getniccfg subcommand displays an appropriate error message if the operation is not successful. Otherwise, the output is displayed in the following format:

DELI

#### IPv4 settings:

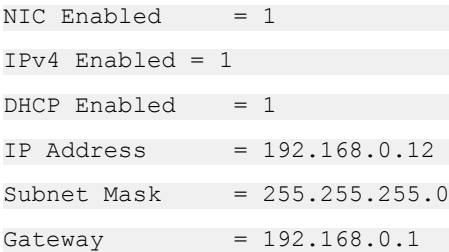

#### IPv6 settings:

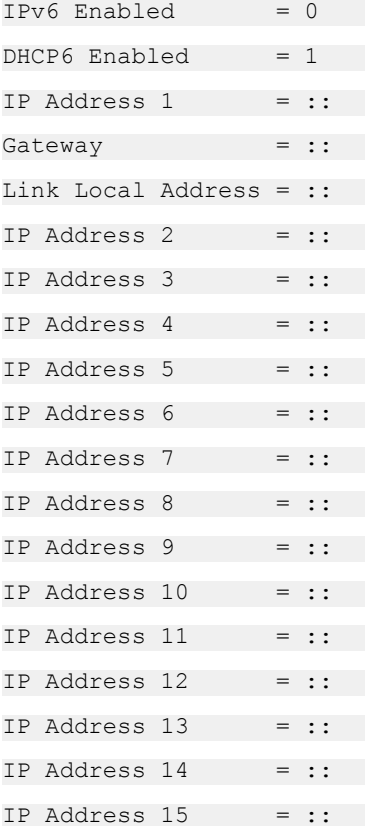

#### LOM Status:

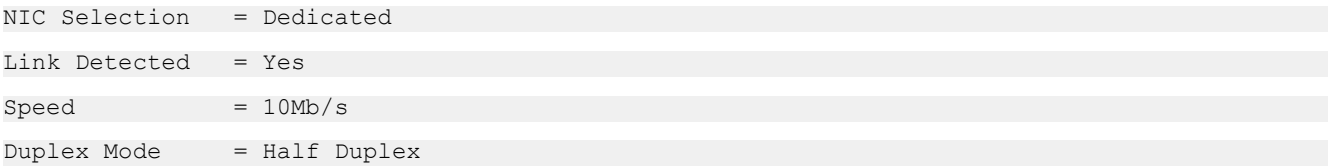

# getpbinfo

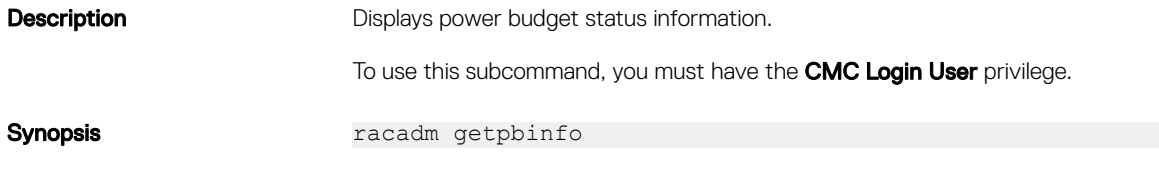

#### Example

racadm getpbinfo

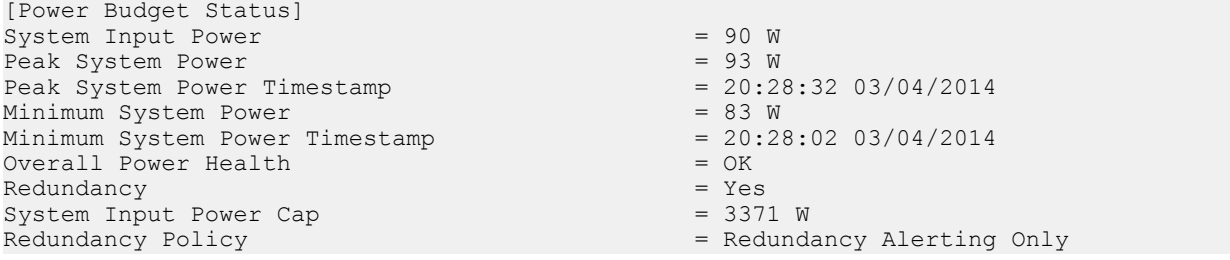

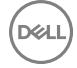

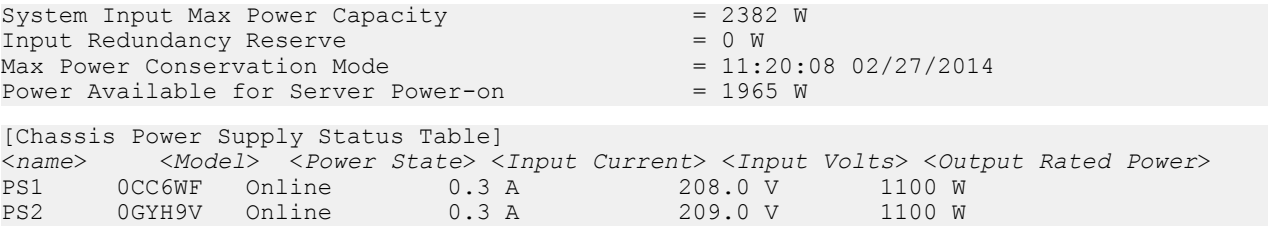

# getpciecfg

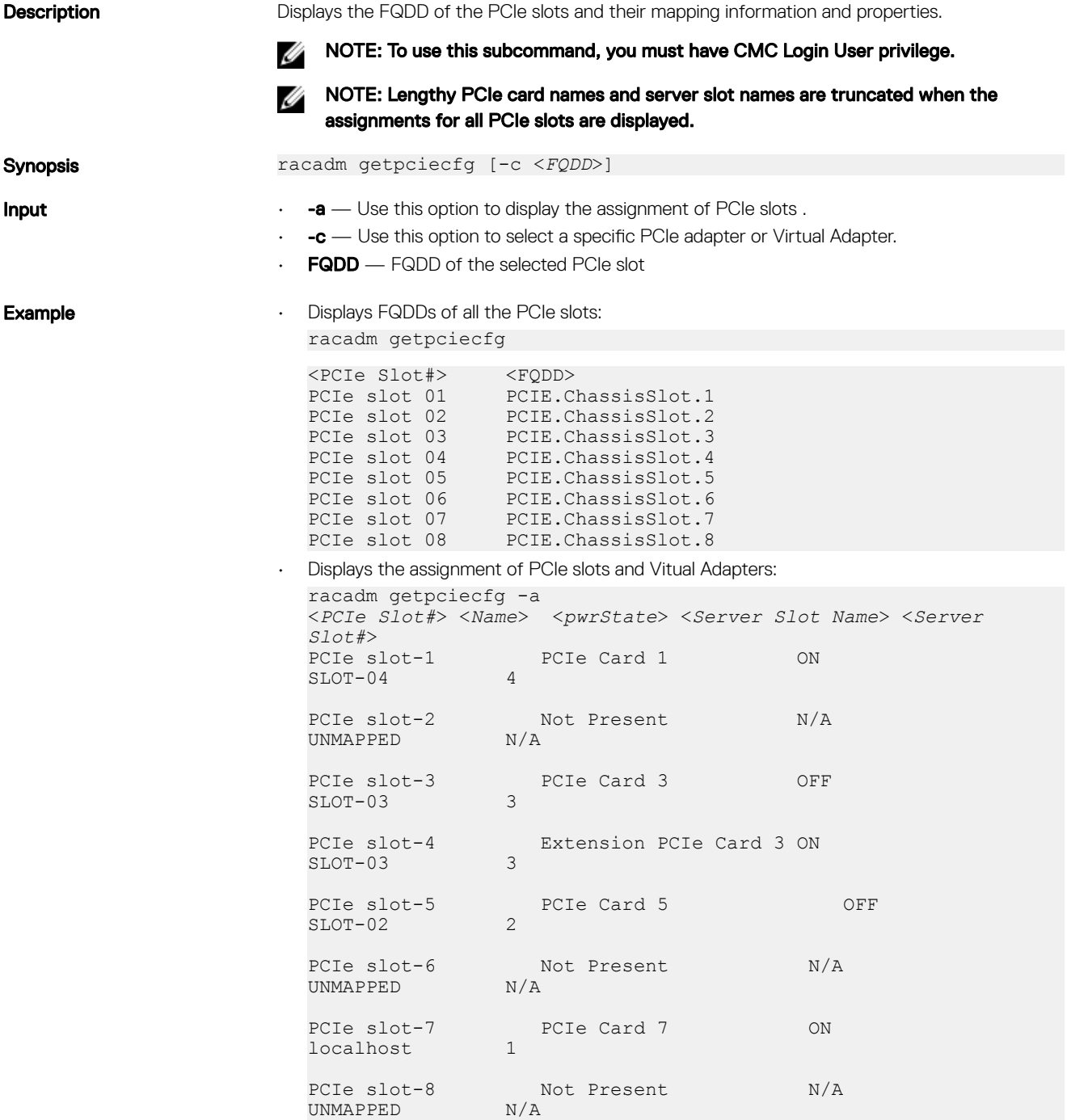

• Displays the properties of a PCIe slot selected using FQDD: racadm getpciecfg -c pcie.chassisslot.1

# getpminfo

DELI

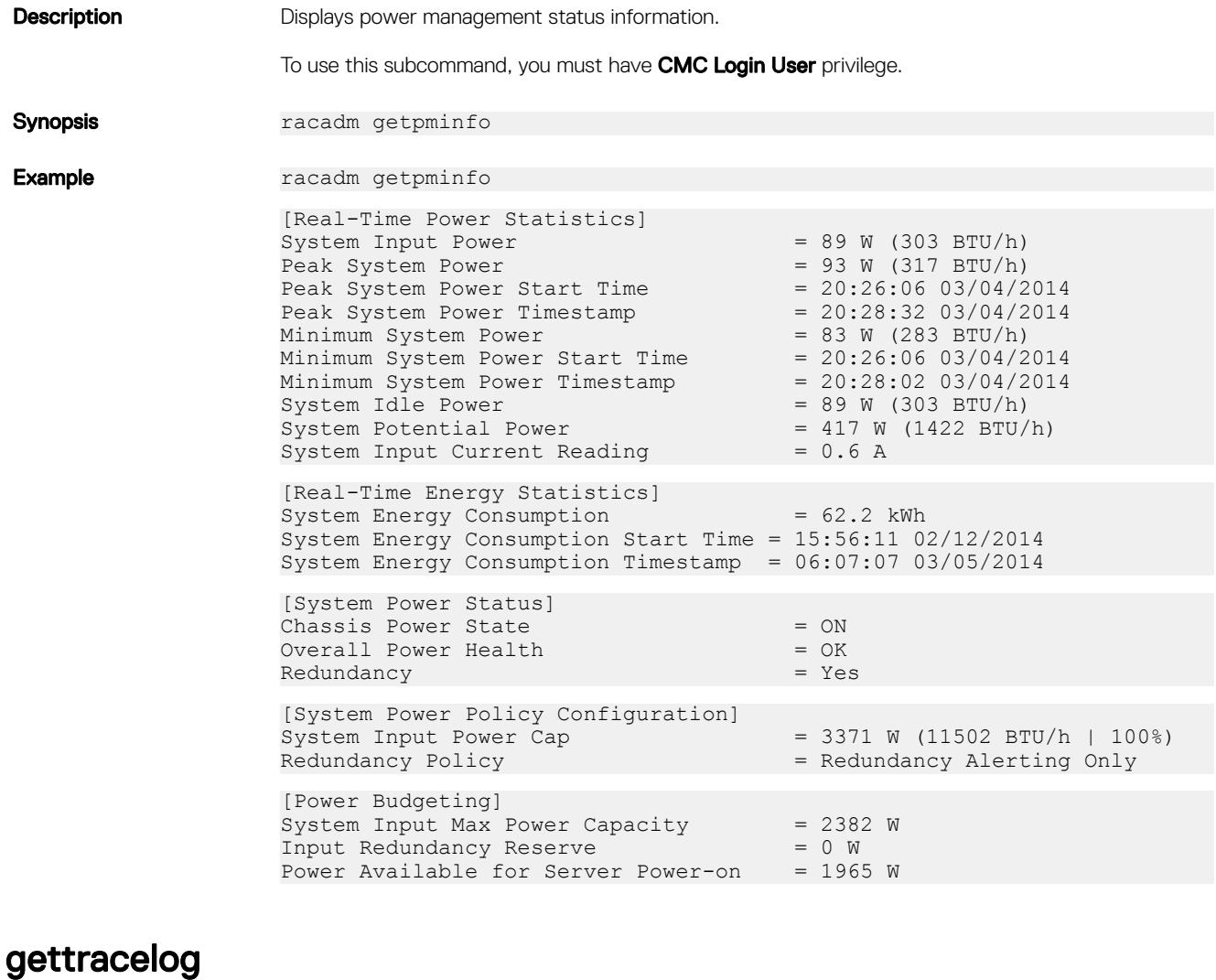

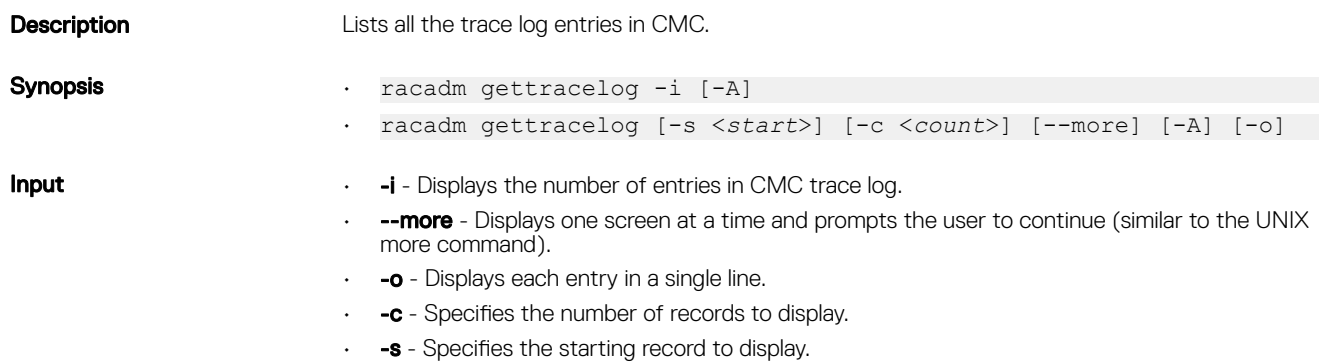

 $\cdot$  -A - Does not display headers or labels.

## MOTE: The -A and -o options are deprecated.

**Output** The default output display shows the record number, timestamp, source, and description. The

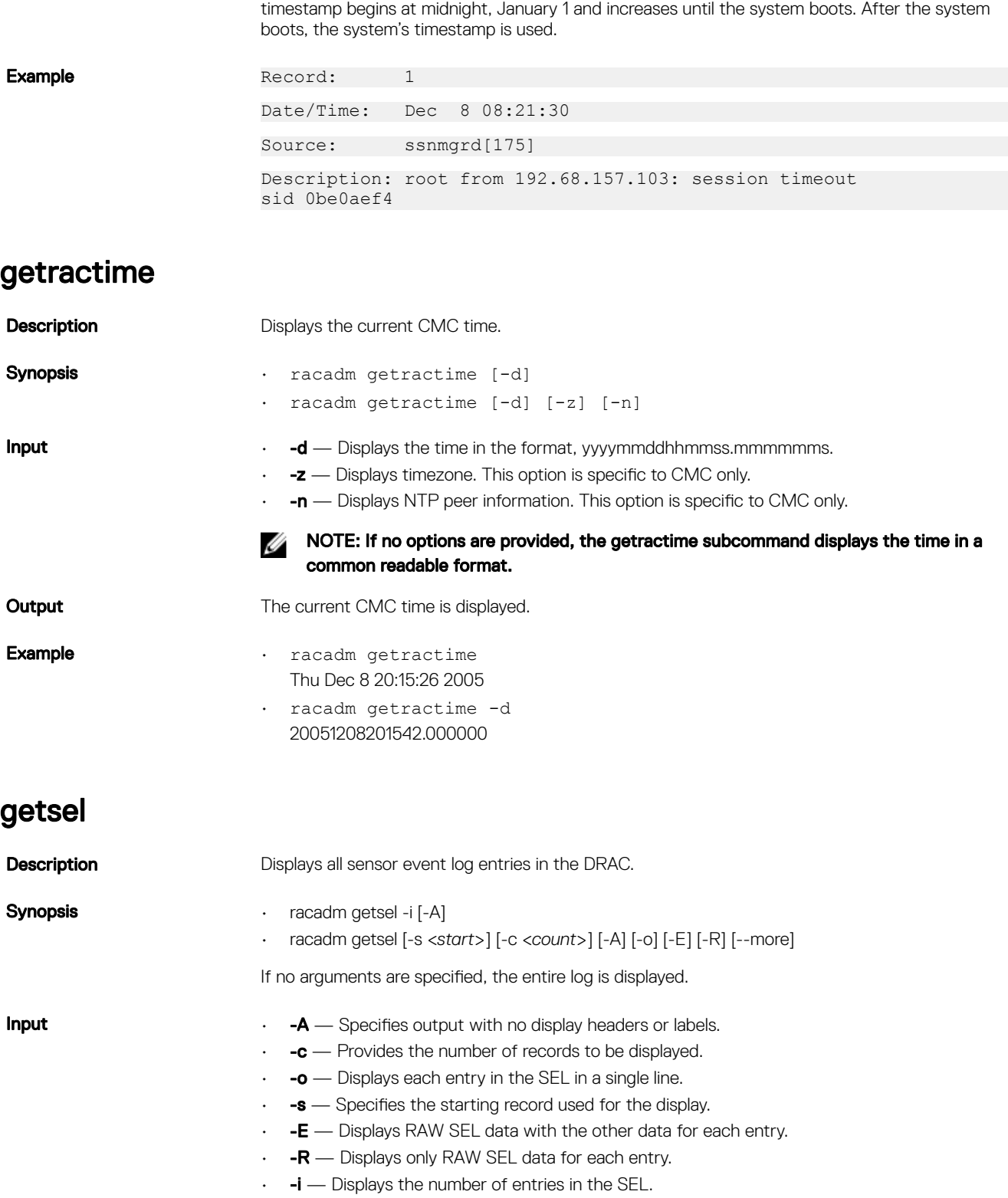

 $\cdot$  -more — Displays one screen at a time and prompts the user to continue (similar to the UNIX **more** command.)

**D**ELL

# MOTE: The -A, -E, -o, and -R options are deprecated. Output Record: 12 Date/Time: 11/20/2011 14:19:34 Source: system Severity: Ok Description: C: boot completed. Example racadm getsel

## getslotname

DELL

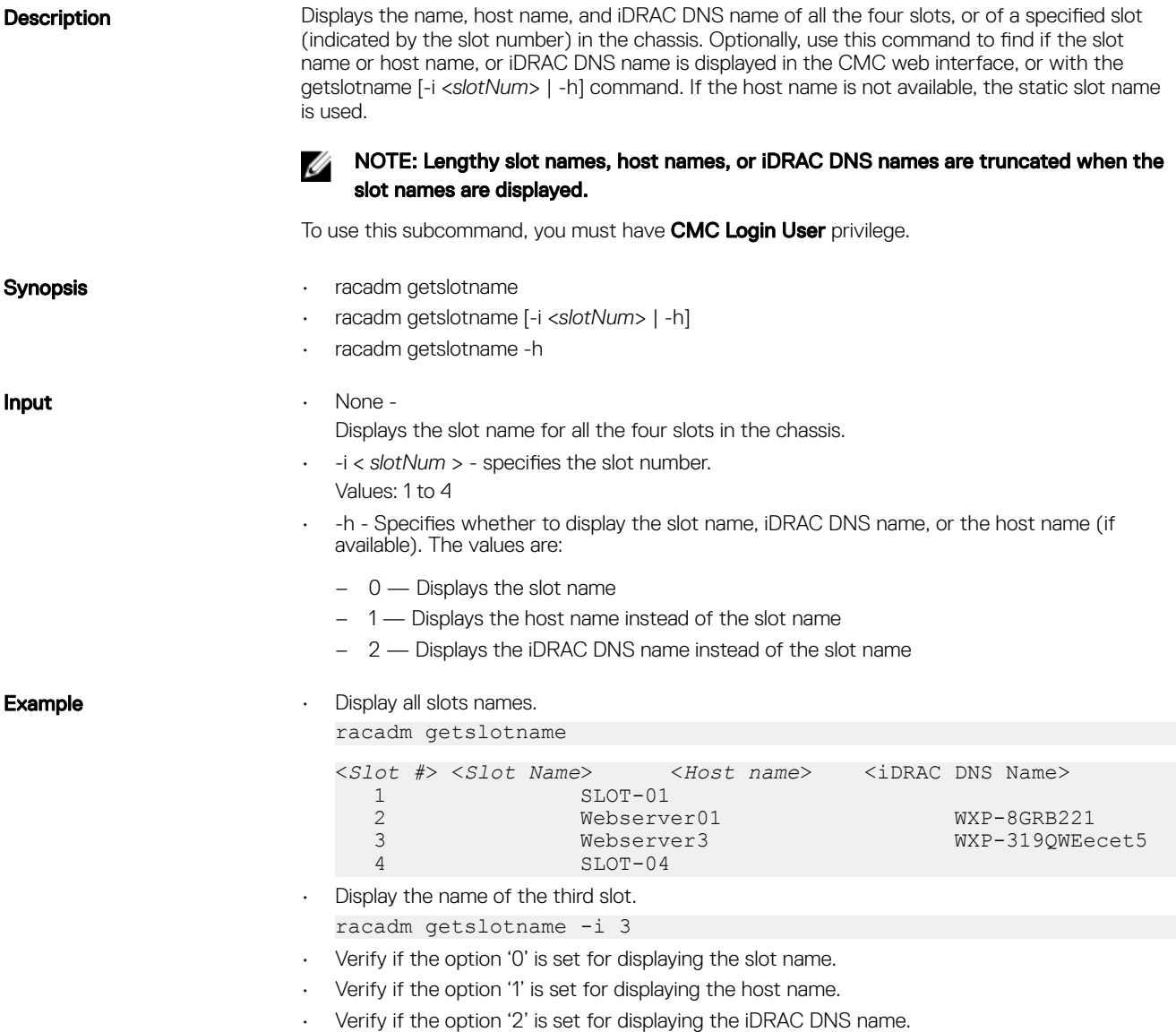

## getsensorinfo

Synopsis Examples

**Description** Displays status of chassis sensors.

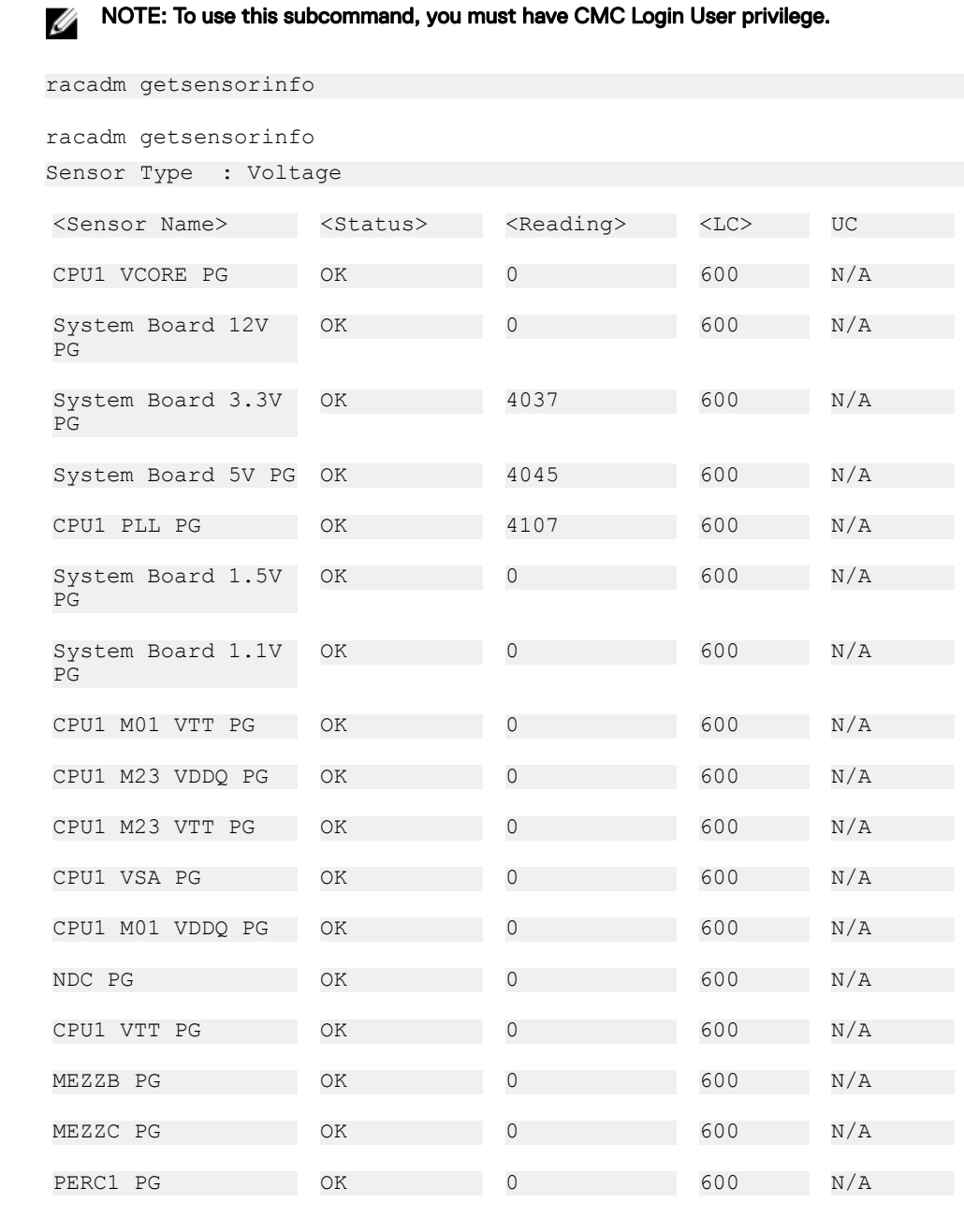

DELI

Sensor Type : Current

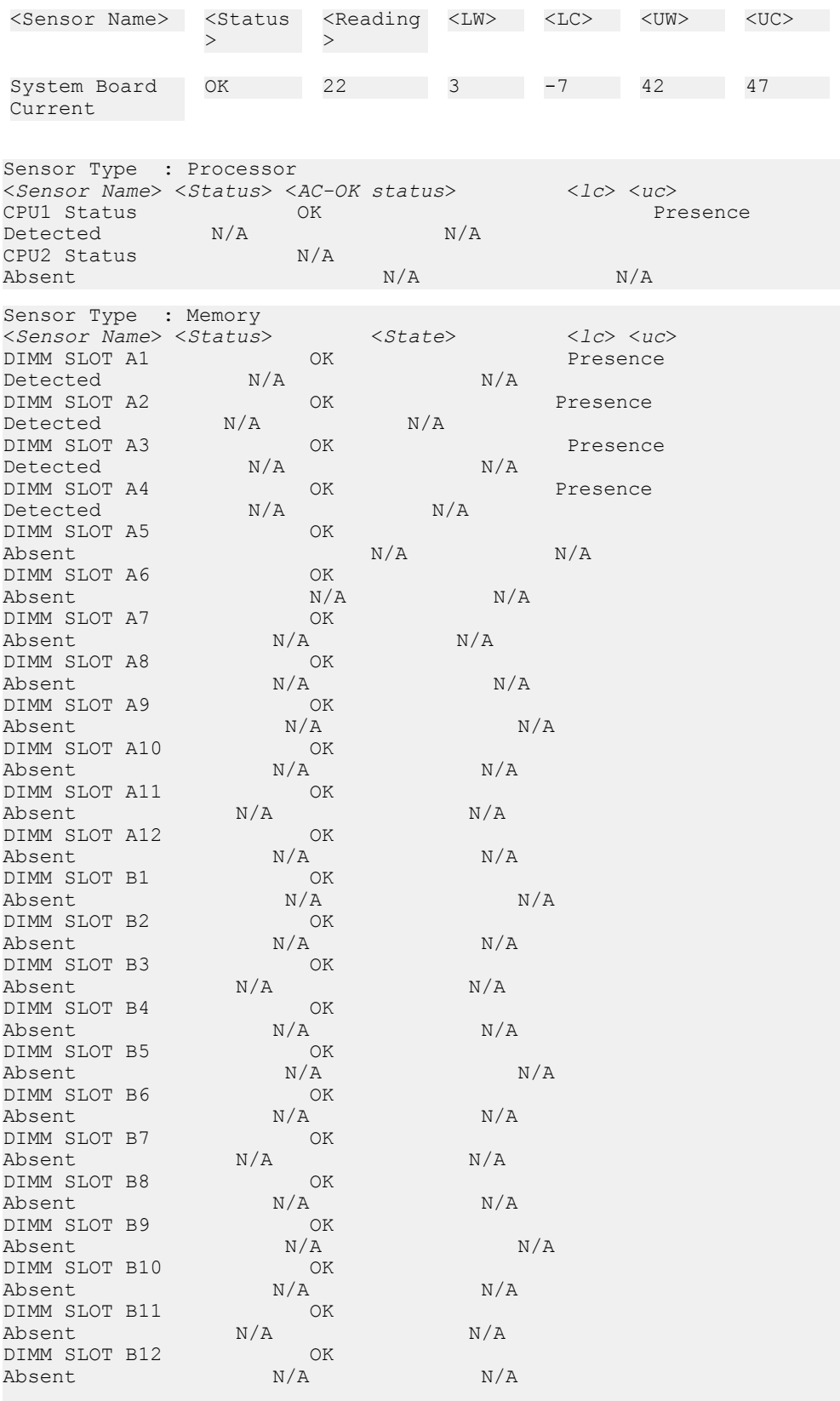

Sensor Type : Battery <*Sensor Name*> <*Status*> <*Reading*> <*lc*> <*uc*>

(dell

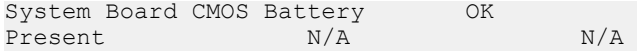

## getssninfo

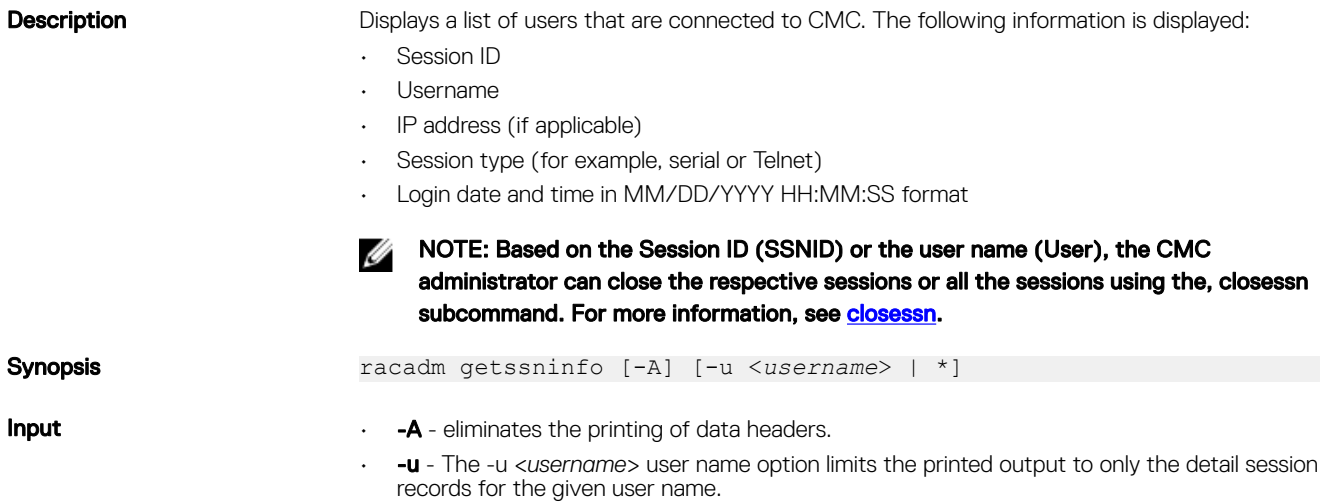

#### Examples

racadm getssninfo

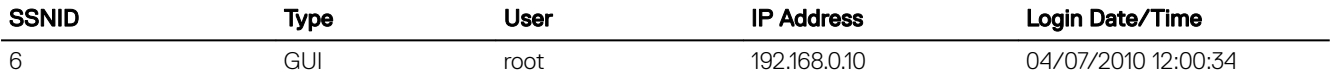

racadm getssninfo -A

```
"root" "192.68.174.19" "Telnet" "NONE"
```
racadm getssninfo -A -u \*

"root" "192.68.174.19" "Telnet" "NONE"

"bob" "192.68.174.19" "GUI" "NONE"

## getstoragemoduleinfo

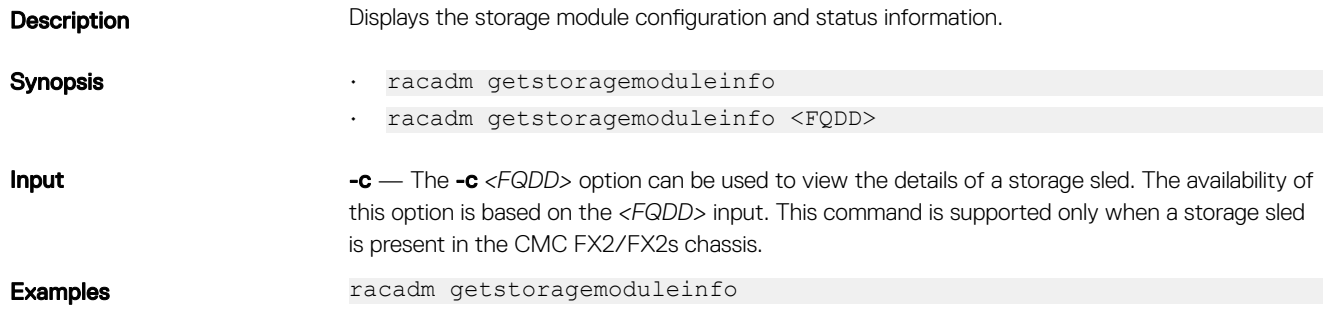

**D**<sup></sup>

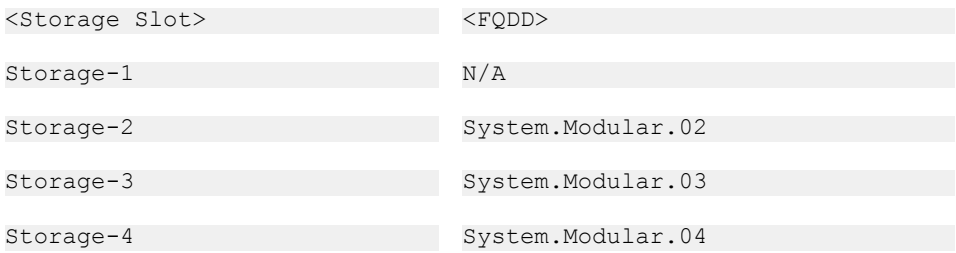

Display format of storage sled information when the storage mode is "joined" or has a single controller.

racadm getstoragemoduleinfo -c System.Modular.02

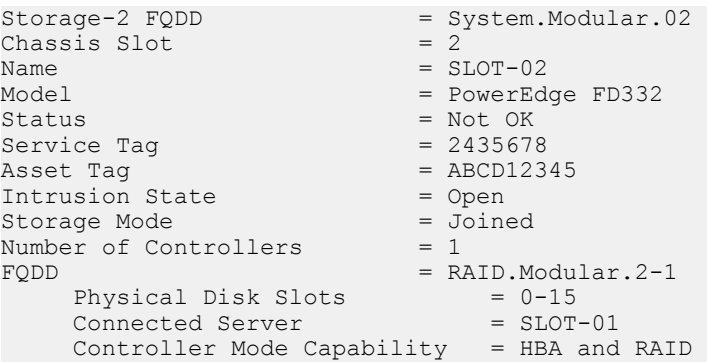

Display format of storage sled information when the storage mode is "split single host".

racadm getstoragemoduleinfo -c System.Modular.03

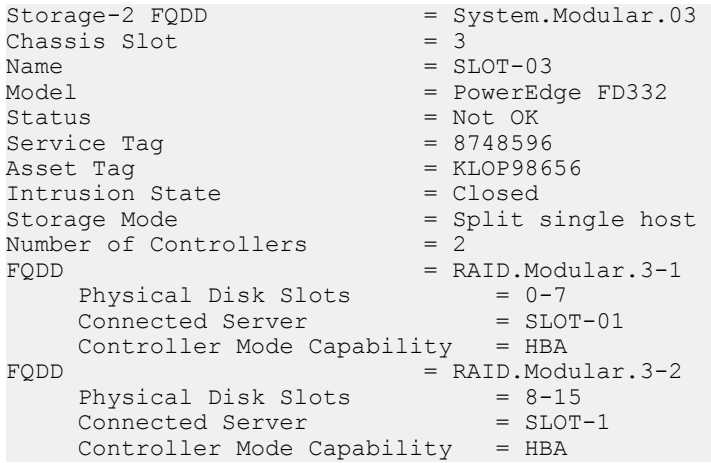

Display format of storage sled information when the storage mode is "Split dual host".

racadm getstoragemoduleinfo -c System.Modular.03

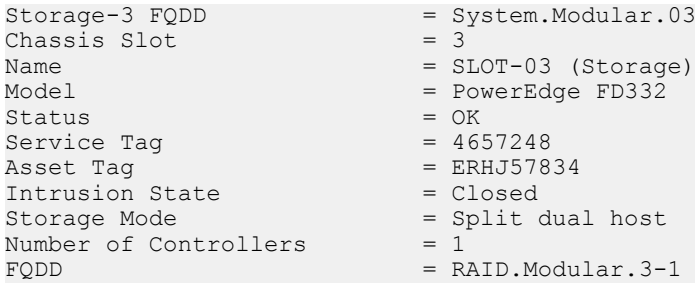

**D**EL

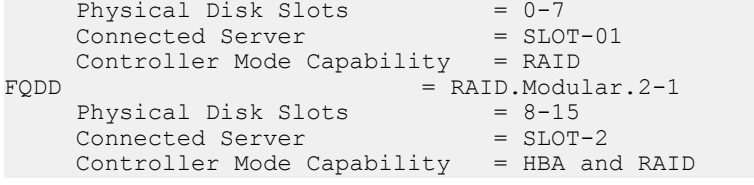

Display format when storage sleds are not installed on the CMC FX2 or CMC FX2s system. racadm getstoragemoduleinfo

This command is not supported on this configuration.

#### getsvctag

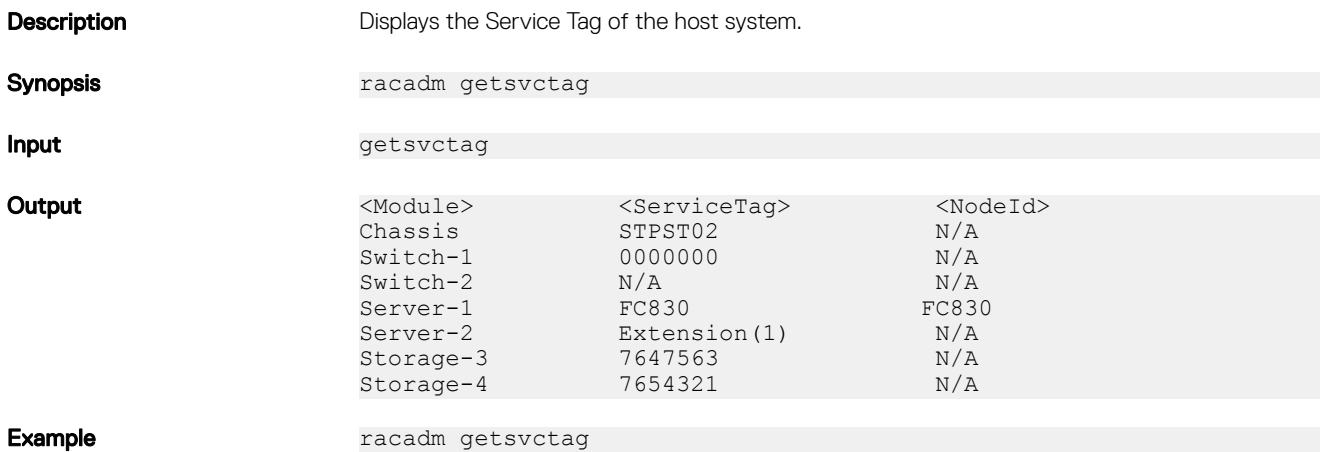

#### getsysinfo

**Description** Displays information related to CMC and chassis.

NOTE: The Hostname and OS Name fields in the getsysinfo output display accurate Ø information only if Dell OpenManage Server Administrator is installed on the managed system. Else, these fields may be blank or inaccurate. An exception to this are VMware operating system names, which are displayed even if Server Administrator is not installed on the managed system.

Synopsis racadm getsysinfo [-d] [-c] [-A] [-4] [-6]

- Input **Input COLOGIT FOR A 4 Displays CMC information. -c** - Displays chassis information.
	- $\cdot$  -A Does not display headers and labels.
	- -4 Displays IPv4 information.
	- **-6** Displays IPv6 information.
- **Output** CMC Information:<br>CMC Date/Time = Tue Jan 29 2013 23:00<br>=  $CMC-1$ CMC Location<br>Primary CMC Location =  $4.40$ Primary CMC Location =  $4.40$ <br>CMC Version =  $1.10$ CMC Version<br>Last Firmware Update  $=$  Mon Jan 28 2013 08:41<br>= A04 Hardware Version

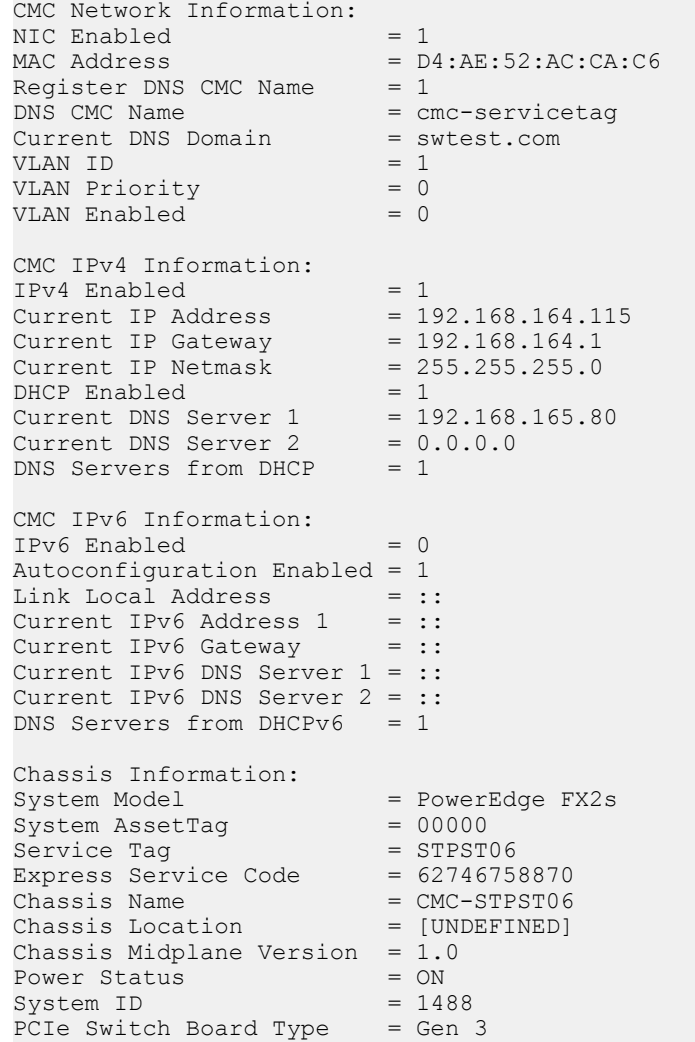

NOTE: In the Chassis Information output, the **PCIe Switch Board Type**  information is displayed only for PowerEdge FX2s chassis model.

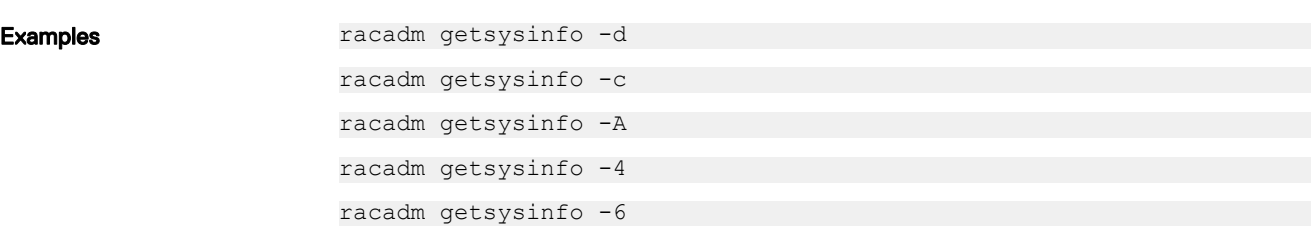

# gettracelog

(dell

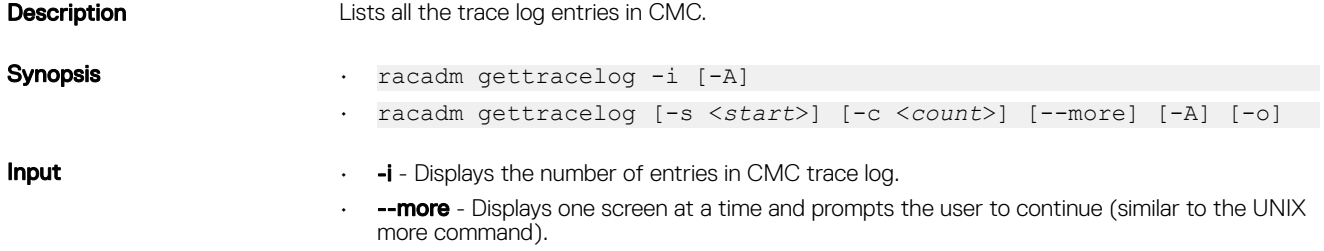

- **-o** Displays each entry in a single line.
- -c Specifies the number of records to display.
- -s Specifies the starting record to display.
- -A Does not display headers or labels.

#### NOTE: The -A and -o options are deprecated. Ø

**Output** The default output display shows the record number, timestamp, source, and description. The timestamp begins at midnight, January 1 and increases until the system boots. After the system boots, the system's timestamp is used. Example Record: 1 Date/Time: Dec 8 08:21:30 Source: ssnmqrd[175] Description: root from 192.68.157.103: session timeout sid 0be0aef4

#### getversion

**Description** Displays the current software version, model and generation information, and whether the target device can be updated.

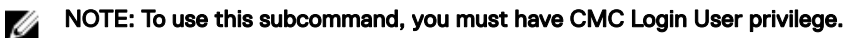

```
Synopsis • racadm getversion
```
- racadm getversion [-b | -c] [-m <*module*>]
- racadm getversion -l [-m <*module*>] [-f <*filter*>]

- Input  $\blacksquare$  NOTE: The -b, -c and -l options are not available for CMC modules.
	- NOTE: The -l option requires that the Lifecycle Controller service is enabled on the Ø servers. For version information, see the RACADM Readme available at dell.com/ support/manuals.

 $\cdot$  (none) — Displays the version information for all targets or devices.

| <updatable></updatable>                                                                                   | <server> <idrac version=""></idrac></server>     | <blade type=""></blade> | $\langle Gen \rangle$            |
|----------------------------------------------------------------------------------------------------|--------------------------------------------------|-------------------------|----------------------------------|
| server-la<br>FC430                                                                                        | $2, 20, 20, 20$ (38)<br>iDRAC8                   |                         | PowerEdge<br>Y                   |
| $<$ Switch $>$<br>Version><br>$switch-1$<br>A00                                                           | <model name=""><br/><fw version=""></fw></model> | 10GBE ETHERNET MODULE   | $<$ $HW$<br>N/A                  |
| $\langle CMC \rangle$<br>Version><br><updatable><br/>cm<sub>C</sub><br/>1.30.200.201507292443</updatable> | $\leq$ CMC<br>Y                                  |                         |                                  |
| Main Board<br>1.10.X01.201407023<br>1#Infrastructure.1                                                    | <chassis infrastructure=""></chassis>            | <fw version=""></fw>    | $<$ FODD $>$<br>System. Chassis. |

- **-b** Displays the server's current BIOS version (default is iDRAC version).
- -c Displays the server's current CPLD version.

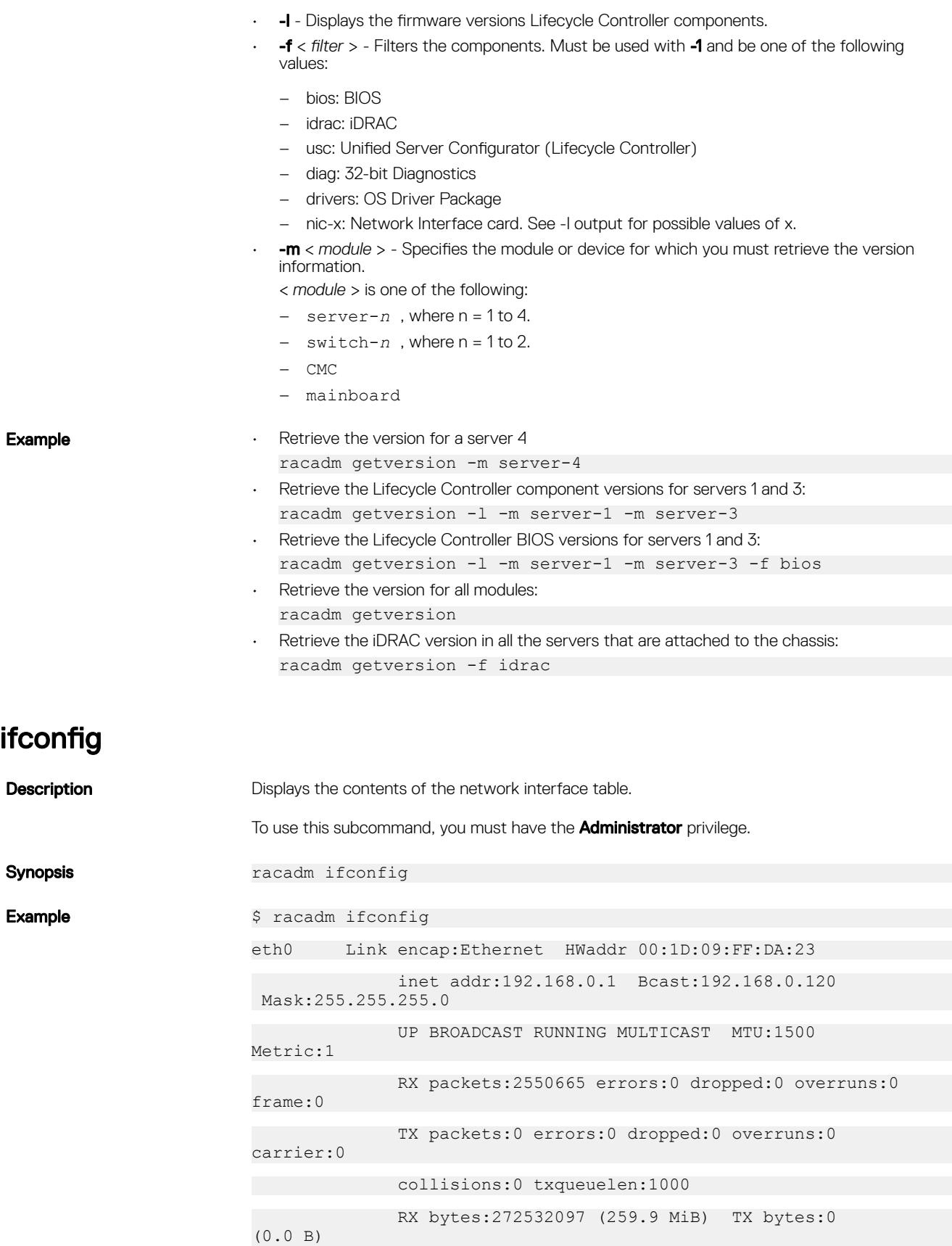

 $(\text{bell})$ 

# jobqueue

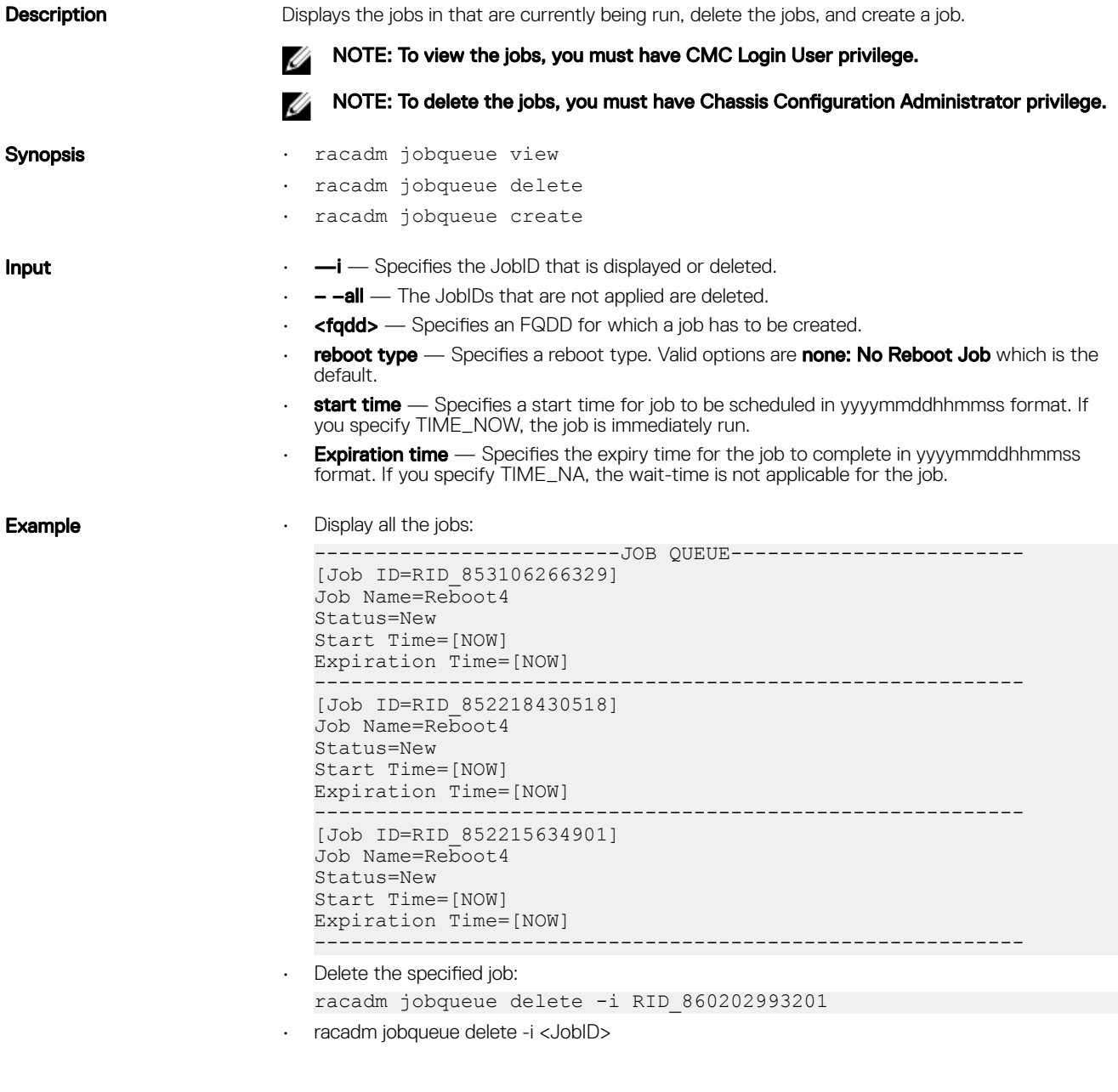

# krbkeytabupload

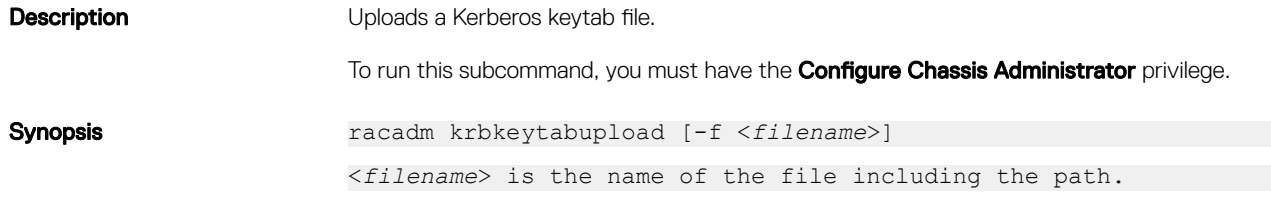

 $\begin{pmatrix} 1 & 1 \\ 1 & 1 \\ 1 & 1 \end{pmatrix}$ 

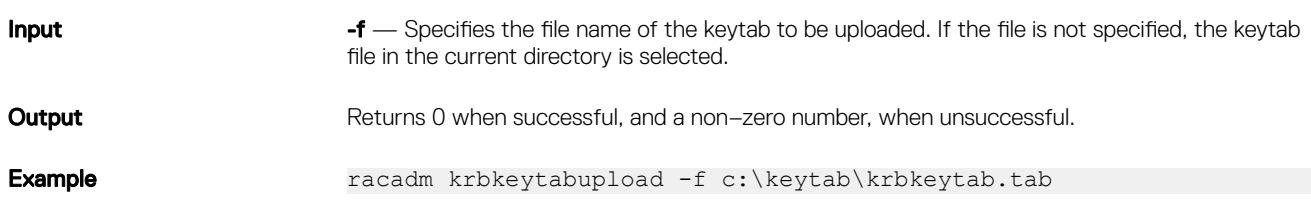

### license

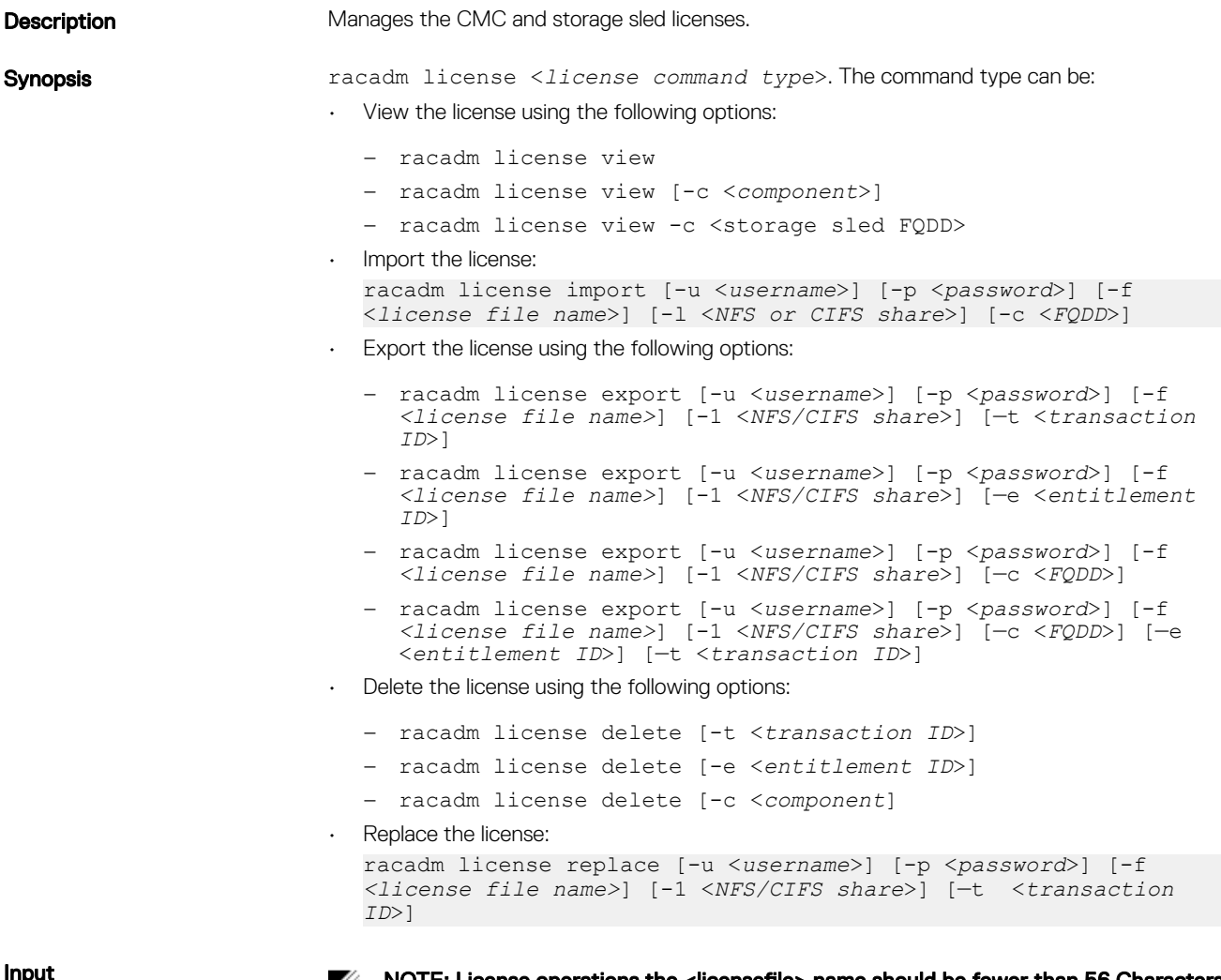

**DELI** 

 $\mathbb Z$  NOTE: License operations the <licensefile> name should be fewer than 56 Characters.

Ø NOTE: Only a user with administrator-level privileges can use the import, export, delete, and replace commands. An Administrator privilege is not necessary to use the view command.

- $\cdot$  view View license information.
- $import$  Installs a new license.
- $\cdot$  **export** Exports a license file.
- $\cdot$  delete Deletes a license from the system.
- $\cdot$  replace Replaces an older license with a given license file.

Use the following options along with the commands:

 $\cdot$   $\text{-c}$  - Specifies the FQDD of the component or device, on which the license is present.

- $-$  Network share location to import or export the license file.
- $-f$  File name of the license file.

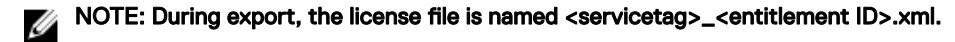

- -u- User name of the remote share.
- $-$ **p** Password for the remote share.

racadm license view

- $-e$  Specifies the entitlement ID of the license file.
- $-t$  Specifies the transaction ID of the license file.

Examples • View licenses:

– View all the license information in the chassis.

```
CMC.Integrated.1
          Status = OK<br>Device = CMDevice Description = CMC.Integrated.1<br>Device Description = Chassis Manageme
                              = Chassis Management Controller
  for PowerEdge FX2/FX2s
          Unique Identifier =
                   License #1
                           Status = OK<br>Transaction ID = 8Transaction ID
                            License Description = CMC 
  Enterprise Evaluation License
                           License Type = EVALUATION<br>Fntitloment ID = Entitlement ID = 
  A2Wir6lJ1MoP8iBAtqsEKDv8
                           Expiration =
  1982-04-07T21:00:00
– View the storage sled license information in the chassis.
  racadm license view -c <FQDD>
  System.Modular.03
          Status = OK<br>Device = Sy= System.Modular.03
           Device Description = Dual PERC Controller for 
  PowerEdge FD332
           Unique Identifier = PQR123
                   License #1
  Status = OK
  Transaction ID = 522
                            License Description = PowerEdge 
  FD332 Dual RAID License
                           License Type = PERPETUAL
                           Entitlement ID =
  Q3nJiS1xnX4rdRlat24qjdfb
                           License Bound = PQR243<br>Expiration = Never I
```
- Import a license:
	- Import a license from a CIFS share to a device (for example, Integrated CMC): racadm license import -u admin -p passwd -f License.xml -l // 192.168.2.140/licshare -c cmc.integrated.1

Expiration = Never Expires

**DEA** 

- Import a license from an NFS share to a device (for example, Integrated CMC): racadm license import -f License.xml -l 192.168.2.14:/share c cmc.integrated.1
- Import a license from the local file system using Remote RACADM: racadm license import -u admin -p passwd -r 192.168.0.120 -f C:\Mylicdir\License.xml -c cmc.integrated.1

– Import a storage sled license

```
racadm license import -f 
nfs/"8YYGCVtSMcHDZ79crzqfZmvb_xyz_single raid.xml" -| 
192.168.2.140:/nfs -c System.Modular.04
```
- Export a license file:
	- Export license to an NFS share using transaction ID (for example, transaction 27). racadm license export -f License.xml -l 192.168.2.140:/ licshare -t 27
	- Export the license to a CIFS share specifying the entitlement ID (for example, abcdxyz): racadm license export -u admin -p passwd -f License.xml -l // 192.168.2.140/licshare -e abcdxyz
	- Export license to a CIFS share specifying the FQDD. While using the -c option and exporting licenses from a device, more than one license file must be exported. Therefore, if a file name is provided, an index is appended to the end of the file name such as LicenseFile0.xml, LicenseFile1.xml, and so on. In this case, the device is an embedded CMC:

```
racadm license export -u root -p <default root user 
password> -f LicenseFile.xml -l //192.168.2.140/licshare -c 
cmc.embedded.1
```
- Export a storage sled license racadm license export -f nfs/"singleraid.xml" -| 192.168.2.140:/nfs -c System.Modular.04
- Delete a license:
	- Delete licenses on a particular device. For example. Embedded CMC: racadm license delete -c cmc.embedded.1
	- Delete license using an entitlement ID. For example, xYZabcdefg racadm license delete -e xYZabcdefg
	- Delete license using a transaction ID. For example, 2. racadm license delete -t 2
	- Delete a storage sled license. For example, System.Modular.03 racadm license delete -c System.Modular.03
- Replace a license.
	- Replace the license on a device with a license file that is on an NFS share, and using a transaction ID. For example, transaction 27. racadm license replace -f License.xml -l 192.168.2.140:/ licshare -t 27
	- Replace license on a device with a license file that is on a CIFS share and using a transaction ID. For example, transaction 27.

racadm license replace -u admin -p passwd -f License.xml l //192.168.2.140/licshare -t 27

- Replace license on a device with a license file on the local file system. racadm license replace -f License.xml -t 27
- Replace a storage sled license racadm license replace -f nfs/"CfDuqtnJTobaSYGNzmdA4Buz\_xyz\_dual.xml" -| 192.168.2.209:/nfs -t 8

#### netstat

**DEAL** 

**Description** Displays the routing table and the current connections.

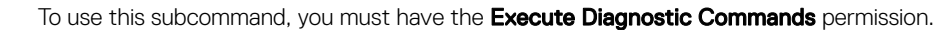

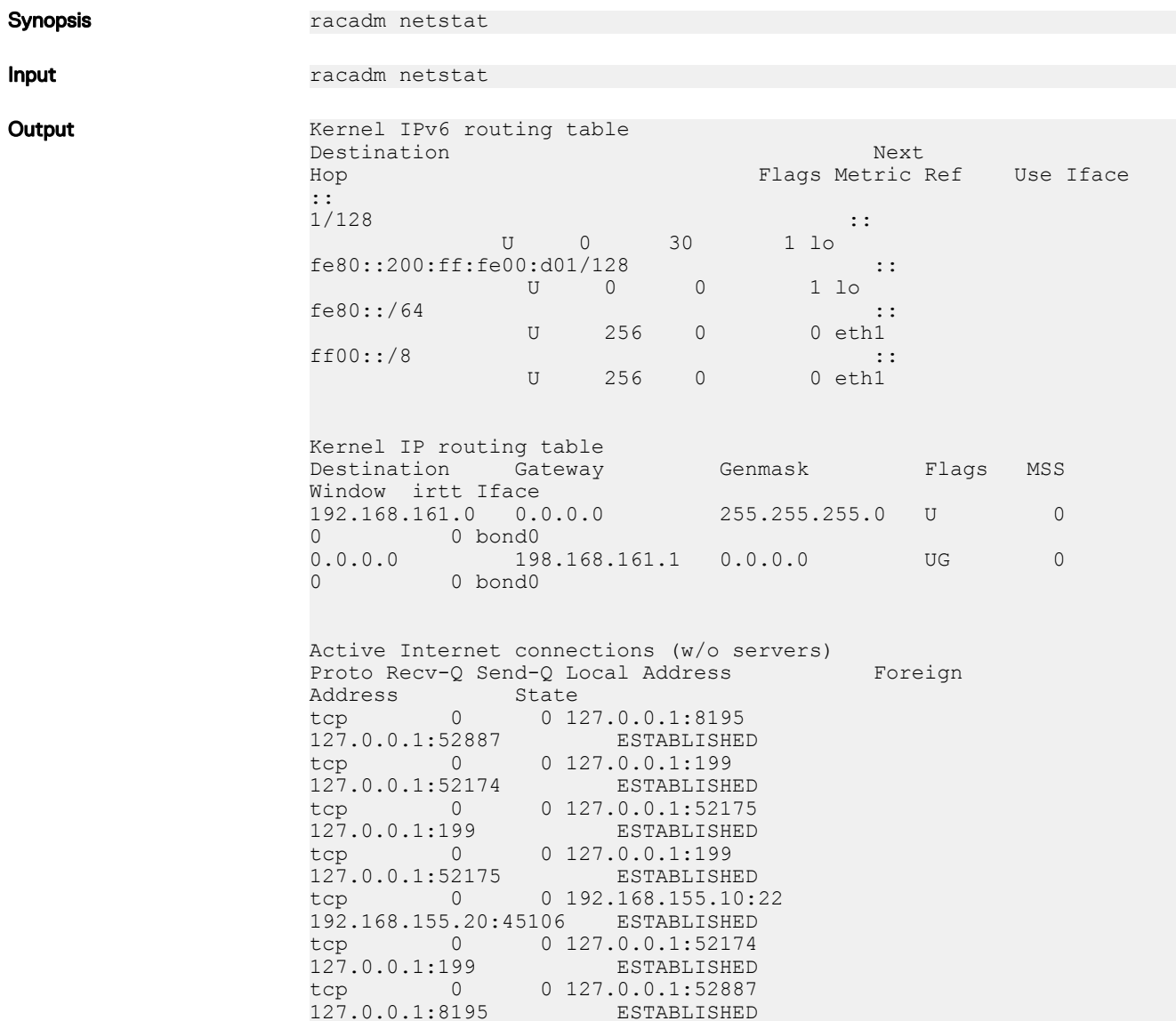

## ping

**Description** Verifies that the destination IP address is reachable from CMC with the current routing-table contents. A destination IP address is required. An ICMP echo packet is sent to the destination IP address based on the current routing-table contents. To use this subcommand for CMC, you must have the Administrator privilege for CMC. Synopsis **Synopsis** racadm ping <*ipaddress>* 

DELI

# ping6

(dell

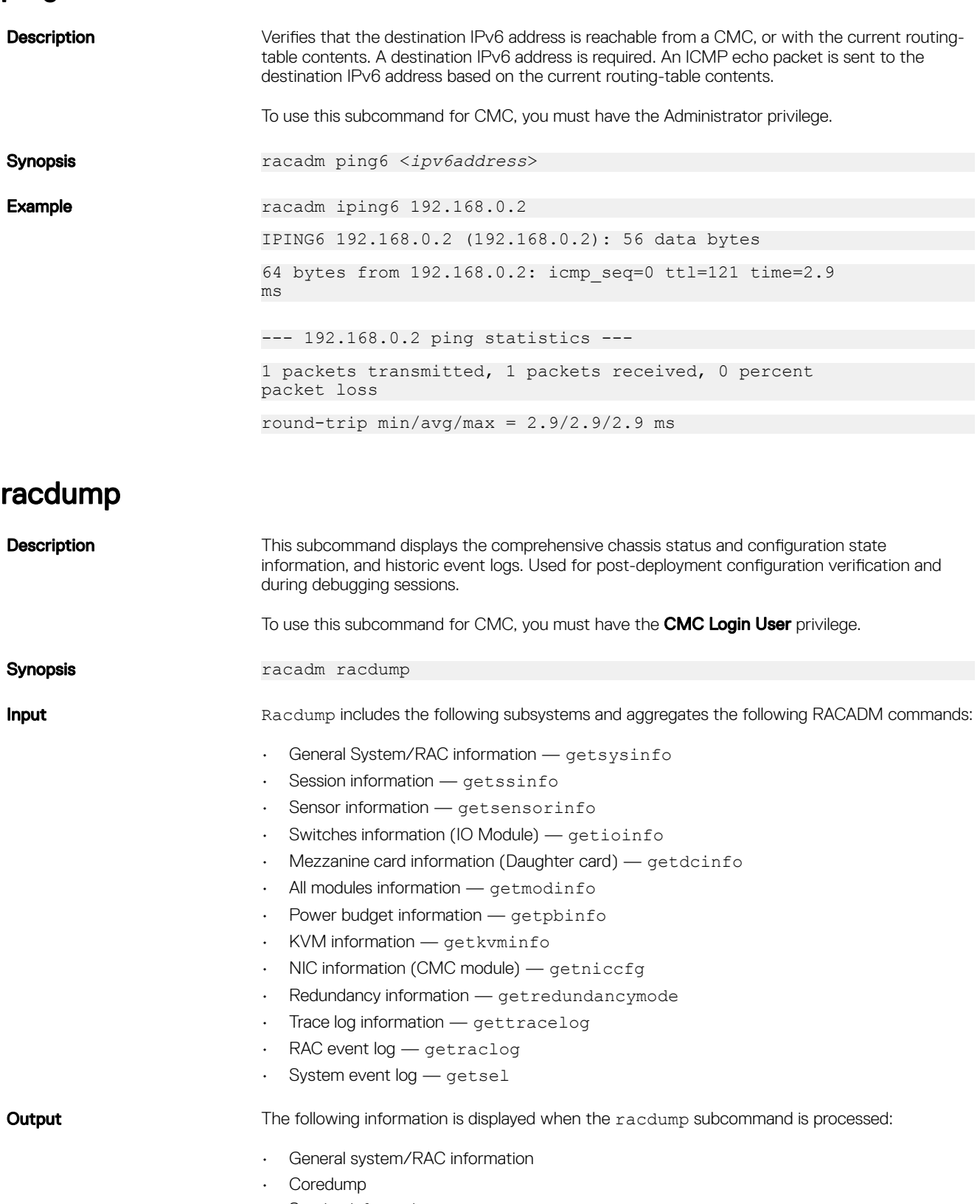

- Session information
- Process information

65

• Firmware build information

#### Example

racadm racdump

```
===============================================================================
 General System/RAC Information
===============================================================================
CMC Information:<br>CMC Date/Time
CMC Date/Time = Wed, 28 Nov 2007 11:55:49 PM<br>CMC Version = X08CMC Version = X08Last Firmware Update = Wed Nov 21 21:37:56 2007
Hardware Version = 2
Current IP Address = 192.168.155.10Current IP Gateway = 192.168.155.1Current IP Netmask = 255.255.255.128DHCP Enabled = 1MAC Address = 00:55:AB:39:10:0F
Current DNS Server 1 = 0.0.0.0Current DNS Server 2 = 0.0.0.0DNS Servers from DHCP = 0Register DNS CMC Name = 0DNS CMC Name = cmc-servicetag
Current DNS Domain =
Chassis Information:
System Model = PowerEdgeM1000eControlPanel
System AssetTag = 00000
Service Tag =<br>Chassis Name =
                   = Dell Rack System<br>= [UNDEFINED]
Chassis Location = [U<br>Power Status = ON
Power Status
===============================================================================
 Session Information
===============================================================================
Type User IP Address Login Date/Time
SSH root 192.168.155.10 11/28/2007 23:40:53
KVM root 169.254.31.30 11/28/2007 18:44:51
===============================================================================
 Sensor Information
===============================================================================
<senType> <Num> <sensorName> <status> <reading> <units> <lc>
%<uc><br>
FanSpeed 1 Fan-1<br>
FanSpeed 2 Fan-2<br>
FanSpeed 3 Fan-3<br>
FanSpeed 4 Fan-4
FanSpeed 1 Fan-1 OK 14495 rpm 7250 14500
FanSpeed 2 Fan-2 OK 14505 rpm 7250 14500
FanSpeed 3 Fan-3 OK 4839 rpm 2344 14500
FanSpeed 4 Fan-4 OK 14527 rpm 7250 14500
FanSpeed 5 Fan-5 OK 14505 rpm 7250 14500
FanSpeed 6 Fan-6 OK 4835 rpm 2344 14500
FanSpeed 7 Fan-7 OK 14521 rpm 7250 14500
FanSpeed 8 Fan-8 Not OK 1 rpm 7250 14500
FanSpeed 9 Fan-9 OK 4826 rpm 2344 14500
<senType> <Num> <sensorName> <status> <reading> <units> <lc>
<uc>
         1 Ambient Temp OK 21 celcius N/A 40
<senType> <Num> <sensorName> <status> <AC-OK status>
PWR 1 PS-1 Online OK
PWR 2 PS-2 Online OK
```
**D**ELI

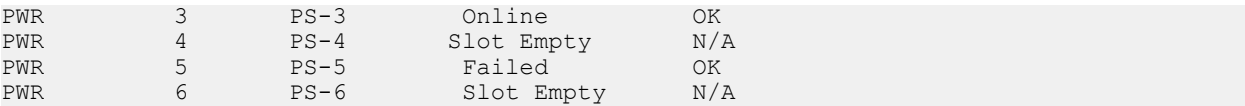

### racreset

(dell

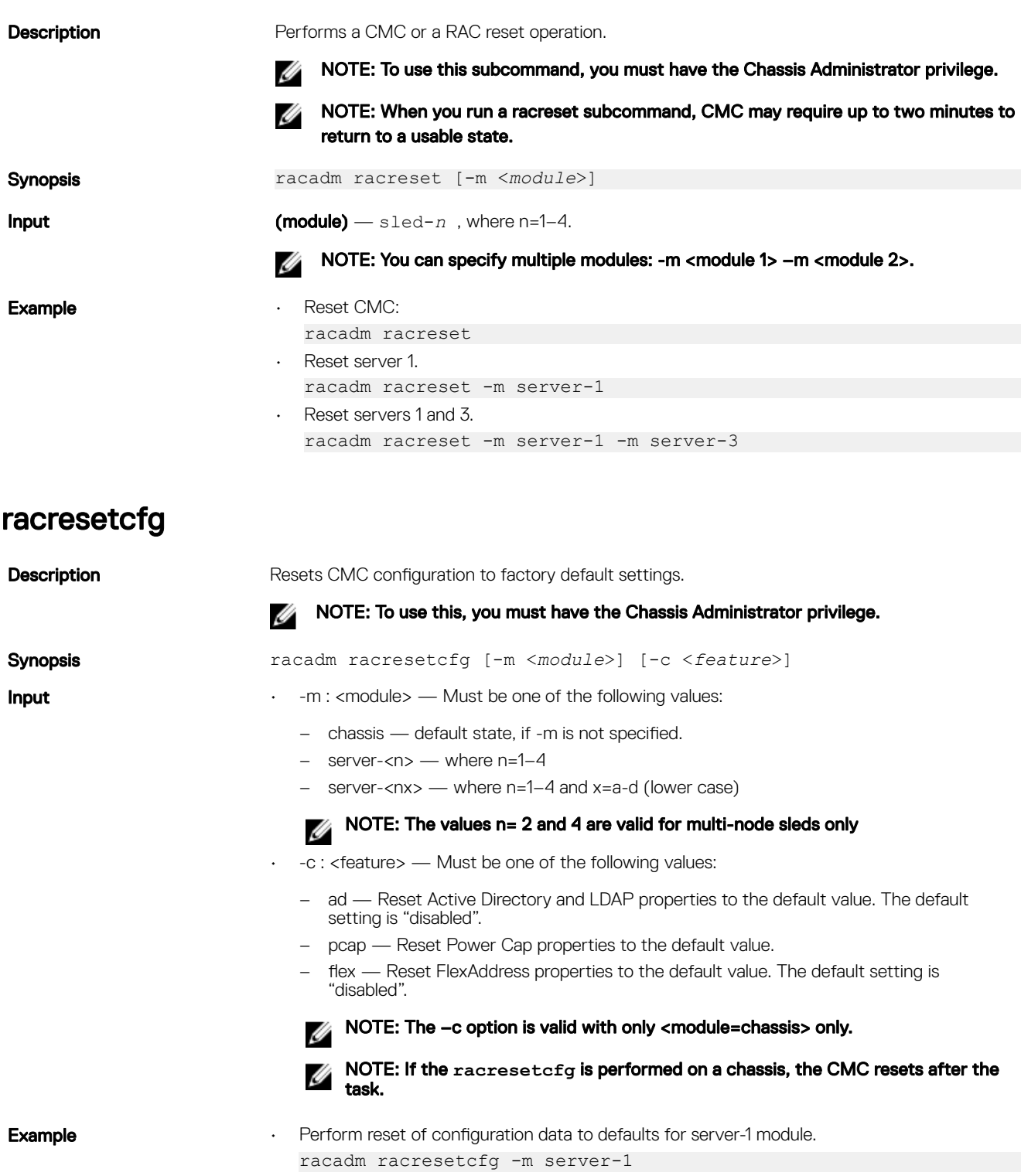

• Perform reset of power cap feature. racadm racresetcfg -c pcap

# remoteimage

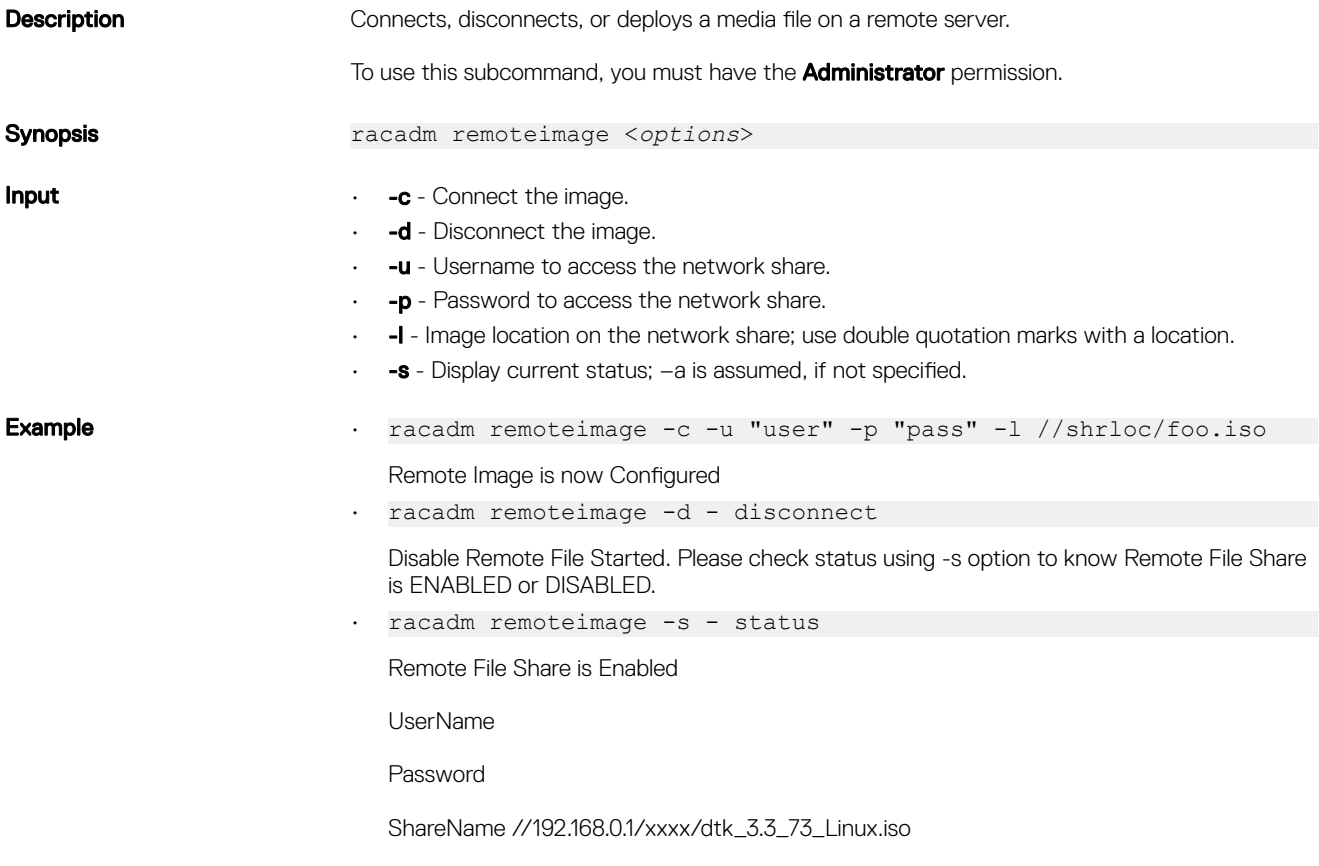

## serveraction

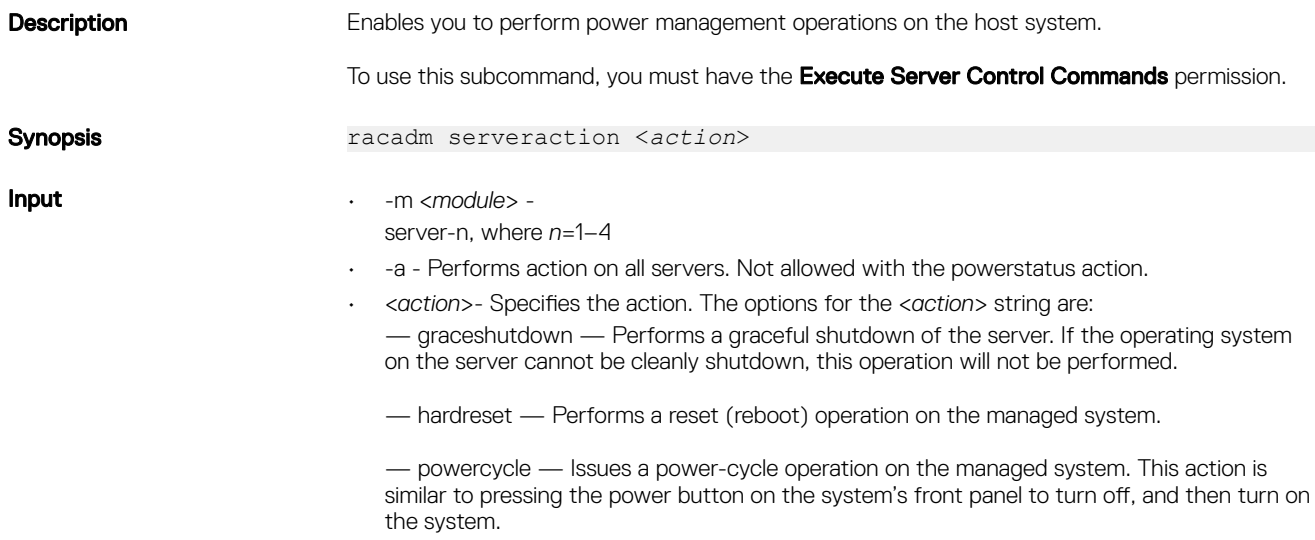

**DELI** 

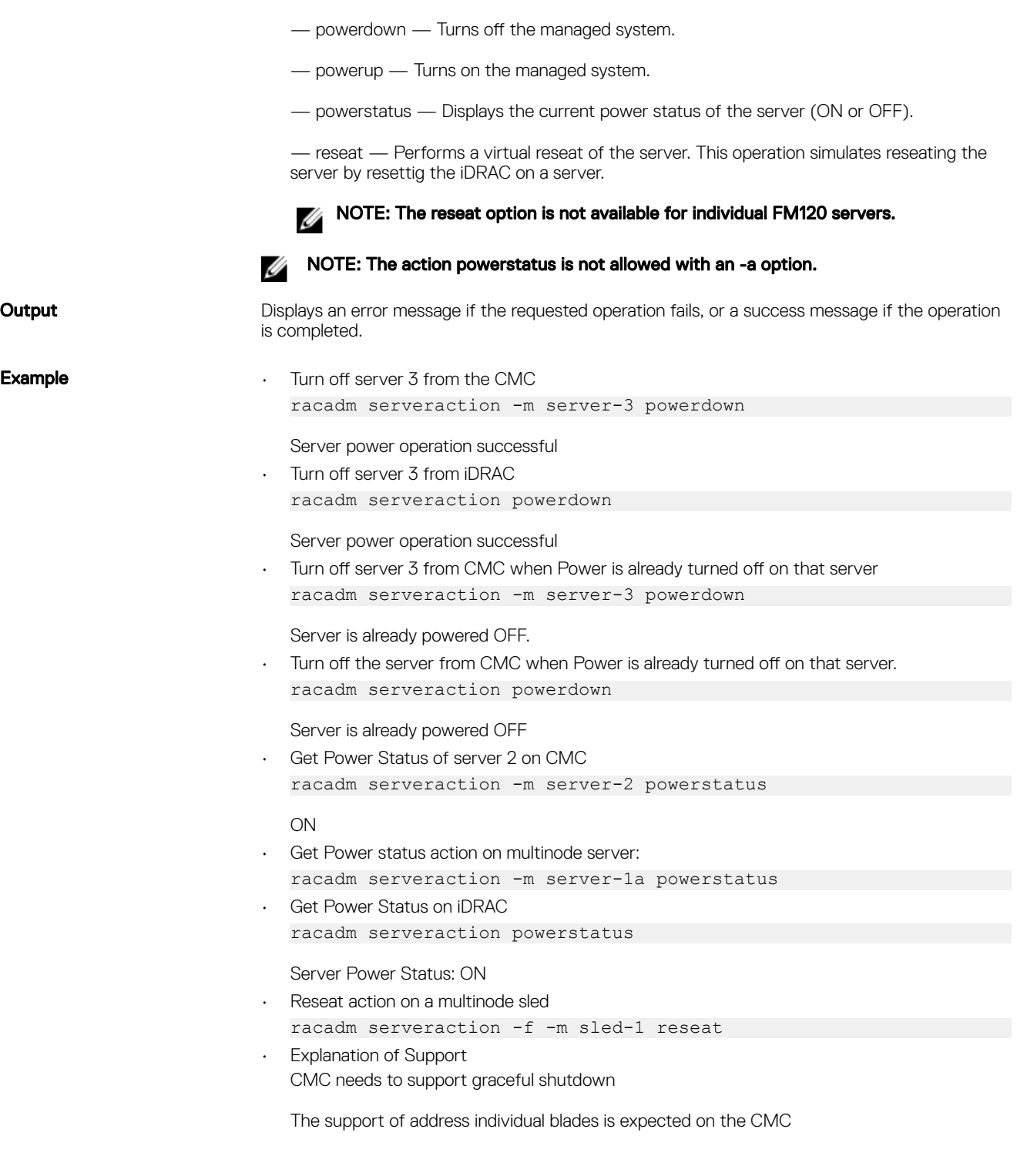

set

(dell

**Description** Import saved CMC configuration or CMC Event Filter configuration from a file.

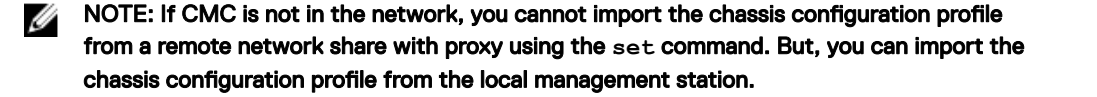

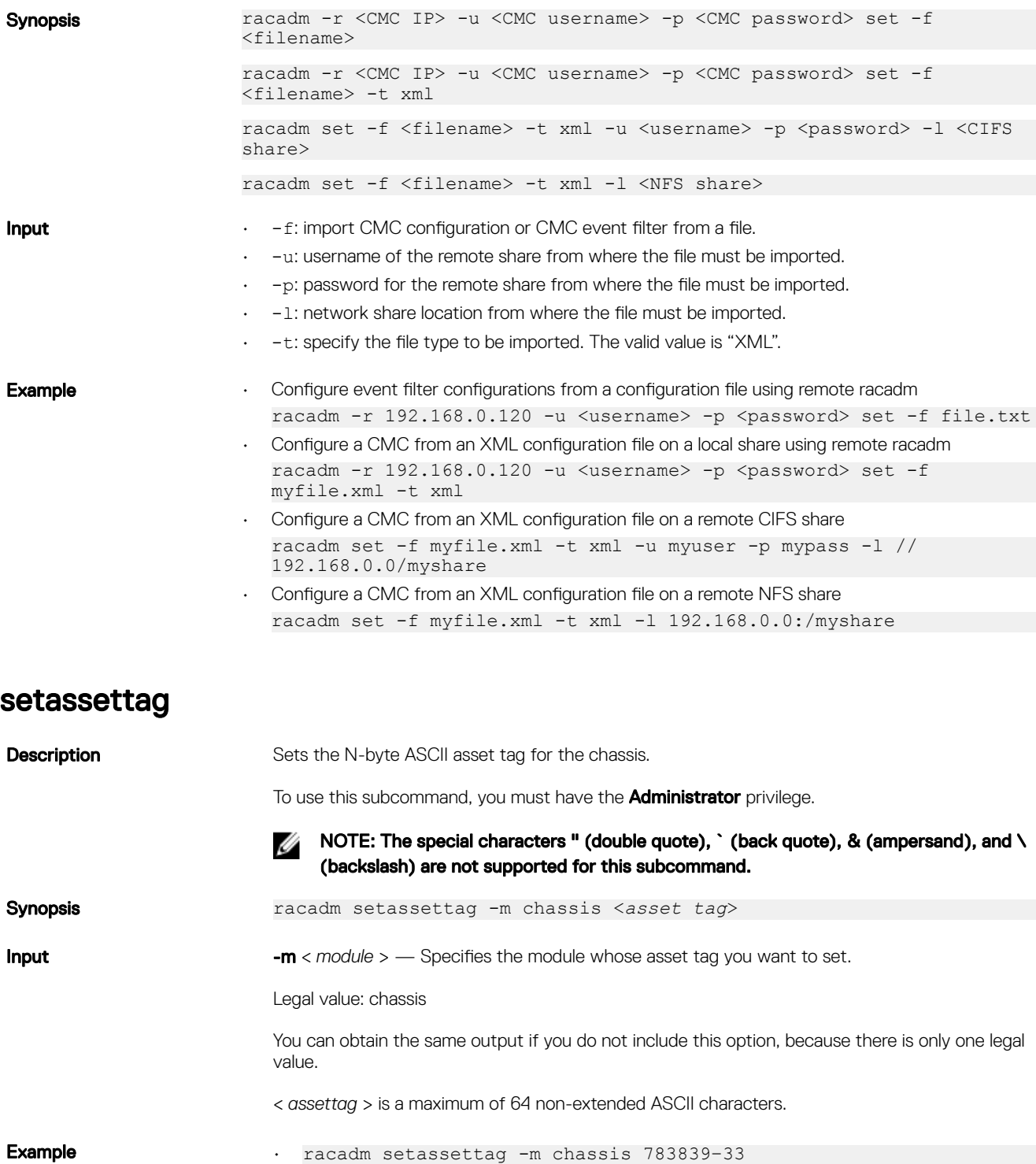

• racadm setassettag 783839–33

The asset tag was changed successfully.

DELI

# setchassisname

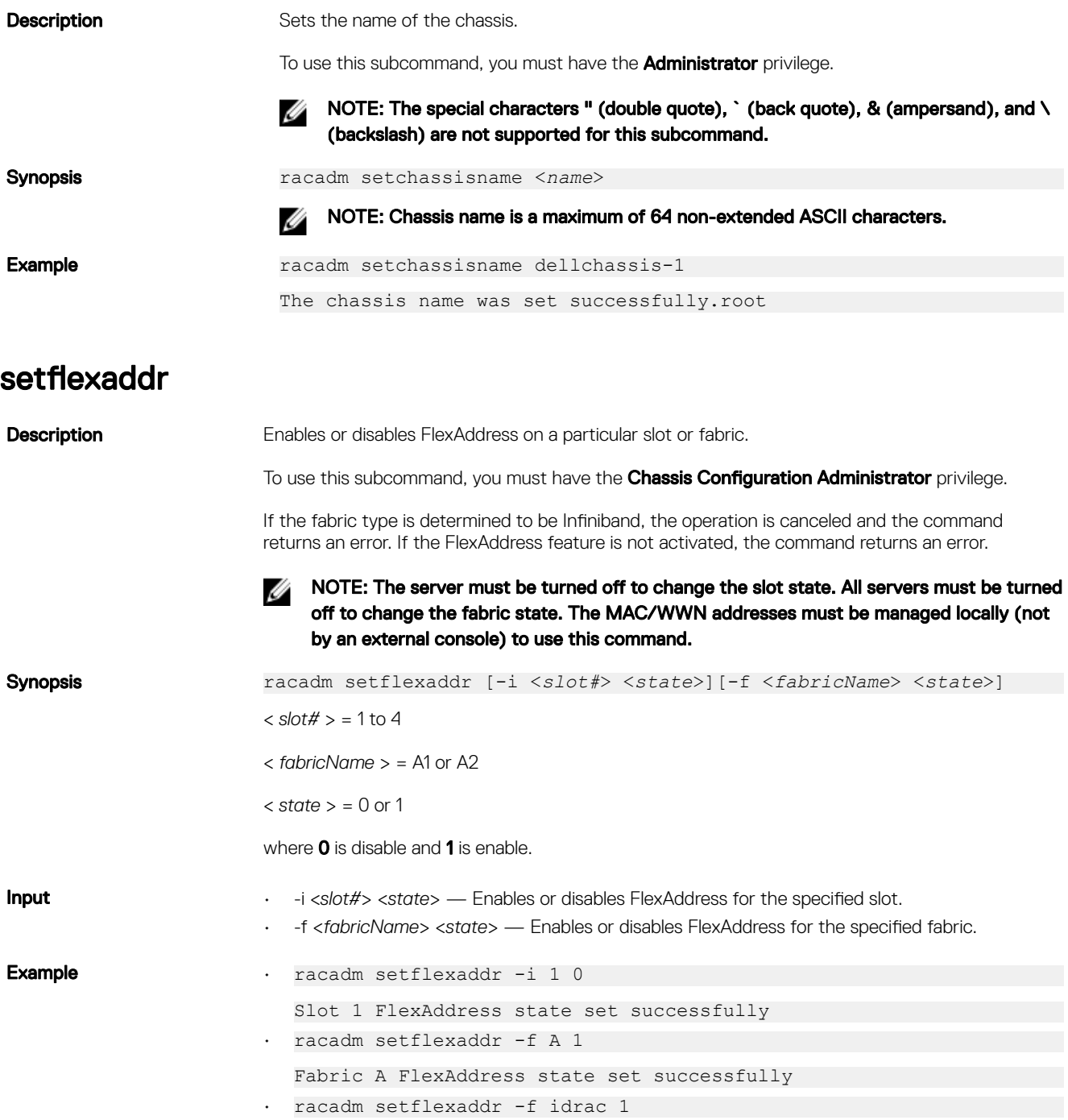

## setled

 $(\mathsf{D}\mathsf{ELL})$ 

**Description** Sets the state (blinking or not blinking) of the LED on the specified module.

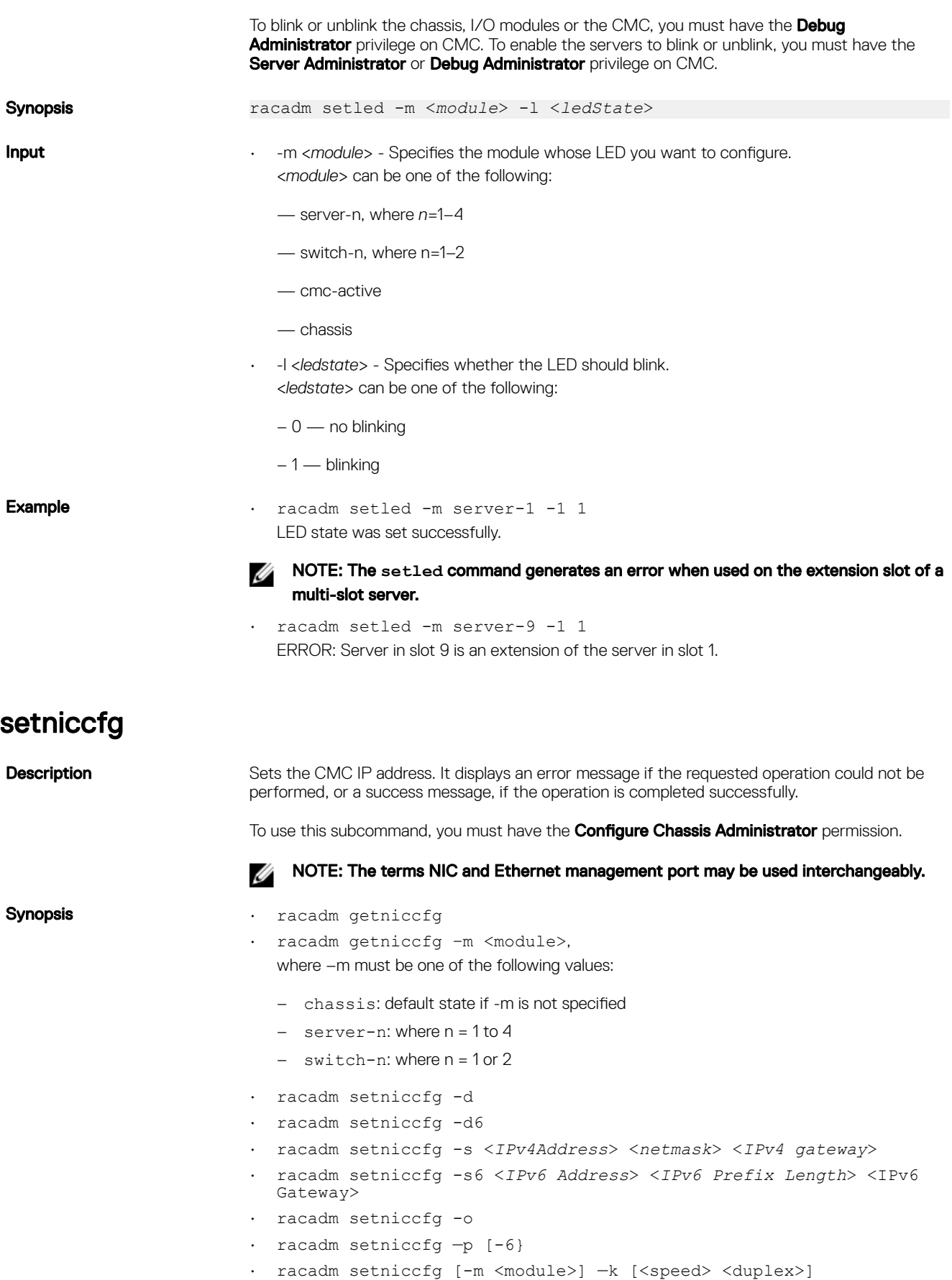

 $(\overline{DCL}$
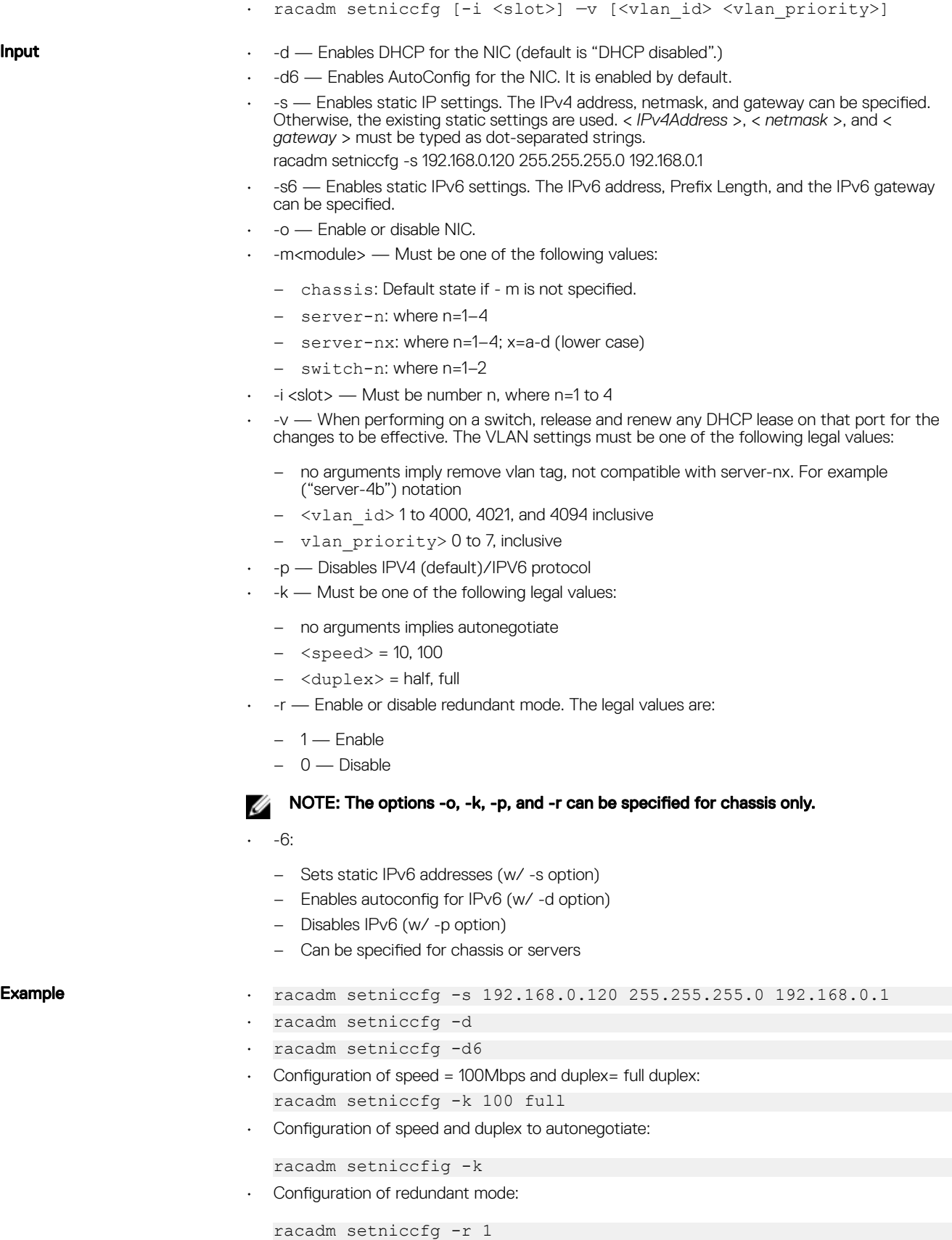

(dell

- Configuration of VLAN id and priority of a slot or all blades in a sleeve: racadm setniccfg -i 5 -v 1000 7 • Configuration of CMC to a static IPv6 address: racadm setniccfg -m chassis -s -6 2001:DB8::2 64 2001:DB8::1 • Configuration of server to use stateless autoconfiguration address:
	- racadm setniccfg -m server-1 -d -6 • Configuration of VLAN id and priority for a switch:
	- racadm setniccfg -m switch-1 -v 1000 7
	- Removal of VLAN configuration from a switch:

racadm setniccfg -m switch-1 -v

no

# setractime

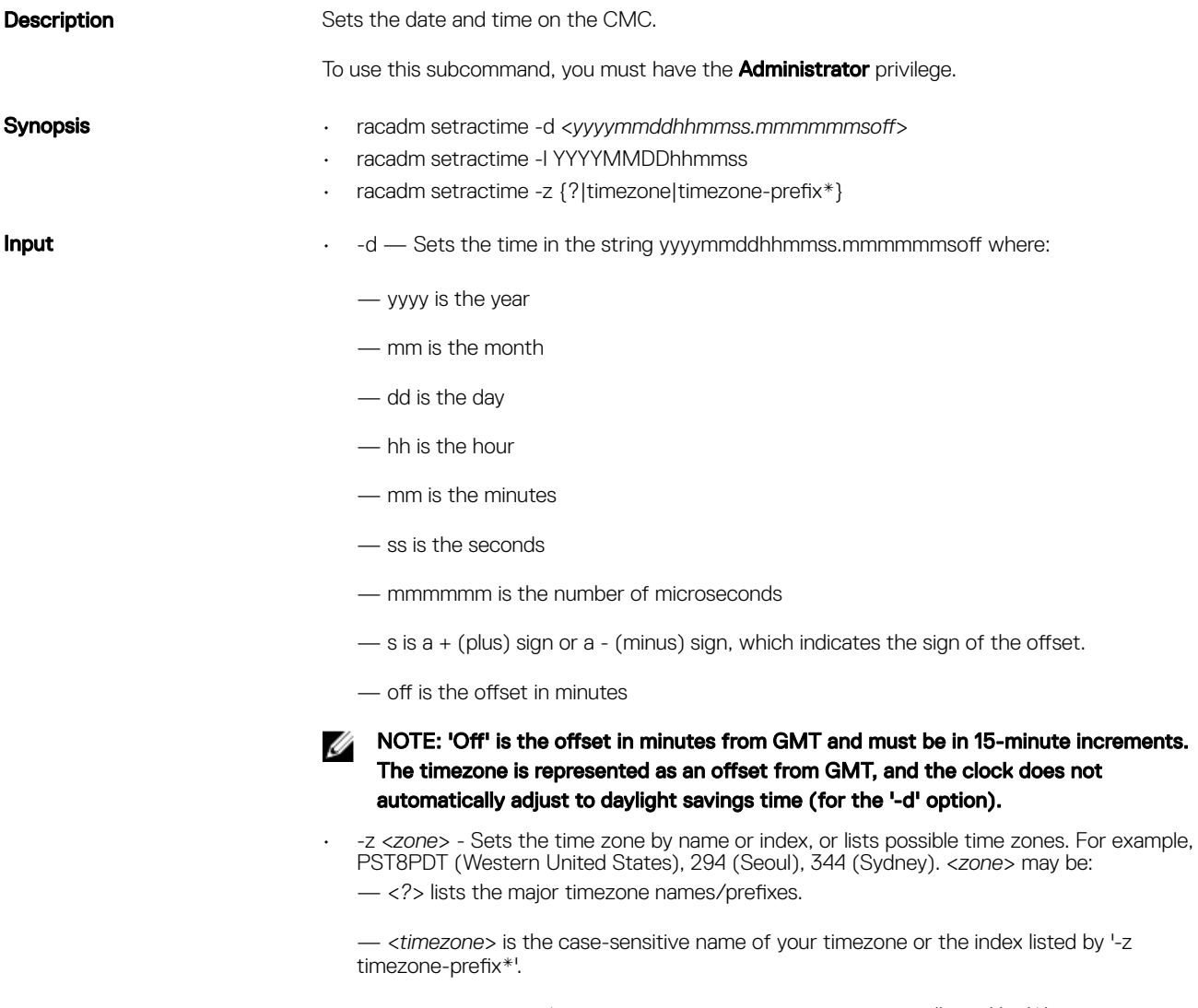

— <*timezone-prefix\**> is a prefix of one or more timezones, followed by '\*'.

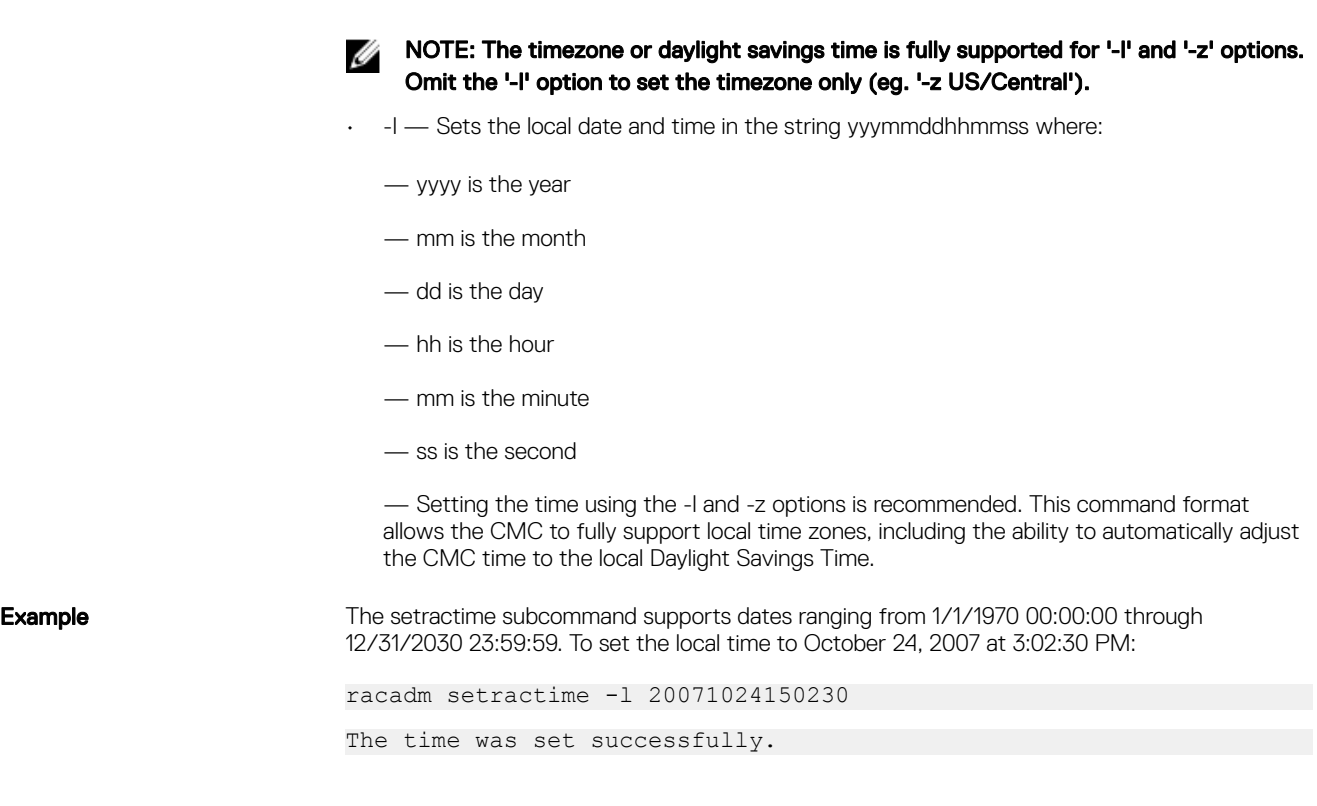

# setslotname

 $(\overline{DZL})$ 

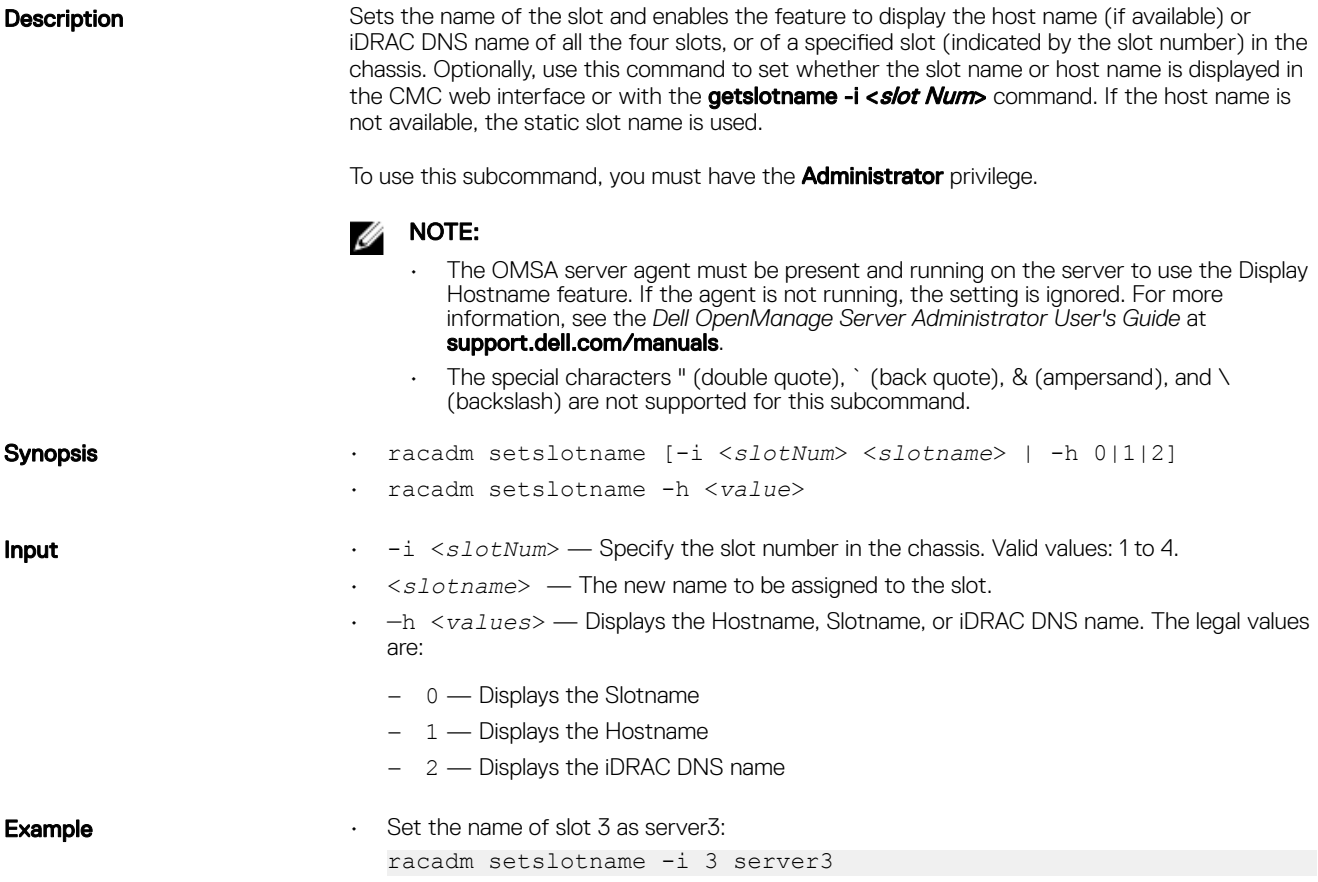

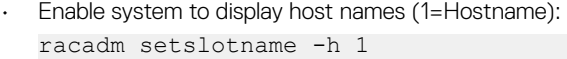

## setsysinfo

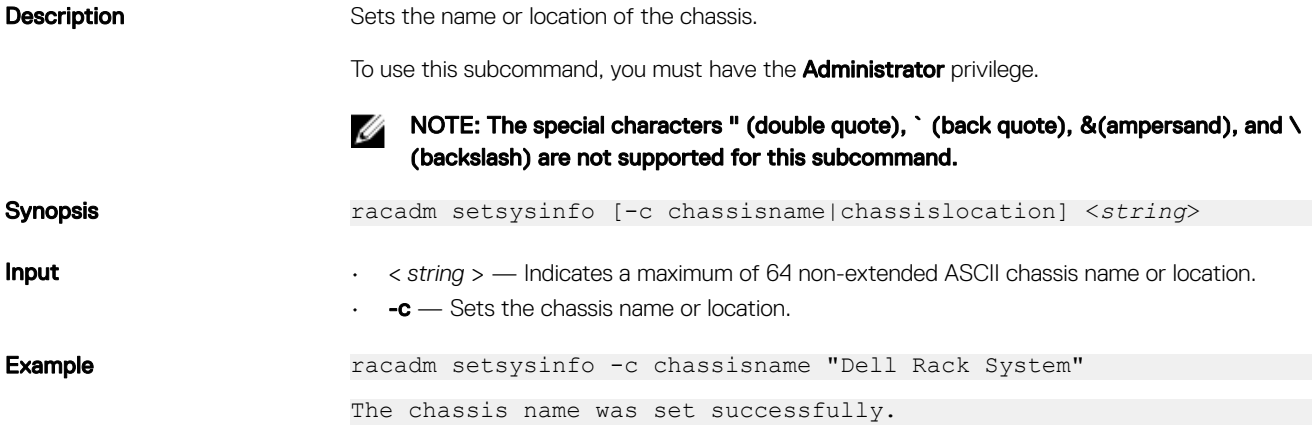

# SSH or Telnet RACADM

- racadm getconfig -g <groupname> [-o <objectname>][-i <indexnumber>]
- racadm <subcommand>

#### Example

- racadm getconfig -g idracinfo
- racadm getsysinfo

# sshpkauth

**Description** Enables you to upload and manage up to four different SSH public keys per user. You can upload a key file or key text, view keys, or delete keys.

RSA key size should be between 768 and 4096 and the recommended DSA key size is 1024.

This command has three mutually exclusive modes—upload, view, and delete that are determined by the options.

#### Upload

The upload mode allows you to upload a keyfile or to copy the key text on the command line. You cannot upload and copy a key at the same time.

Remote RACADM:

racadm sshpkauth -i <*2 to 16*> -k <*1 to 4*> -f <*filename*> racadm sshpkauth -i <*2 to 16*> -k <*1 to 4*> -t <*key-text*> Telnet/ssh/serial RACADM: racadm sshpkauth -i <*2 to 16*> -k <*1 to 4*> -t <*key-text*>

#### View

The view mode allows the user to view a key specified by the user or all keys.

```
racadm sshpkauth -i <2 to 16> -v -k <1 to 4>
```
racadm sshpkauth -i <*2 to 16*> -v -k all

#### Delete

The delete mode allows the user to delete a key specified by the user or all keys.

racadm sshpkauth -i <*2 to 16*> -d -k <*1 to 4*>

racadm sshpkauth -i <*2 to 16*> -d -k all

Synopsis **Synopsis** racadm sshpkauth

#### **B** NOTE:

For DSA keys greater than 2048, use the following racadm command. CMC accepts RSA keys up to key strength 4096, but the recommended key strength is 1024.

racadm -r 192.168.8.14 -u root -p <default root user password> sshpkauth -i svcacct -k 1 -p 0xfff -f dsa 2048.pub

**Input ••**  $\mathbf{i} \times \mathbf{j} \times \mathbf{k}$  = index > - Index for the user. <*user index* > must be between 2 and 16 on iDRAC.

- -k [< *key index* > | all] Index to assign the PK key being uploaded. *all* only works with the -v or -d options. <*key index*> must be between 1 and 4 or *all* on iDRAC.
- -t < *PK Key Text* > Key text for the SSH Public key.
- -f < *filename* > File containing the key text to upload. The -f option is not supported on Telnet/ssh/serial RACADM.
- -v View the key text for the index provided.
- -**d** Delete the key for the index provided.

#### Examples :

**DEAT** 

```
• Upload an invalid key to iDRAC User 2 in the first key space using a string:
  $ racadm sshpkauth -i 2 -k 1 -t "This is invalid key
  Text"
  ERROR: Key text appears to be corrupt
  Upload a valid key to iDRAC User 2 in the first key space using a file:
  $ racadm sshpkauth -i 2 -k 1 -f pkkey.key
  Key file successfully uploaded.
  Get all keys for User 2 on iDRAC:
  $ racadm sshpkauth -v -i 2 -k all
  ************************ User ID 2 *******
  Key ID 1:
  ssh-rsa AAAAB3NzaC1yc2EAAAABIwAAAIEAzzy+k2npnKqVEXGXIzo0sbR6JgA5YNbWs3ekoxXV
                    fe3yJVpVc/5zrrr7XrwKbJAJTqSw8Dg3iR4n3vUaP+lPHmUv5Mn55Ea6LHUslAXFqXmOdlThd
                   wilU2VLw/iRH1ZymUFnut8ggbPQgqV2L8bsUaMqb5PooIIvV6hy4isCNJU=
  1024-bit RSA, converted from OpenSSH by xx_xx@xx.xx
  Key ID 2:
  Key ID 3:
  Key ID 4:
```
# sslkeyupload

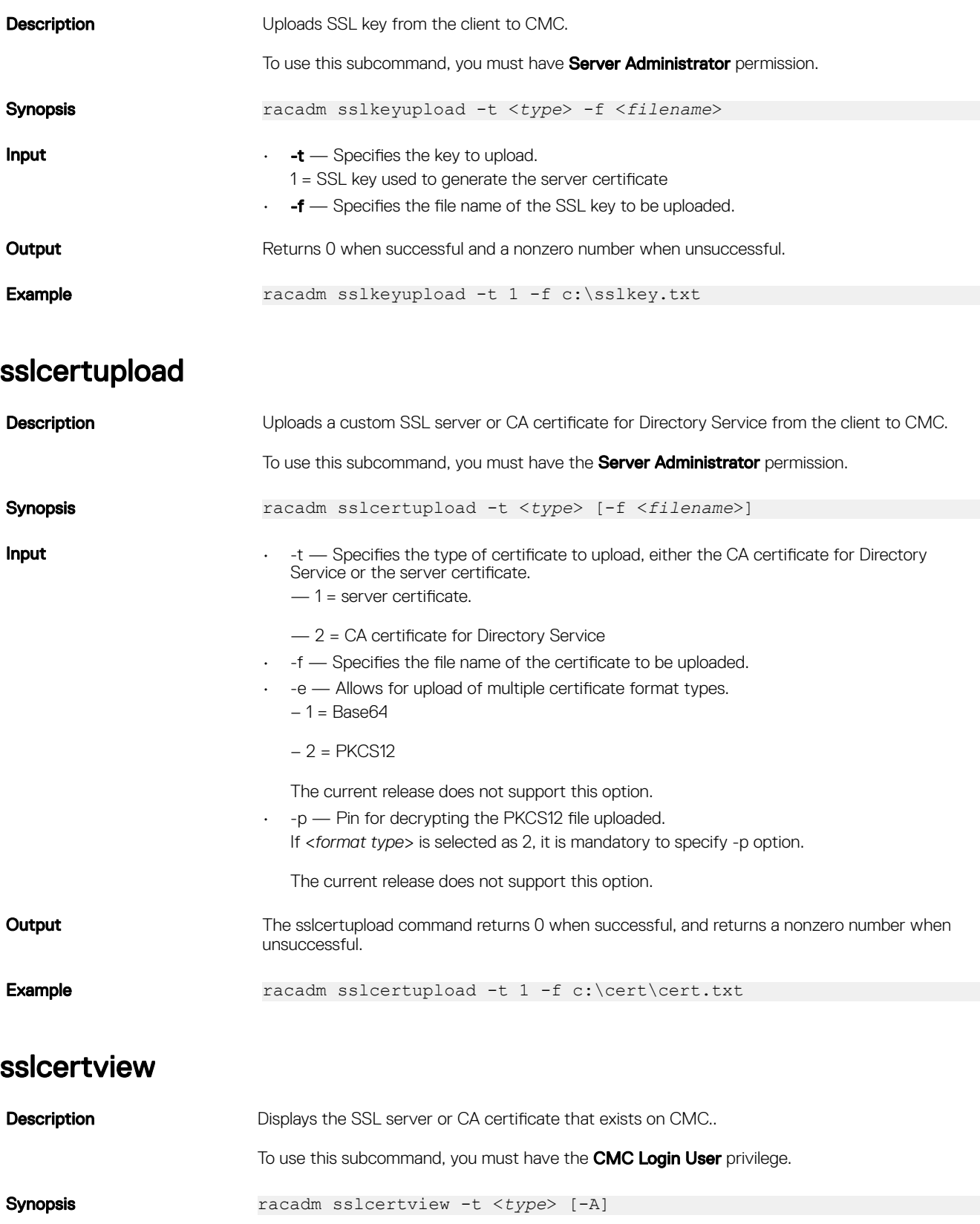

 $(PELL)$ 

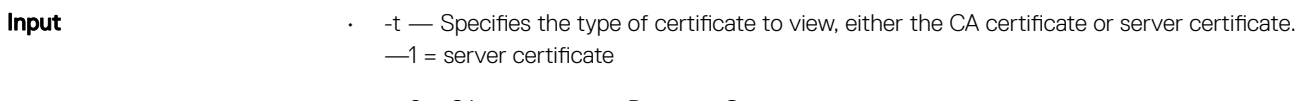

- —2 = CA certificate for Directory Service.
- $\cdot$  -A Prevents printing of headers or labels.

#### Output

racadm sslcertview -t 1

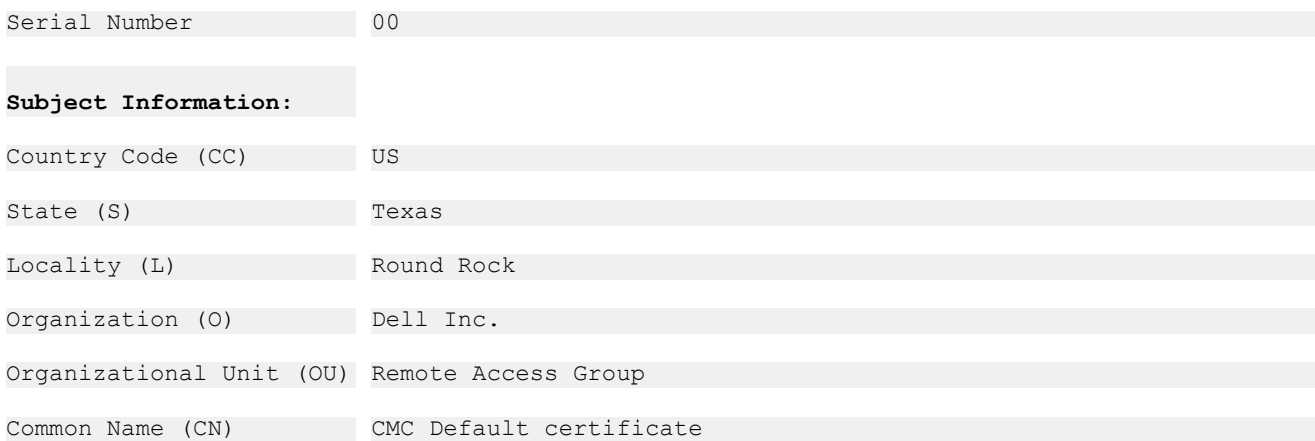

#### **Issuer Information:**

DELL

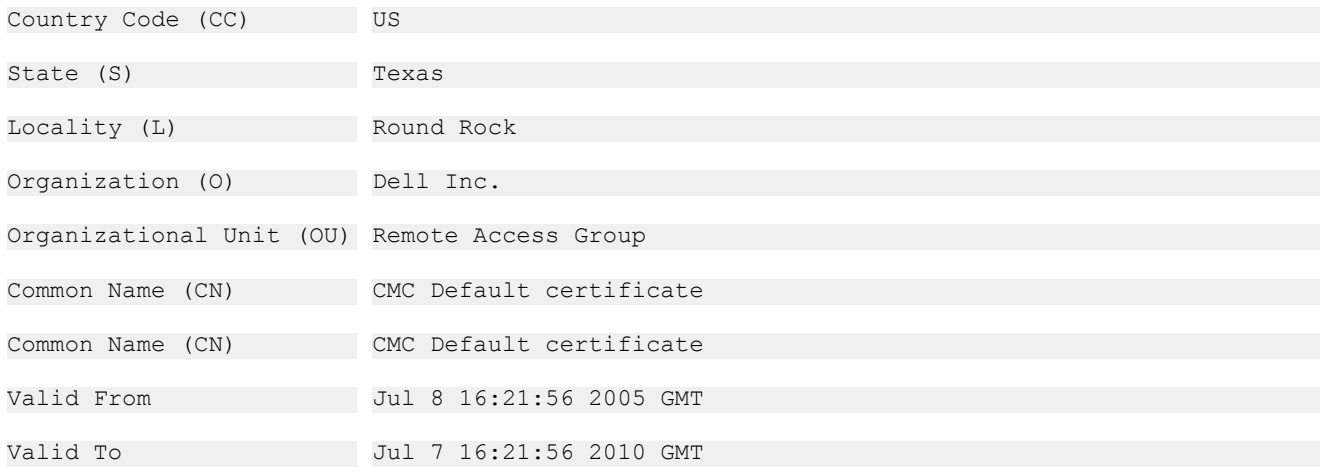

racadm sslcertview -t 1 -A

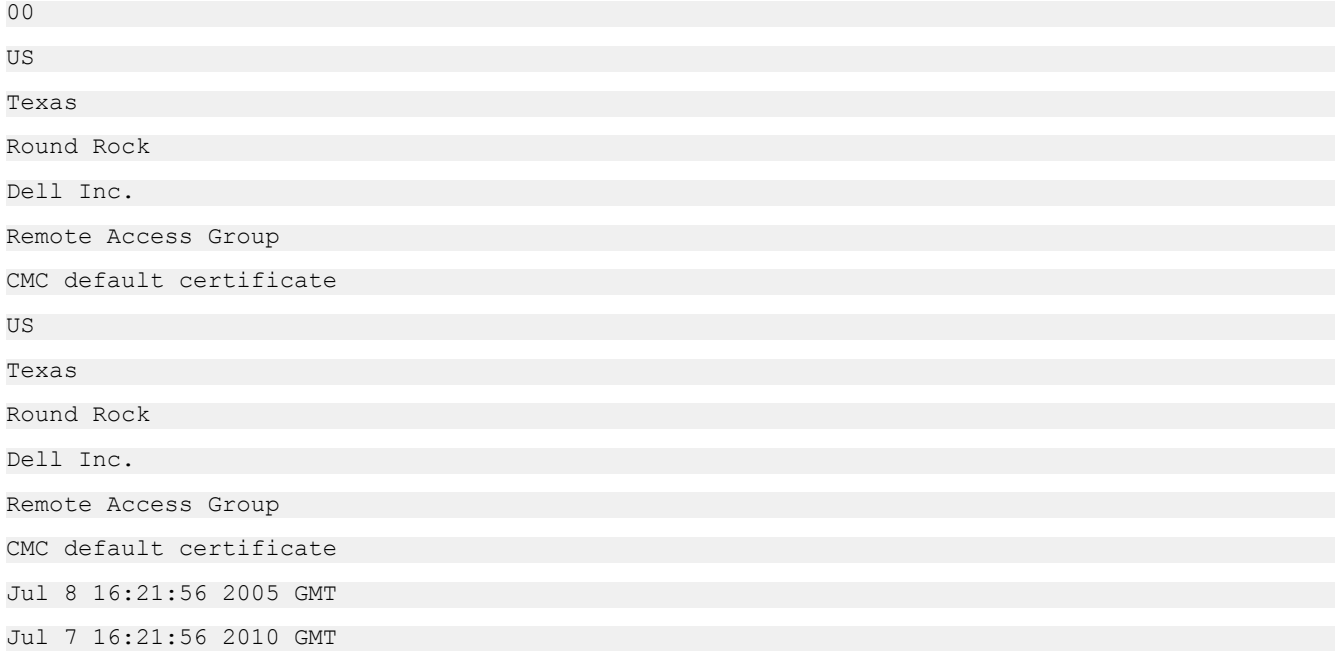

# sslcsrgen

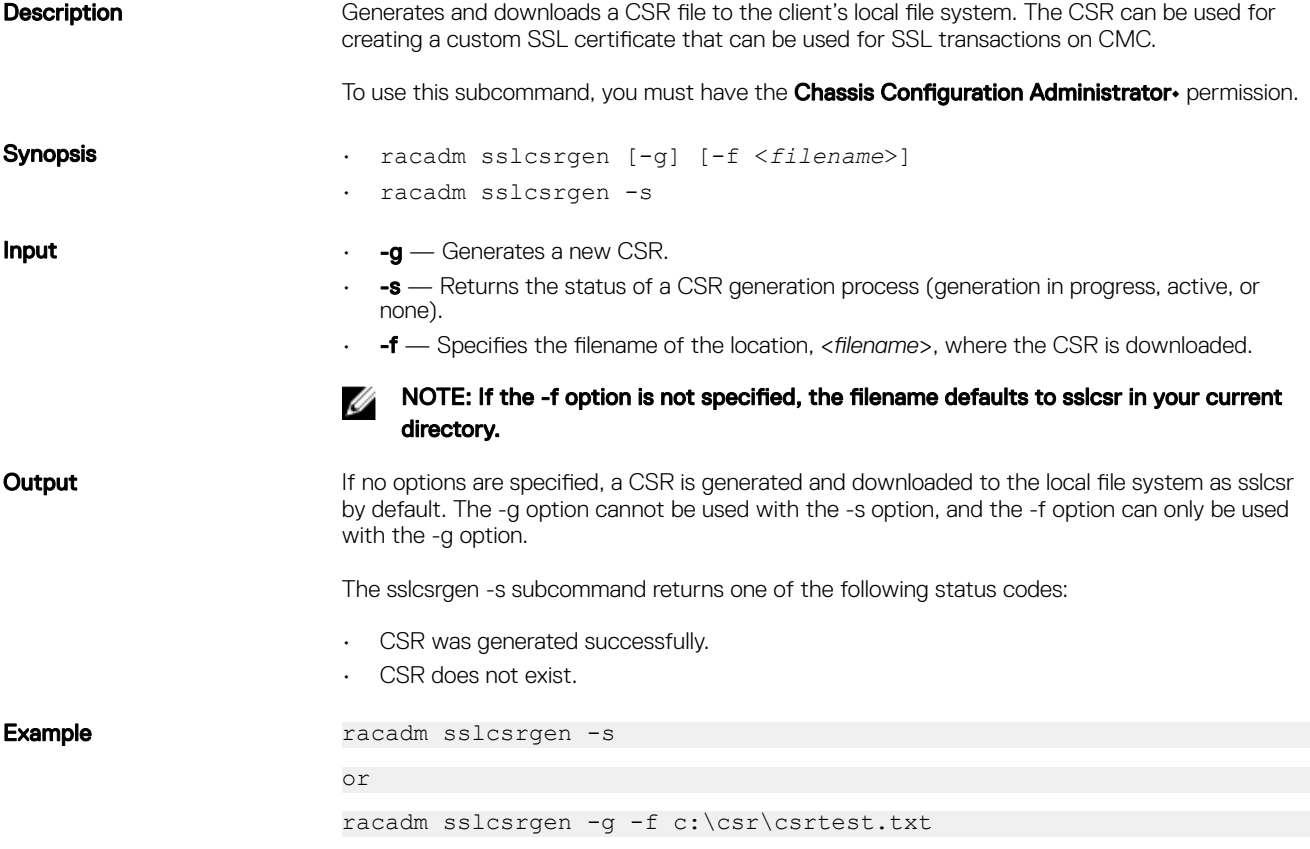

Ø NOTE: Before a CSR can be generated, the CSR fields must be configured in the RACADM cfgRacSecurity group. For example: **racadm config -g cfgRacSecurity -o cfgRacSecCsrCommonName MyCompany**

DELL

# sslresetcfg

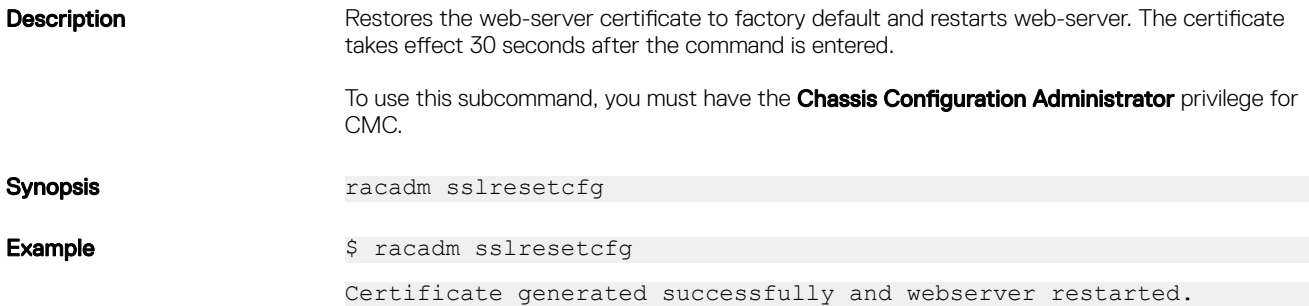

# testemail

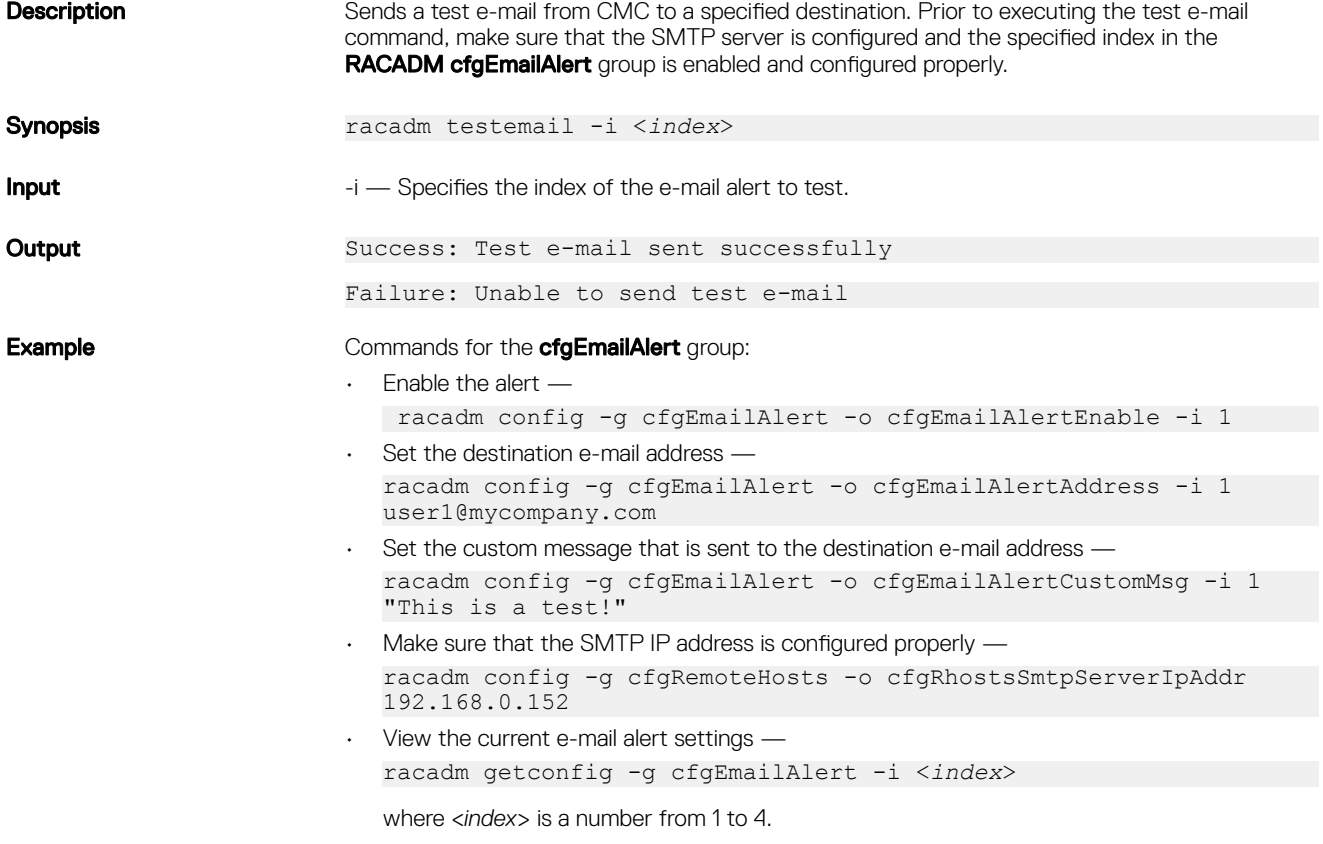

# testfeature

DELL

The following tables describe the **testfeature** subcommand options.

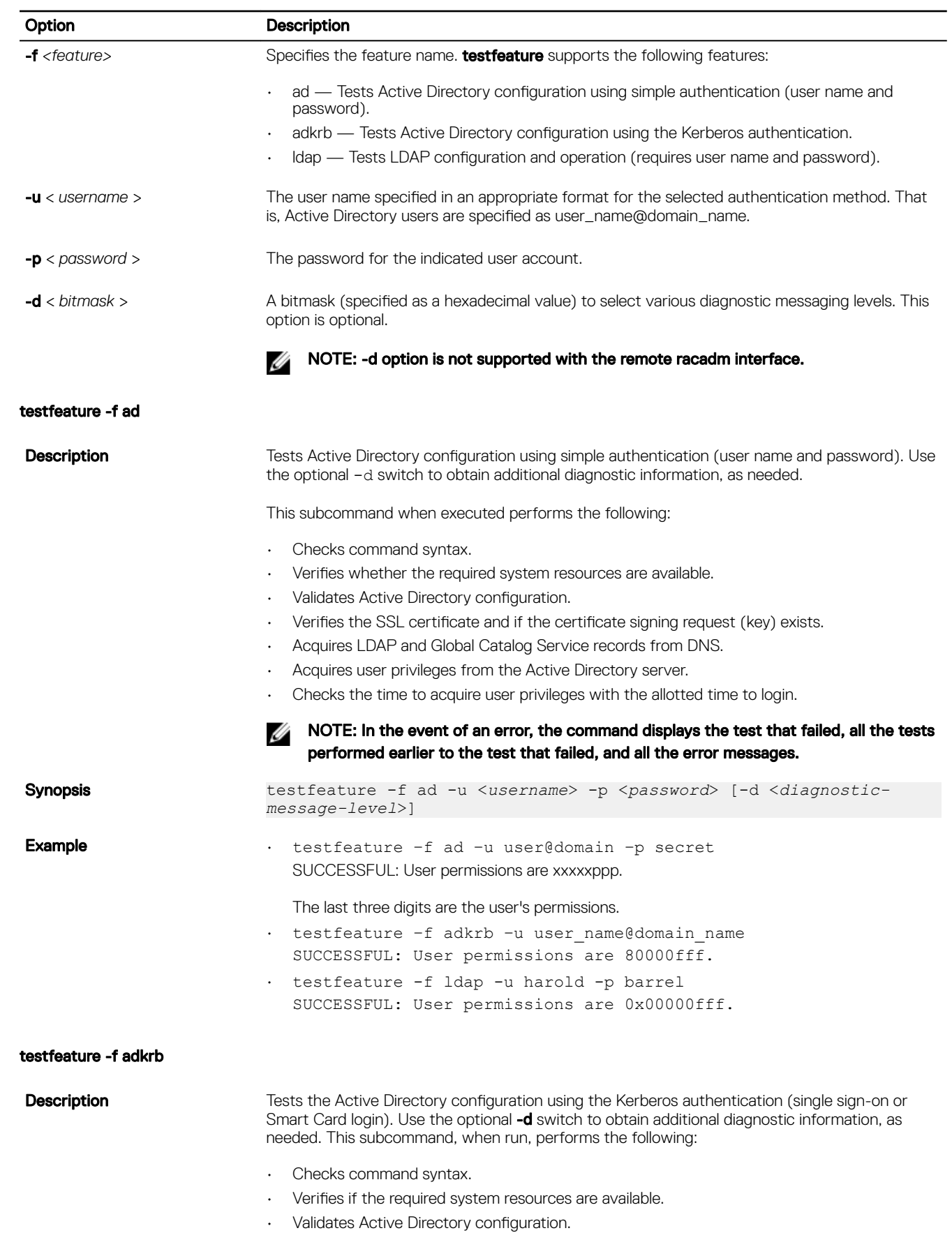

(dell

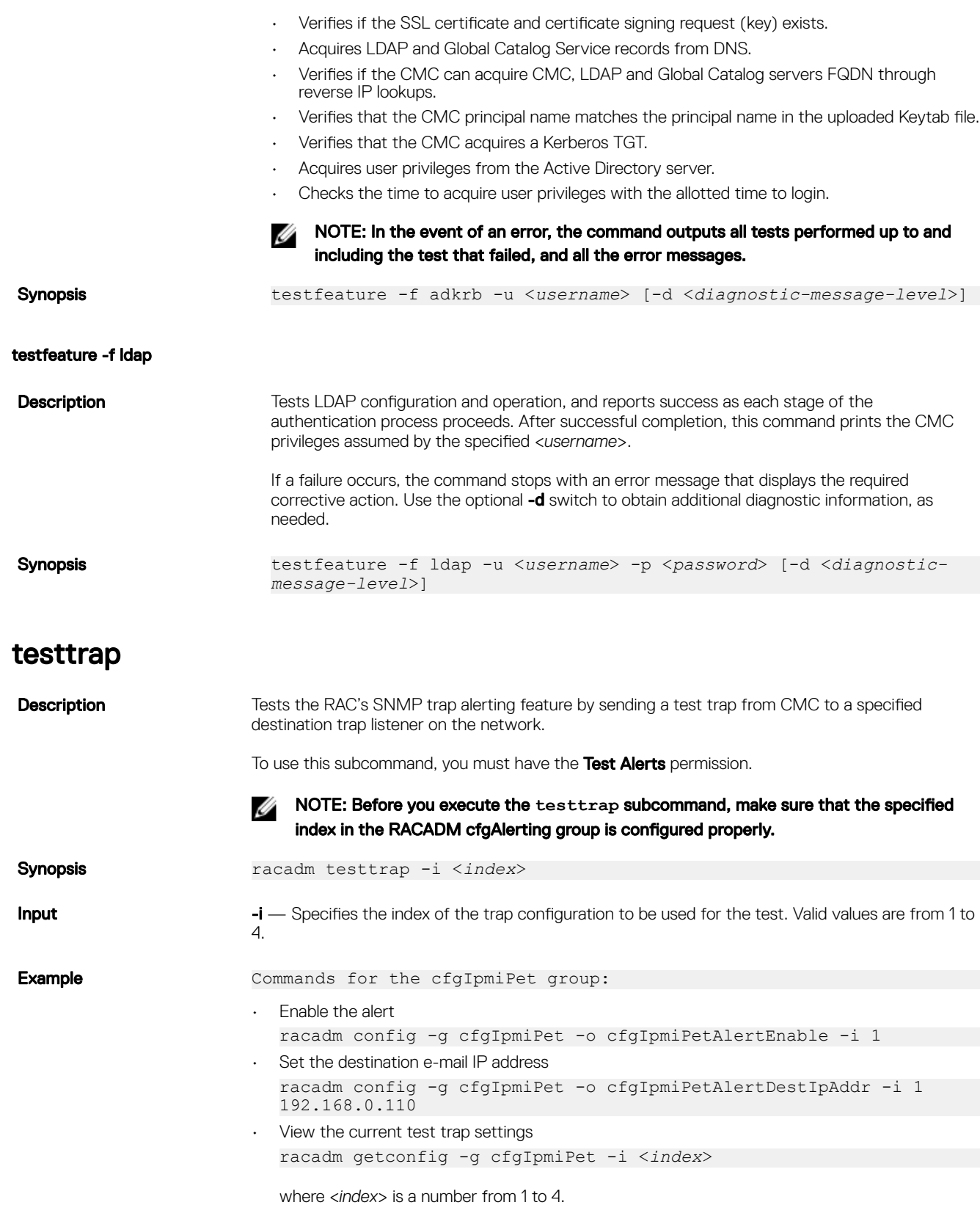

 $(\text{bell})$ 

# traceroute

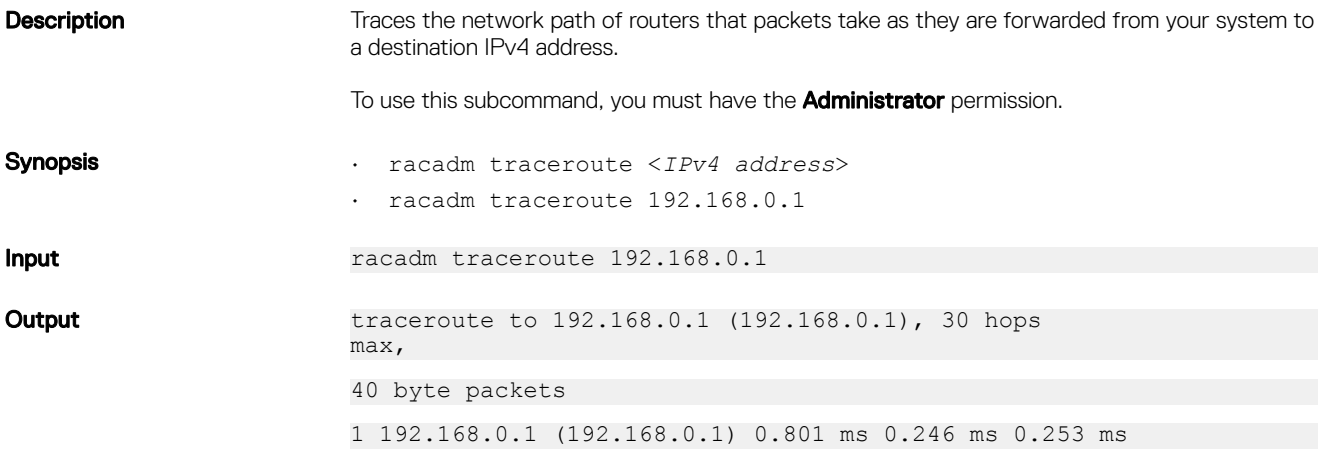

# traceroute6

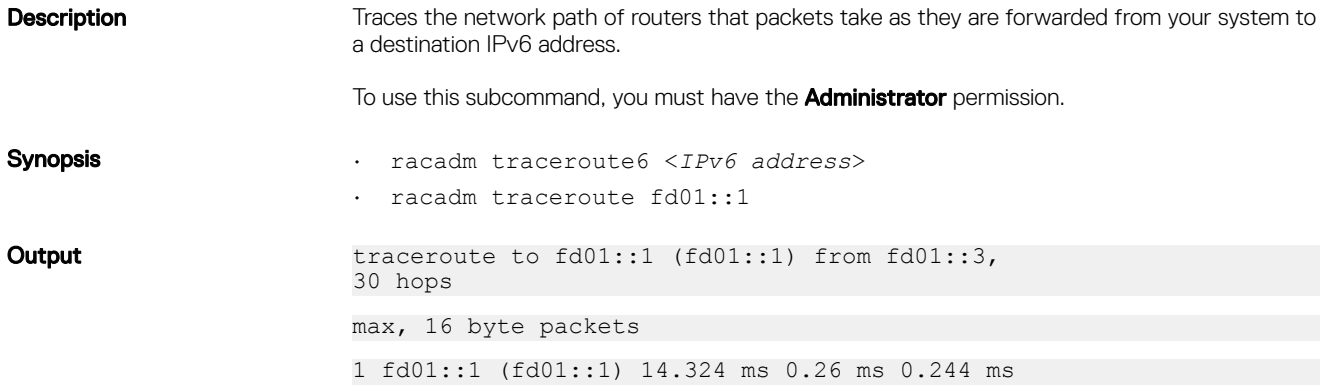

 $(\overline{DZL})$ 

# CMC Property Database Group and Object **Descriptions**

The CMC property database contains the configuration information for CMC. Data is organized by associated object, and objects are organized by object group. The IDs for the groups and objects that the property database supports are listed in this section for CMC.

Use the group and object IDs with the RACADM subcommands to configure CMC.

NOTE: RACADM sets the value of objects without performing any functional validation on them. For example, RACADM Ø allows you to set the Certificate Validation object to 1 with the Active Directory object set to 0, even though Certificate Validation can happen only if Active Directory is enabled. Similarly, the cfgADSSOEnable object can be set to 0 or 1 even if the cfgADEnable object is 0, but it takes effect only if Active Directory is enabled.

All string values are limited to displayable ASCII characters, except where otherwise noted.

# idRacInfo

**DEAT** 

This group contains display parameters to provide information about the specifics of CMC being queried. One instance of the group is allowed.

Use this object with the getconfig subcommand.

To use this object, you must have CMC Login User privilege.

The following sections provide information about the objects in the **idRACInfo** group.

#### idRacProductInfo (Read Only)

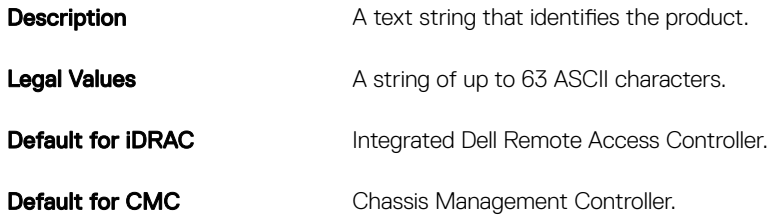

#### idRacDescriptionInfo (Read Only)

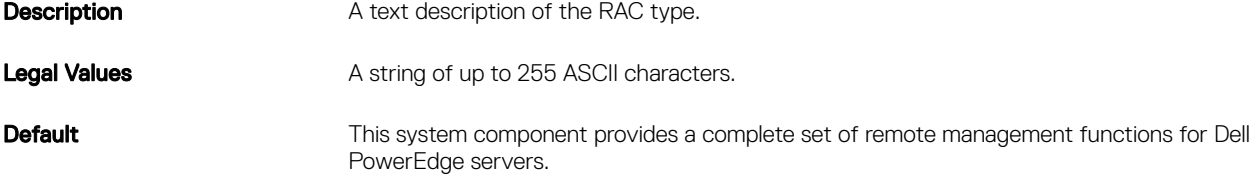

#### idRacVersionInfo (Read Only)

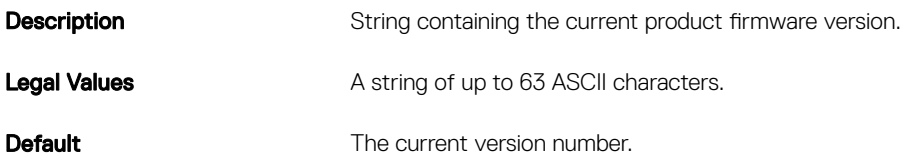

#### idRacBuildInfo (Read Only)

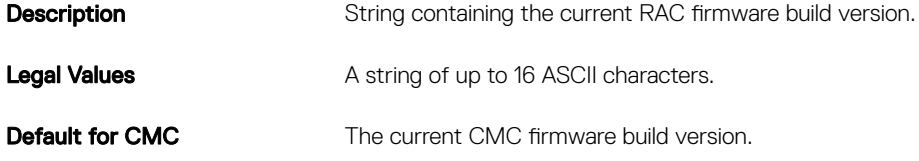

#### idRacName (Read Only)

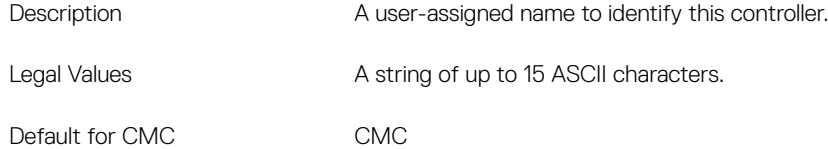

# cfgLanNetworking

This group contains parameters to configure CMC NIC for IPv4.

One instance of the group is allowed. Some objects in this group may require CMC NIC to be reset, which may cause a brief loss in connectivity. Objects that change CMC NIC IP address settings close all active user sessions and require users to reconnect using the updated IP address settings.

For CMC, use this object with the config or getconfig subcommands.

To use this object property for CMC, you must have the Chassis Configuration Administrator privilege.

NOTE: For CMC, you can configure a setting that does not have a hash sign (#) prefixed in the output. To modify a Ø configurable object, use the  $-\circ$  option.

**DEL** 

The following sections provide information about the objects in the **cfgLanNetworking** group.

#### cfgNicIPv4Enable (Read or Write)

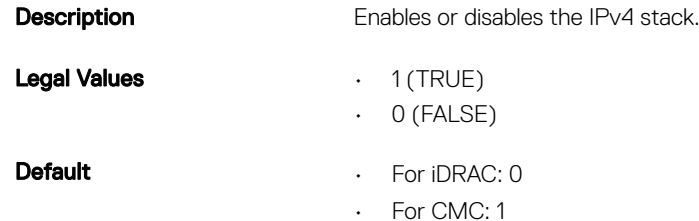

### cfgNicVLanEnable (Read or Write)

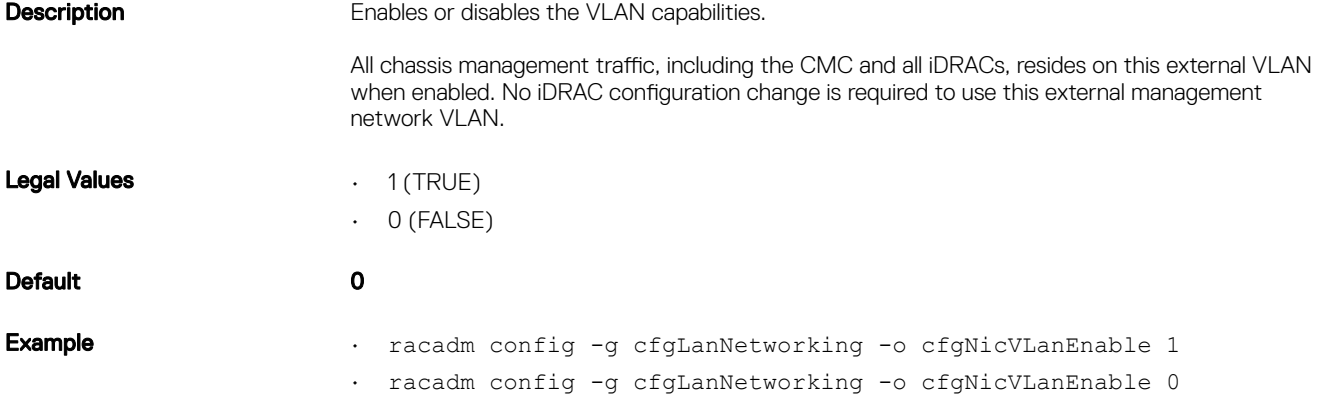

#### cfgNicVLanId (Read or Write)

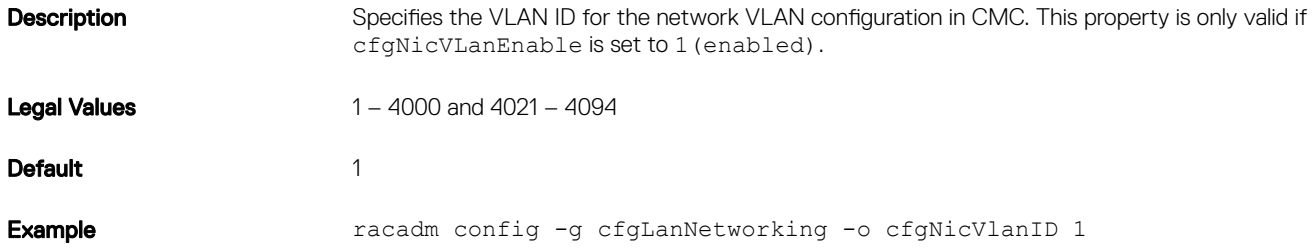

#### cfgNicVLanPriority (Read or Write)

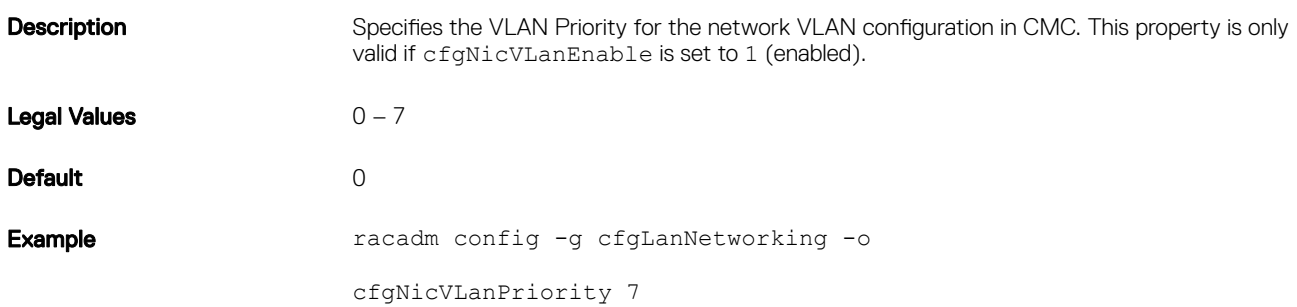

#### cfgDNSDomainNameFromDHCP (Read/Write)

DELL

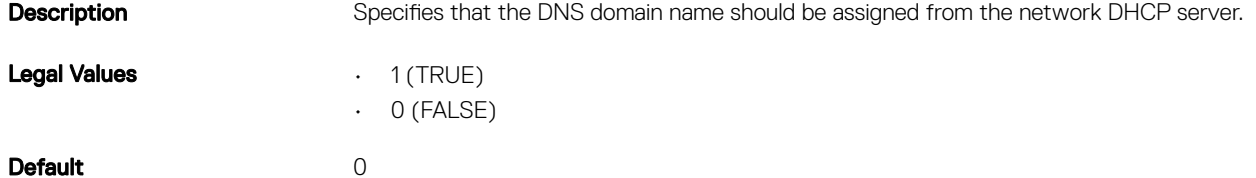

This property is used only if cfgNicUseDhcp is set to 1 (true), or if both cfgCurrentIPv6Enabled and cfgIPv6AutoConfig are set to 1 (true).

The CMC can obtain its DNS domain name from either a DHCP or DHCPv6 server, if all of the following properties are set to 1 (true):

- cfgNicIPv4Enable
- cfgNicUseDhcp
- cfgCurrentIPv6Enabled
- cfgIPv6AutoConfig
- cfgDNSDomainNameFromDHCP
- cfgDNSDomainName (Read/Write)

The network administrator must make sure that these DHCP servers are configured to provide the same DNS domain name to the CMC, otherwise the domain name becomes unpredictable.

#### cfgDNSDomainName (Read or Write)

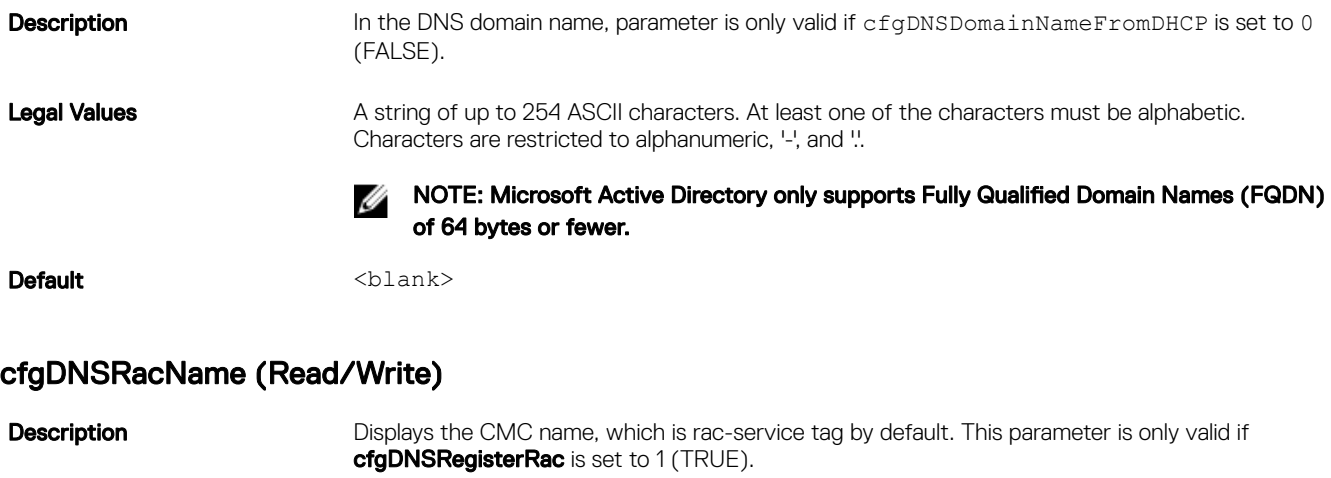

**Legal Values** A string of up to 63 ASCII characters. At least one character must be alphabetic.

NOTE: Some DNS servers only register names of 31 characters or fewer.

**DEL** 

**Default cmc-**<service tag>

#### cfgDNSRegisterRac (Read/Write)

**Description** Registers the CMC name on the DNS server. When you set this parameter, the CMC registers its DNS name for its IPv4 and IPv6 addresses with the DNS server. Legal Values **• 1** (TRUE)  $\cdot$  0 (FALSE) Default 0

NOTE: For IPv6, only the DHCPv6 address or static address is registered. U

#### Example:

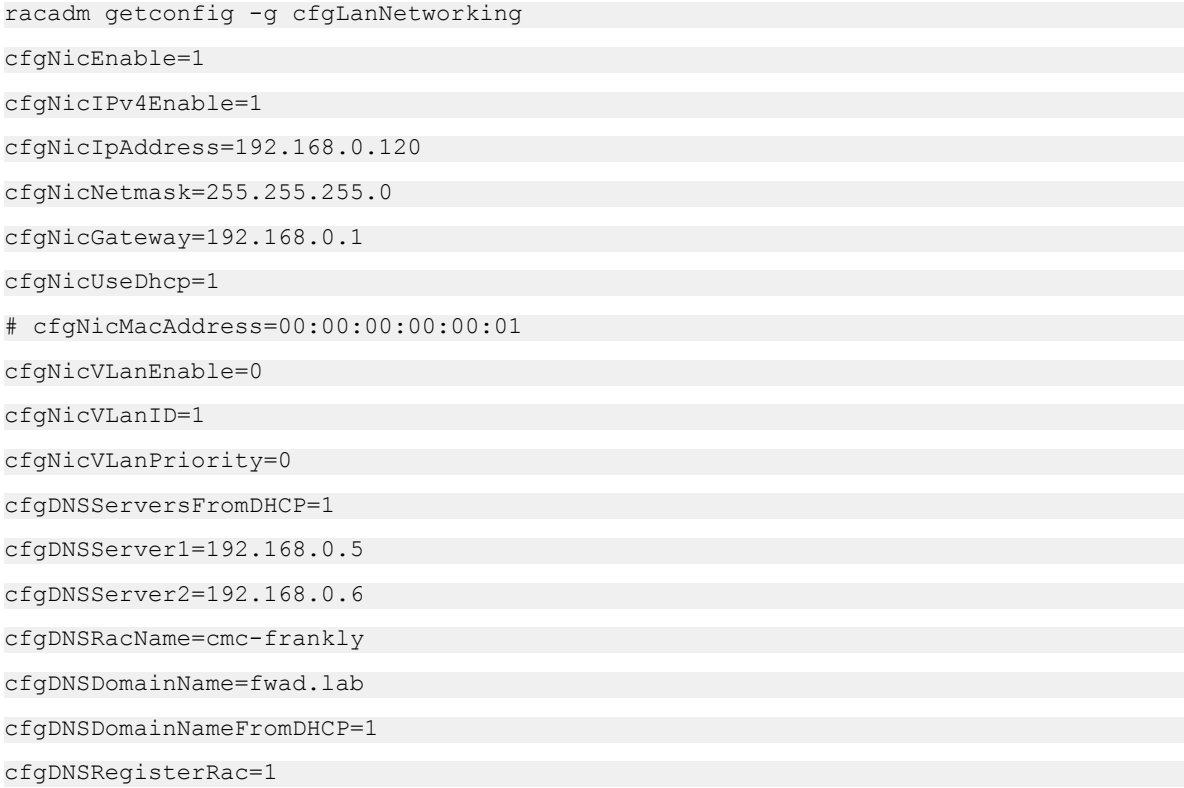

# cfgDNSServersFromDHCP (Read/Write)

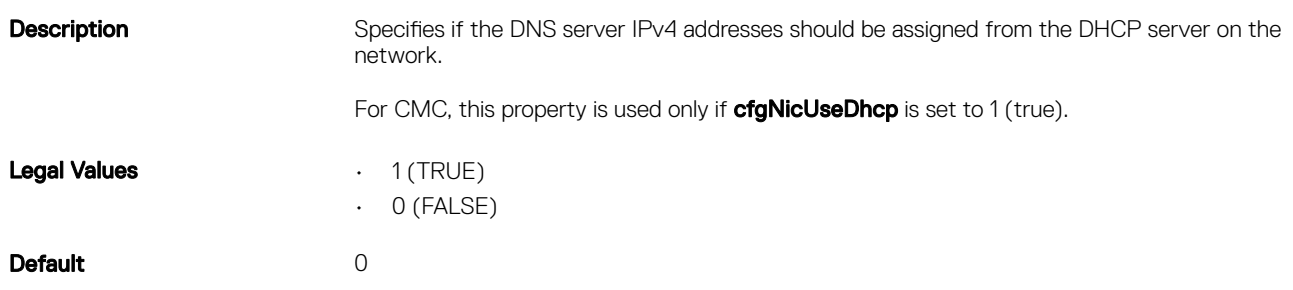

### cfgDNSServer1 (Read/Write)

(dell

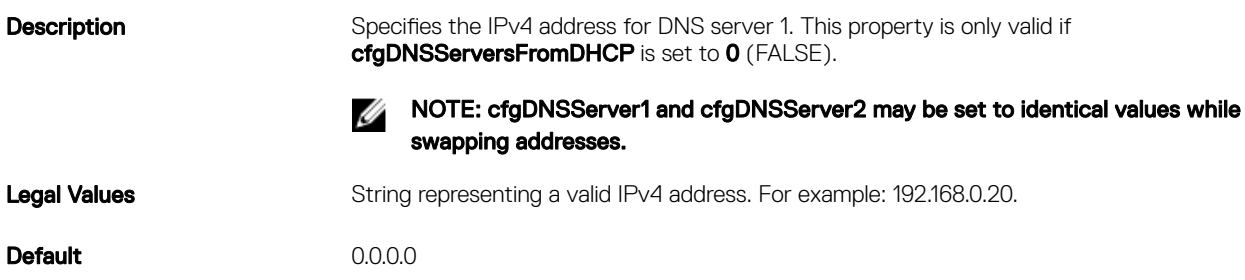

### cfgDNSServer2 (Read/Write)

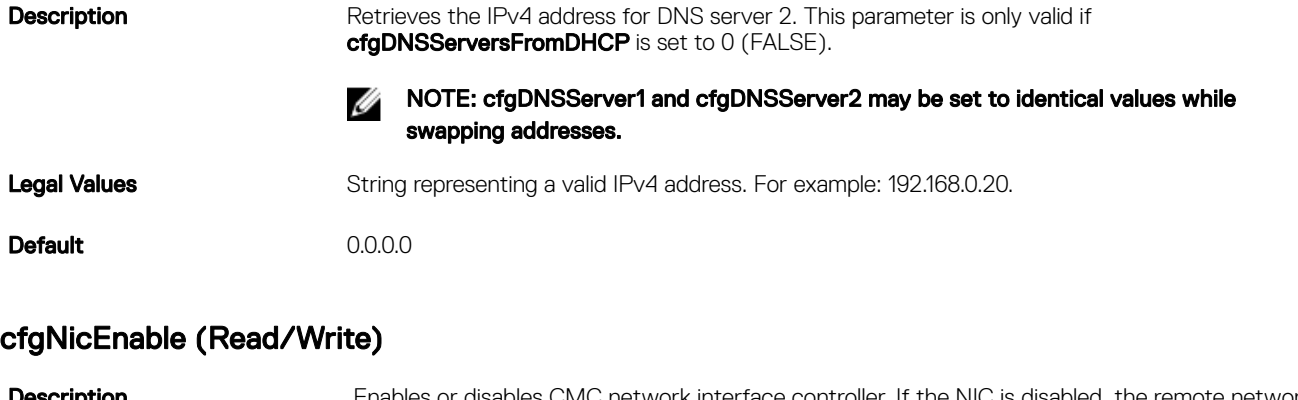

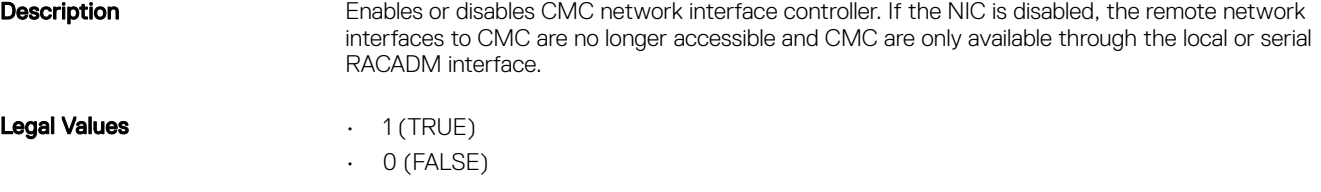

#### cfgNicIpAddress (Read/Write)

**Default** 1

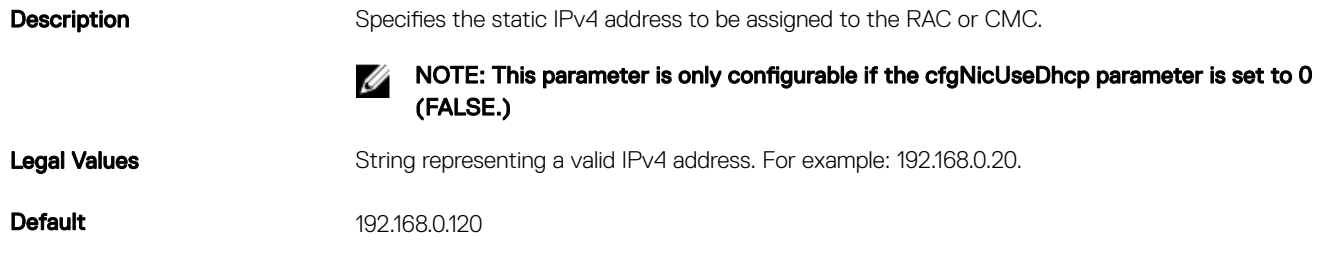

#### cfgNicNetmask (Read/Write)

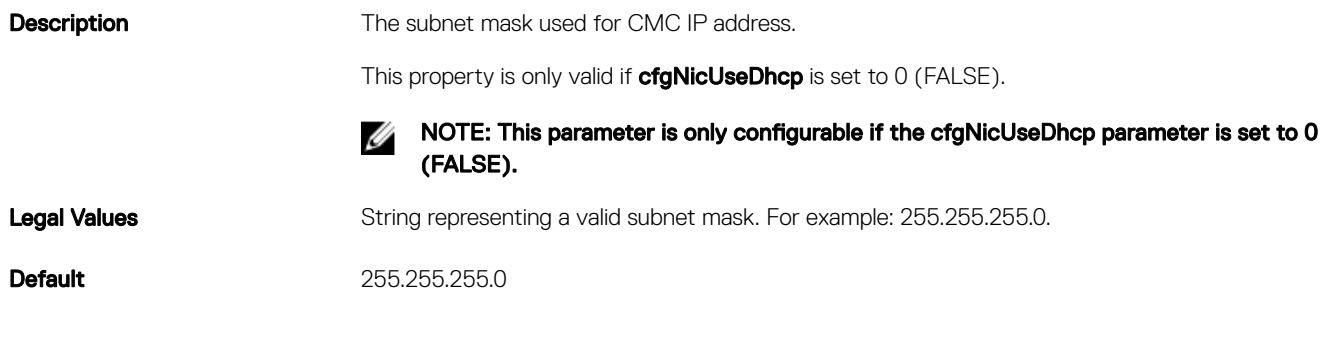

#### cfgNicGateway (Read/Write)

Description CMC gateway IPv4 address.

The gateway IPv4 address used for static assignment of the RAC IP address. This property is only valid if **cfgNicUseDhcp** is set to 0 (FALSE).

**D**<sup></sup>

#### NOTE: This parameter is only configurable if the cfgNicUseDhcp parameter is set to 0 W (FALSE).

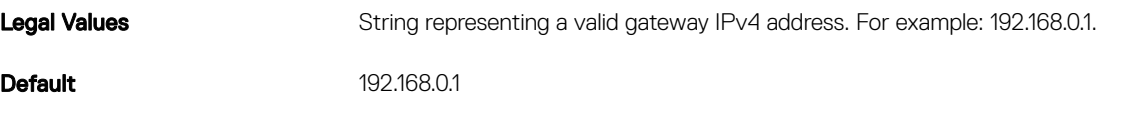

#### cfgNicUseDhcp (Read or Write)

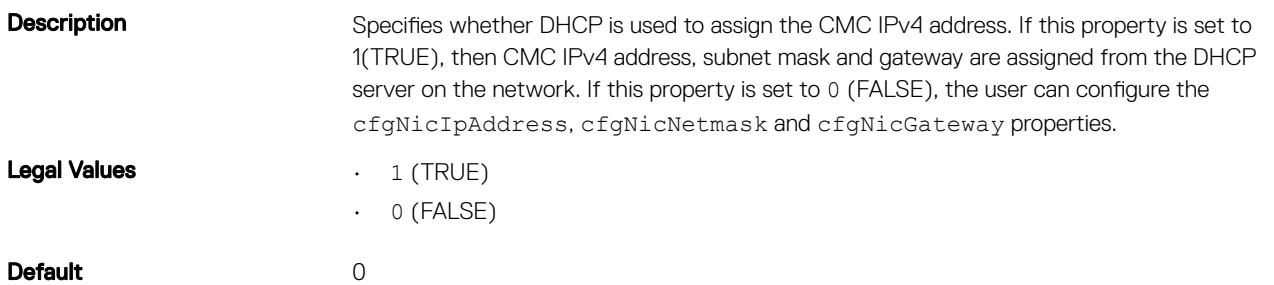

#### cfgNicMacAddress (Read Only)

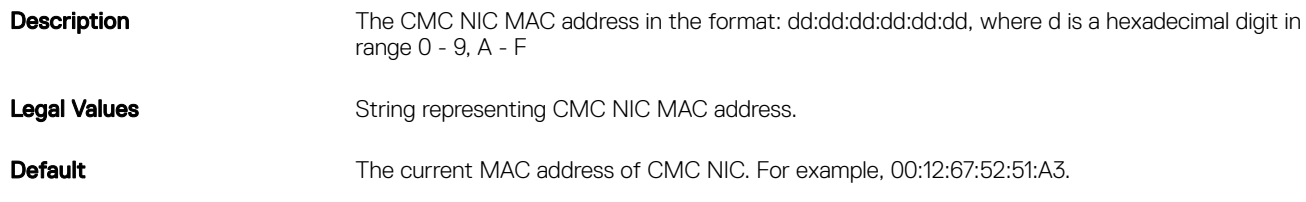

# cfgUserAdmin

This group provides configuration information about the users who are allowed to access CMC through the available remote interfaces.

Up to 16 instances of the user group are allowed. Each instance represents the configuration for an individual user.

NOTE: In the current CMC rmware version, the objects **cfgUserAdminEnable** and **cfgUserAdminPrivilege** are Ø interrelated; changing the value of one property causes the value of the other property to change. For example, if a user does not have login privilege, the user is disabled by default. When you enable the user by changing the value of **UserAdminEnable** to 1, the right most digit of the **UserAdminPrivilege** also becomes 1. On the other hand, if you change the right-most digit of the **UserAdminPrivilege** to 0, the value of **UserAdminEnable** becomes 0.

Use this object with the config or getconfig subcommands. You must supply an index group number to use these commands as follows: -i <index group>

To use this object property, you must have the User Configuration Administrator privilege.

The following sections provide information about the objects in the **cfgUserAdmin** group.

#### cfgUserAdminIndex (Read Only)

**Description** The unique index of a user.

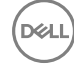

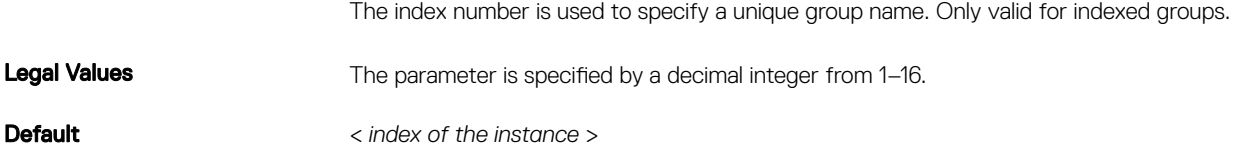

#### cfgUserAdminPrivilege (Read/Write)

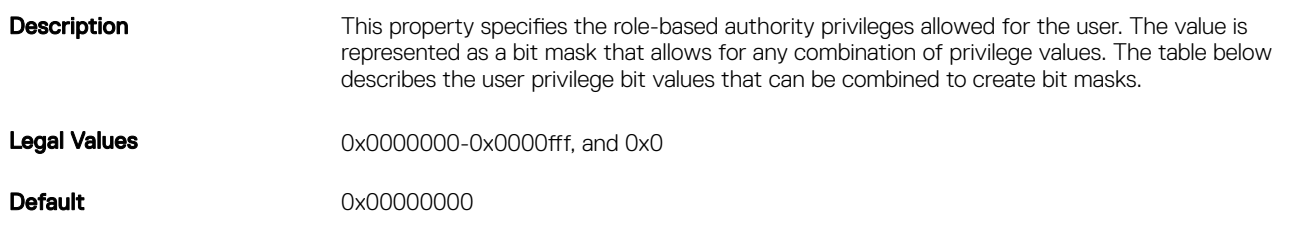

DELI

#### Example

```
racadm getconfig -g cfgUserAdmin -i 1
```

```
# cfgUserAdminIndex=1
cfgUserAdminEnable=1
cfgUserAdminUserName=root
# cfgUserAdminPassword=******** (Write-Only)
cfgUserAdminPrivilege=0x00000fff
```
The following table lists the bit masks for user priveleges.

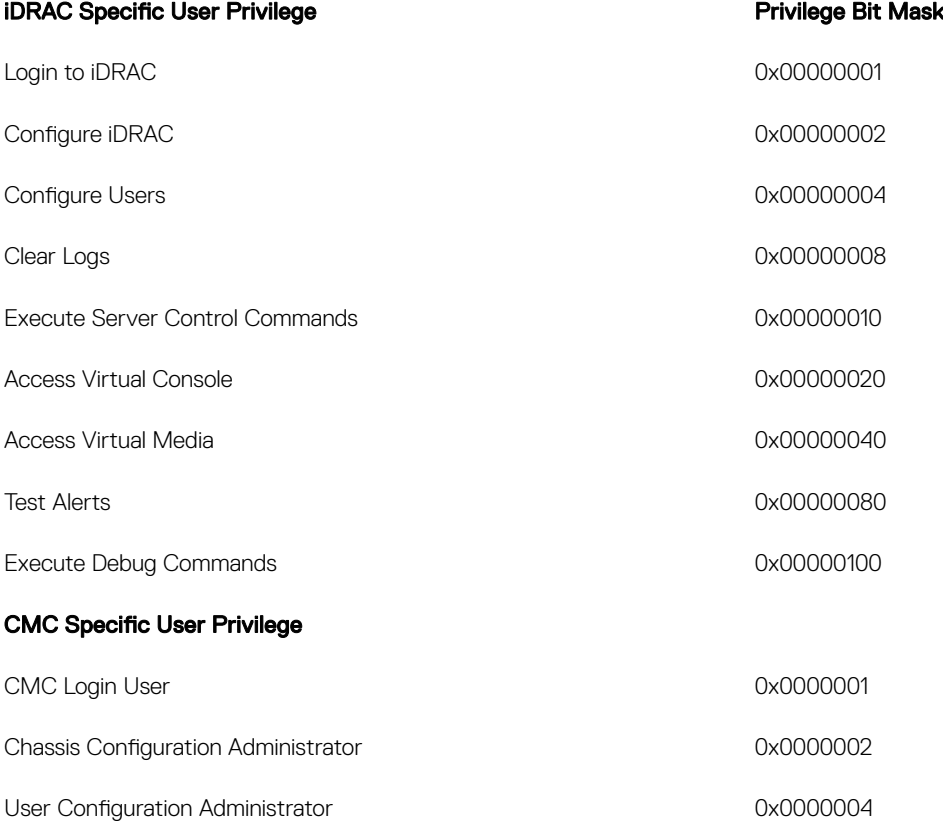

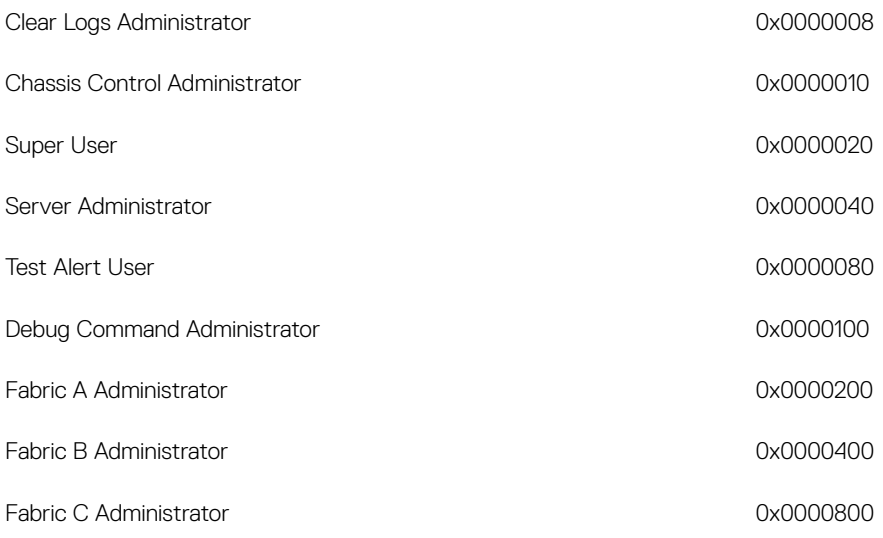

#### Examples

(d&ll

The following table provides sample privilege bit masks for users with one or more privileges.

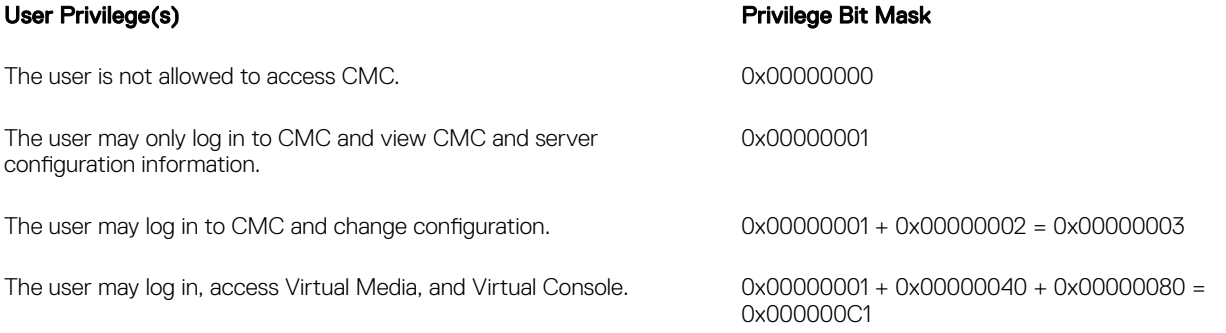

### cfgUserAdminUserName (Read/Write)

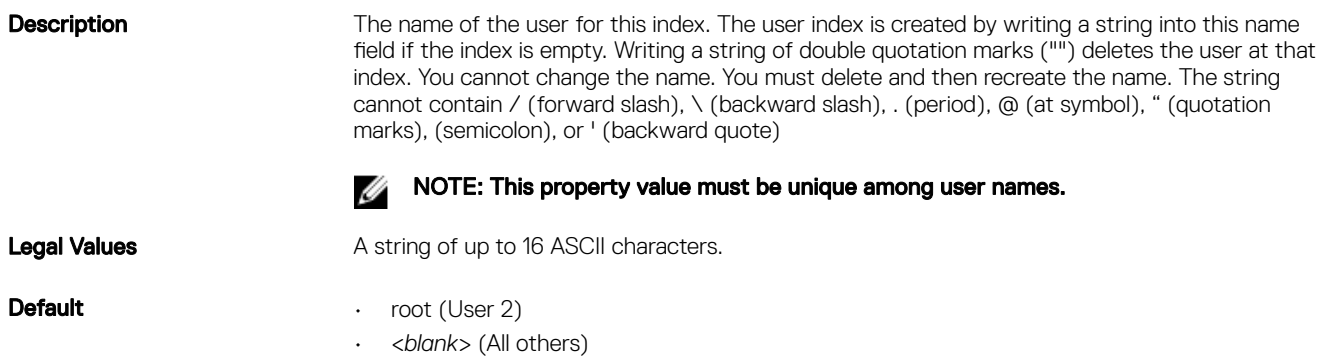

### cfgUserAdminPassword (Write Only)

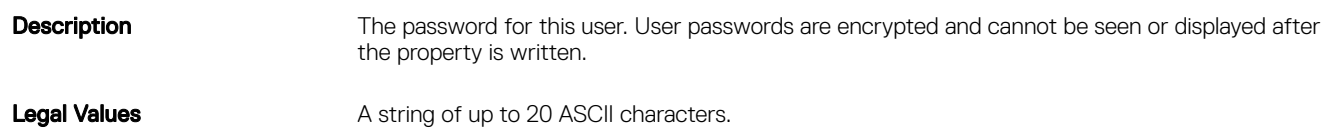

**Default** \*\*\*\*\*\*\*\*\*

### cfgUserAdminEnable (Read/Write)

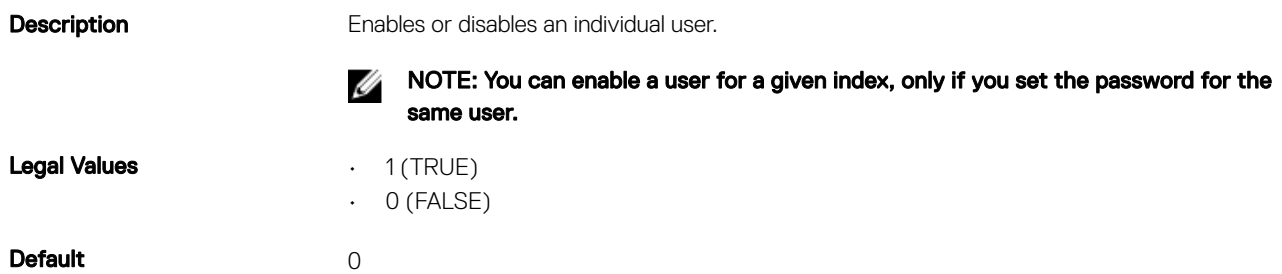

# cfgEmailAlert

This group contains parameters to configure e-mail alerting capabilities. Up to four instances of this group are allowed.

Use this object with the getconfig and config subcommands.

To use this object property for, you must have Chassis Configuration Administrator privileges.

The following sections provide information about the objects in the **cfgEmailAlert** group.

### cfgEmailAlertIndex (Read Only)

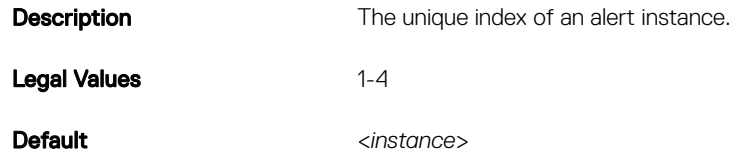

#### cfgEmailAlertEnable (Read/Write)

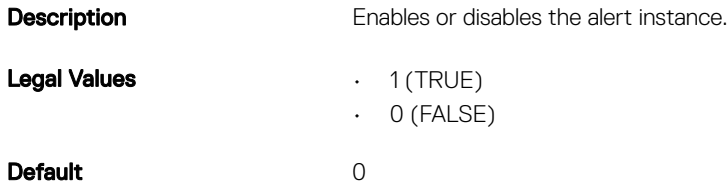

#### cfgEmailAlertAddress (Read/Write)

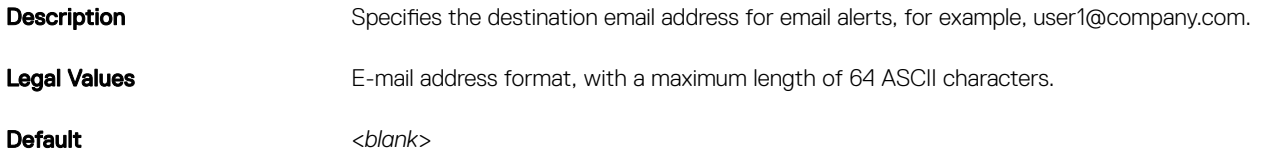

**D**<sup></sup>

#### cfgEmailAlertEmailName

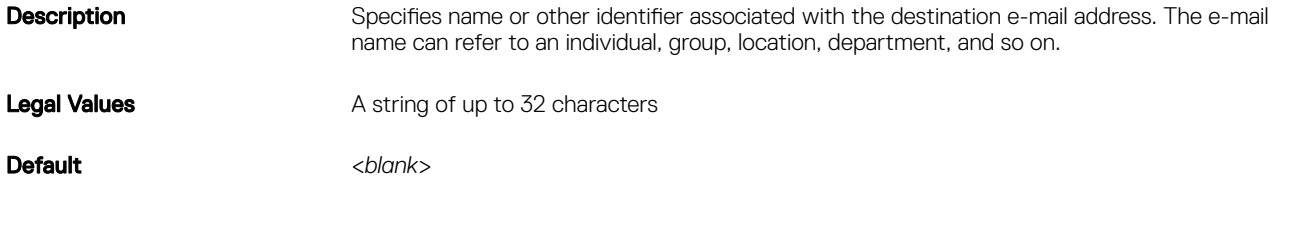

#### Example

```
racadm getconfig -g cfgEmailAlert -i 2
```

```
# cfgEmailAlertIndex=1
cfgEmailAlertEnable=1
cfgEmailAlertAddress=kfulton@dell.com
cfgEmailAlertName=Kevin Fulton
```
# cfgSessionManagement

This group contains parameters to configure the number of sessions that can connect to CMC or iDRAC. One instance of the group is allowed. Displays current settings for and configures idle timeout properties for Web server, Telnet, SSH, and RACADM sessions. Changes to idle timeout settings take effect at the next login. To disable idle timeout for a connection, set this property to 0.

The following sections provide information about the objects in the **cfgSessionManagement** group.

#### cfgSsnMgtRacadmTimeout (Read/Write)

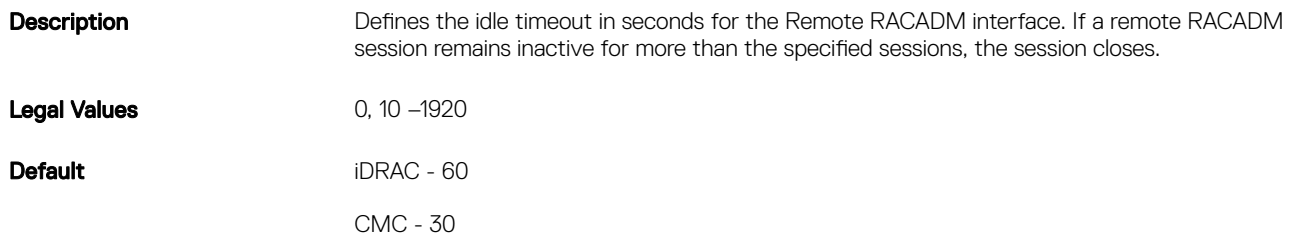

#### Example

**D**ELI

```
racadm getconfig -g cfgSessionManagement cfgSsnMgtWebserverTimeout=0
cfgSsnMgtTelnetIdleTimeout=0
cfgSsnMgtSshIdleTimeout=300
cfgSsnMgtRacadmTimeout=0
```
#### cfgSsnMgtWebserverTimeout (Read/Write)

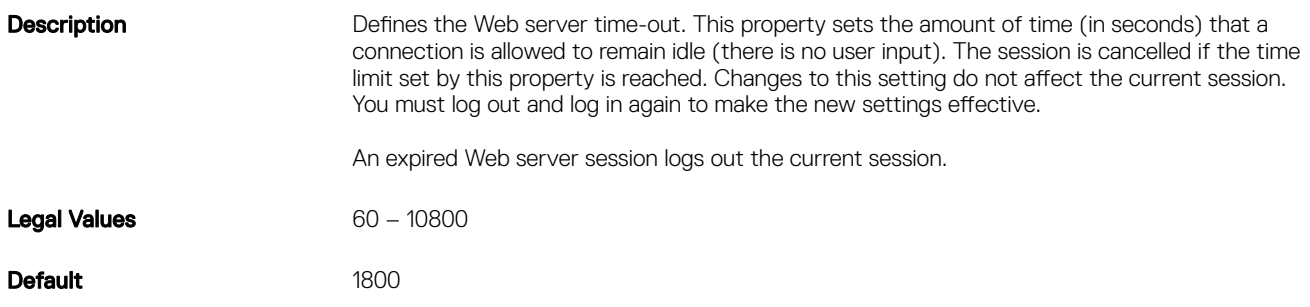

# cfgSerial

This group contains configuration parameters for CMC services. One instance of the group is allowed.

Use this object with the getconfig or config subcommands.

To use this object property, you must have the Chassis Configuration Administrator privilege.

The following sections provide information about the objects in the **cfgSerial** group.

### cfgSerialBaudRate (Read/Write)

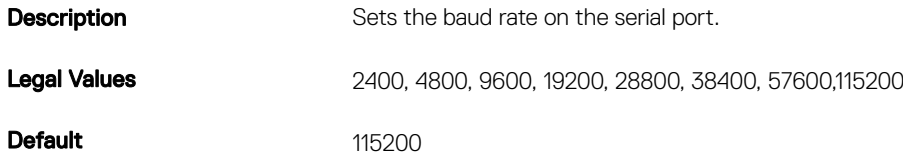

#### cfgSerialConsoleEnable (Read/Write)

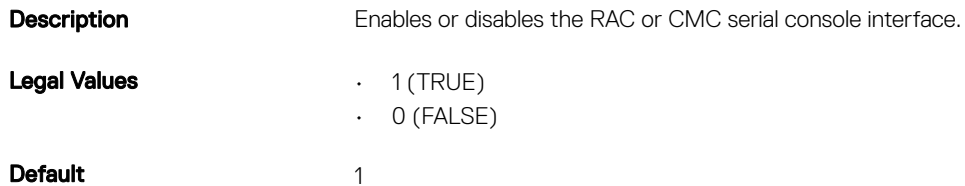

#### cfgSerialConsoleQuitKey (Read or Write)

**Description** This key or key combination terminates the Virtual Console text for CMC.

**Legal value:** String of up to 2 characters

This key specifies the character that ends the serial text console connect (or racadm connect) command.

NOTE: The CTRL key is represented by using the ^ (carat) character. Ø

NOTE: The CTRL key does not generate a character by itself, but must be struck simultaneously with Ø another key to generate a character.

For example, striking both the CTRL key and the \ key simultaneously (rather than sequentially) is denoted as  $\wedge$ \.

Configuration options: The value must start with the  $\wedge$  character, and must follow one of the characters  $-$  a-z, A-Z, [,], \

```
In the input command, use \setminus without the quotes. For example:
config -g cfgSerial -o cfgSerialConsoleQuitKey "SHIFT+6"\\
```
Default:  $\wedge\wedge$ 

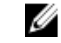

NOTE: For more information about running the RACADM commands for special characters, see [Guidelines to Quote Strings Containing Special Characters.](#page-16-0)

## cfgSerialConsoleIdleTimeout (Read/Write)

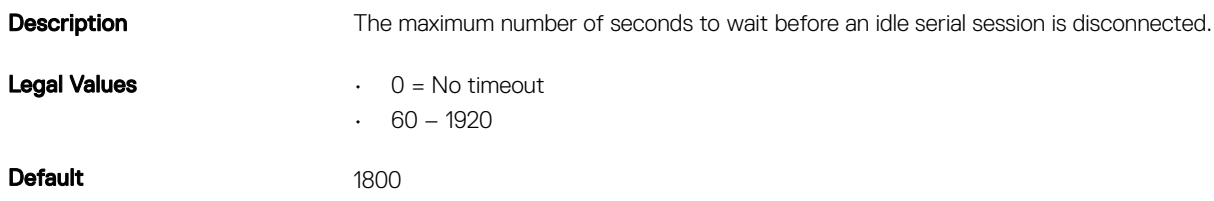

### cfgSerialConsoleNoAuth (Read/Write)

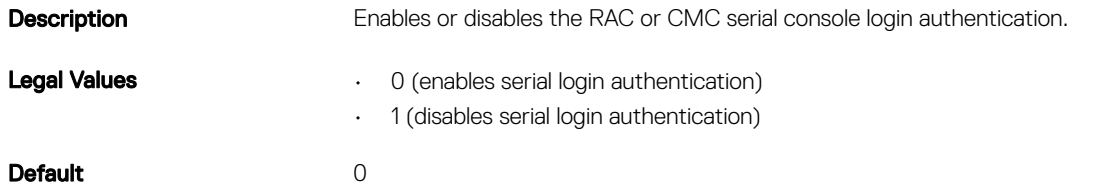

## cfgSerialConsoleCommand (Read/Write)

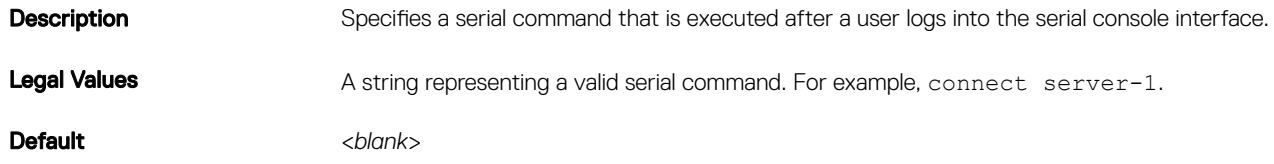

### cfgSerialConsoleColumns

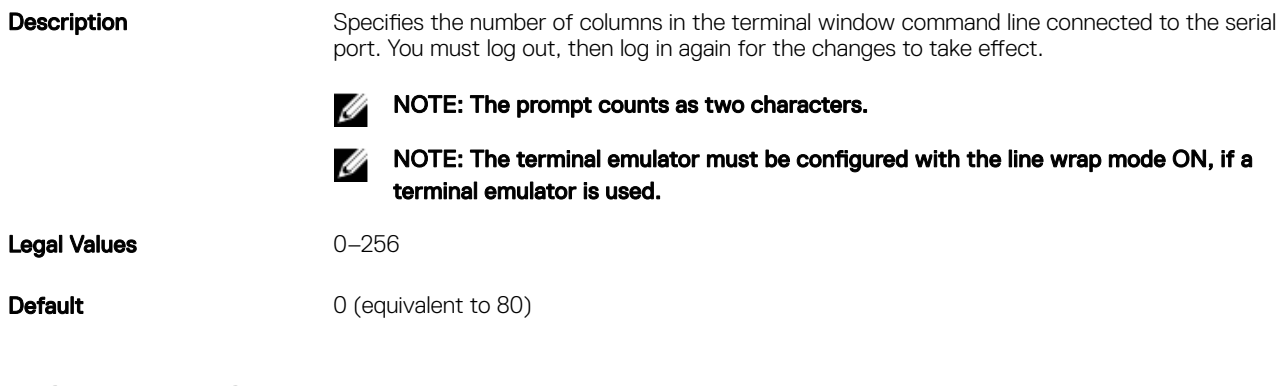

### cfgSerialHistorySize (Read/Write)

DELL

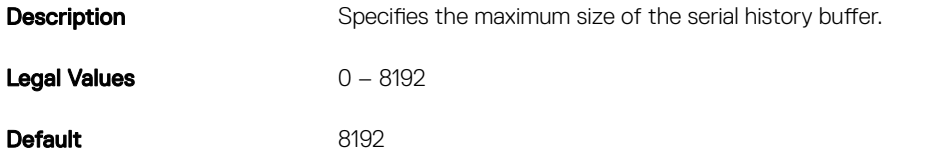

#### cfgSerialSshEnable (Read/Write)

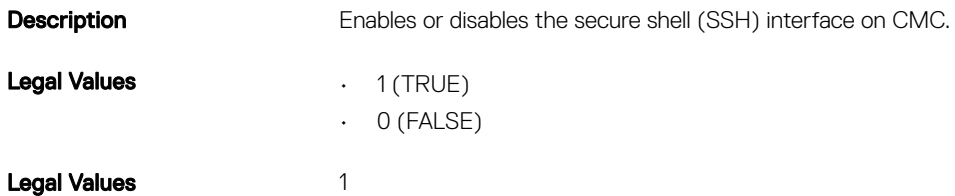

#### cfgSerialTelnetEnable (Read/Write)

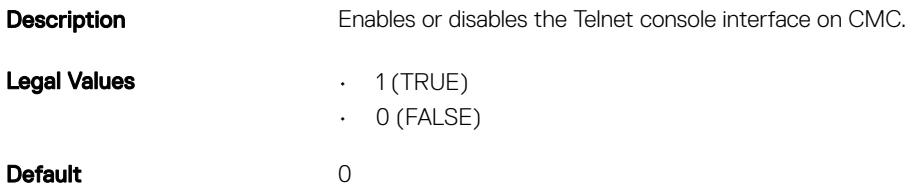

#### cfgOobSnmp

This group contains parameters to configure the SNMP agent and trap capabilities of CMC. One instance of the group is allowed.

The CMC SNMP agent supports the standard RFC1213 mib-2, and the Dell enterprise-specific MIB.

Use this object with the config or getconfig subcommands.

To use this object property, you must have Chassis Configuration Administrator privilege.

The following sections provide information about the objects in the **cfgOobSnmp** group.

#### cfgOobSnmpAgentCommunity (Read/Write)

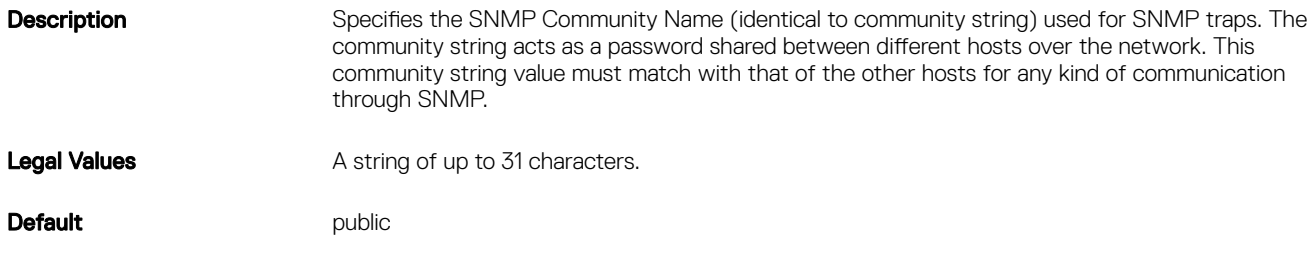

DELI

Example

```
racadm getconfig -g cfgOobSnmp
```

```
cfgOobSnmpTrapsEnable=1
cfgOobSnmpAgentCommunity=public
```
#### cfgOobSnmpAgentEnable (Read/Write)

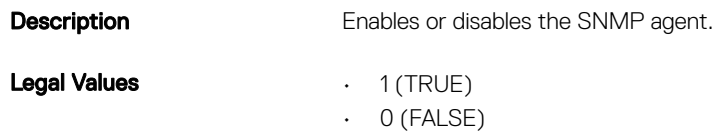

#### Default 0

# cfgTraps

This group displays information for and configures delivery of SNMP traps for a specific user.

This object property is applicable only to CMC. Use this object with the config or getconfig subcommands.

To use this object property, you must have Chassis Configuration Administrator privilege.

#### cfgTrapsIndex (Read Only)

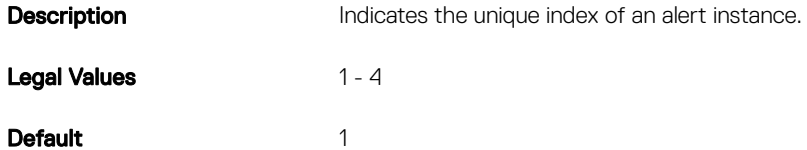

#### cfgTrapsEnable

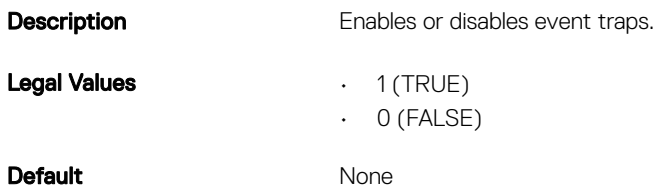

#### cfgTrapsAlertDestIpAddr

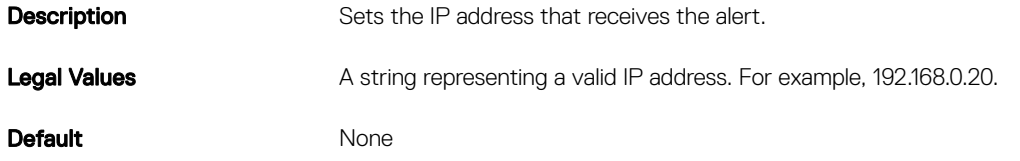

### cfgTrapsCommunityName

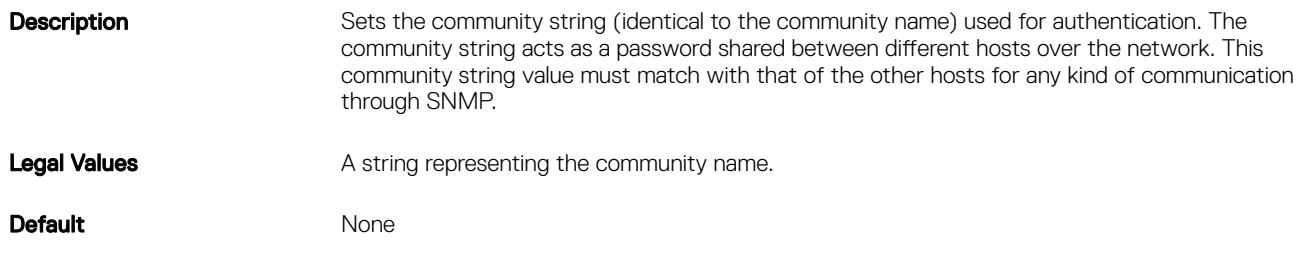

#### Example

racadm getconfig -g cfgTraps -i 2

```
# cfgTrapsIndex=2
cfgTrapsEnable=1
cfgTrapsAlertDestIpAddr=
cfgTrapsCommunityName=public
```
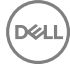

# **cfgRacTuning**

This group is used to configure various iDRAC or CMC configuration properties, such as valid ports and security port restrictions.

Use this object with the config or getconfig subcommands.

To use this object property for CMC, you must have Chassis Configuration Administrator privilege.

Use the -m option to apply this setting to iDRAC.

The following sections provide information about the objects in the **cfgRacTuning** group.

#### cfgRacTuneDefCredentialWarningEnable

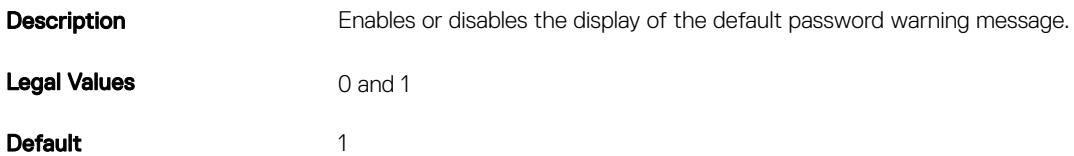

#### cfgRacTuneRemoteRacadmEnable (Read/Write)

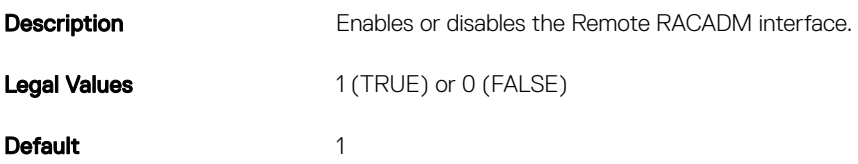

#### cfgRacTuneChassisMgmtAtServer

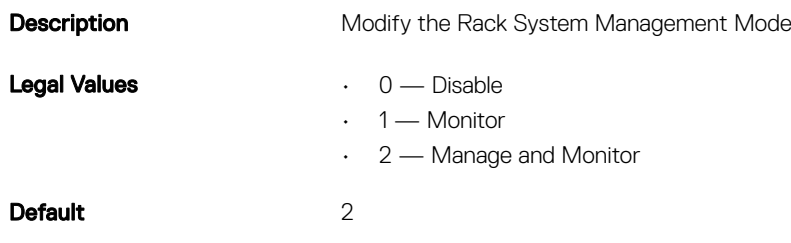

#### cfgRacTuneHttpPort (Read/Write)

**Description** Specifies the port number to use for HTTP network communication with.

Legal Values 10-65535

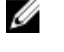

NOTE: The following port numbers are reserved and cannot be used: 21, 68, 69, 111, 123, 161, 546, 801, 4096, 5988, 5989, 6900, 9000, 60106.

**DEL** 

Default 80

### cfgRacTuneHttpsPort (Read/Write)

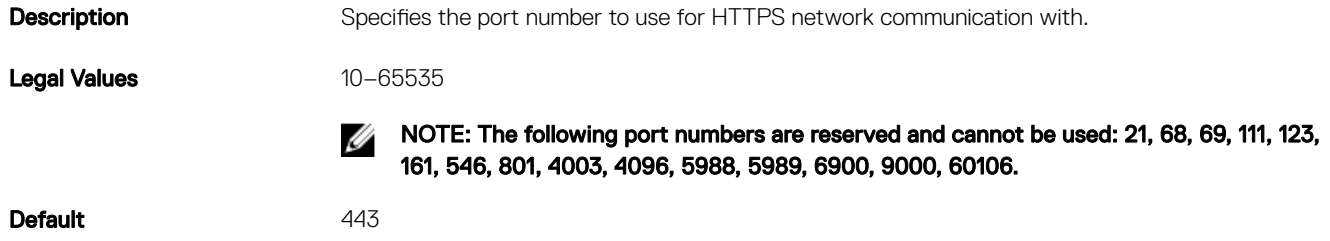

#### cfgRacTuneIpRangeEnable (Read/Write)

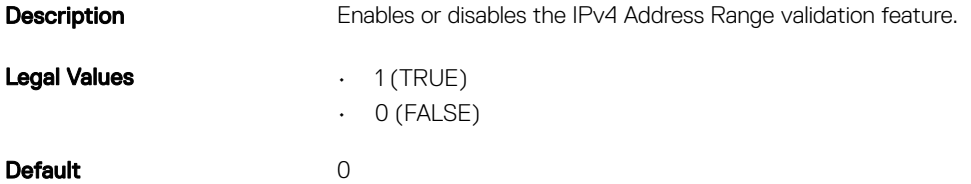

#### cfgRacTuneIpRangeAddr (Read/Write)

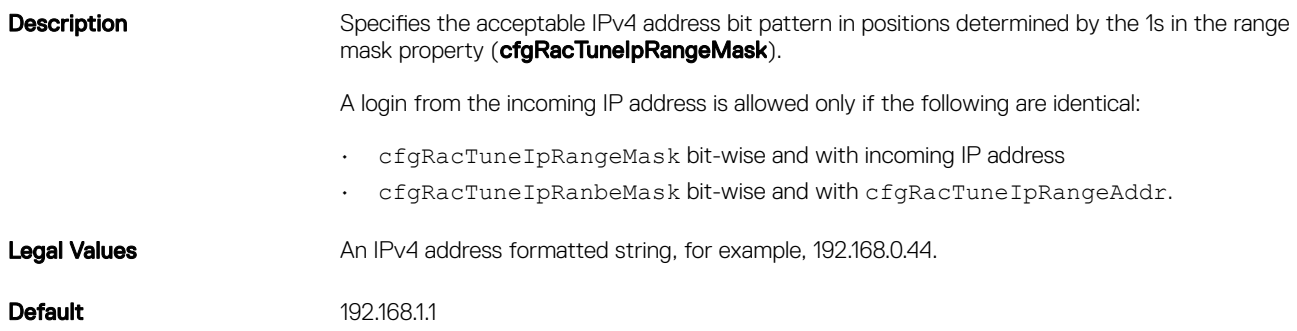

#### cfgRacTuneIpRangeMask (Read/Write)

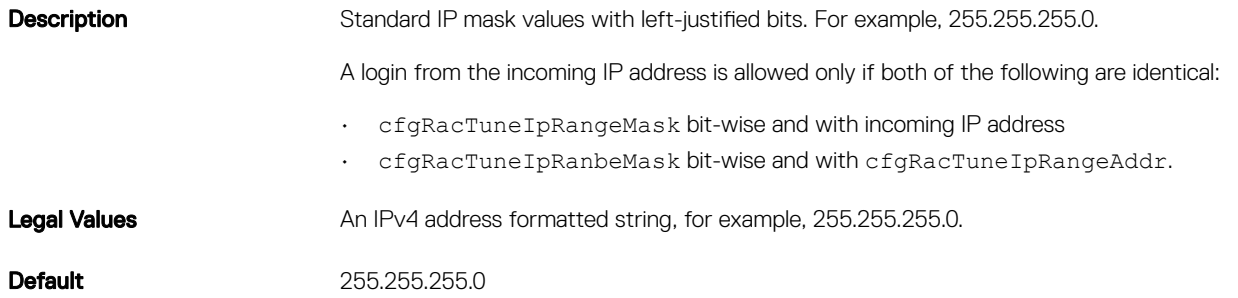

#### cfgRacTuneIpBlkEnable (Read/Write)

(dell

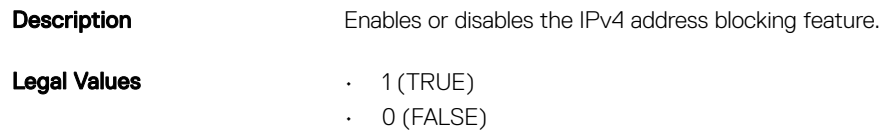

Default 0

#### cfgRacTuneIpBlkFailCount (Read/Write)

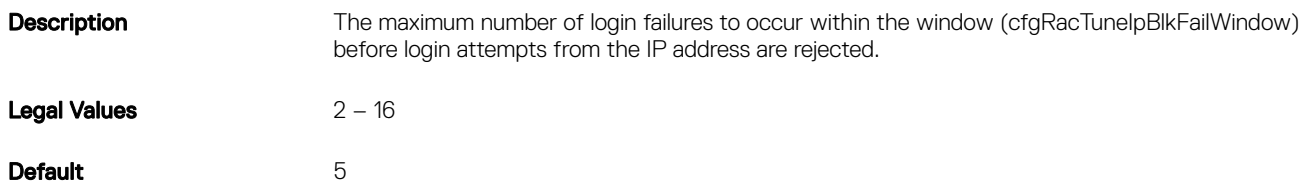

#### cfgRacTuneIpBlkFailWindow (Read/Write)

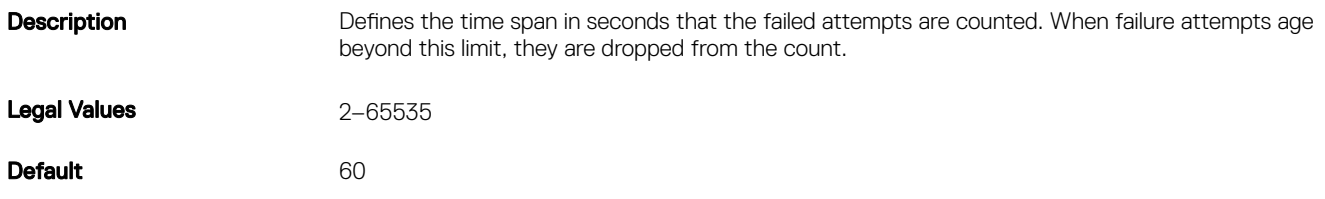

#### cfgRacTuneIpBlkPenaltyTime (Read/Write)

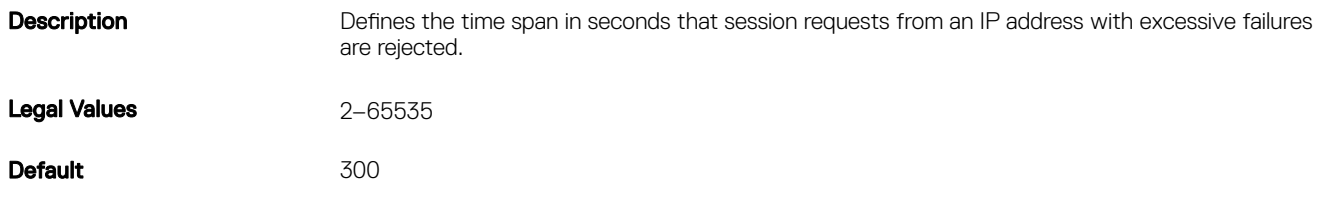

#### cfgRacTuneSshPort (Read/Write)

**Description** Specifies the port number used for the SSH interface.

Legal Values 10–65535

NOTE: The following port numbers are reserved and cannot be used: 21, 68, 69, 111, 123, 161, 546, 801, 4096, 5988, 5989, 6900, 9000, 60106.

NOTE: For CMC, the following port numbers are reserved and cannot be used: 21, 68,

**D**<sup></sup>

Default 22

#### cfgRacTuneTelnetPort (Read/Write)

**Description** Specifies the port number used for iDRAC or CMC Telnet interface.

69, 111, 123, 161, 546, 801, 4096, 5988, 5989, 6900, 9000, 60106. Legal Values • For CMC: 10 – 65535 • For iDRAC: 1 – 65535

Ø

Ø

Default 23

### cfgRacTuneDaylightOffset (Read Only)

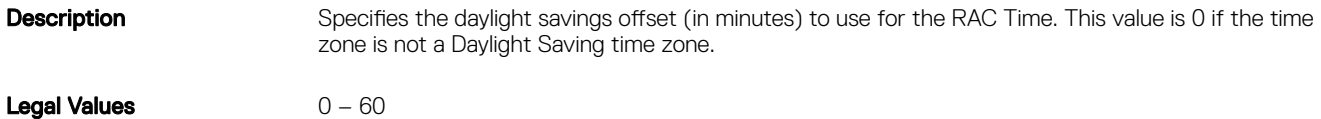

Default 0

#### Example

```
racadm getconfig -g cfgRacTuning [-m server-<n>] -o
\,<object name
> <
object value
>
cfgRacTuneRemoteRacadmEnable=1
```

```
cfgRacTuneWebserverEnable=1
cfgRacTuneHttpPort=80
cfgRacTuneHttpsPort=443
cfgRacTuneTelnetPort=23
cfgRacTuneSshPort=22
cfgRacTuneIpRangeEnable=0
cfgRacTuneIpRangeAddr=192.168.1.1
cfgRacTuneIpRangeMask=255.255.255.0
cfgRacTuneIpBlkEnable=0
cfgRacTuneIpBlkFailCount=5
cfgRacTuneIpBlkFailWindow=60
cfgRacTuneIpBlkPenaltyTime=300
# cfgRacTuneTimezoneOffset=-18000
# cfgRacTuneDaylightOffset=3600
```
#### cfgRacTuneTimezoneOffset

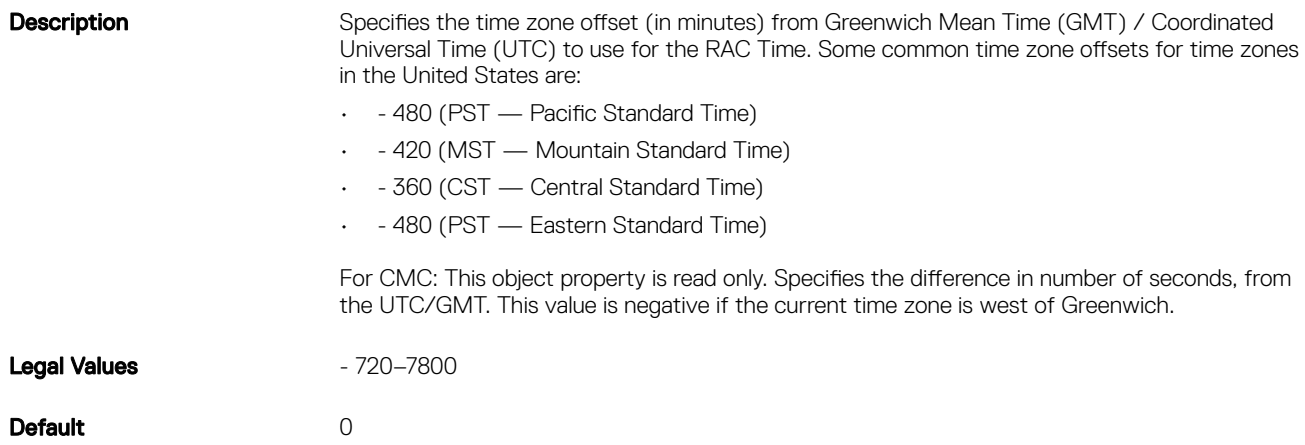

#### cfgRacTuneSledNetworkUplink

**D**ELL

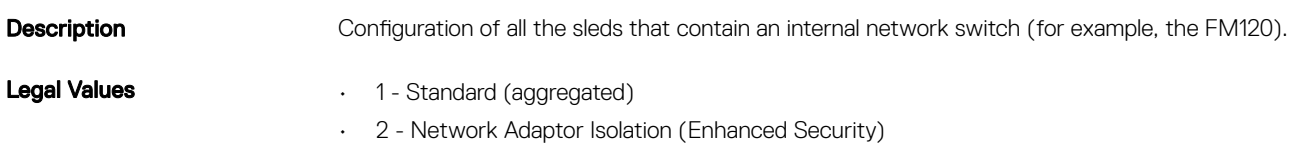

• 3 - Isolated Networks **Default** 1

#### cfgRacTuneUserBlkEnable

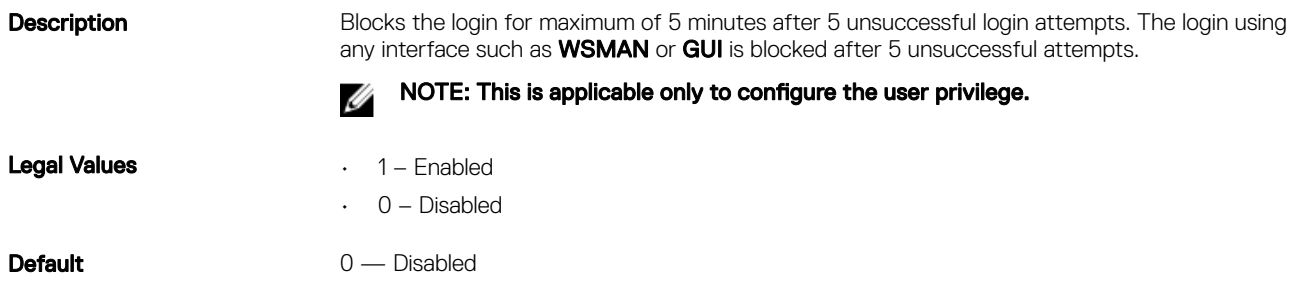

#### Example

```
racadm getconfig -g cfgRacTuning [-m server-<n>] -o
\,<object name
> <
object value
>
```

```
cfgRacTuneRemoteRacadmEnable=1
cfgRacTuneWebserverEnable=1
cfgRacTuneHttpPort=80
cfgRacTuneHttpsPort=443
cfgRacTuneTelnetPort=23
cfgRacTuneSshPort=22
cfgRacTuneIpRangeEnable=0
cfgRacTuneIpRangeAddr=192.168.1.1
cfgRacTuneIpRangeMask=255.255.255.0
cfgRacTuneIpBlkEnable=0
cfgRacTuneIpBlkFailCount=5
cfgRacTuneIpBlkFailWindow=60
cfgRacTuneIpBlkPenaltyTime=300
# cfgRacTuneTimezoneOffset=-18000
# cfgRacTuneDaylightOffset=3600
```
#### cfgRacTuneWebserverEnable (Read/Write)

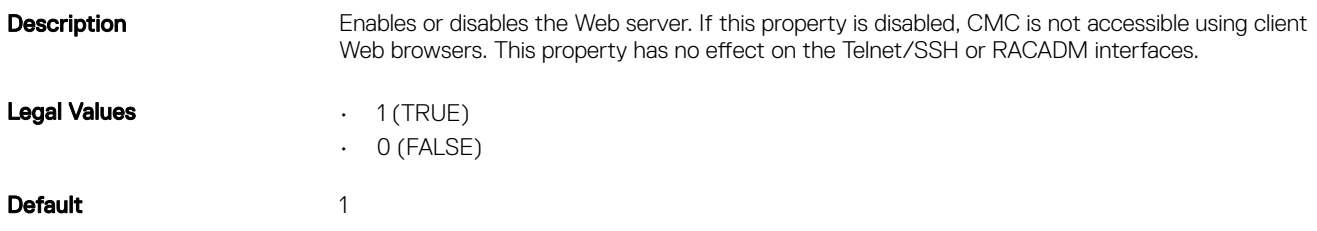

# cfgServerInfo

For CMC, this group allows you to displays information for and configure a server in the chassis.

For iDRAC this group allows you to select the BIOS first boot device and provides the option to boot the selected device only once.

**DEL** 

Use this object with the config or getconfig subcommands.

To use this object property for CMC, you must have Chassis Configuration Administrator privilege.

The following sections provide information about the objects in the **cfgServerInfo** group.

#### cfgServerInfoIndex (Read Only)

**Description** Displays the index name of the server.

#### cfgServerSlotNumber (Read Only)

**Description** Specifies the location of the specified server (1–4) in the chassis.

#### cfgServerServiceTag (Read Only)

Description Displays the service tag of the specified server.

#### cfgServerName (Read/Write)

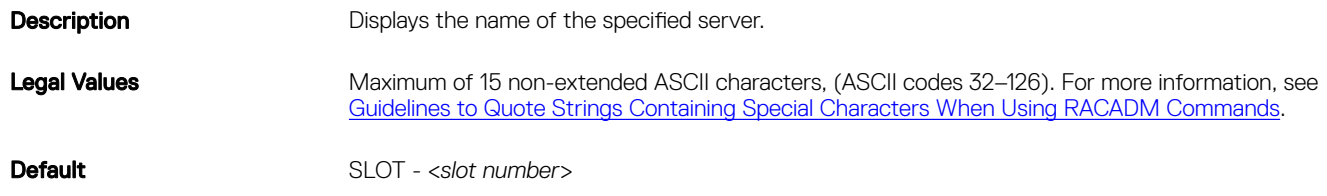

#### cfgServerFW (Read Only)

**Description** Displays the server's CMC management firmware revision.

#### cfgServerBIOS (Read Only)

**Description** Displays the server's BIOS revision.

#### cfgServerBmcMacAddress (Read Only)

**Description** Displays the BMC MAC address of the specified server.

#### cfgServerNic1MacAddress (Read Only)

**Description** Displays the MAC address of the server NIC 1.

#### cfgServerNic2MacAddress (Read Only)

**Description** Displays the MAC address of the server NIC 2.

#### cfgServerNic3MacAddress (Read Only)

**Description** Displays the MAC address of the server NIC 3.

#### cfgServerNic4MacAddress (Read Only)

**Description** Displays the MAC address of the server NIC 4.

#### cfgServerNicEnable (Read/Write)

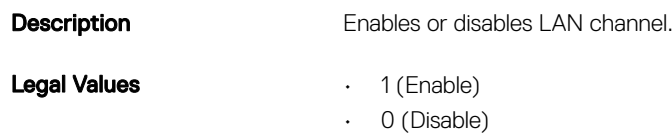

#### cfgServerNodeId

Description Unique identification for a server provided by Dell for support and maintenance.

#### cfgServerIPMIOverLanEnable (Read/Write)

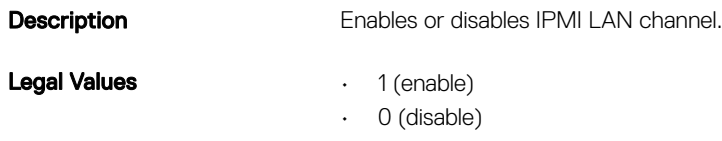

#### cfgServerDNSRegisterIMC (Read/Write)

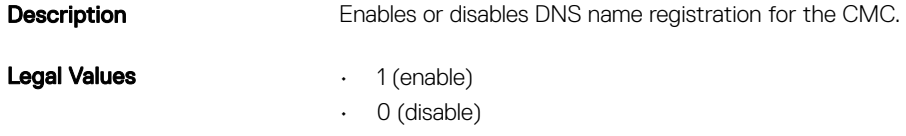

#### cfgServerDNSIMCName (Read/Write)

**Description** Displays the DNS domain name for the CMC.

#### cfgServerRootPassword (Write Only)

**Description** Displays the password for CMC as a series of asterisks (\*). It cannot be seen or displayed after this property is written.

**D**<sup></sup>

#### cfgServerFirstBootDevice (Read/Write)

**Description** Sets or displays the first boot device.

This object is read-write.

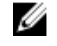

Invalid object value

NOTE: For a vFlash Partition to be configured as First Boot Device, it has to be attached first. When a detached or non-existent VFlash partition or a non-standard boot device is configured as first boot device, the following error message is displayed:

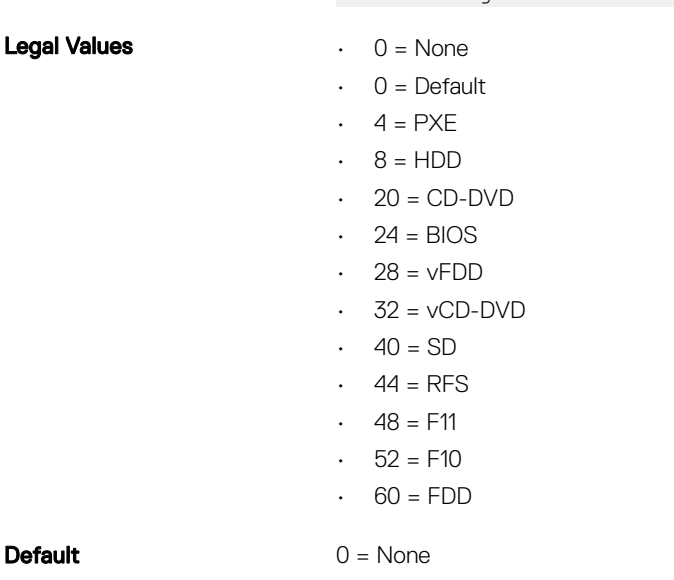

#### cfgServerBootOnce (Read/Write)

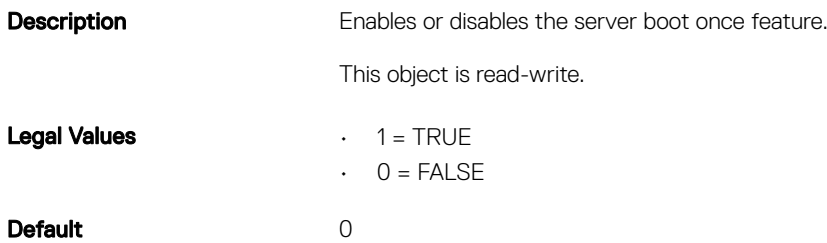

# cfgStorageModule

**D**ELI

This group contains the parameters to configure storage sleds. Use this command with the config and getconfig commands.

To use this object property, you must have the Chassis Configuration Administrator privilege.

The following sections provide information about the objects in the **cfgStorageModule** group.

#### cfgStorageModuleStorageMode (Read/Write)

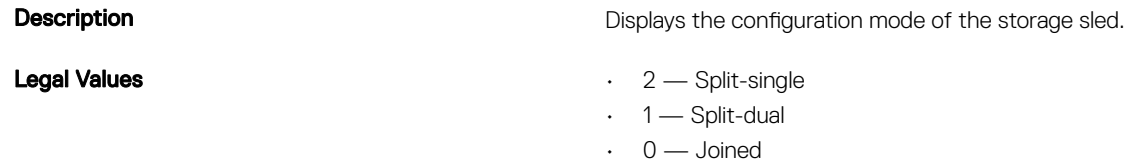

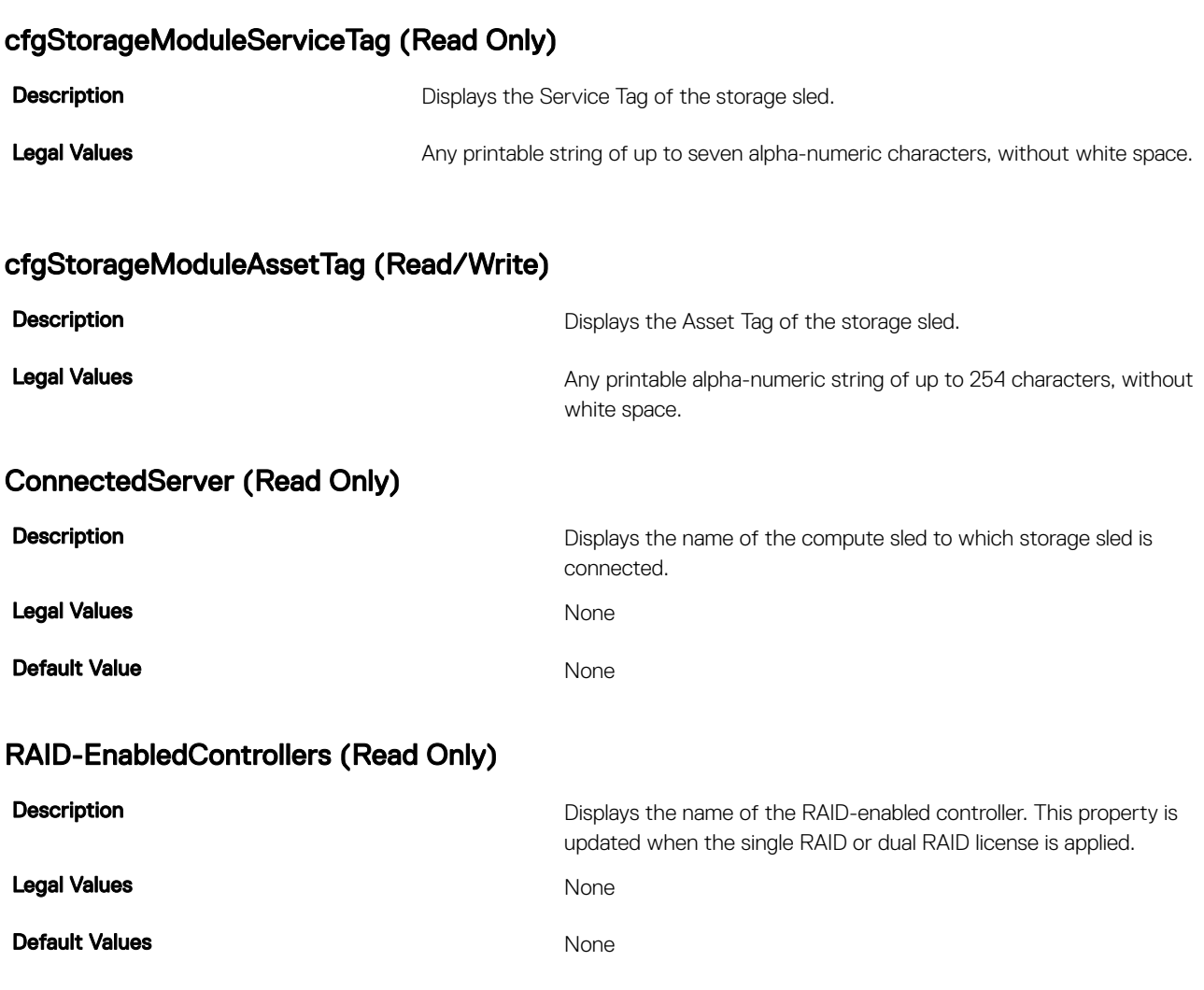

# cfgActiveDirectory

This group contains parameters to configure the Active Directory feature.

Use this object with the getconfig or config subcommands.

To use this object property, you must have the **Chassis Configuration Administrator** privilege.

The following sections provide information about the objects in the **cfgActiveDirectory** group.

### cfgADRacName (Read/Write)

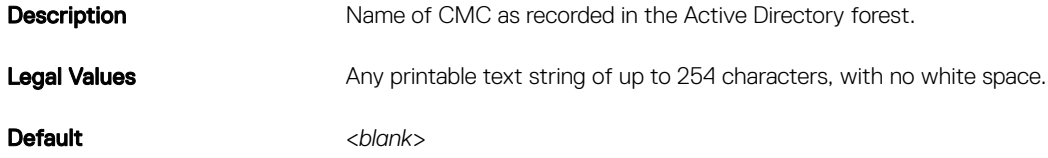

DELI
# cfgADCertValidationEnable (Read/Write)

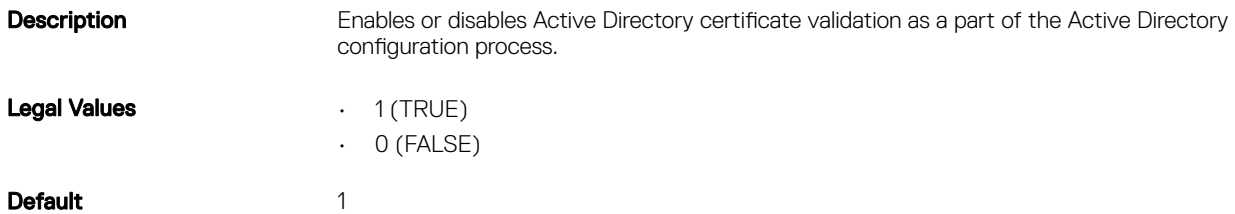

# cfgADRacDomain (Read or Write)

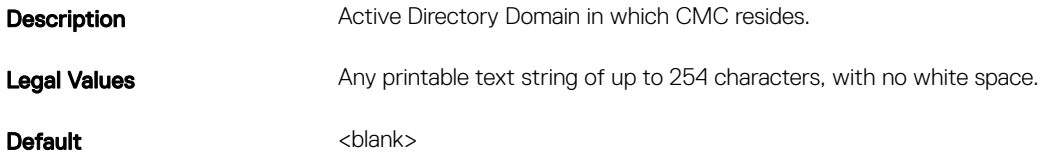

# cfgADRootDomain

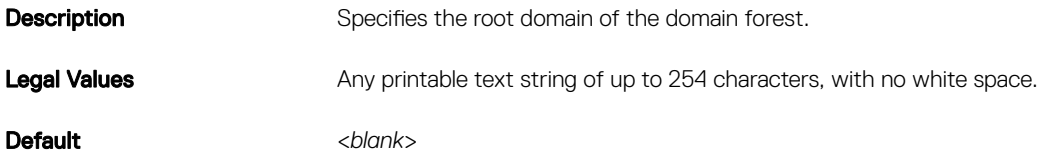

### cfgADEnable (Read/Write)

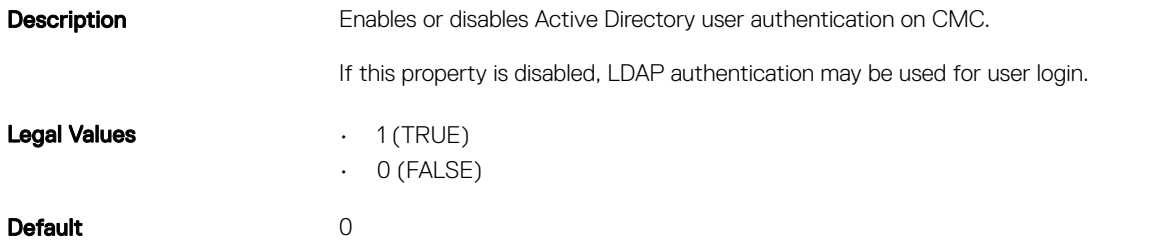

# cfgADAuthTimeout (Read/Write)

(dell

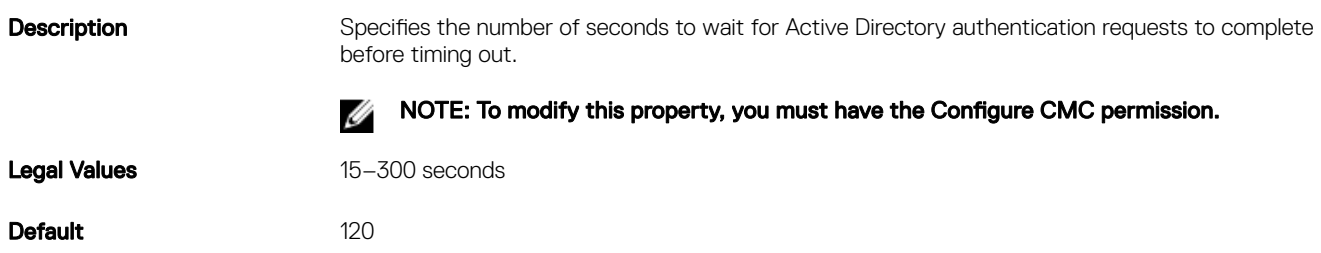

# cfgADSCLEnable

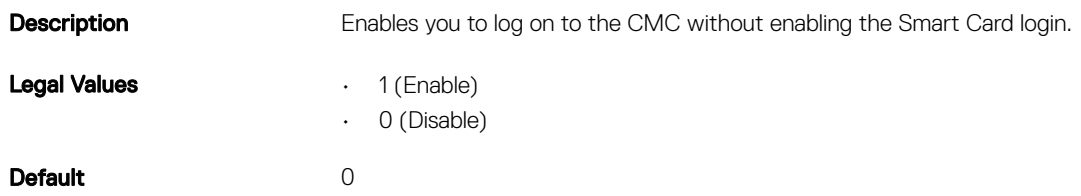

#### cfgADSSOEnable (Read/Write)

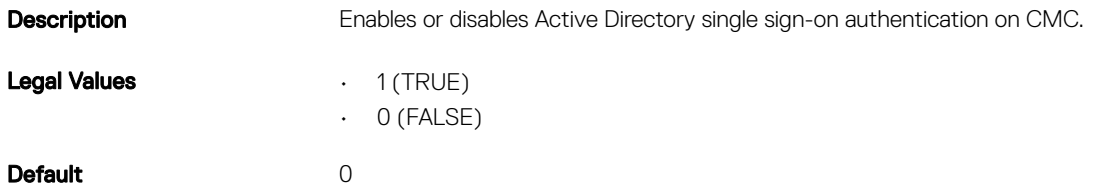

# cfgADDomainController

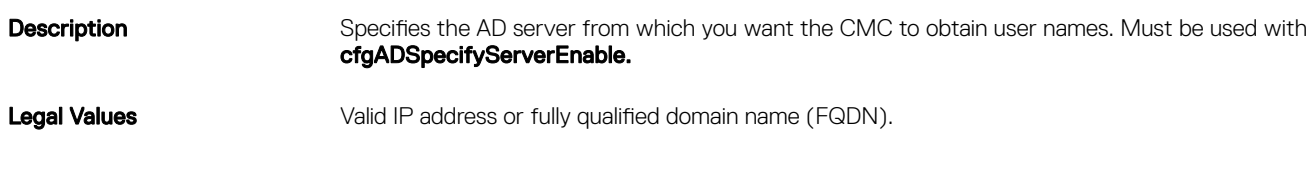

# cfgADDomainController1 (Read/Write)

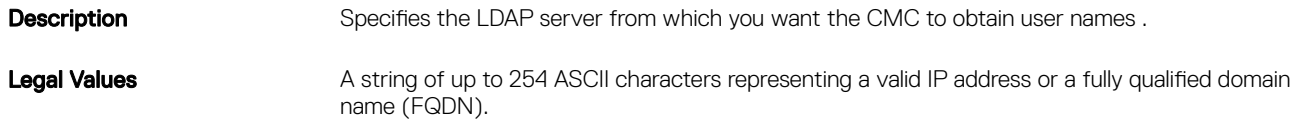

# cfgADDomainController2 (Read/Write)

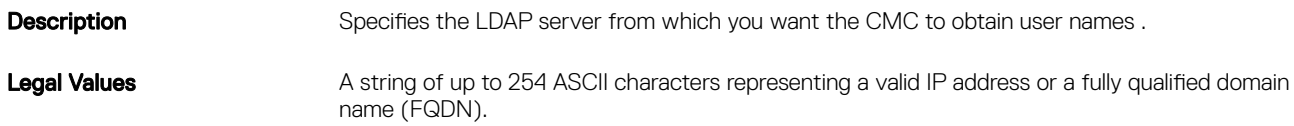

### cfgADDomainController3 (Read/Write)

**Description** Specifies the LDAP server from which you want the CMC to obtain user names.

Legal Values **A** string of up to 254 ASCII characters representing a valid IP address or a fully qualified domain name (FQDN).

DELI

# cfgADGlobalCatalog1 (Read/Write)

**Description** Specifies the Global Catalog server from which you want the CMC to obtain user names.

Legal Values **A** string of up to 254 ASCII characters representing a valid IP address or a fully qualified domain name (FQDN).

## cfgADGlobalCatalog2 (Read/Write)

**Description** Specifies the Global Catalog server from which you want the CMC to obtain user names. Legal Values **A** string of up to 254 ASCII characters representing a valid IP address or a fully qualified domain name (FQDN).

## cfgADGlobalCatalog3 (Read/Write)

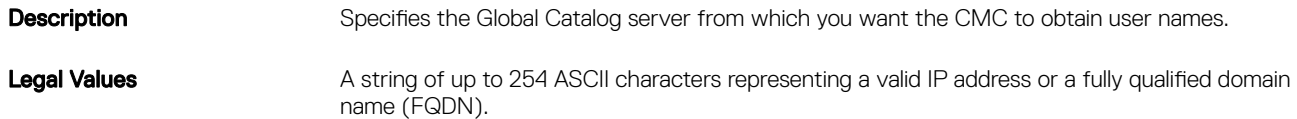

# cfgADType (Read/Write)

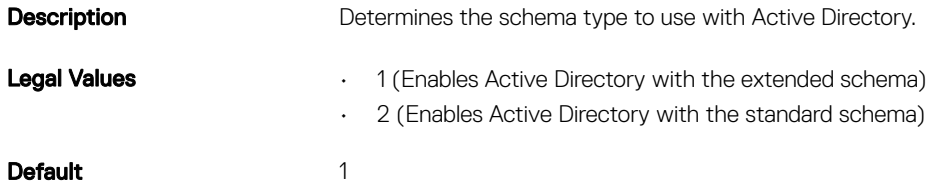

### cfgADDcSRVLookupDomainName (Read/Write)

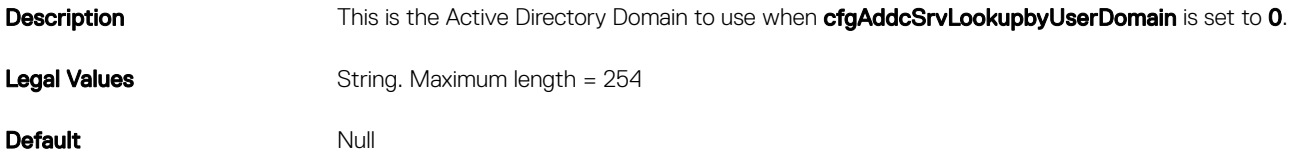

### cfgADDcSRVLookupDomainName (Read/Write)

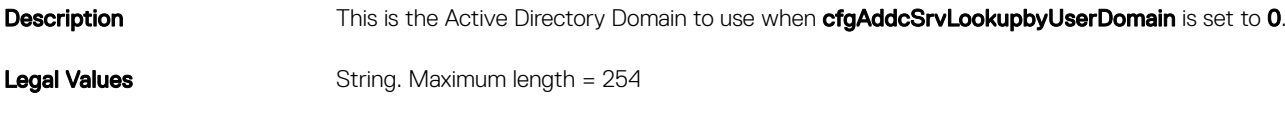

**Default** Null

### cfgADDcSRVLookupEnable (Read/Write)

**Description** Configures CMC to use pre-configured domain controllers or to use DNS to find the domain controller. If using pre-configured domain controllers, then the domain controllers to use are

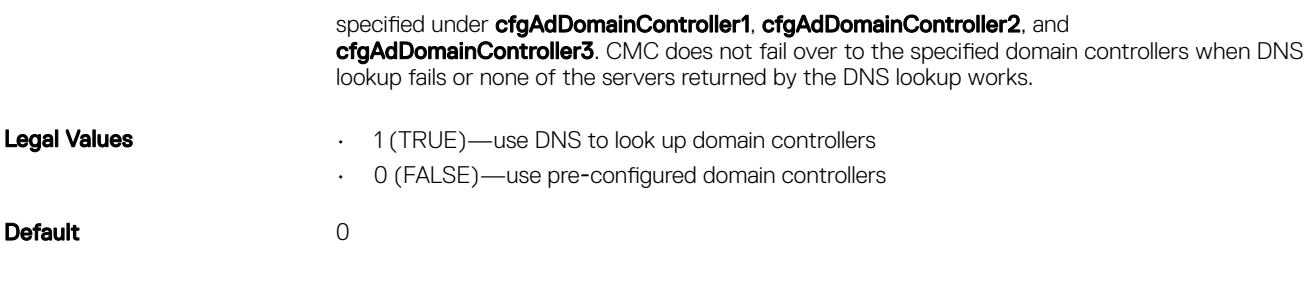

# cfgADSpecifyServerEnable

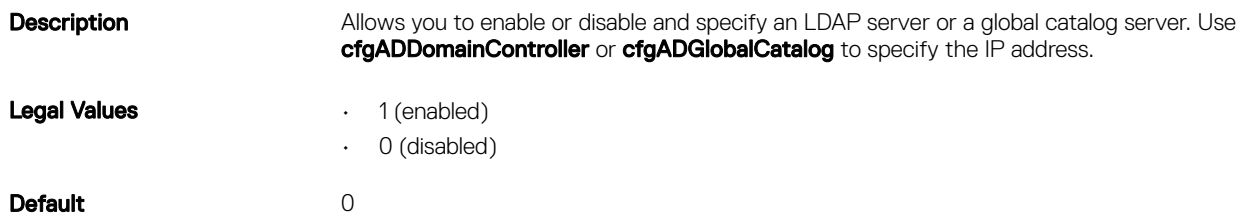

# cfgLDAP

This group allows you to configure settings related to the Lightweight Directory Access Protocol (LDAP).

Use this object with the **config** or **getconfig** subcommands.

To use this object property for CMC, you must have the Chassis Configuration Administrator privilege.

The following sections provide information about the objects in the **cfgLDAP** group.

# cfgLdapEnable (Read/Write)

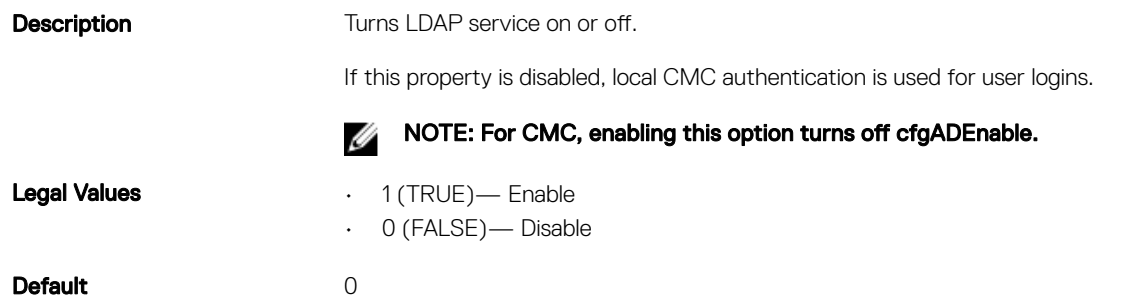

### cfgLdapServer (Read/Write)

Legal Values **String.** 

**Description** Configures the address of the LDAP Server. IPv4 and IPv6 are supported.

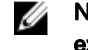

NOTE: You can specify multiple servers by separating each server with a comma. For example, example.com, sub1.example.com

Maximum length = 254

**Default** Null

# cfgLdapPort (Read/Write)

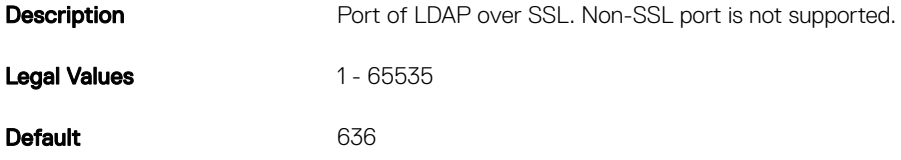

# cfgLdapBasedn (Read/Write)

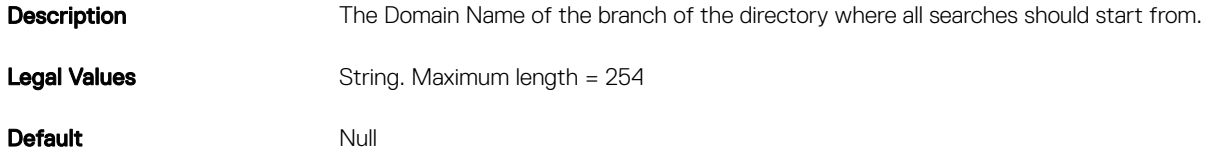

# cfgLdapUserAttribute (Read/Write)

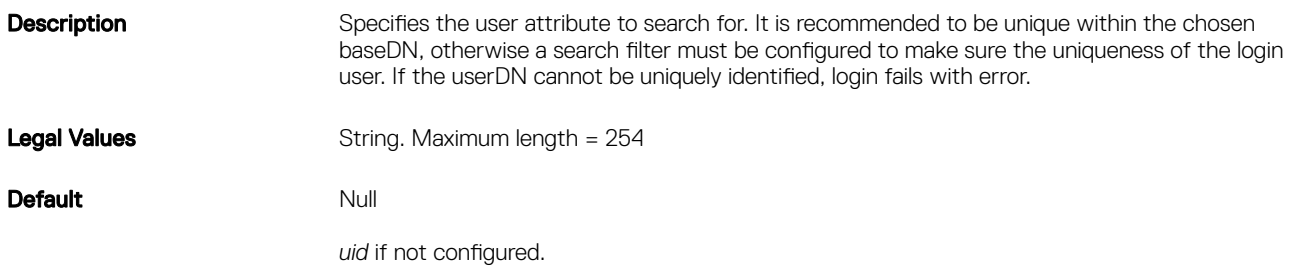

# cfgLdapGroupAttribute (Read/Write)

**Description** Specifies which LDAP attribute is used to check for group membership. This should be an attribute of the group class. If not specified, then CMC uses the member and unique member attributes.

Legal Values String. Maximum length = 254

Default Null

**D**ELL

## cfgLdapGroupAttributeIsDN (Read/Write)

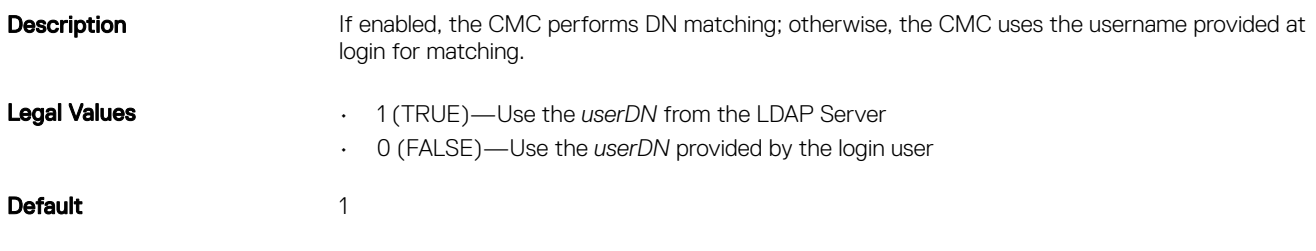

# cfgLdapBinddn (Read/Write)

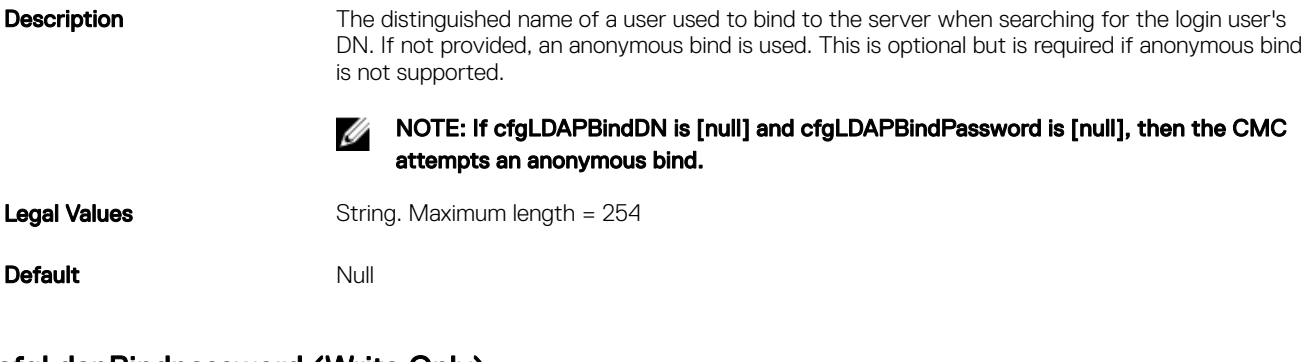

# cfgLdapBindpassword (Write Only)

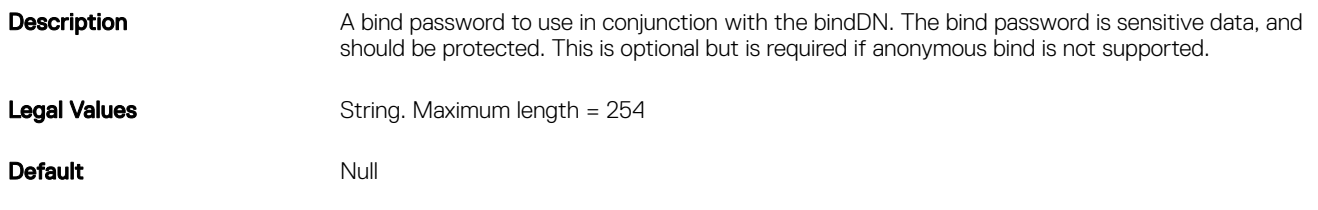

# cfgLdapSearchFilter (Read/Write)

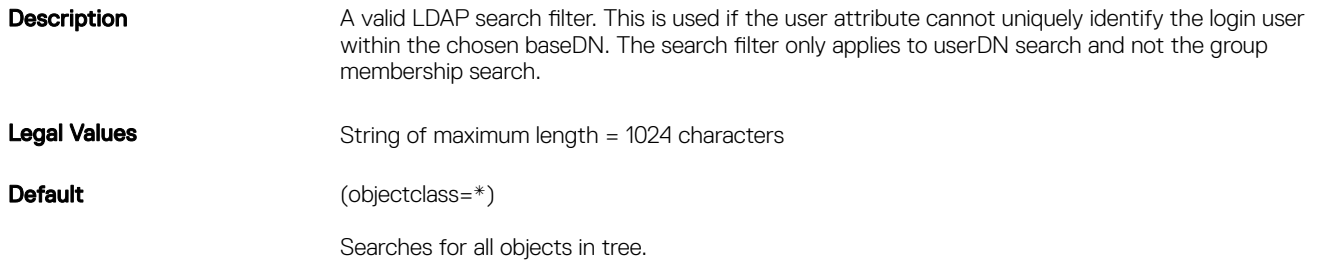

# cfgLDAPCertValidationEnable (Read/Write)

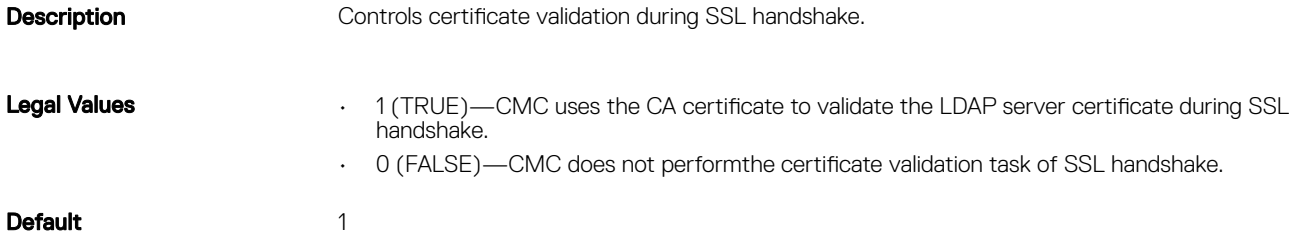

DELI

# cfgLDAPNetworkTimeout

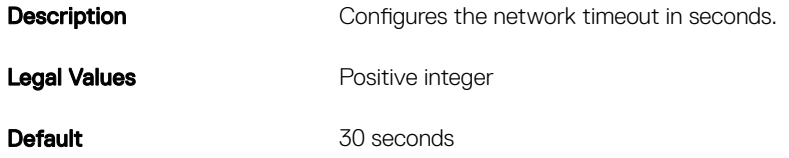

# cfgLDAPSearchTimeout

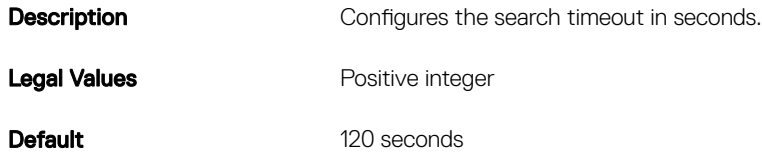

#### cfgLDAPSRVLookupDomainName

**Description** Configures the domain name to be used in the SRV lookup. Legal Values String of maximum length of 254 alphanumeric characters and hyphens. The string must begin with a letter. Default [null]

#### cfgLDAPSRVLookupEnable

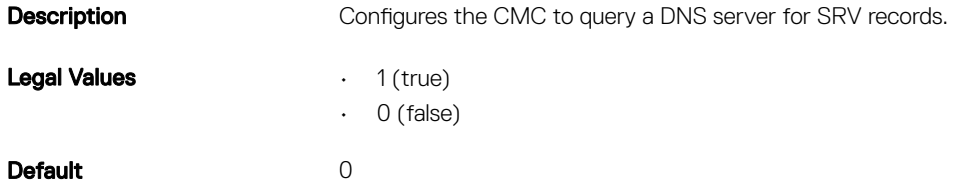

### cfgLDAPSRVLookupServiceName (Read/Write)

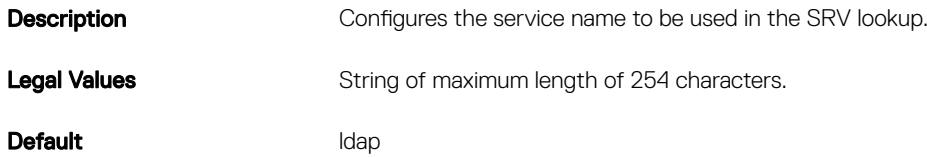

# cfgLdapRoleGroup

Use this object with the getconfig or config subcommands.

To use this object property, you must have the Chassis Configuration Administrator privilege.

This group configures Generic LDAP Role group descriptions and defines the CMC privileges that LDAP–authenticated users are granted.

cfgLDAPRoleGroup is indexed, containing instances numbered from 1 to 5. Each object instance consists of a pair of properties:

- cfgLDAPRoleGroupDN: an LDAP distinguished name (DN)
- cfgLDAPRoleGroupPrivilege: a CMC privilege map

Each LDAP–authenticated user assumes the total set of CMC privileges assigned to the matching LDAP distinguished names that the user belongs to.

That is, if the user belongs to multiple role group DNs, the user receives all associated privileges for those DNs.

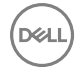

The following sections provide information about the objects in the **cfgLdapRoleGroup** group.

## cfgLdapRoleGroupDN (Read/Write)

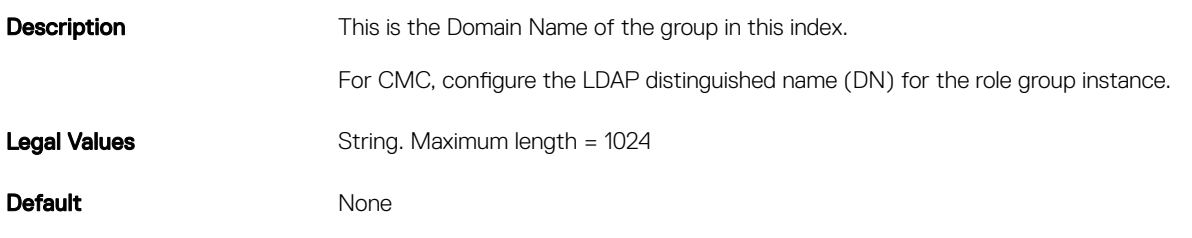

#### Example

```
racadm getconfig -g cfgLDAPRoleGroup -o cfgLDAPRoleGroupDN
-i 1 cn=everyone,ou=groups,dc=openldap,dc=com
```
### cfgLdapRoleGroupPrivilege (Read/Write)

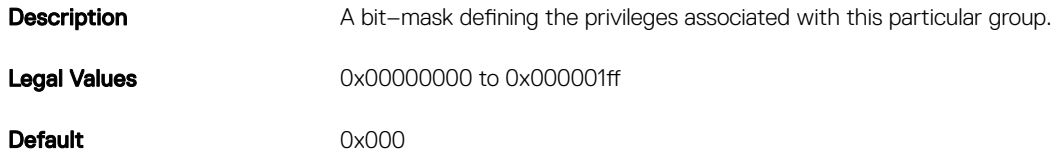

#### Example

```
racadm getconfig -g cfgLDAPRoleGroup -o cfgLDAPRoleGroupPrivilege
-i 1 0 \times 0
```
# cfgLocation

This group defines objects that support physical location properties. Use this object with the getconfig or config subcommands.

**DEL** 

To use this object property, you must have the Chassis Configuration Administrator privilege.

# cfgLocationDatacenter (Read/Write)

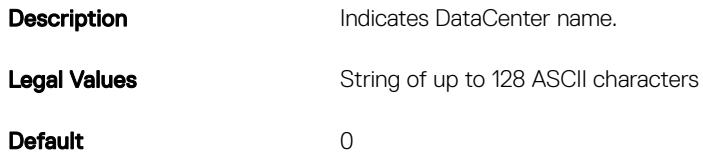

### cfgLocationAisle (Read/Write)

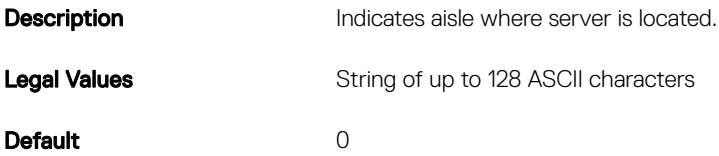

# cfgLocationRack (Read/Write)

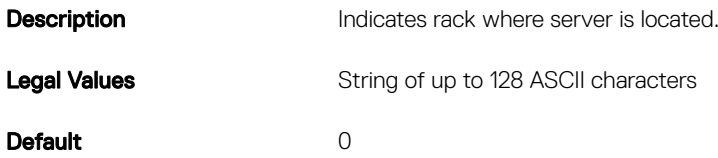

# cfgLocationRackslot (Read/Write)

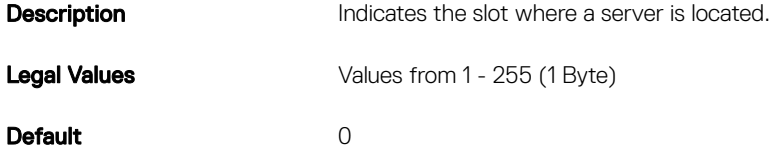

# cfgLocationDevicesize (Read Only)

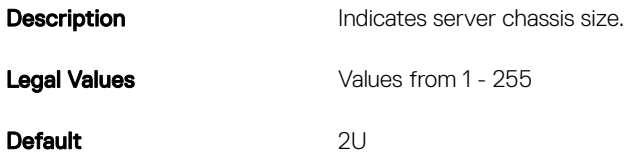

# cfgStandardSchema

This group contains parameters to configure the Active Directory standard schema settings.

Use this object with thegetconfig or config subcommands.

To use this object property, you must have the **Chassis Configuration Administrator** privilege.

The following sections provide information about the objects in the **cfgStandardSchema** group.

# cfgSSADRoleGroupIndex (Read Only)

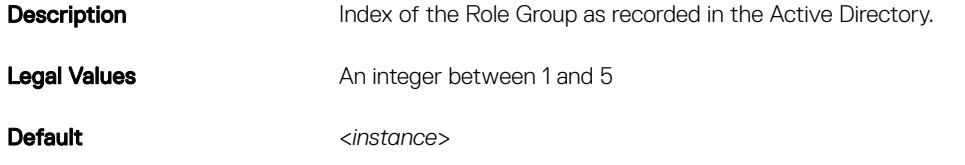

# cfgSSADRoleGroupName (Read/Write)

**D**ELI

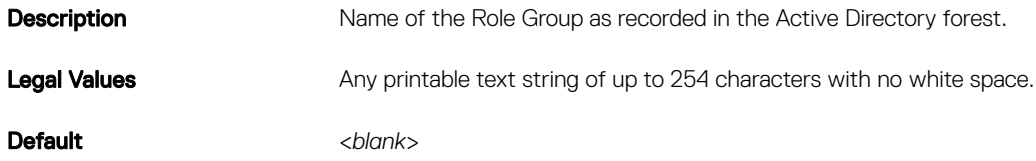

## cfgSSADRoleGroupDomain (Read/Write)

**Description** Active Directory Domain in which the Role Group resides.

Legal Values **Any printable text string of up to 254 characters**, with no white space.

Default <*blank*>

### cfgSSADRoleGroupPrivilege (Read/Write)

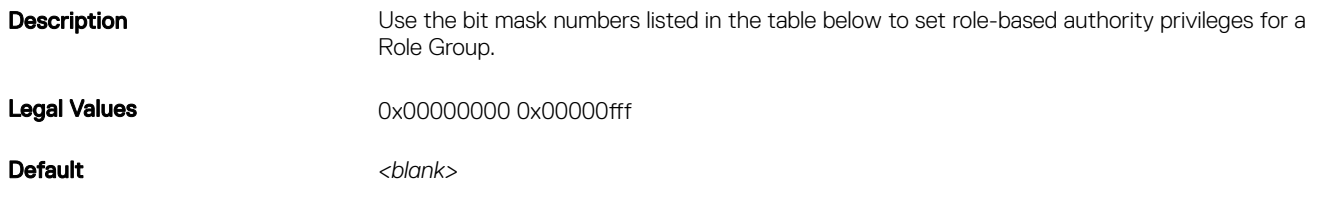

#### Example

```
racadm getconfig -g cfgStandardSchema -i 1
```

```
# cfgSSADRoleGroupIndex=1
cfgSSADRoleGroupName=blsys-1
cfgSSADRoleGroupDomain=
cfgSSADRolGroupPrivilege=3081
```
The following table displays the bit masks for Role Group privileges:

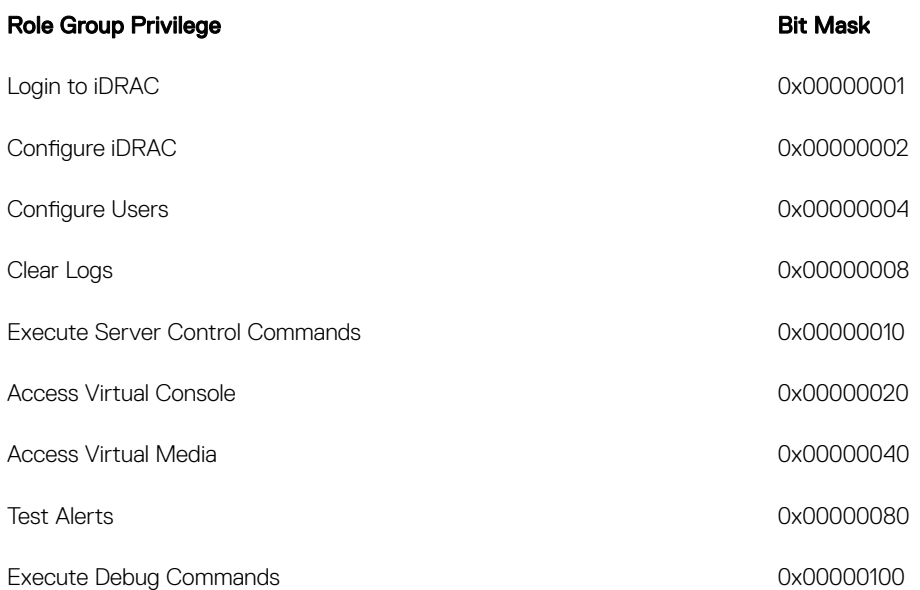

# cfgChassisPower

This group is applicable only to CMC and contains parameters to display or configure power for the chassis.

**D**<sup></sup>

Use this object with the config or getconfig subcommands.

To use this object property, you must have the Chassis Configuration Administrator privilege.

The following sections provide information about the objects in the **cfgChassisPower** group.

NOTE: While configuring chassis power from a file, update the value for one chassis power cap property and remove the Ø values for the other chassis power cap properties or, update the last percentage value as it is applicable to all chassis power cap properties. The chassis power cap properties are: **cfgChassisPowerCap**, **cfgChassisPowerCapF**, **cfgChassisPowerCapBTU**, **cfgChassisPowerCapFBTU**, **cfgChassisPowerCapPercent**, and **cfgChassisPowerCapFPercent**.

# cfgChassisInPower (Read Only)

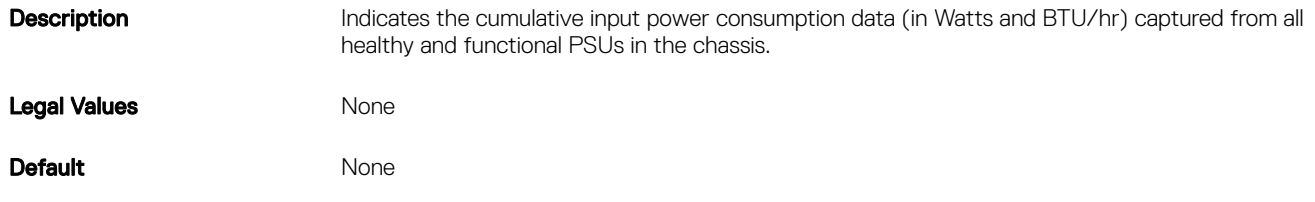

### cfgChassisPeakPower (Read Only)

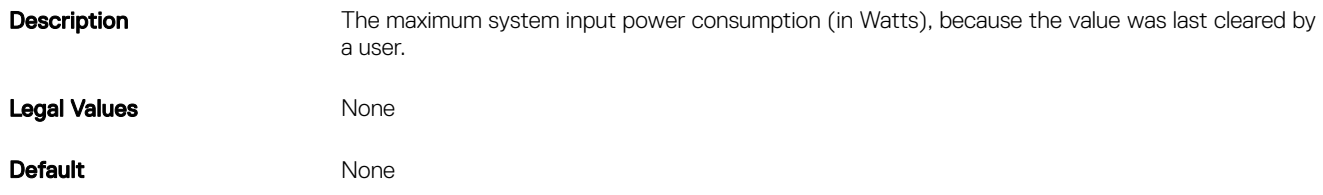

## cfgChassisPeakPowerTimestamp (Read Only)

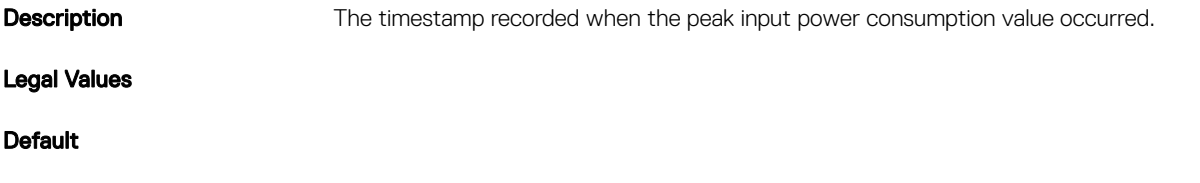

# cfgChassisMinPower (Read Only)

**D**ELI

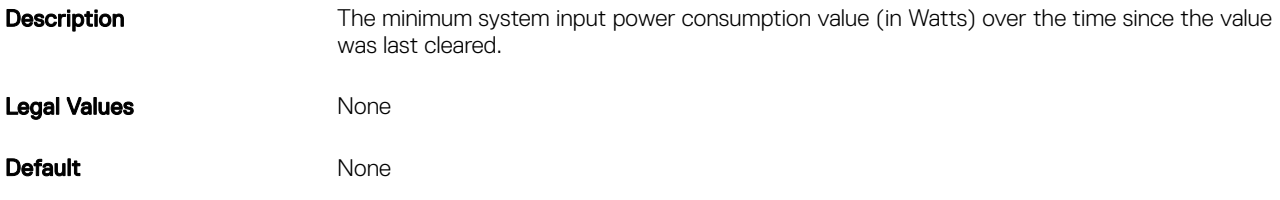

### cfgChassisMinPowerTimestamp (Read Only)

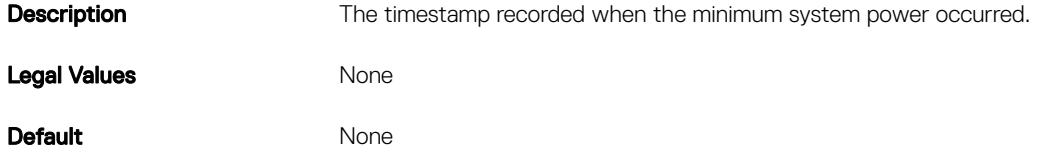

# cfgChassisPowerStatus (Read Only)

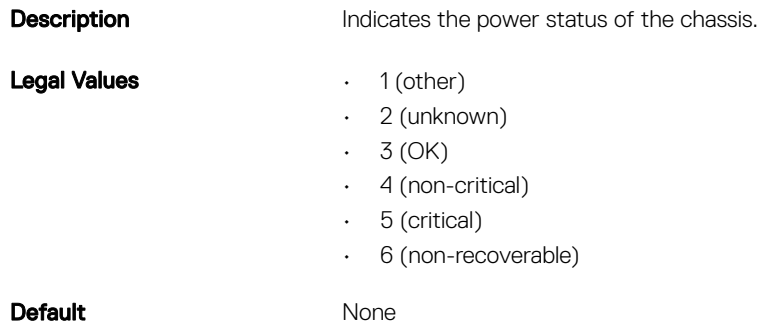

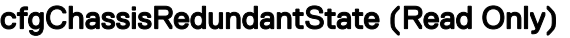

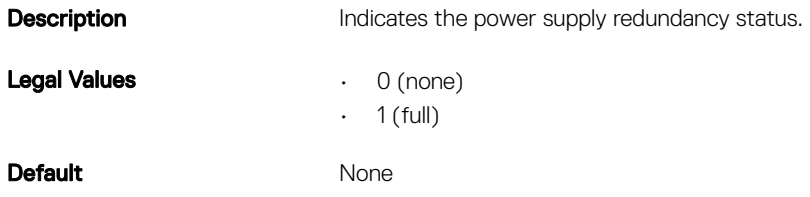

# cfgChassisMaxPowerConservationMode (Read/Write)

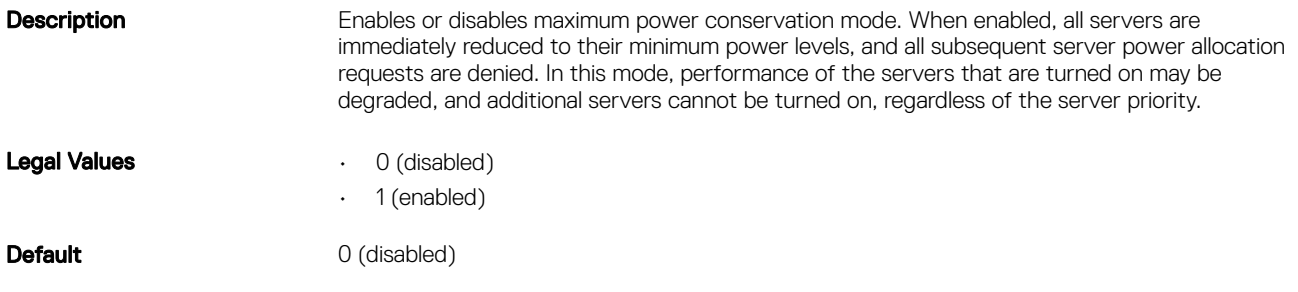

# cfgChassisPowerCapUpperBound (Read Only)

**Description** Indicates the minimum chassis thermal capacity, power supply capacity, and server maximum input. Legal Values **Default** 

# cfgChassisPowerCapLowerBound (Read Only)

**Description** Indicates the minimum power required to operate the chassis with the servers running. Legal Values **Default** 

**D**<sup></sup>

# cfgChassisSledPowerButtonEnable

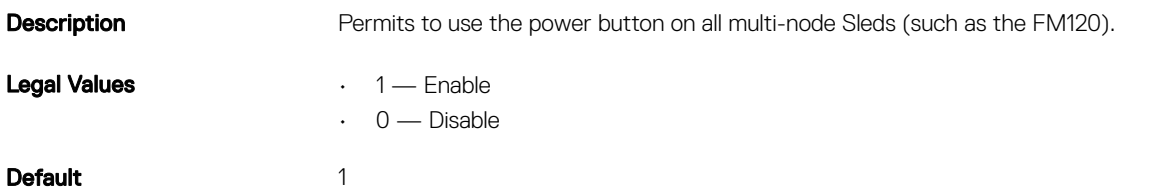

# cfgChassisPowerCap (Read/Write)

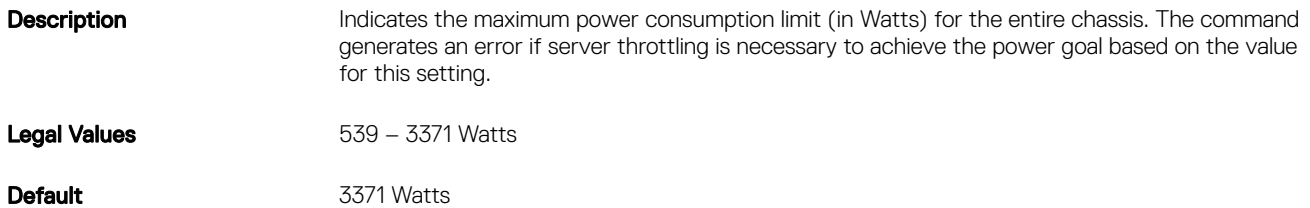

## cfgChassisPowerCapF (Read/Write)

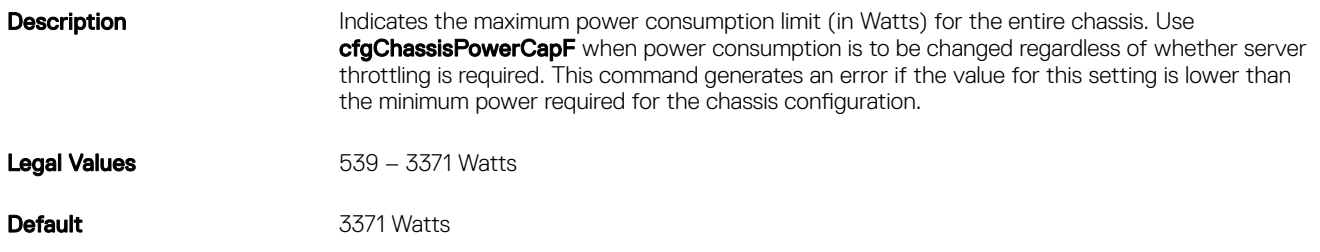

# cfgChassisPowerCapBTU (Read/Write)

**Description** Indicates the maximum power consumption limit (in BTU/hr) for the entire chassis. The command generates an error if server throttling is necessary to achieve the power goal based on the value for this setting.

Legal Values 1839-11501 BTU/hr

Default 11501 BTU/hr

**D**ELL

# cfgChassisPowerCapFBTU (Read/Write)

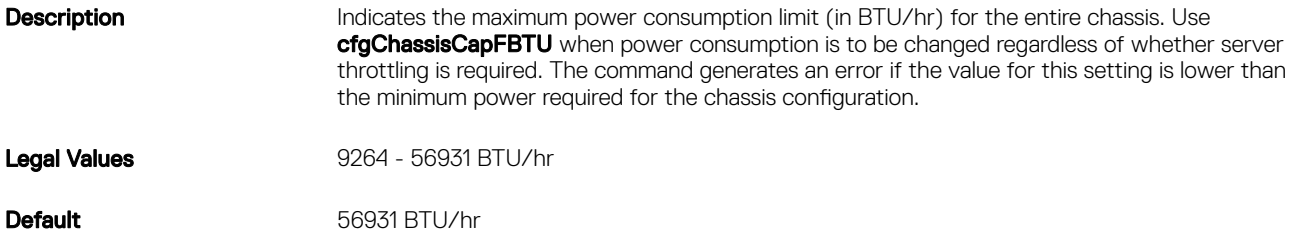

# cfgChassisPowerCapPercent (Read/Write)

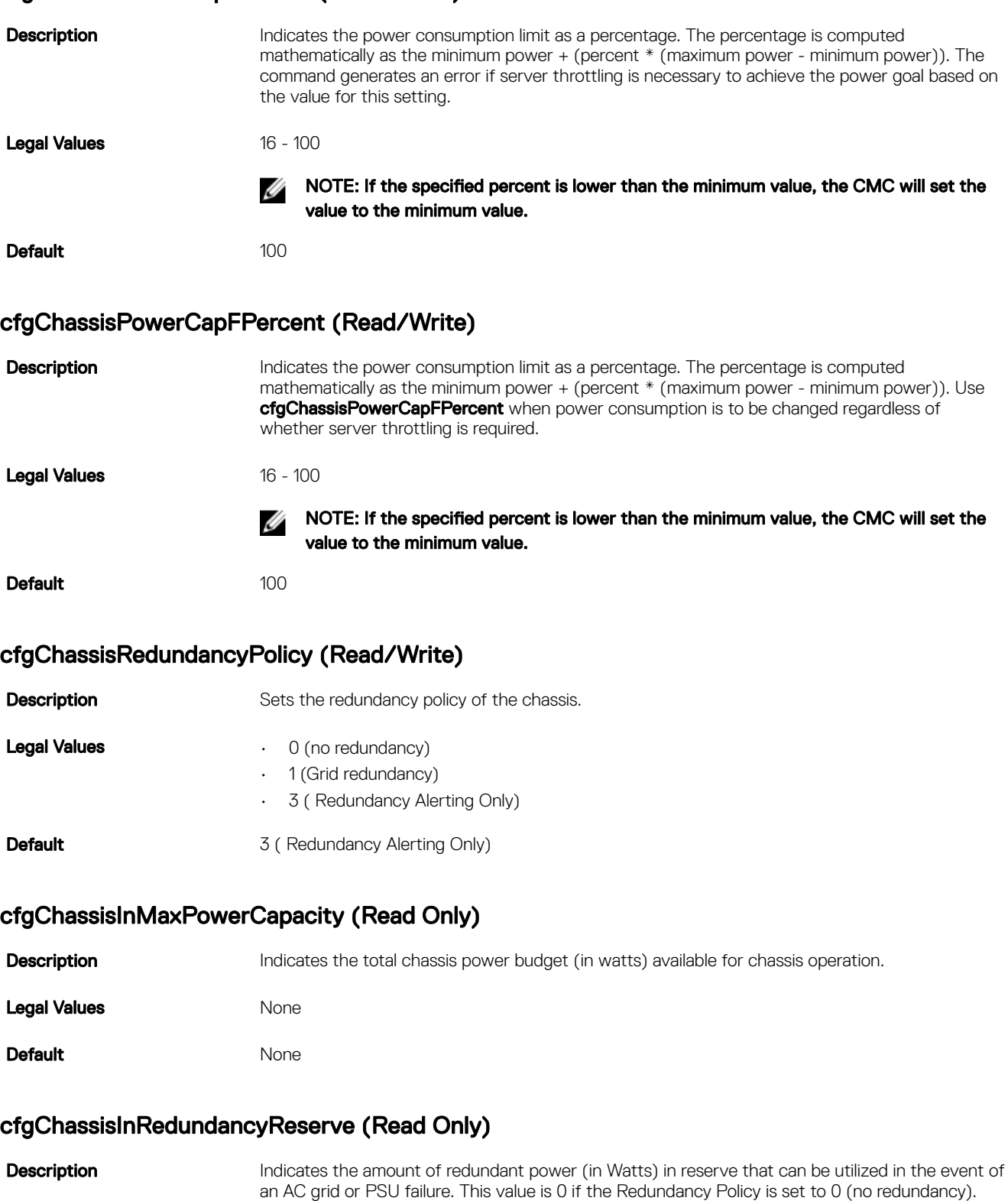

DELI

Legal Values **During Contract Contract Contract Contract Contract Contract Contract Contract Contract Contract Contract Contract Contract Contract Contract Contract Contract Contract Contract Contract Contract Contract Con** 

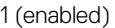

Default None

cfgChassisPowerClear (Write Only)

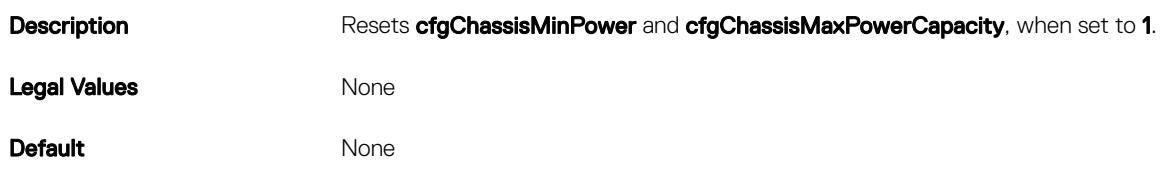

# cfgChassisPowerClearTimestamp (Read Only)

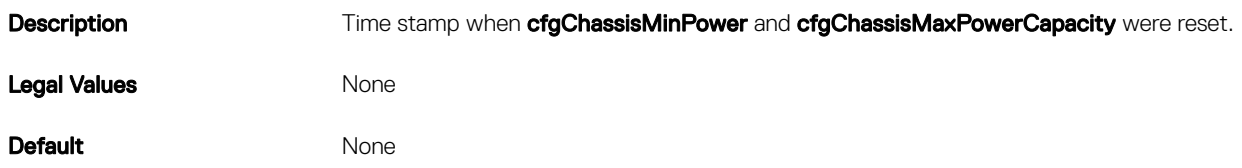

# cfgChassisPowerButtonEnable (Read/Write)

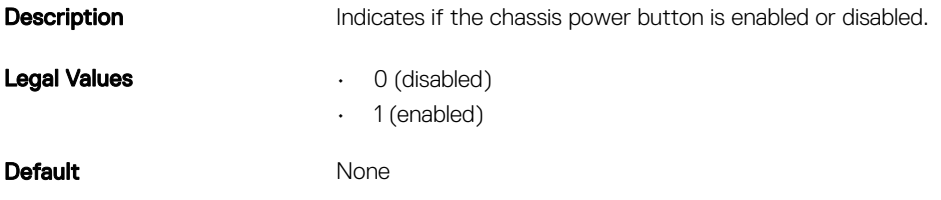

# cfgChassisPowerCapBTU (Read/Write)

**Description** Indicates the maximum power consumption limit (in BTU/hr) for the entire chassis. The command generates an error if server throttling is necessary to achieve the power goal based on the value for this setting. **Legal Values** 9264 - 56931 BTU/hr Default 43221 BTU/hr

# cfgKVMInfo

This group is used to view the mapping information for the KVM.

Use this object with the config or getconfig subcommands.

To use this object property, you must have Chassis Configuration Administrator privilege.

# cfgKvmEnable

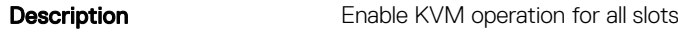

Legal Values **• 0** — Disable

#### 1 — Enable

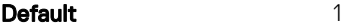

# cfgKvmMapping

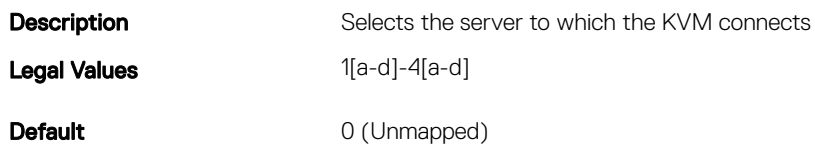

# cfgAlerting

This group enables or disables SNMP event trap alerting and sets the event filter.

Use this object with the config or getconfig subcommands.

# cfgAlertingEnable

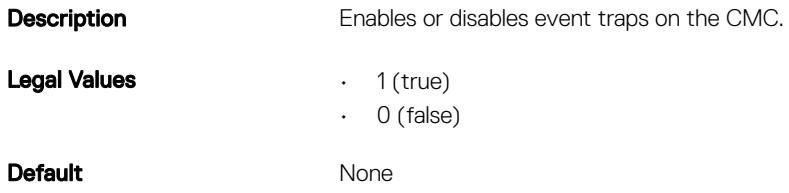

To use this object property, you must have the Chassis Configuration Administrator privilege.

### cfgAlertingSourceEmailName

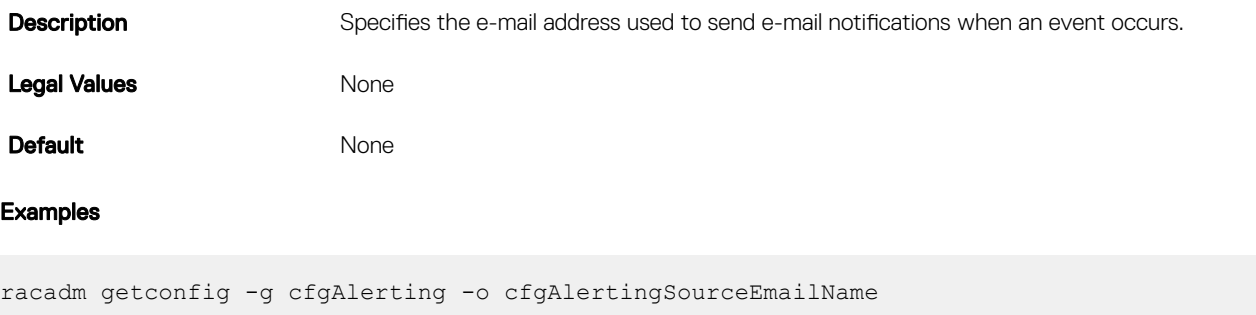

**DEL** 

racadm config -g cfgAlerting -o cfgAlertingSourceEmailName user@home.com

Object value modified successfully.

To use this object property, you must have Chassis Configuration Administrator and Test Alert User privileges.

# cfgIPv6LanNetworking

This group is used to configure the IPv6 over LAN networking capabilities.

```
Use this object with the config or getconfig subcommands.
```
To use this object property for CMC, you must have Chassis Configuration Administrator privilege.

# NOTE: To apply this setting to iDRAC, use the **-m** option.

The following sections provide information about the objects in the **cfgIPv6LanNetworking** group.

# cfgIPv6Enable (Read or Write)

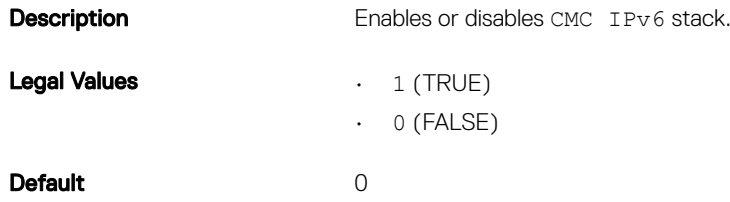

# cfgIPv6AutoConfig (Read/Write)

**D**<sup></sup>

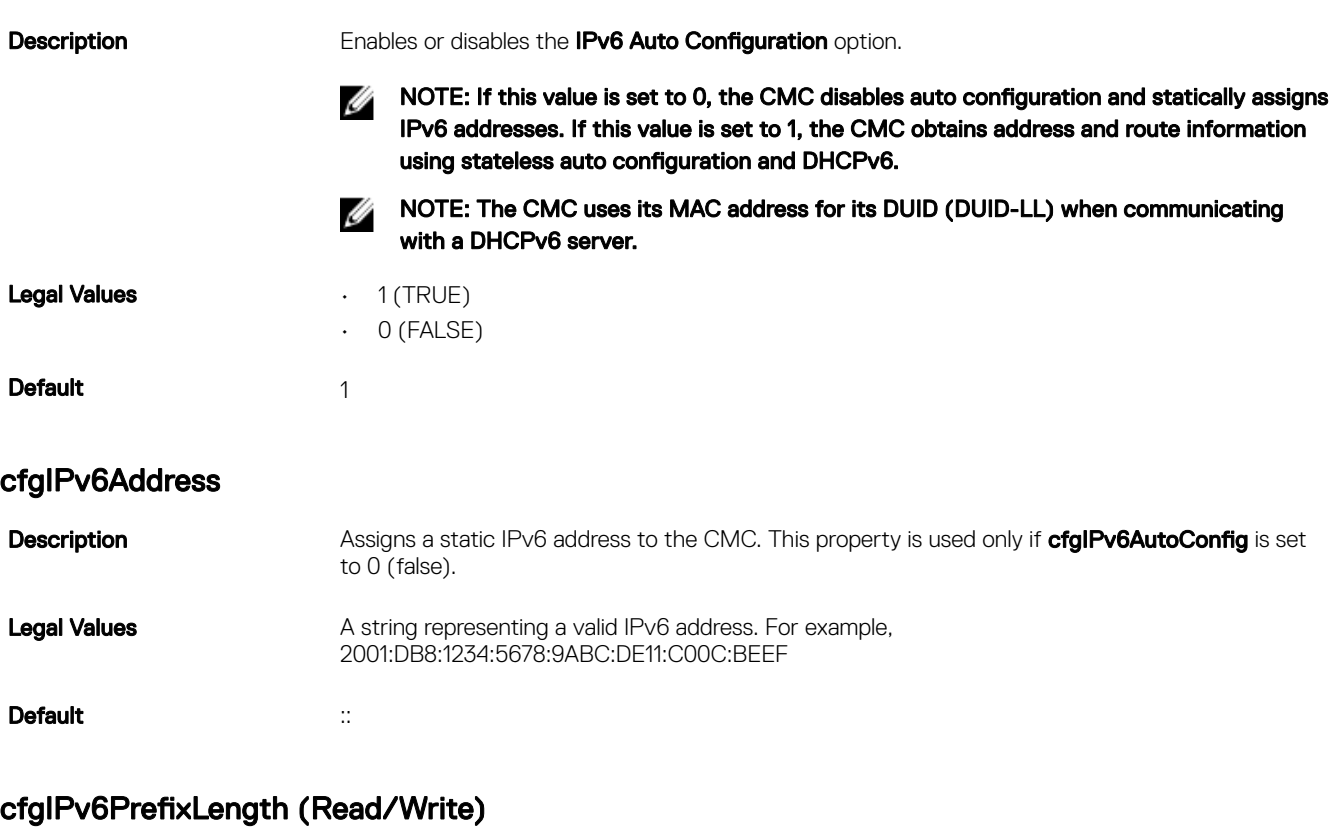

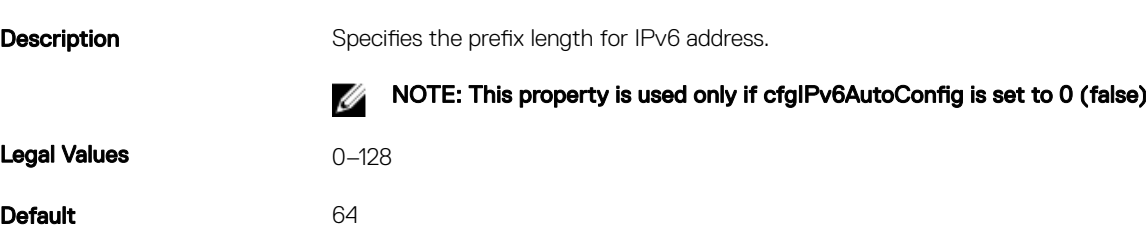

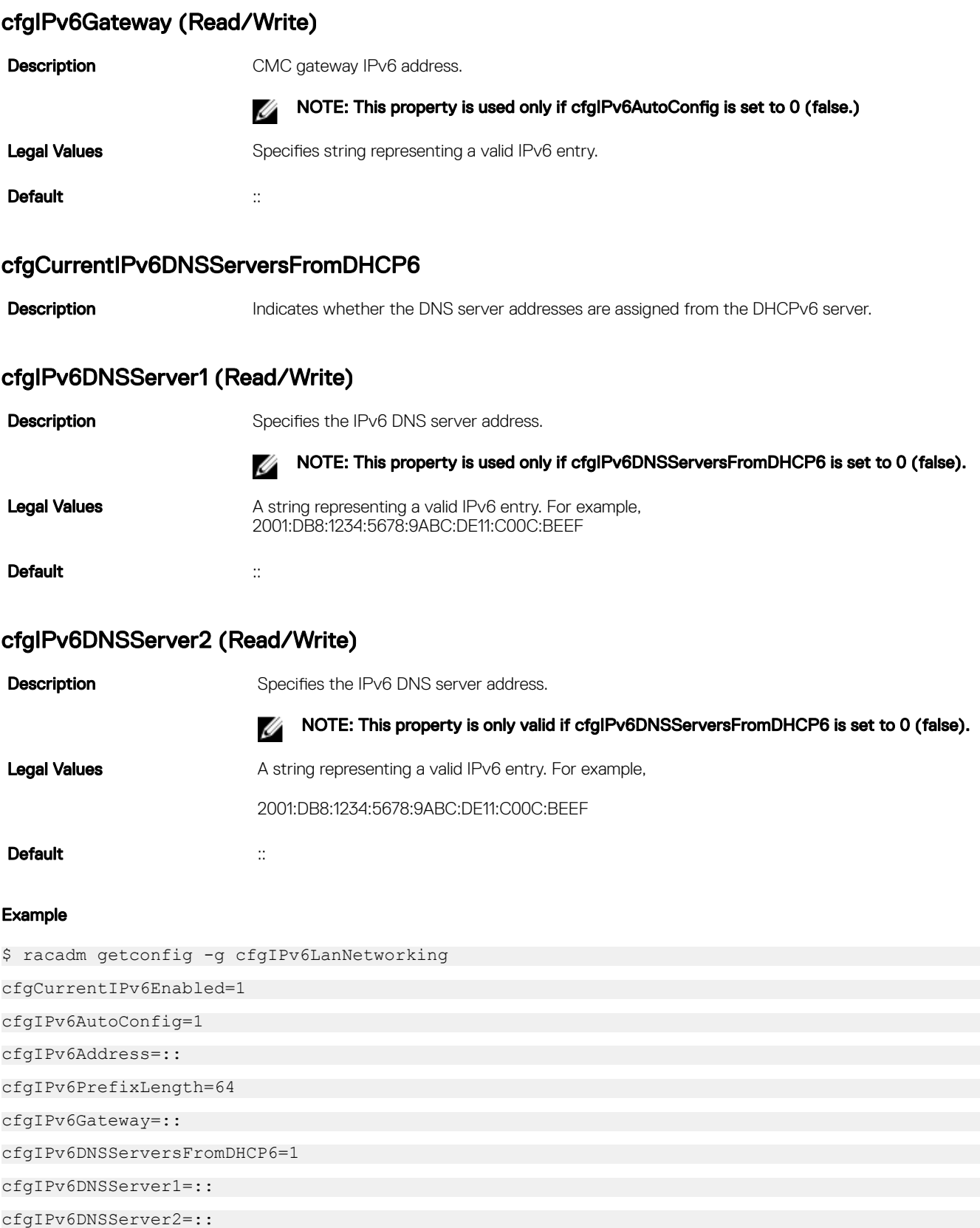

(dell

If both IPv4 and IPv6 are enabled on the CMC, IPv6 DNS servers take priority. The order of preference for DNS servers is:

- cfglPv6DNSServer1
- cfglPv6DNSServer2
- cfgDNSServer1
- cfgDNSServer2

# cfgCurrentLanNetworking (Read Only)

This group displays the current CMC NIC properties.

Use this object with the **getconfig** subcommand.

To use this object property, you must have the CMC Login User privilege.

#### Synopsis

racadm getconfig -g cfgCurrentLanNetworking

#### cfgNicCurrentIpAddress

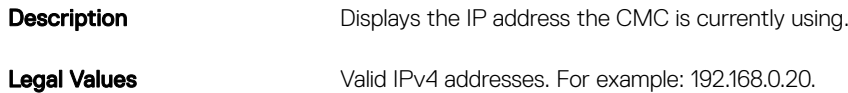

### cfgNicCurrentNetmask

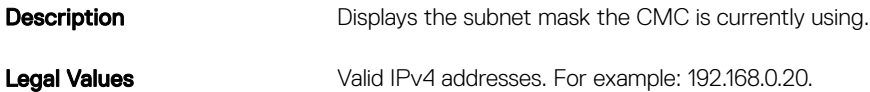

#### cfgNicCurrentGateway

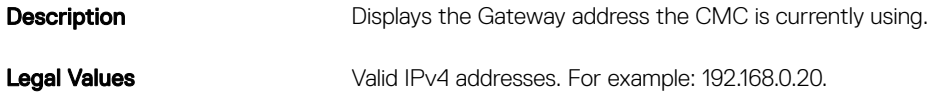

### cfgNicCurrentDhcpWasUsed

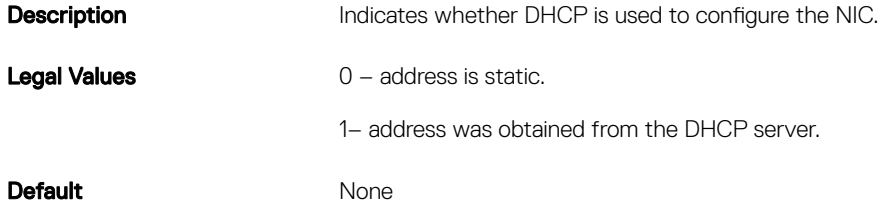

### cfgNicCurrentVlanEnable (Read Only)

**D**ELI

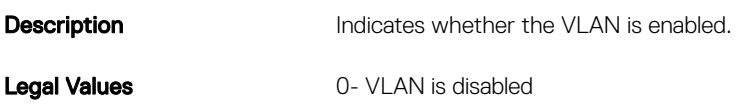

1- VLAN is enabled

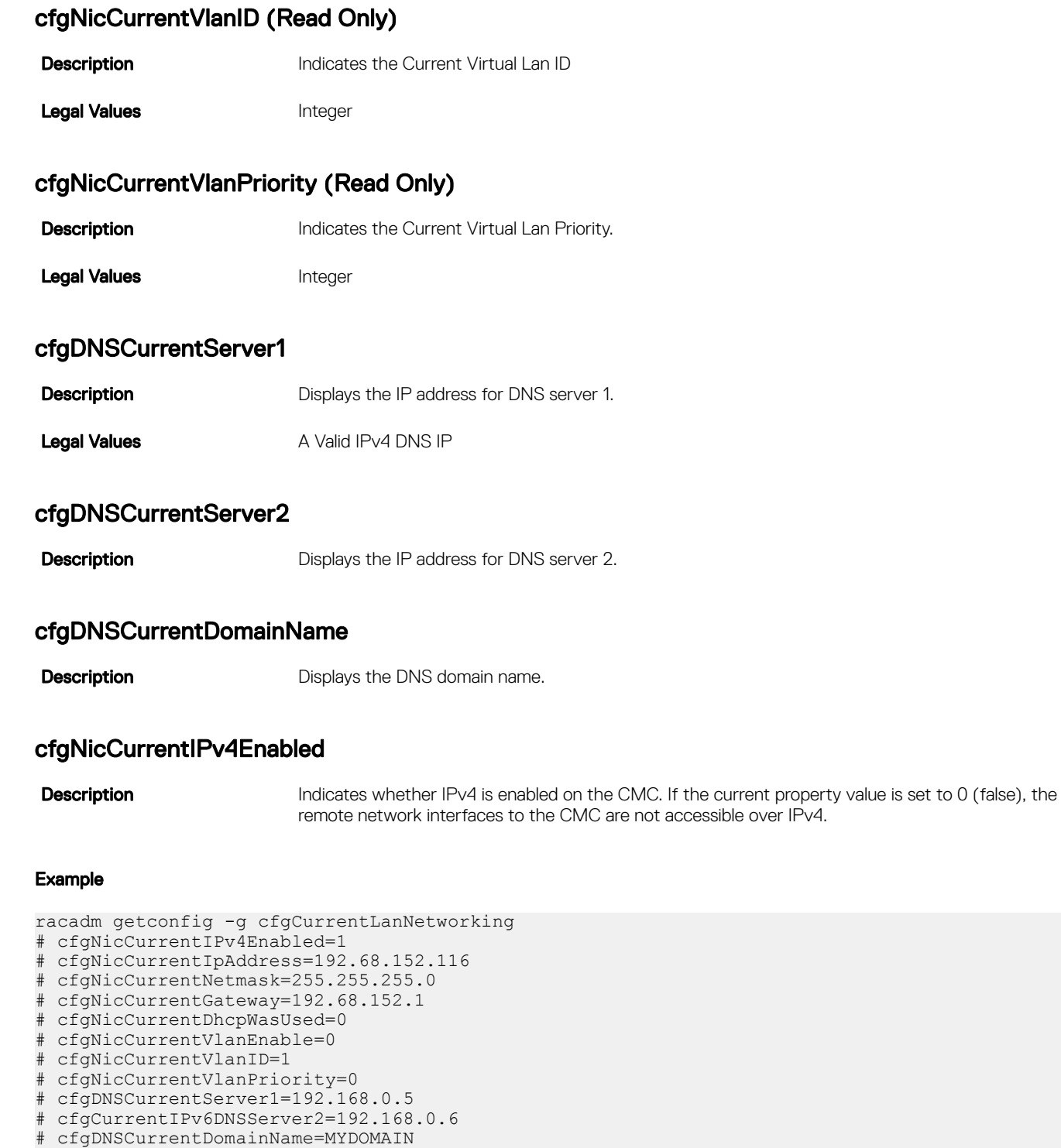

DELI

# cfgCurrentIPv6LanNetworking (Read Only)

This group displays the current CMC IPv6 properties.

This group is applicable only for CMC. Use this object with the getconfig subcommand.

To use this object property, you must have the CMC Login User privilege.

# cfgCurrentIPv6Enabled (Read/Write)

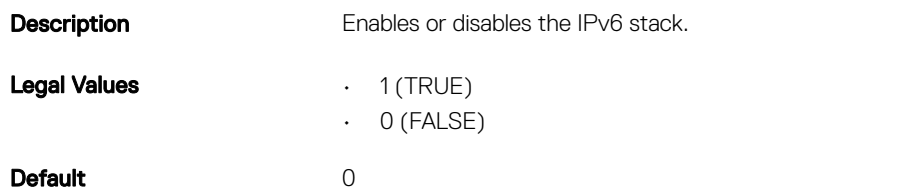

#### cfgCurrentIPv6AutoConfigWasUsed

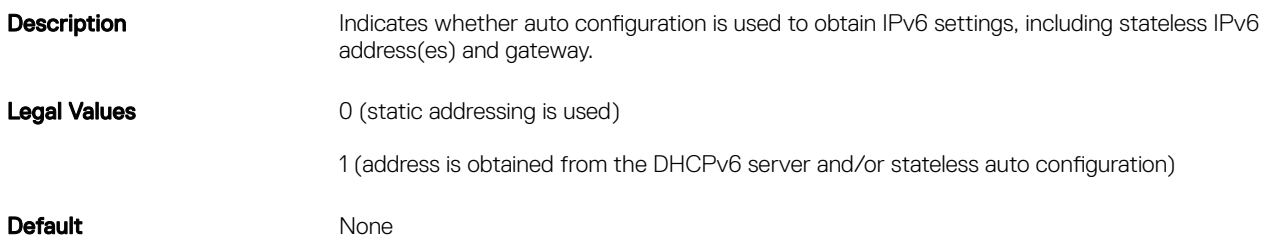

#### cfgCurrentLinkLocalAddress

**Description** Displays the current IPv6 link-local address of the CMC.

#### cfgCurrentIPv6Address

**Description** Displays the current IPv6 addresses. This property displays up to 15 global IPv6 addresses, including stateful and stateless addresses.

#### cfgCurrentIPv6Gateway

**Description** Displays the current IPv6 gateway.

### cfgCurrentIPv6DNSServersFromDHCP6

**Description** Indicates whether the DNS server addresses are assigned from the DHCPv6 server.

### cfgCurrentIPv6DNSServer1

**Description** Displays the IPv6 address for DNS server 1.

# cfgCurrentIPv6DNSServer2

**D**ELL

**Description** Displays the IPv6 address for DNS server 2.

# cfgNetTuning

This group enables users to configure the advanced network interface parameters for the RAC NIC or CMC. When configured, the updated settings may take up to a minute to become active.

The following sections provide information about the objects in the **cfgNetTuning** group.

CAUTION: Use extra precaution when modifying properties in this group. Inappropriate modification of the properties in this group can result in your RAC NIC become inoperable.

## cfgNetTuningNicSpeed

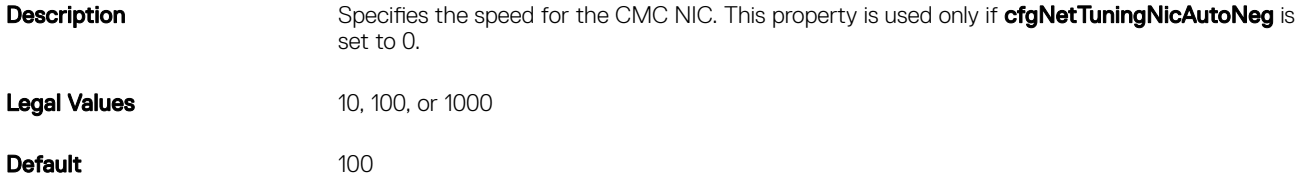

#### cfgNetTuningNicAutoneg (Read/Write)

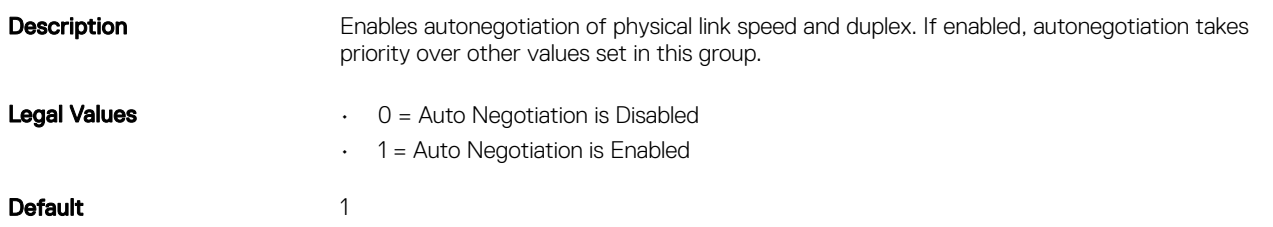

#### Example

racadm getconfig -g cfgNetTuning cfgNetTuningNicSpeed=100

```
cfgNetTuningNicFullDuplex=1
cfgNetTuningNicMtu=1500
```
cfgNetTuningNicAutoneg=1

### cfgNetTuningNicFullDuplex (Read/Write)

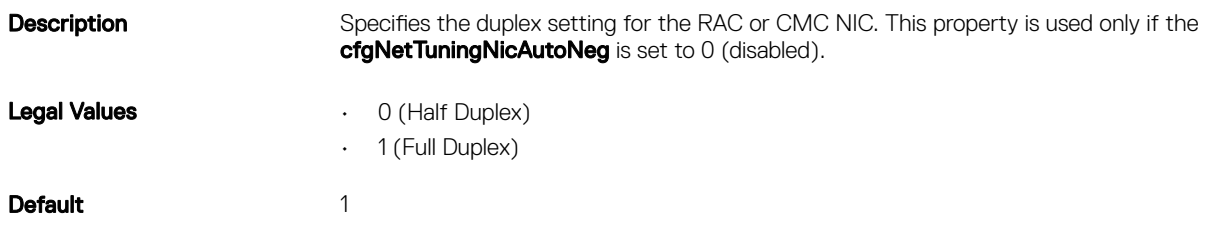

DELI

# cfgNetTuningNicMtu (Read/Write)

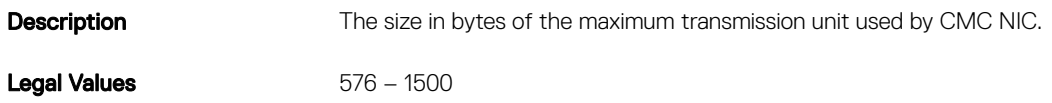

Default 1500

#### NOTE: IPv6 requires a minimum MTU of 1280. If IPv6 is enabled, and cfgNetTuningMtu is set to a lower value, the CMC M uses an MTU of 1280.

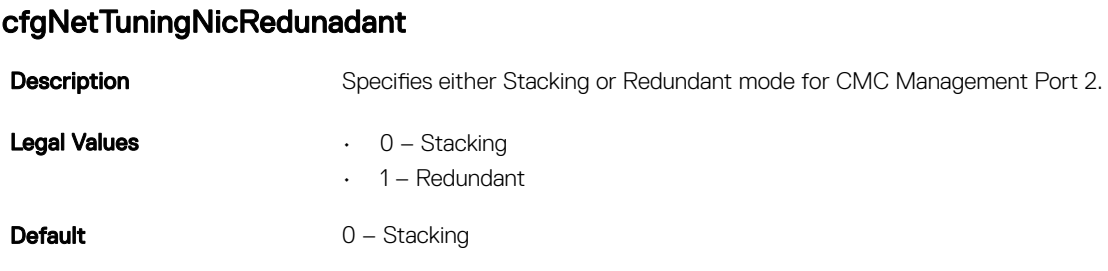

NOTE: When Management Port 2 is set for Redundant but is cabled for Stacking, the downstream CMCs (further from W the top-of-rack switch) will not have a network link.

NOTE: When Management Port 2 is set for Stacking but is cabled for Redundant (two connections to the TOR switch), Ø routing loops could cause a network storm.

# **cfgRacSecurity**

This group is used to configure settings related to CMC SSL certificate signing request (CSR) feature. The properties in this group must be configured before generating a CSR from CMC.

Use this object with the config or getconfig subcommands.

To use this object property, you must have Chassis Configuration Administrator privilege.

For more information on generating certificate signing requests, see the subcommand "sslcsrgen."

The following sections provide information about the objects in the **cfgRacSecurity** group.

### cfgRacSecCsrCommonName (Read/Write)

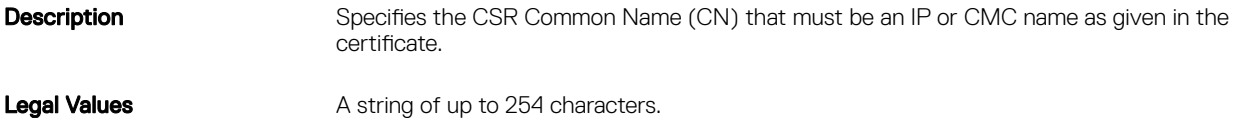

Default <*blank*>

### cfgRacSecCsrOrganizationName (Read/Write)

- **Description** Specifies the CSR Organization Name (O).
- Legal Values **A** string of up to 254 characters.
- Default <*blank*>

**DELI** 

# cfgRacSecCsrOrganizationUnit (Read/Write)

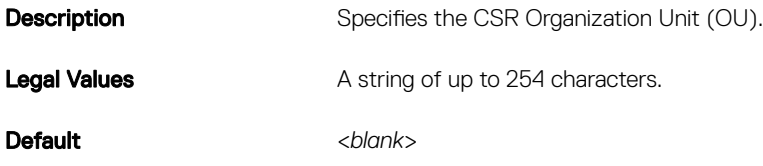

# cfgRacSecCsrLocalityName (Read/Write)

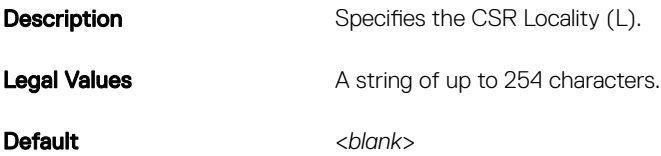

# cfgRacSecCsrStateName (Read/Write)

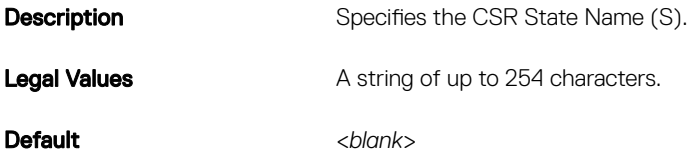

# cfgRacSecCsrCountryCode (Read/Write)

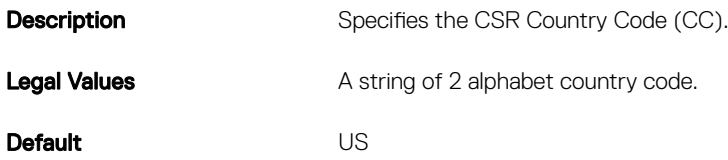

# cfgRacSecCsrEmailAddr (Read/Write)

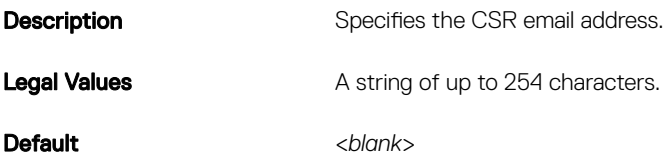

**D**<sup></sup>

#### Example

racadm config -g cfgRacSecurity

```
cfgRacSecCsrKeySize=1024
cfgRacSecCommonName=
cfgRacSecOrganizationName=
cfgRacSecOrganizationUnit=
cfgRacSecLocalityName=
cfgRacSecStateName=
cfgRacSecCountryCode=
cfgRacSecEmailAddr=
```
# cfgRacSecCsrKeySize (Read/Write)

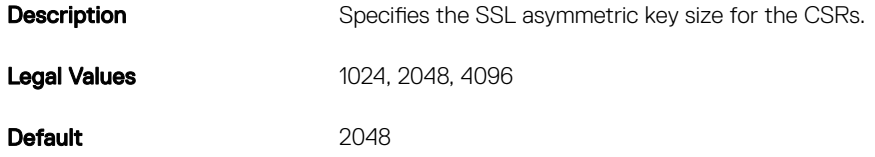

# cfgPCIe

Displays the PCIe reassignment information.

Use this sub command with the getconfig and config commands.

The following section provides information about the objects in the **cfgPCIe** group.

# cfgPCIeReassignmentEnable (Read/Write)

Description **Indicates** whether the PCIe reassignment is enabled or disabled.

Legal Values **• Calculate Contract Contract Contract Contract Contract Contract Contract Contract Contract Contract Contract Contract Contract Contract Contract Contract Contract Contract Contract Contract Contract Contrac** 

**D**ELI

 $\cdot$  1 — Enable

NOTE: Power off all the servers in the FX2s chassis before changing the PCIe reassignment. Ø